**WebSphere**® Produkty Adapter

**Wersja 6 Wydanie 2**

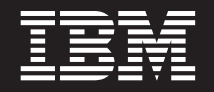

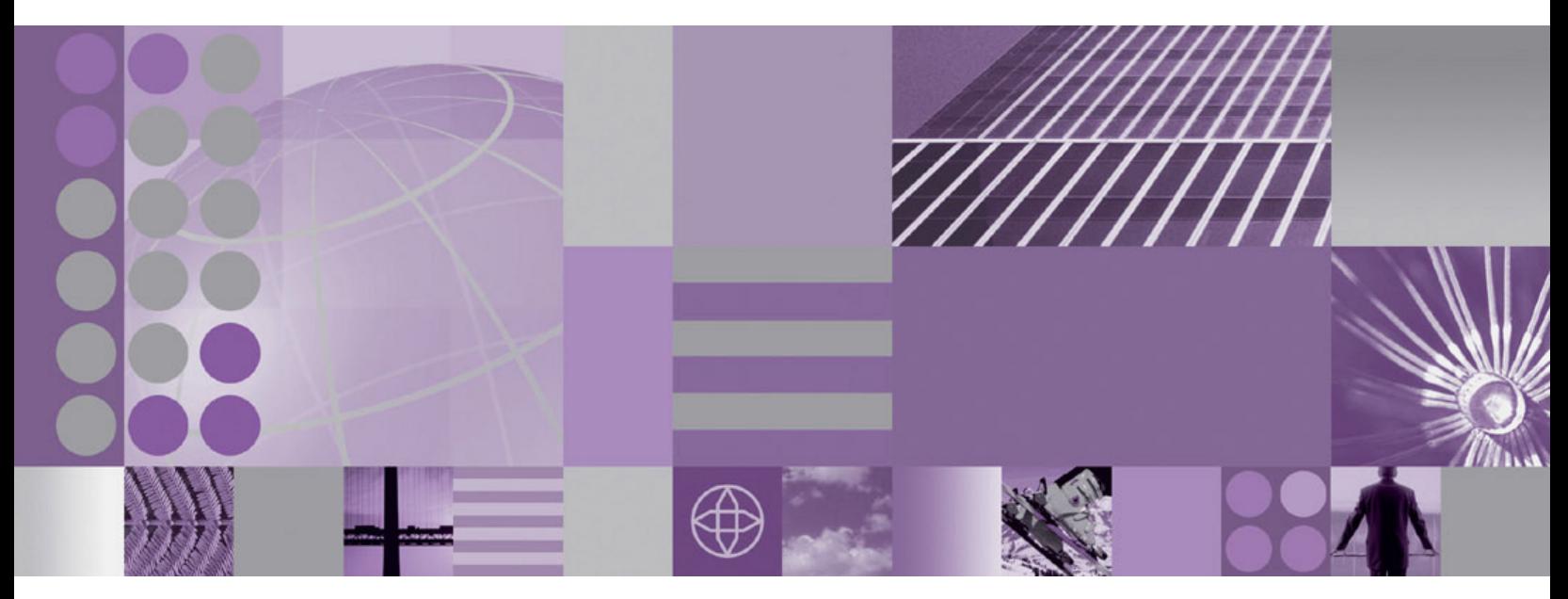

**Podręcznik użytkownika produktu WebSphere Adapter for FTP wersja 6 wydanie 2**

#### **Uwaga**

Przed wykorzystaniem tych informacji i użyciem produktu, którego one dotyczą, należy przeczytać informacje w sekcji ["Uwagi" na stronie](#page-232-0) [229.](#page-232-0)

#### **Grudzień 2008**

Niniejsza edycja dokumentu dotyczy wersji 6, wydania 2, modyfikacji 0 produktu IBM WebSphere Adapter for FTP, a także wszelkich kolejnych wydań i modyfikacji, dopóki nie zostanie to wskazane inaczej w nowych wydaniach.

Komentarze na temat niniejszego dokumentu prosimy przesyłać na adres [mailto://doc-comments@us.ibm.com.](mailto://doc-comments@us.ibm.com) Czekamy na uwagi.

Wysyłając informacje do IBM Użytkownik udziela IBM niewyłącznego prawa do korzystania z takich informacji i ich dystrybuowania w dowolny sposób, jaki uzna za właściwy, bez żadnych zobowiązań wobec ich autora.

© Copyright International Business Machines Corporation 2006, 2008. Wszelkie prawa zastrzeżone. Użytkowników z instytucji rządowych USA obowiązują warunki umowy GSA ADP Schedule Contract z IBM Corp.

**© Copyright International Business Machines Corporation 2006, 2008.**

# **Spis treści**

## **[Rozdział 1. Przegląd produktu](#page-4-0)**

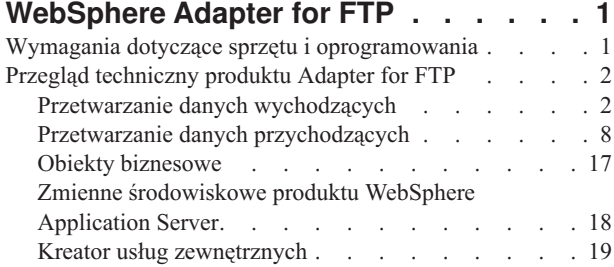

### **[Rozdział 2. Planowanie implementacji](#page-24-0)**

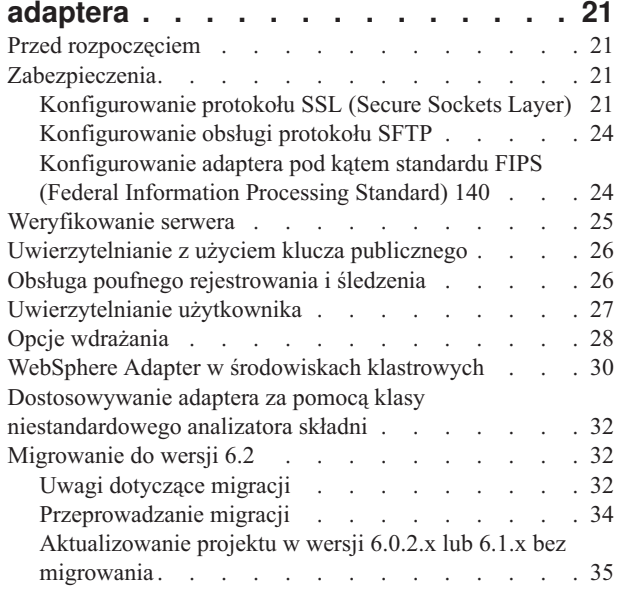

## **[Rozdział 3. Przykłady i kursy](#page-40-0) . . . . . [37](#page-40-0)**

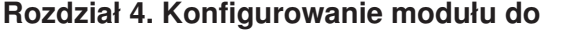

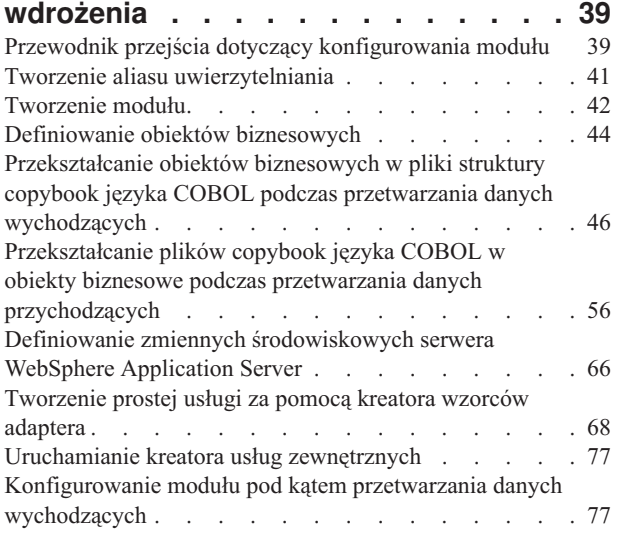

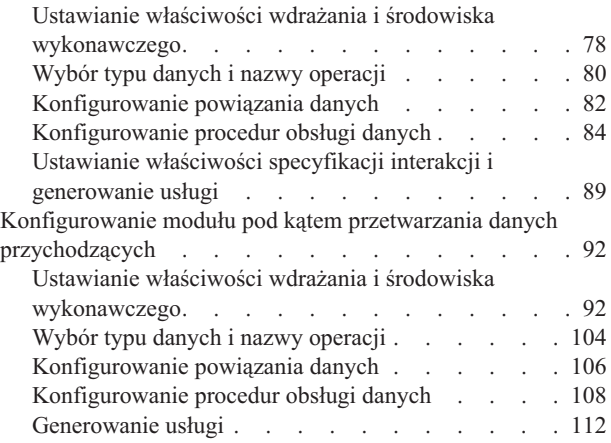

### **[Rozdział 5. Zmiana właściwości](#page-118-0) [specyfikacji interakcji przy użyciu](#page-118-0)**

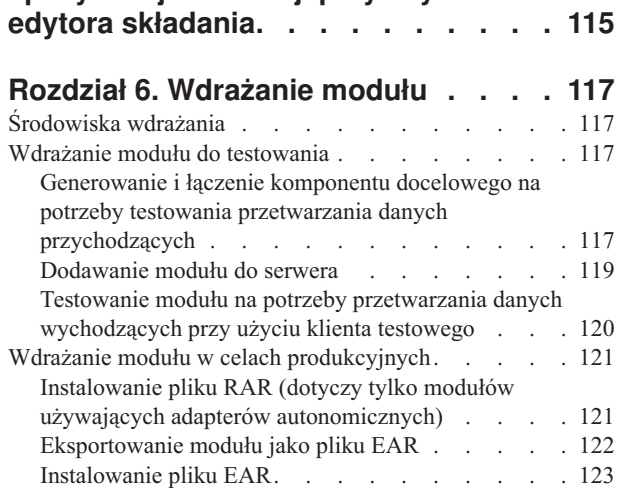

### **[Rozdział 7. Administrowanie modułem](#page-130-0)**

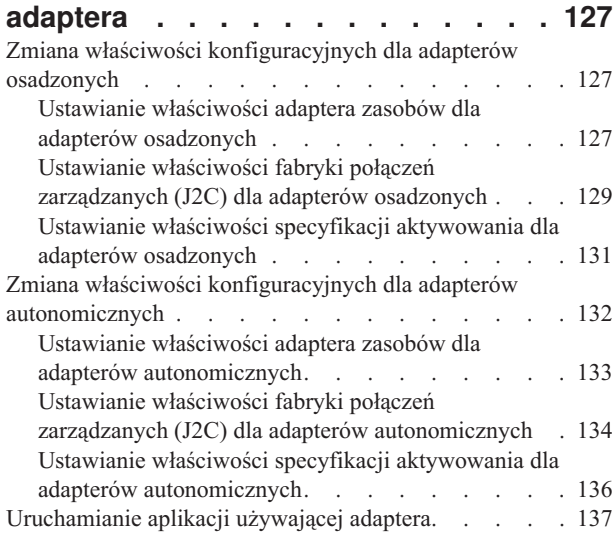

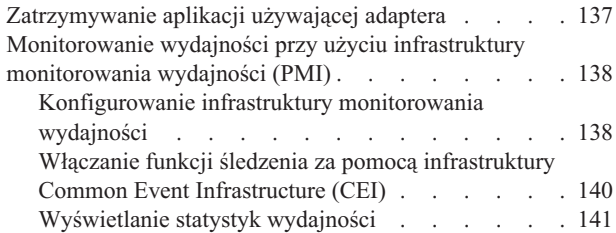

### **[Rozdział 8. Rozwiązywanie problemów](#page-146-0)**

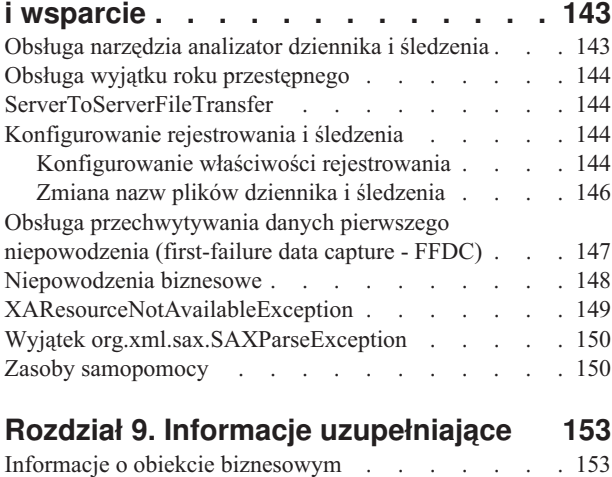

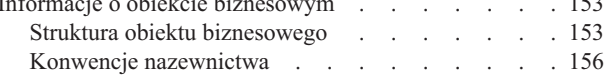

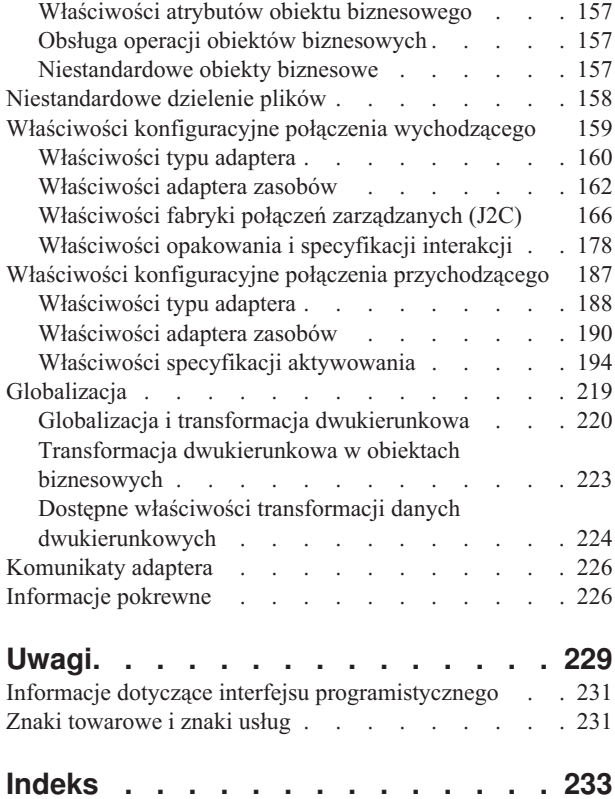

# <span id="page-4-0"></span>**Rozdział 1. Przegląd produktu WebSphere Adapter for FTP**

Produkt WebSphere Adapter for FTP umożliwia tworzenie procesów zintegrowanych używających produktów WebSphere Process Server i WebSphere Enterprise Service Bus w celu uzyskania dostępu do plików zarządzanych przez serwer FTP bez znajomości szczegółowych informacji dotyczących komunikacji i protokołów FTP.

Po skonfigurowaniu adapter działa jako dostawca usług w ramach implementacji architektury zorientowanej na usługi (SOA), udostępniając operacje wysyłania i pobierania plików. Adapter jest częścią modułu wdrażanego w produkcie WebSphere Process Server lub WebSphere Enterprise Service Bus.

Adapter ujawnia interfejs usługi, który ukrywa mechanizm uzyskiwania lub uruchamiania danych bądź operacji. Usługi spoza modułu wchodzą w interakcję z adapterem zamiast kontaktować się bezpośrednio z serwerem FTP, dzięki czemu usługi znajdujące się na zewnątrz modułu nie mają dostępu do danych uwierzytelniania (takich jak nazwa użytkownika i hasło) podawanych podczas konfigurowania modułu.

Jakie są zalety tego rozwiązania? Moduł utworzony za pomocą kreatora usług zewnętrznych w produkcie WebSphere Integration Developer jest jednostką wielokrotnego użycia zaprojektowaną w celu wykonania konkretnej usługi przychodzącej lub wychodzącej. Każdy moduł używa spójnego interfejsu i standardowych obiektów biznesowych, dzięki czemu aplikacje korzystające z usługi nie muszą znać szczegółów dotyczących mechanizmu działania serwera FTP.

Na poniższej ilustracji przedstawiono sposób działania adaptera w ramach implementacji architektury SOA.

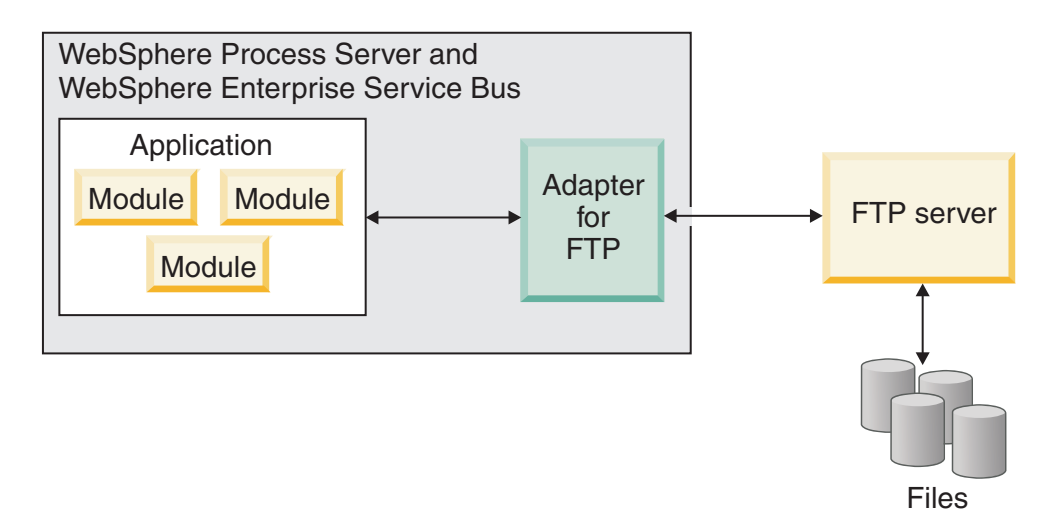

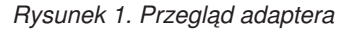

## **Wymagania dotyczące sprzętu i oprogramowania**

Informacje o wymaganiach dotyczących sprzętu i oprogramowania dla rodziny produktów WebSphere Adapters są dostępne w serwisie WWW działu wsparcia IBM.

<span id="page-5-0"></span>Informacje o wymaganiach dotyczących sprzętu i oprogramowania dla rodziny produktów WebSphere Adapters są dostępne pod adresem [http://www.ibm.com/support/](http://www.ibm.com/support/docview.wss?uid=swg27006249) [docview.wss?uid=swg27006249.](http://www.ibm.com/support/docview.wss?uid=swg27006249)

### **Informacje dodatkowe**

Klikając poniższe odsyłacze, można uzyskać informacje dodatkowe, które mogą być wymagane do skonfigurowania i wdrożenia adaptera:

- v Macierz kompatybilności produktu WebSphere Business Integration Adapters i rodziny produktów WebSphere Adapters identyfikuje obsługiwane wersje oprogramowania wymaganego dla adaptera. Aby wyświetlić ten dokument, należy przejść do strony wsparcia produktu WebSphere Adapters i kliknąć odsyłacz **Compatibility Matrix** (Macierz kompatybilności) pod nagłówkiem **Related** (Pokrewne) w sekcji **Additional support links** (Dodatkowe odsyłacze do wsparcia): [http://www.ibm.com/software/](http://www.ibm.com/software/integration/wbiadapters/support/) [integration/wbiadapters/support/.](http://www.ibm.com/software/integration/wbiadapters/support/)
- v Noty techniczne dla rodziny produktów WebSphere Adapters zawierają opisy obejść i informacje dodatkowe, które nie zostały zawarte w dokumentacji produktu. Aby wyświetlić noty techniczne dla adaptera, należy przejść do następującej strony WWW, wybrać nazwę adaptera z listy **Kategoria produktu**, a następnie kliknąć ikonę wyszukiwania: [http://www.ibm.com/support/search.wss?tc=SSMKUK&rs=695&rank=8](http://www.ibm.com/support/search.wss?tc=SSMKUK&rs=695&rank=8&dc=DB520+D800+D900+DA900+DA800+DB560&dtm) [&dc=DB520+D800+D900+DA900+DA800+DB560&dtm.](http://www.ibm.com/support/search.wss?tc=SSMKUK&rs=695&rank=8&dc=DB520+D800+D900+DA900+DA800+DB560&dtm)

## **Przegląd techniczny produktu Adapter for FTP**

Produkt WebSphere Adapter for FTP umożliwia usługom uruchomionym w produkcie WebSphere Integration Developer komunikację z co najmniej jednym serwerem FTP.

Usługi zawarte są w module składającym się z projektu w produkcie WebSphere Integration Developer oraz jednostki wdrażania w produkcie WebSphere Process Server. Moduł ten jest spakowany i wdrażany w produkcie WebSphere Process Server jako plik EAR.

Moduł zawiera komponenty, które są rzeczywistymi usługami, importy i eksporty. Importy identyfikują usługi spoza modułu i umożliwiają wywoływanie ich z poziomu tego modułu. Eksporty umożliwiają komponentom w module udostępnianie usług klientom zewnętrznym. Importy i eksporty wymagają informacji o powiązaniach, które określają sposób transportu danych z modułów. Edytor składania w produkcie WebSphere Integration Developer umożliwia konfigurowanie importów i eksportów, zawiera listę obsługiwanych powiązań i upraszcza ich tworzenie.

### **Przetwarzanie danych wychodzących**

Produkt Adapter for FTP obsługuje przetwarzanie żądań wychodzących. Kiedy adapter odbiera z modułu żądanie w postaci obiektu biznesowego, przetwarza żądanie i - jeśli ma to zastosowanie - zwraca wynik w postaci obiektu biznesowego.

Na poniższej ilustracji przedstawiono przepływ przetwarzania danych wychodzących dla produktu WebSphere Adapter for FTP.

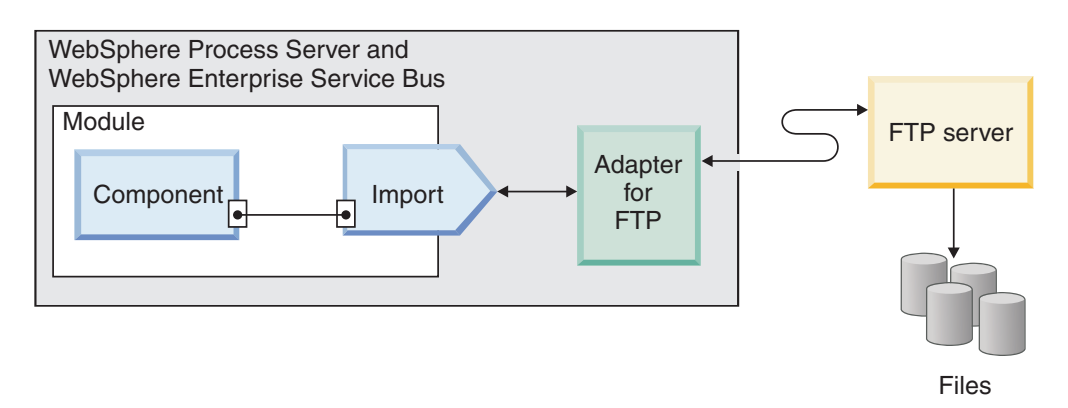

*Rysunek 2. Przepływ przetwarzania danych wychodzących*

### **Transformacja danych wychodzących**

Transformacja danych podczas przetwarzania komunikacji wychodzącej jest procesem, w którym adapter przekształca obiekt biznesowy w rekord zdarzenia utworzony w formacie rodzimym, takim jak ciąg bajtów lub łańcuch. Adapter wykonuję tę operację przy użyciu specyficznego dla adaptera powiązania danych i procedur obsługi danych.

Transformacja danych umożliwia zewnętrznym aplikacjom wysyłanie i odbieranie danych w formacie, który obsługują i mogą łatwo przetworzyć. Powiązania danych i procedury obsługi danych, których adapter używa do utworzenia rekordu zdarzenia na podstawie odpowiednich atrybutów obiektu biznesowego, są konfigurowane za pomocą kreatora usług zewnętrznych w produkcie WebSphere Integration Developer.

#### **Powiązania danych**

Powiązania danych odpowiadają za odczytywanie pól obiektu biznesowego i zapełnianie odpowiadających im pól w rekordzie zdarzenia. Każde powiązanie danych jest odwzorowaniem definiującym, w jaki sposób obiekt biznesowy powinien być sformatowany. W produkcie Adapter for FTP podczas przetwarzania komunikacji wychodzącej używane jest powiązanie danych FTPFileBaseDataBinding.

Podczas komunikacji wychodzącej powiązanie danych pobiera dane z następujących pól obiektu biznesowego i zapełnia ich wartościami równoważne pola rekordu zdarzenia:

- DirectoryPath
- Filename
- DataConnectionMode
- FileTransferType
- SecondServerDirectory
- SecondServerUsername
- SecondServerPassword
- IncludeEndBODelimiter
- FileInLocalDirectory
- LocalDirectoryPath
- LocalArchivingEnabledForCreate
- LocalArchiveDirForCreate
- StagingDirectory
- GenerateUniqueFile
- SplittingFunctionClassName
- SplitCriteria
- DeleteOnRetrieve
- ArchiveDirectoryForRetrieve
- FileContentEncoding

W przypadku danych niewymagających transformacji adapter wykonuje procedurę nazywaną przetwarzaniem tranzytowym, ponieważ dane przekazywane w systemie nie są zmieniane.

#### **Procedury obsługi danych**

Oprócz powiązań danych transformacja danych wymaga także użycia procedury obsługi danych. Procedury obsługi danych przekształcają dane między obiektem biznesowym a formatem rodzimym. W wersji 6.2 produktu WebSphere Adapter for FTP adapter udostępnia następujące procedury obsługi danych:

- Rozdzielone
- Stała szerokość
- XML

### **Obsługiwane operacje**

Operacja jest działaniem, które adapter może wykonywać w zdalnych systemach plików dostępnych przez serwer FTP podczas przetwarzania danych wychodzących. Nazwa operacji wskazuje zwykle na typ działania wykonywanego przez adapter, na przykład *Create* (tworzenie) lub *Append* (dodawanie).

Podczas przetwarzania danych wychodzących produkt WebSphere Adapter for FTP obsługuje następujące operacje.

*Tabela 1. Obsługiwane operacje przetwarzania danych wychodzących*

| Operacja           | Wynik                                                                                                    |
|--------------------|----------------------------------------------------------------------------------------------------|
| Tworzenie (create) | Plik o określonej nazwie jest tworzony w określonym katalogu na serwerze FTP. Treść pliku może<br>zostać wysłana jako część żądania lub może zostać pobrana z lokalnego systemu plików.                                                                                                    |
|                    | Jeśli treść pliku została otrzymana jako część żądania, adapter udostępnia opcję zarchiwizowania tego<br>pliku na stacji roboczej adaptera przed jego utworzeniem.                                                                                                    |
|                    | Plik może zostać utworzony w katalogu pomostowym, a następnie wysłany do katalogu<br>rzeczywistego. Jeśli katalog pomostowy nie jest określony, to plik jest tworzony bezpośrednio w<br>katalogu rzeczywistym.                                                                                                    |
|                    | Po utworzeniu pliku nazwa pliku jest wysyłana z powrotem do komponentu wywołującego, aby<br>wskazać, że plik został utworzony pomyślnie. Jeśli plik, który ma zostać utworzony już istnieje,<br>zostanie zwrócony wyjątek DuplicateRecord, a nowy plik nie zostanie utworzony. Istniejący plik nie<br>jest nadpisywany. |
|                    | Adapter udostępnia funkcję generowania unikalnych nazw plików. Informacje na ten temat znajdują<br>się w sekcji "Generowanie unikalnych nazw plików" na stronie 8.                                                                                                    |
|                    | Adapter udostępnia funkcję tworzenia sekwencji plików dla tworzonych plików wyjściowych.<br>Informacje na ten temat znajdują się w sekcji "Generowanie sekwencji plików podczas operacji<br>Create (Tworzenie)" na stronie 7.                                                                                           |

*Tabela 1. Obsługiwane operacje przetwarzania danych wychodzących (kontynuacja)*

| Operacja | Wynik                                                                                                    |
|----------|----------------------------------------------------------------------------------------------------|
| Append   | Do pliku o określonej nazwie znajdującego się w podanym katalogu na serwerze FTP dopisywana<br>jest treść wysłana w żądaniu.                                                                                                    |
|          | Jeśli plik, do którego mają zostać dopisane dane, już istnieje, dane te są dopisywane, a nazwa tego<br>pliku jest zwracana do komponentu wywołującego, informując o powodzeniu operacji.                                                                                                    |
|          | Jeśli określono katalog pomostowy, plik, do którego ma zostać dopisana treść, jest kopiowany z<br>określonego katalogu wyjściowego do katalogu pomostowego, a następnie do pliku w katalogu<br>pomostowym dodawana jest treść. Plik, do którego dopisano treść, jest następnie przenoszony do<br>oryginalnego katalogu.             |
|          | Jeśli plik, do którego ma zostać dopisana treść, nie istnieje, a właściwość CreateIfFileNotExist ma<br>wartość true, adapter tworzy nowy plik.                                                                                                    |
|          | Jeśli plik, do którego ma zostać dopisana treść, nie istnieje, do komponentu wywołującego wysyłany<br>jest wyjątek RecordNotFound.                                                                                                    |
| Delete   | Plik znajdujący się w określonym katalogu jest usuwany z serwera FTP, a adapter zwraca wartość<br>true do komponentu wywołującego, aby wskazać, że plik został pomyślnie usunięty.                                                                                                    |
|          | Jeśli plik lub pliki, które mają zostać usunięte, nie istnieją, do komponentu wywołującego wysyłany<br>jest wyjątek RecordNotFound.                                                                                                    |
| Retrieve | Zwracana jest treść pliku lub plików, które znajdują się w określonym żądaniu.                                                                                                    |
|          | Treść pliku jest dzielona na podstawie wartości właściwości SplittingFunctionClassName i<br>SplitCriteria. Treść pliku jest transformowana w obiekt biznesowy zgodnie ze skonfigurowaną<br>procedurą obsługi danych.                                                                                                    |
|          | Po pobraniu treść pliku jest wysyłana jako odpowiedź. Treść pliku może zostać odesłana do<br>komponentu wywołującego lub zapisana w lokalnym systemie plików. Jeśli plik, który ma zostać<br>pobrany, nie istnieje, do komponentu wywołującego jest wysyłany wyjątek RecordNotFound.                                                |
|          | Za pomocą właściwości DeleteOnRetrieve adapter udostępnia opcję usuwania pliku z katalogu na<br>serwerze FTP po jego pobraniu.                                                                                                    |
|          | Adapter obsługuje opcję archiwizowania pliku na serwerze FTP przed jego usunięciem. Służy do<br>tego właściwość ArchiveDirectoryForDeleteOnRetrieve.                                                                                                    |
|          | Podczas konfigurowania operacji pobierania (Retrieve) na potrzeby transformacji danych należy<br>utworzyć niestandardowe opakowania pobierania, takie jak CustomerRetrieveWrapper,<br>CustomerRetrieveWrapperBG, OrderRetrieveWrapper lub OrderRetrieveWrapperBG i użyć<br>opakowania dla typu danych wyjściowych w oknie operacji. |
|          | Dla operacji pobierania (Retrieve) bez użycia transformacji danych używane jest domyślne<br>opakowanie RetrieveResponseWrapper.<br>Uwaga: W celu zachowania kompatybilności wstecznej można używać opakowania<br>RetrieveResponseWrapper w celu pobierania danych XML z transformacją danych.                                       |

| Operacja                       | Wynik                                                                                                    |
|--------------------------------|----------------------------------------------------------------------------------------------------|
| Zastępowanie (overwrite)       | Ta operacja powoduje nadpisanie pliku, który znajduje się w podanym katalogu, treścią określoną w<br>żądaniu.                                                                                                    |
|                                | Po nadpisaniu treści nazwa pliku jest zwracana do komponentu wywołującego, informując o<br>powodzeniu operacji.                                                                                                    |
|                                | Plik, który ma zostać nadpisany, jest kopiowany z określonego katalogu do katalogu pomostowego,<br>jeśli został on określony, a treść pliku w katalogu pomostowym jest nadpisywana. Następnie ten plik<br>jest przenoszony z powrotem do określonego katalogu. Jeśli katalog pomostowy nie został określony,<br>treść pliku w określonym katalogu jest nadpisywana.          |
|                                | Jeśli plik, który ma zostać nadpisany, nie istnieje, a właściwość CreateIfFileNotExist ma wartość<br>true, adapter tworzy nowy plik.                                                                                                    |
|                                | Jeśli plik, który ma zostać usunięty, nie istnieje, do komponentu wywołującego wysyłany jest wyjątek<br>RecordNotFound.                                                                                                    |
| Operacja Exists                | Jeśli w określonym katalogu lub podkatalogu istnieje plik o nazwie podanej w żądaniu, adapter<br>zwraca do komponentu wywołującego wartość true i pełną ścieżkę do pliku. Jeśli plik o tej samej<br>nazwie istnieje w więcej niż jednym katalogu, adapter zwraca do komponentu wywołującego wartość<br>true i pełną ścieżkę do pliku, który został znaleziony jako pierwszy. |
|                                | Jeśli plik lub katalog o podanej nazwie nie istnieje, adapter zwraca wartość false do komponentu<br>wywołującego.                                                                                                    |
| List                           | Wszystkie nazwy plików i katalogów określone w żądaniu są zwracane do komponentu<br>wywołującego.                                                                                                    |
|                                | Jeśli określony jest tylko katalog, wszystkie nazwy plików w tym katalogu są pobierane i wysyłane<br>jako odpowiedź do komponentu wywołującego.                                                                                                    |
|                                | Jeśli określony katalog nie istnieje, do komponentu wywołującego wysyłany jest wyjątek<br>RecordNotFound.                                                                                                    |
| ServerToServer<br>FileTransfer | Określony plik jest przesyłany z katalogu serwera FTP do innego katalogu serwera FTP. Po<br>pomyślnym przesłaniu pliku do komponentu wywołującego zwracana jest wartość true.                                                                                                    |
|                                | Obydwa serwery FTP muszą obsługiwać operację ServerToServerFileTransfer i między serwerami<br>FTP a stacją roboczą, na której jest uruchomiony adapter, musi być nawiązane połączenie.                                                                                                    |
|                                | Jeśli żądanie nie zawiera wszystkich wymaganych informacji o obu serwerach, adapter wysyła<br>wyjątek FTPFileServerToServerFileTransfer do komponentu wywołującego.<br>Uwaga: Operacja ServerToServerFileTransfer nie jest obsługiwana dla protokołu SFTP.                                                                                                    |
| ExecuteFTPScript               | Komendy znajdujące się w pliku skryptowym FTP są uruchamiane na stacji roboczej adaptera.<br>Uruchamiane są tylko te komendy, które są obsługiwane przez serwer FTP. Jeśli operacja kończy się<br>niepowodzeniem, adapter wysyła wyjątek FTPFileExecuteFTPScript do komponentu wywołującego.                                                                                 |
|                                | Plik skryptowy nie może zawierać komend związanych z połączeniem (takich jak open), ponieważ<br>adapter używa nawiązanego połączenia do uruchamiania komend.                                                                                                    |
|                                | Położenie pliku skryptowego jest określone we właściwościach DirectoryPath i Filename.                                                                                                    |
|                                | Jeśli komendy zawarte w pliku skryptowym muszą zostać uruchomione w określonym katalogu<br>serwera FTP, plik skryptowy musi najpierw zawierać komendę powodującą przejście do tego<br>katalogu.                                                                                                    |
|                                | Lista uruchomionych komend i ich łańcuchy odpowiedzi zwracane są do komponentu wywołującego.<br>Adapter obsługuje także podstawianie parametrów w pliku skryptowym FTP (zastępowanie<br>parametrów %1, %2 rzeczywistymi wartościami). Wartości te są wysyłane w żądaniu.<br>Uwaga: Plik skryptowy powinien zawierać komendy obsługiwane przez wybrany protokół.              |

*Tabela 1. Obsługiwane operacje przetwarzania danych wychodzących (kontynuacja)*

#### <span id="page-10-0"></span>**Generowanie sekwencji plików podczas operacji Create (Tworzenie)**

Adapter for FTP obsługuje generowanie sekwencji plików podczas wykonywania operacji wychodzącej Create. Właściwość FileSequenceLog jest wprowadzona, aby określać pełną ścieżkę do pliku, w którym są przechowywane sekwencje.

Plik sekwencji jest plikiem, w którym przechowywany jest numer sekwencji. Adapter uzyskuje numer sekwencji w tym pliku dla bieżącej operacji, zwiększa istniejący numer o jeden, a następnie aktualizuje plik. Podczas tworzenia plik sekwencji nie zawiera żadnych danych, a adapter rozpoczyna generowanie numeru sekwencji od wartości 1.

Dla każdego żądania adapter odczytuje numer sekwencji, zwiększa jego wartość o 1, a następnie aktualizuje plik sekwencji. Numer sekwencji jest używany w czasie tworzenia pliku żądania w folderze docelowym. Jeśli numer nie jest poprawny, na przykład jeśli nie jest wartością liczbową, zawiera znaki specjalne lub jest zerem bądź wartością ujemną, adapter ponownie rozpoczyna sekwencję od wartości 1. Adapter używa istniejącego numeru sekwencji w pliku, gdy jest on restartowany.

**Uwaga:** Numer sekwencji jest jedyną treścią pliku sekwencji, która jest używana na potrzeby wychodzącej operacji tworzenia niezależnie od katalogu lub nazwy pliku.

Jeśli wartość właściwości FileSequenceLog jest określona, adapter generuje numery sekwencji plików, które dodawane są do nazw tworzonych przez niego plików. Numer sekwencji ma następujący format:

\$NAZWA\_PLIKU.\$NUMER\_SEKWENCJI.\$ROZSZERZENIE\_PLIKU. Na przykład jeśli HostName = localhost i Filename = Klient.txt, pliki wyjściowe będą miały nazwy Klient.1.txt, Klient.2.txt, Klient.3.txt i tak dalej. Ten format jest taki sam dla wszystkich platform, w tym systemów z/OS i i5/OS. Po wielu ponownych uruchomieniach adaptera numer sekwencyjny jest zwiększany w dalszym ciągu.

Gdy adapter działa w trybie autonomicznym, wartość właściwości FileSequenceLog musi wskazywać plik w lokalnym systemie plików. Gdy adapter działa w środowisku klastrowym, wartość właściwości FileSequenceLog musi wskazywać plik na odwzorowanym napędzie dostępnym dla wszystkich klastrów. Adapter musi mieć uprawnienia do zapisu w pliku dziennika sekwencji, ponieważ w przeciwnym razie zostanie zwrócony wyjątek IOException (wyjątek wejścia-wyjścia).

**Uwaga:** Numer sekwencji pliku może zostać zresetowany przez usunięcie wpisu w pliku lub przez usunięcie pliku. Nowa sekwencja rozpocznie się od wartości 1. Jeśli włączono zarówno właściwość FileSequenceLog, jak i właściwość GenerateUniqueFilename, wartość właściwości GenerateUniqueFilename ma pierwszeństwo, a właściwość FileSequenceLog nie jest generowana.

Można wygenerować nazwy sekwencji plików. Aby wygenerować nazwy sekwencji plików, należy określić:

- 1. Plik sekwencji, czyli pełną ścieżkę do pliku, w którym przechowywane są numery sekwencji.
- 2. Domyślną nazwę pliku docelowego.

Adapter generuje nazwę pliku składającą się z domyślnej nazwy pliku docelowego oraz dodanego do niej numeru sekwencji. Jeśli domyślna nazwa pliku zawiera rozszerzenie, numer sekwencji jest dodawany przed nim. Jeśli na przykład domyślną nazwą pliku w fabryce połączeń zarządzanych jest Klient.txt, pliki wyjściowe będą miały nazwy Klient.1.txt, Klient.2.txt i tak dalej.

<span id="page-11-0"></span>Adapter wykonuje następujące kroki, aby zapewnić kompatybilność z wcześniejszymi wersjami:

- 1. Adapter odczytuje plik sekwencji i sprawdza, czy występuje w nim wpis w formie path = sequenceNumber (ścieżka = numerSekwencji).
- 2. Jeśli taki wpis istnieje, to plik sekwencji zawiera dane w formie obsługiwanej przez produkt IBM WebSphere Adapter for FTP 6.2.
- 3. Adapter pobiera najwyższy numer sekwencji dostępny we wszystkich wpisach.
- 4. Ten numer jest używany do utworzenia nowego pliku.
- 5. Adapter zwiększa numer i nadpisuje cały plik jednym nowym numerem.

**Uwaga:** Dwie różne fabryki połączeń zarządzanych nie powinny uzyskiwać dostępu do tego samego pliku sekwencji. Także dwie różne instancje adaptera nie powinny uzyskiwać dostępu do tego samego pliku sekwencji, chyba że są częścią klastra, dzięki czemu mogą uzyskiwać dostęp do współużytkowanego pliku sekwencji.

#### **Generowanie unikalnych nazw plików**

Operacja tworzenia (Create) obsługuje generowanie unikalnych nazw plików, gdy spełnione są następujące warunki:

v Dla operacji tworzenia (Create) właściwość GenerateUniqueFile jest ustawiona na wartość true.

Właściwości, które sterują generowaniem unikalnych nazw plików, znajdują się w trzech miejscach:

- v Właściwości fabryki połączeń zarządzanych (właściwości Domyślna nazwa pliku docelowego oraz Plik sekwencji).
- v Właściwości specyfikacji interakcji (właściwości Domyślna nazwa pliku docelowego oraz Generuj unikalny plik)
- Obiekt biznesowy opakowania

Właściwości w obiekcie biznesowym mają pierwszeństwo względem właściwości w interakcji specyfikacji, które z kolei mają pierwszeństwo względem właściwości fabryki połączeń zarządzanych. Do sterowania generowaniem nazw plików należy używać właściwości fabryki połączeń zarządzanych, chyba że dany obiekt ma zostać obsłużony w inny sposób.

Jeśli serwer FTP obsługuje komendę STOU określoną w standardzie RFC 1123, adapter używa obsługi tego serwera, aby generować unikalne nazwy plików.

Jeśli serwer FTP nie obsługuje komendy STOU, produkt Adapter for FTP generuje unikalny plik i tworzy go na serwerach FTP. W formacie pliku utworzonego przez adapter najpierw występuje znak F, po którym następuje kombinacja łańcucha TP i liczb losowych. Zakres liczb wynosi od 0 do 99999. Następujące przykłady prezentują ten format: FTP0, FTP9, FTP729, FTP99999

**Uwaga:** Adapter nie obsługuje jednocześnie opcji GenerateUniqueFile i StagingDirectory.

## **Przetwarzanie danych przychodzących**

Produkt Adapter for FTP obsługuje przetwarzanie danych przychodzących zdarzeń. W określonych odstępach czasu adapter odpytuje system plików powiązany z serwerem FTP, wyszukując zdarzenia. Za każdym razem, gdy plik zostaje utworzony albo zaktualizowany, adapter śledzi ten fakt jako zdarzenie. Gdy adapter wykryje zdarzenie, wysyła on żądanie kopii pliku, przekształca dane pliku w obiekt biznesowy i wysyła ten obiekt do używanej usługi.

Na poniższej ilustracji przedstawiono przepływ przetwarzania danych przychodzących dla produktu WebSphere Adapter for FTP.

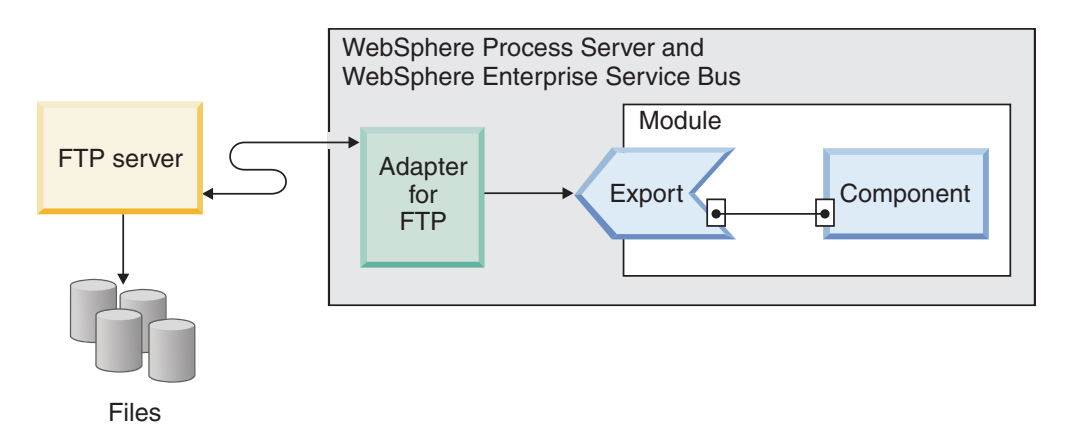

*Rysunek 3. Przepływ przetwarzania danych przychodzących*

Adapter odpytuje pliki znajdujące się w katalogu zdarzeń serwera FTP w regularnych odstępach czasu, które są zależne od ustawienia właściwości FTPPollFrequency. Gdy plik znajdzie się w katalogu zdarzeń, adapter odczytuje cały plik i pobiera go do lokalnego katalogu zdarzeń na stacji roboczej adaptera. Po pobraniu plik jest archiwizowany przez adapter na serwerze FTP w katalogu archiwum określonym we właściwości FTPArchiveDirectory lub usuwany, w zależności od konfiguracji użytkownika. Katalog zdarzeń, katalog archiwum, częstotliwość odpytywania i liczba odpytywań (liczba plików do odpytania w pojedynczym cyklu odpytywania) to właściwości, które można skonfigurować.

Po pomyślnym wysłaniu obiektów biznesowych do eksportu zdarzenia znajdujące się w lokalnym katalogu pomostowym są archiwizowane w katalogu archiwum w lokalnym systemie plików lub usuwane, w zależności od konfiguracji użytkownika. Adapter musi zarchiwizować lub usunąć zdarzenia, ponieważ w przeciwnym przypadku będą one odpytywane ponownie.

Operacja przetwarzania zdarzeń przychodzących składa się z następujących kroków:

- 1. Serwer FTP generuje zdarzenia w postaci plików.
- 2. Produkt Adapter for FTP odpytuje katalog zdarzeń.
- 3. Pliki są pobierane do adaptera.
- 4. Pliki są dzielone na podstawie wartości właściwości SplittingFunctionClassName i SplitCriteria. Plik zdarzeń jest dzielony na kilka porcji, a każda porcja jest wysyłana do eksportu osobno. To zmniejsza obciążenie pamięci podczas przetwarzania zdarzeń.
	- v Jeśli dzielenie jest wykonywane na postawie ogranicznika, udostępniana jest zarówno klasa wykonująca tę funkcję, jak i kryteria podziału.
	- v Jeśli dzielenie jest wykonywane na postawie wielkości pliku, udostępniana jest klasa wykonująca tę funkcję.
	- v Jeśli dzielenie jest wykonywane na podstawie innych kryteriów, należy udostępnić własną klasę dzielenia pliku.
- 5. Adapter za pomocą selektora funkcji wysyła dane (w tym położenie odpytywanego dokumentu i nazwę hosta komputera, z którego pobrano plik) do eksportu, gdzie wywoływane jest skonfigurowane powiązanie danych w celu przekształcenia rekordu tekstowego w obiekt biznesowy.

### **Obsługiwana operacja przetwarzania danych przychodzących**

Adapter obsługuje operację emitFTPFile, która jest przeprowadzana domyślnie podczas konfigurowania przetwarzania danych przychodzących.

### **Blokowanie pliku zdarzeń**

Blokowanie pliku jest zależne od systemu operacyjnego. Jeśli w systemie Windows dowolny z plików znajdujących się w katalogu zdarzeń odpytywany przez adapter jest używany przez inną aplikację i jest kopiowany do katalogu zdarzeń, to plik ten nie jest dostępny do przetwarzania przez adapter.

Natomiast w środowiskach UNIX (na przykład w systemie AIX) nie istnieje mechanizm blokowania plików zapobiegający dostępowi aplikacji do plików w trakcie zapisywanie w nich danych. Plik kopiowany przez inną aplikację do katalogu może być przetwarzany przez adapter i powodować błędne wyniki. W środowisku Java nie istnieje niezależny od platformy sposób sprawdzenia, czy trwa zapisywanie danych w pliku.

Aby zapobiec występowaniu takiej sytuacji, należy najpierw skopiować plik do katalogu pomostowego, a następnie przenieść ten plik do katalogu zdarzeń przy użyciu komendy przenoszenia. Niektóre przykładowe skrypty systemu UNIX są udostępniane jako część adaptera. Plik skryptowy o nazwie CheckIfFileIsOpen.sh jest dostępny w katalogu plików skryptowych systemu Unix w instalatorze adaptera.

### **Filtrowanie zdarzeń oparte na regułach**

Adapter obsługuje filtrowanie zdarzeń oparte na regułach, które jest opcjonalne w przypadku przetwarzania danych przychodzących. Zdarzenia można filtrować w oparciu o wiele reguł. Użytkownik może zdefiniować kombinację tych reguł, pogrupować je przy użyciu logiki boolowskiej, a także odfiltrować zdarzenia według następujących metadanych:

- FileName
- Wielkość pliku (File Size)
- Ostatnia modyfikacja (Last Modified)

Użytkownik może na przykład skorzystać z reguły *FileName* ″MatchesPattern″ \*.txt, gdzie *FileName* jest typem właściwości, ″MatchesPattern″ - operatorem, a \*.txt - wartością.

Mimo że reguła jest opcjonalna, a maska pliku zdarzeń jest obowiązkowa, reguła ma wyższy priorytet niż maska pliku zdarzeń, gdy reguła oraz maska pliku zdarzeń są określone. Maska pliku zdarzeń ma zastosowanie tylko wtedy, gdy nie jest określona żadna reguła. Wartością domyślną maski pliku zdarzeń jest \*.\*.

W przypadku filtrowania opartego na regułach operator logiczny OR między wieloma regułami nie jest obsługiwany.

**Uwaga:** Adapter nie obsługuje filtrowania opartego na regułach, gdy system EIS znajduje się na platformie MVS.

*Tabela 2. Właściwości filtrowania metadanych*

| <b>Właściwość</b> | Poprawne operatory    | Wartość                  | Wymagania wstępne |
|-------------------|-----------------------|--------------------------|-------------------|
| <b>FileName</b>   | MATCHES FILE PATTERN  | Na przykład: *.txt       | <b>Brak</b>       |
|                   | <b>MATCHES REGEXP</b> | Wyrażenie regularne Java |                   |

| Właściwość         | Poprawne operatory                                                                                                    | Wartość                                                                                                    | Wymagania wstępne |
|--------------------|----------------------------------------------------------------------------------------------------|----------------------------------------------------------------------------------------------------|-------------------|
| FileSize           | GT (większe niż), LT (mniejsze niż),<br>GE (większe lub równe), LE (mniejsze<br>lub równe), EQ (równe), NE (różne<br>od). | Wartość liczbowa w bajtach. Przykład:<br>FileSize LE 3628927                                                                                                    | <b>Brak</b>       |
| LastModified       | GT (większe niż), LT (mniejsze niż),<br>GE (większe lub równe), LE (mniejsze<br>lub równe), EQ (równe), NE (różne<br>od). | Dzień tygodnia lub godzina. W<br>przypadku wartości dnia tygodnia<br>akceptowany jest wyłącznie operator<br>EQ (równe). Przykład: (LastModified<br>EO MONDAY), (LastModified EO<br>20:41:10 | <b>Brak</b>       |
| <b>END-OF-RULE</b> | END-OF-RULE                                                                                                    | END-OF-RULE                                                                                                    | <b>Brak</b>       |

*Tabela 2. Właściwości filtrowania metadanych (kontynuacja)*

### **Selektory funkcji**

Podczas przetwarzania danych przychodzących selektor funkcji zwraca odpowiednią operację, która ma zostać wywołana w usłudze. Selektor funkcji jest wybierany podczas konfigurowania adaptera na potrzeby przetwarzania danych przychodzących w kreatorze usług zewnętrznych. Adapter udostępnia dwa selektory funkcji: FilenameFunctionSelector i EmbeddedNameFunctionSelector.

### **FilenameFunctionSelector**

Selektor FilenameFunctionSelector jest selektorem opartym na regule, który umożliwia rozstrzyganie nazwy obiektu na podstawie wyrażeń regularnych odwzorowywanych na nazwy plików. Wyrażenie regularne jest łańcuchem używanym do opisywania lub dopasowywania zestawu łańcuchów zgodnie z określonymi regułami składniowymi.

W poniższej tabeli przedstawiono przykłady reguł dopasowywania, w których reguła składa się z pól Nazwa obiektu i Reguła.

| <b>FileName</b>  | Nazwa obiektu | Reguła                  |
|------------------|---------------|-------------------------|
| l Klient0001.txt | Klient        | I KI *TXT               |
| 2231ZAZ93.z21    | Zamówienie    | [0-9]*ZA[A-Z][0-9]{2}.* |
| 2231ZAZ93.z21    | Zamówienie    | $*7A.*$                 |

*Tabela 3. Przykłady reguł dopasowywania dla selektora FilenameFunctionSelector*

Należy zauważyć, że reguły w drugim i trzecim wierszu rozstrzygają taką samą nazwę, ale reguła w drugim wierszu jest mniej zachłanna, ponieważ wymaga specyficznej sekwencji liczb i liter, aby nazwa pliku była zgodna. Reguła w wierszu trzecim rozstrzyga natomiast każdą nazwę, która zawiera łańcuch ZA. Kombinacja znaków .\* wskazuje, że dowolny znak może wystąpić dowolną liczbę razy.

Aby wygenerować nazwę funkcji własnej, selektor funkcji dołącza do początku dostępnej nazwy obiektu łańcuch emit. Na przykład jeśli nazwa obiektu to Klient, to zwróconą przez selektor funkcji nazwą funkcji będzie emitKlient. Nazwa obiektu powinna być nazwą obiektu ładunku, taką jak Klient lub Zamówienie, a nie nazwą opakowania lub wykresu biznesowego. W przypadku scenariuszy z tranzytem, należy użyć obiektu FTPFile jako nazwy obiektu.

Selektor FilenameFunctionSelector może zostać skonfigurowany za pomocą wielu reguł, z których każda zawiera nazwę obiektu oraz wyrażenie regularne dopasowywane do nazwy pliku. Jeśli zgodna jest więcej niż jedna reguła, selektor funkcji zwraca nazwę obiektu na

podstawie pierwszej zgodnej reguły. Jeśli żadna reguła nie jest zgodna, adapter generuje błąd. Jeśli żadna reguła nie istnieje w konfiguracji, selektor funkcji używa nazwy funkcji emitFTPFile.

Szczegółowe objaśnienia dotyczące reguł zarządzających używaniem wyrażeń regularnych można znaleźć w dokumentacji wzorców klasy języka Java pod adresem [https://java.sun.com/j2se/1.4.2/docs/api/java/util/regex/Pattern.html.](https://java.sun.com/j2se/1.4.2/docs/api/java/util/regex/Pattern.html)

#### **EmbeddedNameFunctionSelector**

Selektor EmbeddedNameFunctionSelector jest używany w obiektach biznesowych specyficznych dla treści, w których nazwa obiektu jest osadzona w pliku zdarzeń. Selektor ten zwraca nazwę funkcji na podstawie żądanych danych treści, a nie opakowania. Jeśli na przykład obiektem biznesowym specyficznym dla treści jest obiekt CustomerWrapperBG, to przez selektor funkcji zwracana jest funkcja emitCustomer.

Selektor EmbeddedNameFunctionSelector musi zostać skonfigurowany za pomocą procedury obsługi danych. Powiązanie danych musi być specyficznym dla adaptera powiązaniem WrapperDataBinding i musi być skonfigurowane do użycia tej samej procedury obsługi danych, która została skonfigurowana za pomocą selektora funkcji.

#### **Transformacja danych przychodzących**

Transformacja danych podczas przetwarzania komunikacji przychodzącej jest procesem, w którym adapter przekształca rekord zdarzenia utworzony w formacie rodzimym, takim jak ciąg bajtów lub łańcuch, w obiekt biznesowy. Adapter wykonuję tę operację przy użyciu specyficznego dla adaptera powiązania danych i procedur obsługi danych.

Powiązania danych i procedury obsługi danych, których adapter używa do odczytywania treści rekordu zdarzenia i zapełniania odpowiednich atrybutów w obiekcie biznesowym, są konfigurowane za pomocą kreatora usług zewnętrznych w produkcie WebSphere Integration Developer.

#### **Powiązania danych**

Aby pobrać pola z rekordu zdarzenia utworzonego w formacie rodzimym i zapełnić obiekt biznesowy, adapter wymaga powiązania danych. Powiązania danych odpowiadają za odczytywanie pól rekordu zdarzenia i zapełnianie odpowiadających im pól obiektu biznesowego. W produkcie Adapter for FTP podczas przetwarzania komunikacji przychodzącej używane jest powiązanie danych FTPFileBaseDataBinding.

Podczas komunikacji przychodzącej powiązanie danych pobiera dane z następujących pól rekordu zdarzenia i zapełnia ich wartościami następujące atrybuty obiektu biznesowego:

- Filename
- ChunkInfo
- DirectoryPath
- FileContentEncoding
- FtpServerHostName
- FtpServerEventDirectory

W przypadku danych niewymagających transformacji adapter wykonuje procedurę nazywaną przetwarzaniem tranzytowym, ponieważ dane przekazywane w systemie nie są zmieniane.

### **Procedury obsługi danych**

Oprócz powiązań danych transformacja danych wymaga także użycia procedury obsługi danych. Za pomocą procedury obsługi danych przeprowadzana jest konwersja danych z formatu własnego do obiektu biznesowego. W wersji 6.2 produktu WebSphere Adapter for FTP adapter udostępnia następujące procedury obsługi danych:

- Rozdzielone
- Stała szerokość
- XML

#### **Przekazywanie plików przez odwołanie**

Adapter obsługuje także funkcję przekazywania przez odwołanie (PassByReference), w której do eksportu wysyłana jest tylko nazwa pliku zdarzeń. Plik zdarzeń (z dodanym znacznikiem czasu) jest dostępny w lokalnym katalogu archiwum. Ta funkcja jest używana, jeśli transformacja danych nie jest wymagana.

### **Dzielenie plików**

Tryb przetwarzania zdarzeń przychodzących obsługuje opcjonalną funkcję dzielenia plików, która służy do dzielenia plików zdarzeń na kilka obiektów biznesowych, nazywanych także porcjami, i eksportowania każdego obiektu biznesowego osobno. To zmniejsza obciążenie pamięci podczas przetwarzania zdarzeń. Dzielenie pliku jest wykonywane na podstawie separatora lub wielkości pliku, w zależności od tego, jak jest ustawiona właściwość SplitCriteria.

Na potrzeby dzielenia plików adapter udostępnia klasy SplitBySize i SplitByDelimiter. Opcjonalnie można określić niestandardową klasę służącą do dzielenia plików, a następnie użyć jej, wprowadzając nazwę tej klasy we właściwości SplittingFunctionClassName.

### **Dzielenie plików na podstawie wielkości**

Wartość wielkości jest ustawiana we właściwości SplittingFunctionClassName.

Porcje to pliki wynikowe powstałe w wyniku dzielenia plików. Gdy funkcja dzielenia na porcje jest włączona, każda porcja pliku jest wysyłana do eksportu osobno. Do eksportu wysyłana jest liczba obiektów biznesowych określona we właściwości PollQuantity. Jeśli na przykład wartość właściwości PollQuantity ma wartość 3, to:

Liczba odpytywanych obiektów biznesowych wynosi 3.

Liczba obiektów biznesowych otrzymanych przez eksport wynosi 3.

Adapter nie składa ponownie danych, które zostały podzielone na porcje. Udostępnia on aplikacjom zewnętrznym informacje dotyczące danych podzielonych na porcje, które są im potrzebne do scalania porcji. Informacje dotyczące dzielenia na porcje ustawiane są we właściwości chunkInfo, która znajduje się w obiekcie biznesowym. Do tych informacji należą: wielkość porcji (w bajtach) i identyfikator zdarzenia. Przykładowy identyfikator zdarzenia:

ŚcieżkaBezwzglNazwyPlikuZdarzeńWLokalnymKatZdarzeń / rrrr MM dd GG mm ss SSS.bieżącaLiczbaObiektów

### **Dzielenie plików przy użyciu ogranicznika**

Ograniczniki to określone wartości służące do dzielenia plików zdarzeń. Ogranicznik jest określany we właściwości SplitCriteria.

W przypadku separatorów mają zastosowanie następujące reguły:

- v Określony separator nie może być taki sam, jak jakiekolwiek dane znajdujące się w obiekcie biznesowym. W przeciwnym razie wyniki procesu dzielenia plików mogą być niepoprawne.
- v Ogranicznik musi zawierać dokładną wartość reprezentacji nowego wiersza w pliku zdarzenia. Jeśli plik zdarzenia został utworzony na komputerze MAC, to znakiem nowego wiersza jest \r. Na komputerach z systemem UNIX znakiem nowego wiersza jest \n, a na komputerach z systemem Windows \r\n.
- v Jeśli występuje więcej niż jeden separator, każdy separator musi być oddzielony średnikiem (;). Jeśli średnik stanowi część ogranicznika, znak ten musi zostać zastąpiony sekwencją \;. Jeśli na przykład ogranicznikiem jest sekwencja znaków ##\;##, jest ona przetwarzana jako łańcuch ##;##. Oznacza to, że średnik (;) jest częścią ogranicznika.
- v Aby pominąć treść, która jest częścią separatora, należy użyć dwóch średników (;;) przed tą treścią. Jeśli na przykład plik zdarzeń zawiera obiekt biznesowy w poniższym formacie, a separatorem jest łańcuch ##;;\$\$, to:

Name=Kowalski Company=IBM

##to jest treść, która zostanie pominięta przez adapter\$\$

Adapter rozpozna separator ##\$\$ i pominie następujący tekst: to jest treść, która zostanie pominięta przez adapter.

- v Separator może przyjmować dowolną postać i podczas jego tworzenia nie ma żadnych ograniczeń. Poniżej przedstawiono przykłady poprawnych ograniczników:
	- $-$  ####;\n;\n
	- $-$  ####;\$\$\$\$;\n;####
	- %%%%;\$\$\$\$\$;#####
	- $\ln;\ln;$ \$\$\$\$
	- $-$  ####\;####;\n;\$\$\$\$\$
	- $\ln;\ln;\n$
	- $-$  ####;;\$\$\$\$
	- $-$  \r
	- \r\n
	- $-$  \$\$\$\$;\r\n
- v Jeśli separator znajduje się na końcu pliku, właściwość SplitCriteria używa wartości END\_OF\_FILE w celu określenia rzeczywistego końca pliku.
- v Jeśli każdy rekord obiektu biznesowego w pliku zdarzenia jest oddzielony przez poprawny separator i jeśli w ostatnim rekordzie obiektu biznesowego nie ma separatorów lub są separatory niepoprawne, adapter nadal będzie w stanie przetworzyć rekordy obiektu biznesowego.
- v Jeśli rekordy obiektu biznesowego znajdujące się w pliku zdarzenia są oddzielone przez separator, który występuje na początku każdego rekordu zamiast na jego końcu, to podczas przetwarzania danych przychodzących i dzielenia pliku zdarzenia na podstawie separatora adapter uwzględnia, że separator zawsze występuje na początku każdego rekordu, dzięki czemu rekordy są odpowiednio przetwarzane.

#### **Przykład 1:**

Jan Kowalski,Niepodległości 123,022-123-4567 Anna Nowak,Niepodległości 234,022-123-4568

Ogranicznik jest znakiem końca wiersza. W tym przykładzie w systemie Windows ogranicznikiem będzie sekwencja znaków \r\n, w systemie MAC - \r, a systemie UNIX - \n.

#### **Przykład 2:**

Jan Kowalski Niepodległości 123 22-123-4567 #### Anna Nowak Niepodległości 234 22-123-4568

Ogranicznikiem jest sekwencja znaków ####.

#### **Przykład 3:**

ISAJohnDoe1\*IBM\*\*\*\*\*\*\*\*\*\*\*\*USA\*\*\*\*\*\*\*\*\*\*\*\* ISAJohnDoe2\*IBM\*\*\*\*\*\*\*\*\*\*\*\*USA\*\*\*\*\*\*\*\*\*\*\*\* ISAJohnDoe3\*IBM\*\*\*\*\*\*\*\*\*\*\*\*USA\*\*\*\*\*\*\*\*\*\*\*\*

Treść w pliku zdarzenia z separatorem (ISA) na początku każdego rekordu.

#### **Odtwarzanie zdarzeń**

Adapter umożliwia odtwarzanie zdarzeń na potrzeby przetwarzania danych przychodzących w przypadku nagłego przerwania. Podczas przetwarzania zdarzenia adapter utrwala stan zdarzenia w tabeli utrwalania zdarzeń znajdującej się w źródle danych. To źródło danych musi zostać skonfigurowane przed utworzeniem tabeli utrwalania zdarzeń.

Aby używać funkcji odtwarzania udostępnianej przez produkt WebSphere Process Server, należy ustawić wartość true dla właściwości AssuredOnceDelivery w specyfikacji aktywowania. Jeśli właściwość ta ma ustawioną wartość false, zdarzenia zakończone niepowodzeniem nie mogą być odtwarzane. Zduplikowane zdarzenia mogą być dostarczane, jeśli właściwość AssuredOnceDelivery jest ustawiona na wartość false. Aby zwiększyć wydajność, dla właściwości EventRecovery, DuplicateEvents i AssuredOnceDelivery można ustawić wartość false.

#### **Tabela utrwalania zdarzeń**

Tabela utrwalania zdarzeń jest trwałą pamięcią podręczną, w której zdarzenia są zapisywane do czasu, gdy adapter będzie mógł je przetworzyć. Adapter używa tabel utrwalania zdarzeń do śledzenia żądań przychodzących w systemie. Za każdym razem, gdy plik zostaje utworzony, zaktualizowany lub usunięty, adapter śledzi to działanie jako zdarzenie i aktualizuje status zdarzenia w tabeli utrwalania zdarzeń. Status każdego zdarzenia jest nieustannie aktualizowany przez adapter na potrzeby odtwarzania, dopóki zdarzenie nie zostanie dostarczone do skonfigurowanego eksportu.

Jeśli adapter wykryje, że tabela utrwalania zdarzeń nie istnieje, zostanie ona utworzona automatycznie w chwili wdrożenia modułu w środowisku wykonawczym. Każda tabela utrwalania zdarzeń tworzona przez adapter jest powiązana z konkretnym modułem danych przychodzących. Adapter nie obsługuje wielu modułów adaptera wskazujących tę samą tabelę utrwalania zdarzeń.

Gdy adapter odpytuje serwer FTP, tworzy on wpis w tabeli utrwalania zdarzeń dla każdego zdarzenia spełniającego kryteria wyszukiwania określone we właściwościach specyfikacji aktywowania. Adapter rejestruje status każdego nowego wpisu jako NEW (Nowy). Po skopiowaniu zdarzenia z serwera FTP do folderu W toku w systemie lokalnym adapter oznacza ten wpis jako IN PROGRESS (W toku). Kiedy adapter wysyła zdarzenie do selektora funkcji w celu wykonania transformacji danych, wpis jest usuwany z tabeli zdarzeń.

**Uwaga:** Jeśli gwarantowane dostarczanie zdarzeń nie jest wymagane, adapter może odpytywać w poszukiwaniu zdarzeń bez korzystania z tabeli utrwalania zdarzeń.

W poniższej tabeli przedstawiono informacje dotyczące poszczególnych wartości tabeli utrwalania zdarzeń.

| Nazwa kolumny   | Type (Typ)      | Opis                                                                                                    |  |
|-----------------|-----------------|----------------------------------------------------------------------------------------------------|--|
| <b>EVNTID</b>   | Varchar $(255)$ | Unikalny identyfikator zdarzenia na potrzeby<br>śledzenia. Adapter używa tego identyfikatora do<br>śledzenia zdarzeń podczas przetwarzania danych<br>przychodzących.                                                                |  |
| <b>EVNTSTAT</b> | integer         | Status zdarzenia. Adapter używa statusu w celu<br>określenia, czy zdarzenie jest nowe lub czy jest już<br>przetwarzane.                                                                                                    |  |
|                 |                 | Wartości statusu zdarzenia:                                                                                                    |  |
|                 |                 | <b>NEWEVENT</b> (0)<br>To zdarzenie jest gotowe do przetworzenia.                                                                                                    |  |
|                 |                 | <b>PROCESSED (1)</b><br>Adapter pomyślnie przetworzył i dostarczył<br>zdarzenie.                                                                                                    |  |
|                 |                 | <b>FAILED</b> (-1)<br>Adapter nie mógł przetworzyć zdarzenia z<br>powodu co najmniej jednego problemu.                                                                                                    |  |
| <b>XID</b>      | Varchar $(255)$ | Ta wartość jest używana przez adapter do<br>gwarantowanego dostarczania i odtwarzania zdarzeń.                                                                                                    |  |
| <b>EVNTDATA</b> | Varchar $(255)$ | Ta wartość jest używana przez adapter do oznaczania<br>zdarzeń zakończonych niepowodzeniem jako zdarzeń<br>zarchiwizowanych (ARCHIVED), aby nie były one<br>ponownie przetwarzane podczas uruchamiania lub<br>odtwarzania adaptera. |  |

*Tabela 4. Struktura tabeli utrwalania zdarzeń*

### **Archiwum zdarzeń**

Zarchiwizowane zdarzenia są przechowywane w katalogu archiwum, a rozszerzenie pliku jest określone we właściwości FTPRenameExt. Archiwizacja zdarzeń jest opcjonalną funkcją, która udostępnia zapis wszystkich przetworzonych zdarzeń. Te informacje mogą zostać użyte do sprawdzenia, czy zdarzenia zostały pomyślnie przetworzone.

Funkcja archiwizacji zdarzeń jest używana w różny sposób, w zależności od konfiguracji:

- v Jeśli są podane wartości właściwości FTPArchiveDirectory i FTPRenameExt, a właściwość FTPRenameExt jest ustawiona na wartość processed, zarchiwizowany plik znajduje się w określonym katalogu archiwum zgodnie z następującą składnią: *nazwa\_pliku*\_*znacznik\_czasu*.processed.
- v Jeśli jest podana tylko wartość właściwości FTPArchiveDirectory, zarchiwizowany plik znajduje się w określonym katalogu archiwum zgodnie z następującą składnią: *nazwaPliku*\_*znacznikCzasu*.
- v Jeśli wartości właściwości FTPArchiveDirectory i FTPRenameExt nie zostały podane, to plik zdarzeń jest usuwany z katalogu zdarzeń serwera FTP po pomyślnym pobraniu go do lokalnego katalogu zdarzeń.
- v Jeśli jest podana tylko właściwość FTPRenameExt o wartości processed, zarchiwizowany plik jest umieszczany w katalogu zdarzeń serwera FTP zgodnie z następującą składnią: *nazwa\_pliku*\_*znacznik\_czasu*.processed.

#### <span id="page-20-0"></span>**Archiwizowanie na platformach MVS**

Systemy operacyjne Multiple Virtual Storage (MVS) nie obsługują znaków specjalnych (takich jak znak podkreślenia) w nazwach zestawów danych i zestawów rekordów. W przypadku platform Windows i UNIX podczas archiwizowania pliku należy w oryginalnej nazwie pliku używać znacznika czasu. To zapobiega tworzeniu zduplikowanych nazw plików w folderze archiwum i zastępowaniu istniejących plików. W przypadku systemów MVS należy użyć następującego formatu:

Plik zdarzeń: Archiwum testowe

Plik: Test TSrrrrMM TSDDGGMM TSSsSss

Gdzie:

rrrr - rok

MM - miesiąc

DD - dzień

GG - godzina

MM - minuty

Ss - sekundy

Sss - milisekundy

Na platformach MVS separatorem zestawu danych lub zestawu rekordów jest znak . (kropka). Maksymalna liczba znaków . (kropek) dozwolona w zestawie danych lub zestawie rekordów wynosi sześć. W nazwie zestawu danych lub zestawu rekordów na każdy znak . (kropka) może przypadać maksymalnie 8 znaków, a łączna liczba znaków nie może być większa niż 44. Oto przykład nazwy pliku w tym formacie:

FTPRenameExt: ARCHIVE

Zarchiwizowany plik: TEST.TS200304.TS290535.TS42234.ARCHIVE

### **Obiekty biznesowe**

Obiekt biznesowy jest strukturą składającą się z danych, działania, które ma być wykonane na danych, i dodatkowych instrukcji przetwarzania danych, o ile istnieją. Dane mogą reprezentować jednostkę biznesową, taką jak faktura lub rekord pracownika, albo tekst nieustrukturyzowany.

### **Sposób używania obiektów biznesowych przez adapter**

Adapter używa obiektów biznesowych do przesyłania danych do serwera FTP lub ich pobierania z niego. Głównym zadaniem adaptera podczas operacji przychodzących jest pobieranie informacji z rekordu zdarzenia utworzonego w formacie rodzimym, przekształcanie ich w obiekt biznesowy i przekazywanie do usługi. W przypadku operacji wychodzących proces ten przebiega odwrotnie. Adapter odbiera obiekt biznesowy od usługi, na podstawie znalezionych w nim szczegółów tworzy rekord zdarzenia, a następnie przesyła rekord zdarzenia do serwera FTP.

### <span id="page-21-0"></span>**Sposób reprezentacji danych w obiektach biznesowych**

Obiekty biznesowe są tworzone przy użyciu edytora obiektów biznesowych w produkcie WebSphere Integration Developer, który udostępnia graficzny widok obiektów biznesowych. Jak przedstawiono na poniższej ilustracji, obiekt biznesowy składa się z zestawu pól i ich wartości. Jest to obiekt biznesowy klienta. Zawiera on informacje o nazwie, adresie i numerze telefonu dla rekordu klienta. W tym przykładzie użyto wartości łańcuchowych, ale edytor obiektów biznesowych obsługuje również wiele innych wartości.

| Customer                     |        |
|------------------------------|--------|
|                              |        |
| <b>e</b> CustomerName string |        |
| e Address                    | string |
| $ e $ City                   | string |
| <b>le State</b>              | strina |
|                              |        |
|                              |        |

*Rysunek 4. Sposób reprezentacji danych w obiektach biznesowych*

### **Tworzenie obiektów biznesowych**

Obiekty biznesowe można tworzyć przy użyciu kreatora usług zewnętrznych lub edytora obiektów biznesowych. Oba te narzędzia można uruchomić z poziomu produktu WebSphere Integration Developer.

Jeśli zdefiniowano pliki XSD przy użyciu edytora obiektów biznesowych przed uruchomieniem kreatora usług zewnętrznych, adapter utworzy obiekty biznesowe na podstawie tych schematów. Aby uzyskać instrukcje dotyczące tworzenia obiektów biznesowych przy użyciu edytora obiektów biznesowych, należy przejść zgodnie z następującym odsyłaczem: [http://publib.boulder.ibm.com/infocenter/dmndhelp/v6rxmx/in.](http://publib.boulder.ibm.com/infocenter/dmndhelp/v6rxmx/in) Po utworzeniu obiektów biznesowych można zdefiniować ich hierarchię przy użyciu edytora obiektów biznesowych.

### **Wykresy biznesowe**

W trakcie konfigurowania adaptera użytkownik może opcjonalnie wygenerować wykres biznesowy. W wersji 6.0.2 każdy obiekt biznesowy najwyższego poziomu znajduje się na wykresie biznesowym zawierającym komendę, która może zostać użyta przez aplikację w wersji 6.0.2 do określenia dodatkowych informacji dotyczących operacji, która ma zostać wykonana. W wersji 6.1.x wykresy biznesowe są opcjonalne. Wymagane są tylko w przypadku dodawania obiektów biznesowych do modułu utworzonego za pomocą wersji produktu WebSphere Integration Developer wcześniejszej niż 6.1.x. Wykresy biznesowe (jeśli istnieją) są przetwarzane, natomiast komendy są ignorowane.

## **Zmienne środowiskowe produktu WebSphere Application Server**

Podczas konfigurowania adaptera na potrzeby przetwarzania danych przychodzących i wychodzących przy użyciu kreatora usług zewnętrznych ustawiane są wartości wielu wymaganych plików lokalnych i katalogów. Wartości te można później zmienić w wdrożonej aplikacji z poziomu Konsoli administracyjnej produktu WebSphere Process Server.

Przy użyciu produktu WebSphere Process Server 6.2 można zadeklarować wartości dla katalogów i plików jako zmienne środowiskowe produktu WebSphere Application Server i <span id="page-22-0"></span>określić nazwy zmiennych środowiskowych w czasie uruchomienia kreatora usług zewnętrznych, zamiast pisać kod z tymi wartościami zapisanymi na stałe. W czasie wdrażania aplikacji nazwa zmiennej środowiskowej jest zastępowana wartością bieżącą i jest używana przez adapter. Aby zmienić wartość właściwości, można po prostu zmienić zmienną środowiskową w Konsoli administracyjnej produktu WebSphere Process Server.

Zmienne środowiskowe produktu WebSphere Application Server mogą być używane dla wszystkich wartości właściwości łańcuchowych (nie dla wartości typu boolowskiego lub całkowitego), które są ustawione w konfiguracji przetwarzania danych przychodzących i wychodzących.

Zmienne środowiskowe produktu WebSphere Application Server definiowane są przy użyciu Konsoli administracyjnej produktu WebSphere Process Server.

Podczas definiowania zmiennej środowiskowej produktu WebSphere Application Server należy określić:

- v Nazwę zmiennej środowiskowej, na przykład KATALOG\_ZDARZENIA.
- Wartość, którą reprezentuje nazwa symboliczna, na przykład  $C:\f{fp}\$ event.
- v Zasięg dla zmiennej środowiskowej. Poziom zasięgu określa poziom, na którym zmienna środowiskowa jest widoczna w Konsoli administracyjnej. Zasięg może wskazywać poziom serwera, węzła lub komórki:
	- Zasięg na poziomie serwera ogranicza widoczność do określonego serwera. Zasięg na poziomie serwera jest najbardziej konkretnym zakresem definiowania zmiennej środowiskowej.
	- Zasięg na poziomie węzła ogranicza widoczność do wszystkich serwerów w określonym węźle. Jest to zasięg domyślny.
	- Zasięg na poziomie komórki ogranicza widoczność do wszystkich serwerów w określonej komórce.

Więcej informacji na temat tworzenia zmiennych środowiskowych produktu WebSphere Application Server znajduje się w sekcji Definiowanie zmiennych środowiskowych produktu WebSphere Application Server.

### **Kreator usług zewnętrznych**

Za pomocą kreatora usług zewnętrznych w produkcie WebSphere Adapter for FTP można tworzyć usługi i generować obiekty biznesowe na podstawie wybranych obiektów. Kreator ten generuje także artefakty usługi, które umożliwiają uruchomienie adaptera jako komponentu SCA (Service Component Architecture).

# <span id="page-24-0"></span>**Rozdział 2. Planowanie implementacji adaptera**

Aby zaimplementować produkt IBM WebSphere Adapter for FTP, należy zaplanować przetwarzanie danych przychodzących i wychodzących oraz zastanowić się nad wymaganiami dotyczącymi zabezpieczeń i wydajności.

## **Przed rozpoczęciem**

Przed rozpoczęciem konfigurowania adaptera i korzystania z niego należy dokładnie zrozumieć pojęcia związane z integracją biznesową, możliwości i wymagania narzędzi programistycznych integracji oraz środowiska wykonawczego, które będzie używane.

Aby skonfigurować produkt WebSphere Adapter for FTP i rozpocząć jego używanie, należy poznać i zdobyć doświadczenie w zakresie następujących pojęć, narzędzi i zadań:

- v Wymagania biznesowe dotyczące budowanych rozwiązań.
- v Pojęcia i modele integracji biznesowej, w tym model programistyczny architektury SCA (Service Component Architecture).
- v Możliwości udostępniane przez narzędzia programistyczne integracji, które będą używane do budowy rozwiązań. Użytkownik powinien umieć używać tych narzędzi w celu tworzenia modułów i komponentów testowych oraz wykonywania innych zadań związanych z integracją.
- v Możliwości i wymagania środowiska wykonawczego używanego dla danego rozwiązania integracyjnego. Użytkownik powinien umieć konfigurować serwer hosta i administrować nim oraz korzystać z Konsoli administracyjnej w celu ustawiania i modyfikowania definicji właściwości, konfigurowania połączeń i zarządzania zdarzeniami.
- v Protokół przesyłania plików (protokół FTP), czyli protokół służący do wymieniania plików za pośrednictwem sieci Internet.
- v Serwer FTP umożliwiający dostęp do plików w konkretnym systemie plików rozwiązania.

### **Zabezpieczenia**

Aby zabezpieczyć integralność informacji przekazywanych między serwerem FTP a adapterem, można skonfigurować protokół SSL (Secure Sockets Layer). Zapewnia to bezpieczną komunikację. Adapter obsługuje również protokół SFTP (protokół FTP korzystający z protokołu SSH), który jest protokołem sieciowym korzystającym z bezpiecznego kanału protokołu SSH (Secure Shell) na porcie 22. Jeśli jest to wymagane, adapter można także skonfigurować w taki sposób, aby obsługiwał standard FIPS (Federal Information Processing Standard) 140.

## **Konfigurowanie protokołu SSL (Secure Sockets Layer)**

Dane przesyłane przez sieć mogą zostać przechwycone przez inne osoby. W przypadku, gdy zawierają one informacje prywatne, takie jak hasła lub numery kart kredytowych, należy podjąć kroki w celu uniemożliwienia odczytania tych danych przez nieupoważnionych użytkowników. Konfigurując protokół SSL, można zapewnić ochronę integralności informacji przekazywanych między serwerem FTP i adapterem.Gdy adapter jest konfigurowany do pracy z zabezpieczonym protokołem FTP przy użyciu protokołu SSL (Secure Sockets Layer), zarówno połączenie sterujące, jak i połączenie danych są szyfrowane.

#### **Przed rozpoczęciem**

Aby włączyć protokół SSL, muszą być spełnione następujące wymagania wstępne:

- v Serwer FTP obsługuje bezpieczną komunikację przy użyciu protokołu SSL.
- Serwer FTP ma własny klucz prywatny i certyfikat.
- v W przypadku bezpiecznego serwera FTP adapter używa pasywnego trybu FTP przesyłania danych. Jeśli między klientem a serwerem znajduje się zapora firewall, może być konieczna konfiguracja jej ustawień, aby umożliwić korzystanie z tego trybu.

**Uwaga:** Adapter pracuje z zabezpieczonym protokołem FTP przy użyciu protokołu SSL 3.0 tylko w trybie niejawnym. Nie obsługuje on trybu jawnego. Adapter nie obsługuje:

- v Komend FTP zgodnych ze standardem RFC 2228 podczas pracy z zabezpieczonym protokołem FTP przy użyciu protokołu SSL 3.0
- Protokołu TLS (Transport Layer Security) 1.0

**Uwaga:** Protokół TLS 1.0 nie jest obsługiwany w trybie innym niż FIPS.

#### **Informacje o zadaniu**

Pliki przekazywane przez serwer FTP są narażone na działania innych osób, jeśli protokół SSL nie został skonfigurowany w celu użycia z adapterem. Zastosowanie protokołu SSL uniemożliwia przypadkowe lub celowe zmodyfikowanie danych podczas transportu, a także chroni dane przed przechwyceniem. Protokół SSL jest skuteczny, ponieważ używa kilku procesów szyfrujących: szyfrowania z kluczem publicznym w celu uwierzytelniania na serwerze FTP, a także szyfrowania z kluczem tajnym i podpisów cyfrowych w celu zapewnienia prywatności i integralności danych. Protokół SSL umożliwia adapterowi uwierzytelnianie tożsamości serwera FTP.

#### **Procedura**

- 1. Ustaw magazyn zaufanych certyfikatów dla klienta FTP. Magazyn zaufanych certyfikatów pozwala klientowi FTP określać podmioty zaufane. Podczas korzystania z protokołu SSL produkt WebSphere Process Server przesyła swój certyfikat do klienta FTP w celu weryfikacji. Klient FTP weryfikuje certyfikat, aby upewnić się, że komunikuje się z żądanym serwerem FTP. Aby umożliwić przeprowadzenie tej weryfikacji, certyfikat serwera FTP powinien być zapisany w magazynie zaufanych certyfikatów klienta.
	- a. W produkcie WebSphere Integration Developer kliknij prawym przyciskiem myszy instancję serwera i kliknij opcję **Uruchom Konsolę administracyjną**.
	- b. Rozwiń pozycję **Zabezpieczenia**.
	- c. Wybierz opcję **Zarządzanie certyfikatem SSL i kluczami**.
	- d. W sekcji **Elementy pokrewne** wybierz opcję **Pliki kluczy i certyfikaty**.
	- e. Wybierz opcję **NodeDefaultTrustStore**. Więcej informacji można znaleźć na poniższym rysunku [Rys. 5 na stronie 23.](#page-26-0)

<span id="page-26-0"></span>SSL certificate and key management

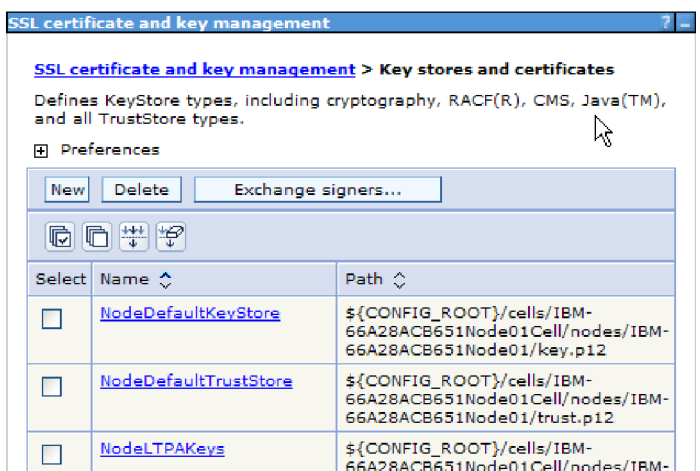

*Rysunek 5. Wybór opcji NodeDefaultTrustStore*

- f. W obszarze Właściwości dodatkowe wybierz opcję **Certyfikaty osoby podpisującej**.
- g. Kliknij przycisk **Dodaj**.
- h. W polu **Alias** wpisz nazwę certyfikatu. Więcej informacji można znaleźć na poniższym rysunku Rys. 6.

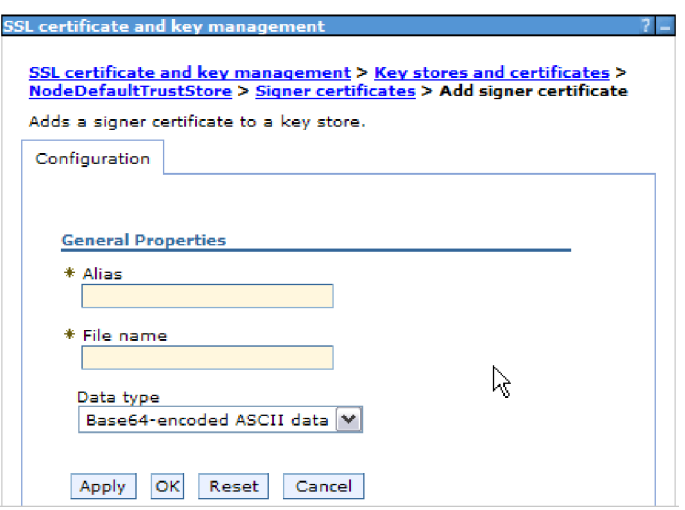

*Rysunek 6. Dodawanie właściwości certyfikatu osoby podpisującej dla certyfikatu serwera FTP*

- i. W polu **Nazwa pliku** wpisz pełną ścieżkę certyfikatu serwera FTP.
- j. Kliknij przycisk **OK**

#### **Uwaga:**

Podczas tworzenia magazynu zaufanych certyfikatów jego informacje, zarówno w środowiskach klastrowych, jak i nieklastrowych produktu WebSphere Process Server, należy dodać do domyślnego magazynu zaufanych certyfikatów udostępnianego przez produkt WebSphere Process Server, a nie do magazynu zaufanych certyfikatów specyficznego dla adaptera. Jeśli w środowiskach klastrowych adapter używa własnego magazynu zaufanych certyfikatów, nie jest on uruchamiany w scenariuszach przełączania awaryjnego.

- 2. Skonfiguruj właściwości protokołu SSL dla adaptera.
	- a. W kreatorze usług zewnętrznych ustaw protokół na FTPS protokół przesyłania plików (File Transfer Protocol) korzystający z protokołu SSL (Secure Sockets Layer).

## <span id="page-27-0"></span>**Konfigurowanie obsługi protokołu SFTP**

Protokół SFTP (SSH File Transfer Protocol) to sieciowy protokół zapewniający mechanizm przesyłania plików za pomocą niezawodnego strumienia danych. Protokół SFTP działa w bezpiecznym kanale protokołu SSH na porcie 22. Cały ruch jest szyfrowany przy użyciu metody z uwierzytelnianiem za pomocą nazwy użytkownika i hasła albo klucza publicznego. Uwierzytelnianie z użyciem klucza publicznego wykorzystuje wygenerowaną przez komputer parę kluczy, na którą składa się jeden klucz publiczny i jeden klucz prywatny.

#### **Informacje o zadaniu**

Konfigurowanie produktu Adapter for FTP do współpracy z bezpiecznym serwerem SSH:

#### **Procedura**

- 1. Zainstaluj i skonfiguruj serwer SSH. Do wyboru jest kilka serwerów SSH. Należy zainstalować i skonfigurować wybrany serwer na podstawie informacji od konkretnego dostawcy.
- 2. Przejrzyj informacje w sekcji **Ustawianie właściwości wdrażania i środowiska wykonawczego** dotyczące [danych wychodzących](#page-81-0) lub [danych przychodzących,](#page-95-0) aby wybrać opcję **SFTP - protokół przesyłania plików (File Transfer Protocol) korzystający z protokołu SSH (Secure Shell)**, a także określić połączenie z serwerem SFTP i informacje o zabezpieczeniach w kreatorze usług zewnętrznych.

## **Konfigurowanie adaptera pod kątem standardu FIPS (Federal Information Processing Standard) 140**

Standard FIPS (Federal Information Processing Standard) 140 to norma rządu Stanów Zjednoczonych dotycząca funkcji kryptograficznych, takich jak szyfrowanie, deszyfrowanie, kodowanie mieszające (skróty wiadomości), protokół SSL (Secure Sockets Layer), protokół TLS (Transport Layer Security), protokół IPSec (Internet Protocol Security), protokół SSH (Secure Shell), podpisy, wymiana kluczy oraz generowanie kluczy lub certyfikatów używanych w oprogramowaniu i modułach. W przypadku użytkowników współpracujących z rządem Stanów Zjednoczonych, którzy muszą stosować się do standardu FIPS, możliwe jest skonfigurowanie adaptera do pracy w trybie FIPS.

#### **Informacje o zadaniu**

Skonfigurowanie adaptera do pracy w trybie FIPS powoduje ograniczenie tego adaptera do pracy z modułami, których funkcje kryptograficzne są zgodne z zatwierdzonymi przez standard FIPS metodami i dostawcami. Z perspektywy adaptera praca w trybie FIPS ogranicza go do korzystania z protokołu zabezpieczonego gniazda TLS (Transport Layer Security).

**Uwaga:** Aby adapter mógł zostać uruchomiony w trybie FIPS, serwer FTP musi obsługiwać protokół SSL 3.1, który jest równoważny protokołowi TLS 1.0 i który musi zostać włączony za pomocą kreatora serwera FTP. Jeśli serwer FTP nie będzie prawidłowo obsługiwany przez protokół SSL 3.1, to uzgadnianie SSL z adapterem może zakończyć się niepowodzeniem.

Aby uruchomić adapter w trybie FIPS, należy określić użycie przez adapter pakietu dostawcy IBM Java Secure Socket Extension (IBMJSSE2). Dostawca IBMJSSE2 to wstępnie

<span id="page-28-0"></span>zarejestrowany dostawca rozszerzenia zabezpieczonego gniazda Java w pliku zabezpieczeń Java w pakiecie IBM SDK 5.0. Dostawca IBMJSSE2 używa pakietów zatwierdzonych przez standard FIPS.

Aby uruchomić adapter w trybie FIPS, wykonaj następujące czynności:

#### **Procedura**

- 1. W dostawcy IBMJSSE2 ustaw właściwość com.ibm.jsse2JSSEFIPS na wartość True.
- 2. Ustaw następujące właściwości zabezpieczeń, tak aby dostawca IBMJSSE2 obsługiwał wszystkie żądania JSSE.
	- a. Ustaw właściwość ssl.SocketFactory.provider na wartość com.ibm.jsse2SSLSocketFactoryImpl.
	- b. Ustaw właściwość ssl.ServerSocketFactory.provider na wartość com.ibm.jsse2SSLServerSocketFactoryImpl.
- 3. Do listy dostawców w pliku właściwości zabezpieczeń dodaj dostawcę IBMJCEFIPS com.ibm.crypto.fips.provider.IBMJCEFIPS przed dostawcą IBMJCE. Użyj formatu *dostawca.zabezpieczeń.n=nazwa\_dostawcy*, gdzie *n* oznacza kolejność dostawcy. Dostawca o wartości 1 ma pierwszeństwo przed dostawcą o wartości 2. Nie należy usuwać dostawcy IBMJCE.
- 4. Ustaw właściwości systemowe w ramach właściwości wirtualnej maszyny języka Java (JVM) Konsoli administracyjnej produktu WebSphere Process Server. Użyj formatu -D*nazwa\_właściwości*=*wartość\_właściwości*.
- 5. Ustaw właściwości zabezpieczeń w pliku Java.security, który znajduje się w katalogu *wirtualna\_maszyna\_języka\_Java\_produktu\_WebSphere Process Server*/lib/security.

Więcej informacji na temat konfigurowania szczegółów zabezpieczeń zawiera dokumentacja zabezpieczeń produktu WebSphere Process Server lub produktu WebSphere Enterprise Service Bus.

## **Weryfikowanie serwera**

Weryfikowanie serwera jest metodą, w której klient weryfikuje tożsamość serwera przed nawiązaniem z nim połączenia.

Adapter wykonuje weryfikację serwera, gdy włączony jest protokół SFTP. Adapter sprawdza, czy serwer, z którym następuje próba nawiązania połączenia, jest zaufanym serwerem.

Weryfikowanie serwera wymaga pliku kluczy hostów jako wejścia. Plik kluczy hostów musi być dostępny na stacji roboczej adaptera i muszą być do niego dodane klucze hostów zaufanych serwerów. Wpisy w pliku kluczy hostów muszą być zgodne z formatem OpenSSH pliku KNOWN\_HOSTS.

Adapter weryfikuje serwer, porównując klucz hosta przedstawiony przez serwer z kluczami hostów znajdującymi się w pliku kluczy hostów. Adapter łączy się z serwerem tylko w przypadku, gdy klucz hosta serwera jest dostępny w pliku kluczy hostów. Jeśli klucz hosta zaufanego serwera jest inny niż klucz znajdujący się w pliku kluczy hostów, to wpis klucza hosta w pliku kluczy hostów musi zostać zmodyfikowany, aby odzwierciedlić nowy wpis.

Jeśli serwer nie jest zaufany (klucz hosta nie znajduje się w pliku kluczy hostów), adapter nie połączy się z serwerem. Żądanie połączenia nie powiedzie się, wskazując, że próbowano połączyć się z niezaufanym serwerem i połączenie nie mogło zostać nawiązane ze względów bezpieczeństwa.

**Uwaga:** Jeśli ma zostać podana zarówno nazwa hosta, jak i adres IP, należy rozdzielić te wartości przecinkiem podczas dodawania ich do wpisu klucza hosta.

### <span id="page-29-0"></span>**Uwierzytelnianie z użyciem klucza publicznego**

Stosowanie klucza publicznego jest jedną z najbezpieczniejszych metod wykorzystywanych do uwierzytelniania podczas używania protokołu SSH. Uwierzytelnianie z użyciem klucza publicznego wykorzystuje wygenerowaną przez komputer parę kluczy, na którą składa się jeden klucz publiczny i jeden klucz prywatny. Klucz publiczny może zostać rozpowszechniony i być przechowywany na serwerze SFTP. Klucz prywatny jest unikalny dla użytkownika i nie może być upubliczniany.

Następujące właściwości są wymagane, aby włączyć uwierzytelnianie z użyciem klucza publicznego:

- Nazwa hosta
- Numer portu
- Nazwa użytkownika
- Klucz prywatny

Hasło jest właściwością opcjonalną, która jest używana, aby zapewnić dodatkowe zabezpieczenie dla klucza prywatnego.

Parę kluczy można wygenerować, korzystając z usług dowolnej innej firmy. Można też wybrać dowolny standardowy algorytm szyfrowania. Najczęściej używanym algorytmem jest RSA, jednak mogą zostać użyte inne algorytmy, na przykład DSA.

**Uwaga:** Para kluczy musi mieć format OpenSSH.

Jeśli zarówno wartość hasła (uwierzytelnianie przy użyciu nazwy użytkownika i hasła), jak i wartość klucza prywatnego (uwierzytelnianie z kluczem publicznym), są określone w kreatorze usług zewnętrznych, wartość właściwości Klucz prywatny ma pierwszeństwo. Następnie adapter spróbuje uwierzytelnić serwer, używając uwierzytelniania z kluczem publicznym.

## **Obsługa poufnego rejestrowania i śledzenia**

Adapter udostępnia możliwość zabezpieczenia wrażliwych lub poufnych danych w plikach dziennika i plikach śledzenia przed przeglądaniem ich przez użytkowników bez autoryzacji.

Pliki dzienników i pliki śledzenia dla adaptera mogą zawierać dane z serwera FTP użytkownika, wśród których mogą się znajdować informacje poufne. Czasami konieczne jest, aby te pliki były widoczne dla użytkowników, którzy nie są uprawnieni do wyświetlania wrażliwych danych klienta. Przykładem takiej sytuacji jest konieczność użycia plików dziennika i plików śledzenia przez specjalistę w celu rozwiązania danego problemu.

Aby chronić dane w takich sytuacjach, adapter udostępnia właściwość HideConfidentialTrace. Właściwość HideConfidentialTrace określa, czy poufne dane użytkownika mają być wyświetlane w plikach dziennika i śledzenia adaptera, czy nie. Jeśli ta właściwość jest włączona, adapter zastępuje poufne dane znakami XXX.

Następujące typy informacji są uważane za potencjalnie wrażliwe dane i zostaną ukryte:

- Treść obiektu biznesowego
- Treści rekordu zdarzenia
- Identyfikator użytkownika

<span id="page-30-0"></span>v Dane obiektu biznesowego w pośredniej formie, takiej jak plik rozdzielony przecinkami

Następujące typy informacji nie są uważane za dane użytkownika i nie zostaną ukryte:

- Schematy obiektów biznesowych
- Identyfikatory transakcji
- Identyfikatory zdarzeń
- Sekwencje wywoływania

## **Uwierzytelnianie użytkownika**

Adapter obsługuje wiele metod dostarczania nazwy użytkownika i hasła wymaganych do nawiązania połączenia z serwerem FTP. Poznanie funkcji i ograniczeń poszczególnych metod umożliwia wybór metody, która zapewnia odpowiedni dla aplikacji poziom bezpieczeństwa i wygody.

Aby zintegrować adapter z aplikacją, należy podać nazwę użytkownika i hasło używane przez adapter w czasie wykonywania w produkcie WebSphere Process Server lub WebSphere Enterprise Service Bus do nawiązania połączenia z serwerem FTP w celu przetworzenia żądań wychodzących i zdarzeń przychodzących.

W czasie wykonywania adapter musi podać nazwę użytkownika i hasło, aby nawiązać połączenie z serwerem FTP. Aby nawiązać połączenie bez interwencji użytkownika, adapter musi uzyskać dostęp do zapisanej kopii informacji o użytkowniku. W środowisku serwerowym istnieje kilka metod zapisywania informacji o użytkowniku. Kreator usług zewnętrznych umożliwia skonfigurowanie adaptera w celu uzyskiwania informacji o użytkowniku za pomocą jednej z następujących metod:

- v Właściwości adaptera
- Źródło danych
- v Alias uwierzytelniania J2C

Zapisanie nazwy użytkownika i hasła we właściwościach adaptera stanowi bezpośredni sposób dostarczenia tych informacji w czasie wykonywania. Nazwę użytkownika i hasło należy podać podczas konfigurowania modułu za pomocą kreatora usług zewnętrznych. Bezpośrednie określenie nazwy użytkownika i hasła wydaje się być najprostszą metodą, wiążą się z nią jednak istotne ograniczenia. Właściwości adaptera nie są zaszyfrowane. Hasło jest zapisane jako jawny tekst w polach, które są dostępne dla innych użytkowników serwera. W przypadku zmiany hasła należy dokonać aktualizacji hasła we wszystkich instancjach adaptera, które uzyskują dostęp do tego serwera FTP. Obejmuje to zarówno adaptery osadzone w plikach EAR aplikacji, jak i adaptery oddzielnie zainstalowane na serwerze.

Użycie źródła danych umożliwia skorzystanie z połączenia już nawiązanego dla innej aplikacji. Na przykład jeśli wiele aplikacji uzyskuje dostęp do tej samej bazy danych przy użyciu tej samej nazwy użytkownika i hasła, aplikacje można wdrożyć przy użyciu tego samego źródła danych. Nazwa użytkownika i hasło mogą być znane tylko pierwszemu użytkownikowi, który wdraża aplikację w tym źródle danych lub definiuje źródło danych osobno.

Użycie wpisu danych uwierzytelniania J2C lub aliasu uwierzytelniania utworzonego za pomocą usługi uwierzytelniania i autoryzacji Java (JAAS) - funkcji zabezpieczeń Java 2 stanowi stabilny oraz bezpieczny sposób wdrażania aplikacji. Administrator tworzy alias uwierzytelniania, który jest używany przez jedną lub większą liczbę aplikacji wymagających uzyskania dostępu do systemu. Nazwa użytkownika i hasło mogą być znane tylko temu administratorowi, który może zmienić hasło w pojedynczym miejscu, jeśli zmiana jest wymagana.

## <span id="page-31-0"></span>**Opcje wdrażania**

Istnieją dwa sposoby wdrożenia adaptera. Adapter można osadzić we wdrażanej aplikacji lub wdrożyć jako autonomiczny plik RAR. Na wybór opcji wdrażania mają wpływ wymagania związane z danym systemem.

Opcje wdrażania zostały opisane poniżej:

- v **Z modułem do użycia przez pojedynczą aplikację**. Gdy pliki adaptera są osadzone w module, można wdrażać moduł na dowolnym serwerze aplikacji. Adaptera osadzonego należy użyć w przypadku pojedynczego modułu używającego adaptera lub w przypadku, gdy dla wielu modułów konieczne jest uruchamianie różnych wersji adaptera. Używanie adaptera osadzonego umożliwia aktualizowanie adaptera w pojedynczym module bez ryzyka destabilizacji innych modułów przez zmianę wersji ich adaptera.
- v **Na serwerze do użycia przez wiele aplikacji**. Jeśli plików adaptera nie ma w module, należy je zainstalować jako adapter autonomiczny na każdym serwerze aplikacji, na którym ma działać moduł. Adaptera autonomicznego należy użyć, jeśli z tej samej wersji danego adaptera może korzystać wiele modułów, a administrowanie adapterem ma odbywać się z centralnego położenia. Zastosowanie adaptera autonomicznego może również przyczynić się do zredukowania wymaganych zasobów ze względu na uruchomienie pojedynczej instancji adaptera dla wielu modułów.

Adapter osadzony jest spakowany w pliku archiwum korporacyjnego (Enterprise Archive - EAR) i dostępny tylko dla aplikacji, z którą został spakowany i wdrożony.

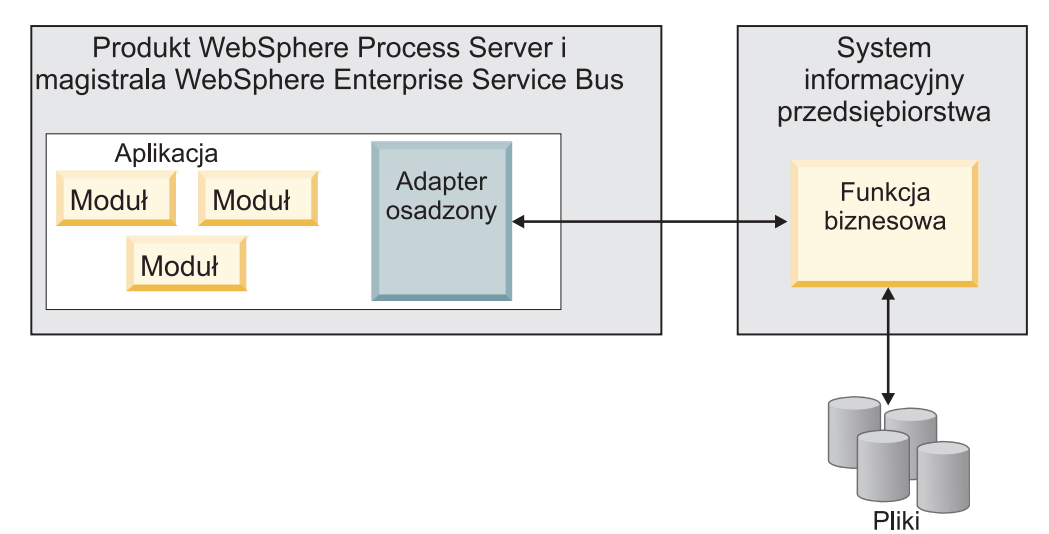

Adapter autonomiczny jest reprezentowany przez autonomiczny plik archiwum adaptera zasobów (Resource Adapter Archive - RAR), a po wdrożeniu staje się dostępny dla wszystkich aplikacji wdrożonych w instancji serwera.

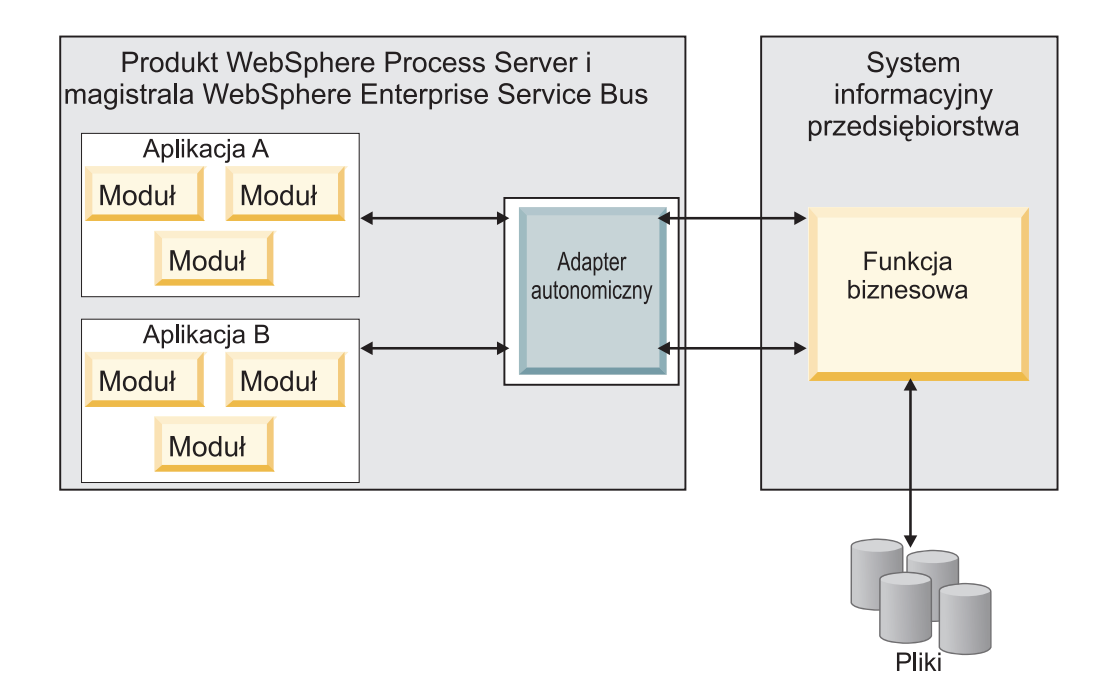

Podczas tworzenia projektu dla aplikacji przy użyciu produktu WebSphere Integration Developer można wybrać sposób spakowania adaptera (spakowany w pliku EAR lub jako autonomiczny plik RAR). Od dokonanego wyboru zależy sposób używania adaptera w środowisku wykonawczym oraz sposób wyświetlania jego właściwości w Konsoli administracyjnej.

Wybór opcji osadzenia adaptera w aplikacji lub wdrożenia go jako modułu autonomicznego zależy od tego, w jaki sposób adapter ma być administrowany. Jeśli wymagana jest pojedyncza kopia adaptera, a przestoje w działaniu wielu aplikacji podczas aktualizowania adaptera nie stanowią istotnej przeszkody, można wdrożyć adapter jako moduł autonomiczny.

Jeśli planowane jest uruchomienie wielu wersji, a użytkownikowi zależy na uniknięciu potencjalnych uszkodzeń podczas aktualizacji adaptera, preferowanym rozwiązaniem jest osadzenie adaptera w aplikacji. Osadzenie adaptera w aplikacji pozwala powiązać wersję adaptera z wersją aplikacji i administrować nimi jak pojedynczym modułem.

### **Zagadnienia związane z osadzaniem adaptera w aplikacji**

Jeśli planowane jest osadzenie adaptera w aplikacji, należy uwzględnić następujące zagadnienia:

- v Osadzonego adaptera dotyczy izolacja programu ładującego klasy.
	- Program ładujący klasy wpływa na tworzenie pakietów aplikacji i zachowanie pakietów aplikacji wdrożonych w środowiskach wykonawczych. *Izolacja programu ładującego klasy* oznacza, że adapter nie może ładować klas z innej aplikacji lub innego modułu. Izolacja programu ładującego klasy zapobiega konfliktom dwóch klas o podobnych nazwach, które znajdują się w różnych aplikacjach.
- Każda aplikacja zawierająca osadzony adapter musi być administrowana oddzielnie.

### **Zagadnienia związane z używaniem adaptera autonomicznego**

Jeśli planowane jest używanie adaptera autonomicznego, należy uwzględnić następujące zagadnienia:

v Adapterów autonomicznych nie dotyczy izolacja programu ładującego klasy.

<span id="page-33-0"></span>Ponieważ adapterów autonomicznych nie dotyczy izolacja programu ładującego klasy, uruchamiana jest tylko jedna wersja danego artefaktu Java, która wraz z sekwencją tego artefaktu jest nieokreślona. Na przykład gdy używany jest adapter autonomiczny, istnieje tylko *jedna* wersja adaptera zasobów, *jedna* wersja klasy AFC (Adapter Foundation Class) lub *jedna* wersja pliku JAR innej firmy. Wszystkie adaptery wdrożone jako adaptery autonomiczne współużytkują pojedynczą wersję klasy AFC, a wszystkie instancje danego adaptera współużytkują tę samą wersję kodu. Wszystkie instancje adaptera używające danej biblioteki innej firmy muszą współużytkować tę bibliotekę.

v Jeśli którykolwiek z tych współużytkowanych artefaktów zostanie zaktualizowany, będzie to miało wpływ na wszystkie aplikacje używające tych artefaktów.

Jeśli na przykład adapter działa z serwerem w wersji X, a aplikacja kliencka zostanie zaktualizowana do wersji Y, oryginalna aplikacja może przestać działać.

v Klasa AFC (Adapter Foundation Classes) jest zgodna z wcześniejszymi wersjami, ale w każdym pliku RAR, który został wdrożony jako plik autonomiczny, musi być zawarta najnowsza wersja klasy AFC.

Jeśli w ścieżce klasy adaptera autonomicznego znajduje się więcej niż jedna kopia dowolnego pliku JAR, używana jest kopia wybrana losowo. Oznacza to, że wszystkie kopie muszą być plikami w najnowszej wersji.

### **WebSphere Adapter w środowiskach klastrowych**

Wydajność i dostępność adaptera można zwiększyć, wdrażając moduł w środowisku klastra serwerów. Moduł jest replikowany na wszystkich serwerach w klastrze, niezależnie od tego, czy moduł jest wdrażany przy użyciu adaptera autonomicznego, czy osadzonego.

Środowiska klastrowe są obsługiwane przez produkty WebSphere Process Server lub WebSphere Enterprise Service Bus, WebSphere Application Server Network Deployment i WebSphere Extended Deployment. Klastry to grupy serwerów, które są zarządzane wspólnie w celu zrównoważenia obciążenia oraz zwiększenia dostępności i skalowalności. Podczas konfigurowania klastra serwerów tworzony jest profil menedżera wdrażania. Menedżer wysokiej dostępności, komponent podrzędny menedżera wdrażania, powiadamia kontener Java 2 Platform, Enterprise Edition (J2EE) Connector Architecture (JCA) o konieczności aktywowania instancji adaptera. Kontener JCA udostępnia środowisko wykonawcze dla instancji adaptera. Odsyłacz [http://publib.boulder.ibm.com/infocenter/wasinfo/v6r1/](http://publib.boulder.ibm.com/infocenter/wasinfo/v6r1/index.jsp?topic=/com.ibm.websphere.nd.doc/info/ae/ae/trun_wlm_cluster_v61.html) [index.jsp?topic=/com.ibm.websphere.nd.doc/info/ae/ae/trun\\_wlm\\_cluster\\_v61.html](http://publib.boulder.ibm.com/infocenter/wasinfo/v6r1/index.jsp?topic=/com.ibm.websphere.nd.doc/info/ae/ae/trun_wlm_cluster_v61.html) udostępnia informacje o tworzeniu środowisk klastrowych.

Przy użyciu produktu WebSphere Extended Deployment można opcjonalnie zwiększyć wydajność instancji adaptera w środowisku klastrowym. Produkt WebSphere Extended Deployment rozszerza możliwości produktu WebSphere Application Server Network Deployment, używając dynamicznego menedżera obciążenia zamiast statycznego menedżera obciążenia używanego w produkcie WebSphere Application Server Network Deployment. Dynamiczny menedżer obciążenia może optymalizować wydajność instancji adaptera w klastrze, dynamicznie równoważąc obciążenie żądaniami. Oznacza to, że instancje serwera aplikacji mogą być automatycznie zatrzymywane i uruchamiane przy zmianach obciążenia, umożliwiając zrównoważoną obsługę zmian obciążenia przez komputery o różnych mocach obliczeniowych i konfiguracjach. Informacje o zaletach produktu WebSphere Extended Deployment można uzyskać, klikając następujący odsyłacz: [http://publib.boulder.ibm.com/](http://publib.boulder.ibm.com/infocenter/wxdinfo/v6r1/index.jsp) [infocenter/wxdinfo/v6r1/index.jsp.](http://publib.boulder.ibm.com/infocenter/wxdinfo/v6r1/index.jsp)

W środowiskach klastrowych instancje adapterów mogą obsługiwać zarówno procesy przychodzące, jak i wychodzące.

**Ograniczenie:** Podczas komunikacji przychodzącej produkt WebSphere Adapter for FTP nie może przełączać między węzłem zapasowym i węzłem podstawowym klastra produktu

WebSphere Process Server lub WebSphere Enterprise Service Bus, jeśli węzły są zainstalowane w różnych systemach operacyjnych. Jeśli na przykład adapter rozpoczyna odpytywanie w węźle podstawowym zainstalowanym w systemie Windows, odpytywanie nie może zostać przełączone na węzeł zapasowy zainstalowany w systemie UNIX, ponieważ nie można przetworzyć ścieżki systemu Windows używanej na potrzeby katalogu przechowującego zdarzenia w toku.

### **Wysoka dostępność w przypadku procesów przychodzących**

Procesy przychodzące są oparte na zdarzeniach wyzwalanych w wyniku aktualizacji danych w ramach serwera FTP. WebSphere Adapter for FTP jest skonfigurowany pod kątem wykrywania aktualizacji przez odpytywanie tabeli zdarzeń. Następnie adapter publikuje zdarzenie w swoim punkcie końcowym.

**Ważne:** W środowisku klastrowym katalog zdarzeń powinien znajdować się we współużytkowanym systemie plików, a nie lokalnym względem dowolnego komputera w klastrze.

Podczas wdrażania modułu w klastrze kontener JCA sprawdza właściwość enableHASupport adaptera zasobów. Jeśli właściwość enableHASupport ma wartość true (ustawienie domyślne), wszystkie instancje adapterów są rejestrowane w składniku HAManager ze strategiami 1 z N. Ta strategia oznacza, że tylko jedna z instancji adaptera rozpoczyna odpytywanie w poszukiwaniu zdarzeń. Pomimo że inne instancje adaptera w klastrze są uruchomione, pozostają one uśpione względem aktywnego zdarzenia aż do momentu, gdy aktywna instancja adaptera zakończy przetwarzanie tego zdarzenia. Jeśli serwer, na którym uruchomiono wątek odpytywania, został z jakiejś przyczyny wyłączony, jest aktywowana instancja adaptera działająca na jednym z serwerów zapasowych.

**Ważne:** Nie należy zmieniać ustawienia właściwości enableHASupport.

### **Wysoka dostępność w przypadku procesów wychodzących**

W środowiskach klastrowych na potrzeby wykonywania żądań procesów wychodzących jest dostępnych wiele instancji adaptera. Dlatego jeśli w środowisku jest wiele aplikacji współpracujących z produktem WebSphere Adapter for FTP na potrzeby obsługi żądań wychodzących, można zwiększyć wydajność, wdrażając moduł w środowisku klastrowym. W środowisku klastrowym można przetwarzać jednocześnie wiele żądań wychodzących, o ile nie próbują one przetwarzać tego samego rekordu.

W przypadku podjęcia przez wiele żądań wychodzących próby przetwarzania tego samego rekordu, na przykład adresu klienta, funkcja zarządzania obciążeniem produktu WebSphere Application Server Network Deployment rozdziela żądania między dostępne instancje adaptera w kolejności ich otrzymywania. W wyniku zastosowania tej funkcji żądania wychodzące tego typu wykonywane w środowisku klastrowym są przetwarzane podobnie, jak w środowisku z pojedynczym serwerem: jedna instancja adaptera przetwarza w danym momencie tylko jedno żądanie wychodzące. Odsyłacz [http://publib.boulder.ibm.com/](http://publib.boulder.ibm.com/infocenter/wasinfo/v6r1/index.jsp?topic=/com.ibm.websphere.nd.doc/info/ae/ae/trun_wlm.html) [infocenter/wasinfo/v6r1/index.jsp?topic=/com.ibm.websphere.nd.doc/info/ae/ae/](http://publib.boulder.ibm.com/infocenter/wasinfo/v6r1/index.jsp?topic=/com.ibm.websphere.nd.doc/info/ae/ae/trun_wlm.html) [trun\\_wlm.html](http://publib.boulder.ibm.com/infocenter/wasinfo/v6r1/index.jsp?topic=/com.ibm.websphere.nd.doc/info/ae/ae/trun_wlm.html) udostępnia więcej informacji o zarządzaniu obciążeniem.

## <span id="page-35-0"></span>**Dostosowywanie adaptera za pomocą klasy niestandardowego analizatora składni**

Produkt WebSphere Adapter for FTP używa interfejsu Apache Commons Net API 1.4.1 do łączenia się z serwerem FTP. Interfejs Commons Net API udostępnia interfejs przy użyciu właściwości nazwy klasy niestandardowego analizatora składni, który można implementować, aby możliwe było analizowanie danych wyjściowych w postaci długiej listy  $(1s -1)$ .

Jest to przydatne, gdy adapter musi łączyć się z serwerami FTP, na których dane wyjściowe w postaci listy ls –l różnią się od standardowych danych wyjściowych. Używając klasy, która implementuje ten interfejs, adapter może pracować z tymi serwerami FTP.

Adapter udostępnia podstawową implementację tego interfejsu. Nazwa klasy to com.ibm.j2ca.ftp.util.FTPLongListEntryParser. Klasa ta została przetestowana na serwerze FTP uruchomionym w systemie Windows® 2000 Server.

Właściwość Nazwa klasy niestandardowego analizatora składni, która znajduje się w specyfikacji aktywowania, a także w fabryce połączeń zarządzanych, przechowuje pełną nazwę tej klasy.

Następujące metody znajdują się w interfejsie Java™:

```
package org.apache.commons.net.ftp;
public interface FTPFileEntryParser{
FTPFile parseFTPEntry(String listEntry);
String readNextEntry(BufferedReader reader) throws IOException;
List preparse(List original);
}
```
Więcej informacji o każdej z tych metod można znaleźć w dokumentacji interfejsu Apache Commons Net 1.4.1 pod adresem<http://commons.apache.org/net/api/index.html>

## **Migrowanie do wersji 6.2**

Podczas przeprowadzania migracji do wersji 6.2 produktu WebSphere Adapter for FTP jest wykonywana automatyczna aktualizacja z poprzedniej wersji adaptera. Ponadto można przeprowadzić migrację aplikacji, w których osadzono wcześniejszą wersję adaptera, aby mogły one korzystać z funkcji i możliwości dostępnych w wersji 6.2.

## **Uwagi dotyczące migracji**

Produkt WebSphere Adapter for FTP 6.2 zawiera aktualizacje, które mogą mieć wpływ na istniejące aplikacje adaptera. Przed przystąpieniem do migrowania aplikacji, które będą używać produktu WebSphere Adapter for FTP, należy rozważyć pewne czynniki, które mogą wpłynąć na istniejące aplikacje.

### **Zgodność z wcześniejszymi wersjami**

Produkt WebSphere Adapter for FTP 6.2 jest w pełni kompatybilny z wersją 6.0.2.x i 6.1.x adaptera. Może działać z niestandardowymi obiektami biznesowymi (plikami XSD) oraz powiązaniami danych.

Ponieważ wersja 6.2 produktu WebSphere Adapter for FTP jest w pełni zgodna z wersjami 6.0.2.x i 6.1.x, wszystkie aplikacje korzystające z wersji 6.0.2.x lub wersji 6.1.0.x produktu WebSphere Adapter for FTP będą działać w taki sam sposób po dokonaniu aktualizacji do wersji 6.2. Aby jednak aplikacje mogły korzystać z funkcji dostępnych w wersji 6.2 adaptera, należy uruchomić Kreator migracji.
Kreator migracji zastępuje (aktualizuje) wersję 6.0.2.x lub 6.1.x adaptera wersją 6.2 i umożliwia używanie z aplikacjami funkcji wersji 6.2.

**Uwaga:** Kreator migracji nie tworzy komponentów ani nie modyfikuje istniejących komponentów, takich jak programy odwzorowujące lub mediatory, w celu umożliwienia współpracy z wersją 6.2 adapterów. W przypadku aktualizacji do wersji 6.2, jeśli w aplikacjach osadzono adapter w wersji 6.1.x lub wcześniejszej, a użytkownik wymaga, aby aplikacje korzystały z funkcji dostępnych w wersji 6.2, może być konieczne wprowadzenie zmian w tych aplikacjach.

Jeśli w obrębie pojedynczego modułu artefakty są niespójne w odniesieniu do kontroli wersji, ten moduł zostanie oznaczony w całości i nie będzie go można wybrać do migracji. Niespójności wersji są rejestrowane w dzienniku obszaru roboczego, ponieważ mogą być objawem uszkodzenia projektu.

Jeśli wersja produktu WebSphere Integration Developer jest niezgodna z wersją produktu WebSphere Adapter for FTP, obydwa produkty nie mogą działać równocześnie.

Nie można uruchomić kreatora usługi zewnętrznej w przypadku użycia następujących kombinacji produktów:

| <b>WebSphere Integration Developer</b> | <b>WebSphere Adapter for FTP</b> |
|----------------------------------------|----------------------------------|
| 6.2                                    | 6.1.x                            |
| 6.1.x                                  | 6.0.2.x                          |
| 6.0.2.x                                | 6.2                              |
| 6.0.2.x                                | 6.1.x                            |

*Tabela 5. Nieobsługiwane kombinacje produktów*

# **Podejmowanie decyzji o przeprowadzeniu aktualizacji lub aktualizacji i migracji**

Domyślnie kreator migracji aktualizuje adapter i przeprowadza migrację artefaktów aplikacji, aby aplikacje mogły korzystać z funkcji wersji 6.2 adaptera. Po wybraniu projektu, dla którego adapter ma zostać zaktualizowany, kreator automatycznie wybiera powiązane z nim artefakty, które zostaną poddane migracji.

Jeśli zostanie podjęta decyzja o aktualizacji adaptera z wersji 6.0.2.x lub 6.1.x do wersji 6.2 bez dokonywania migracji artefaktów adaptera, należy anulować wybór artefaktów adaptera w odpowiednim obszarze kreatora migracji.

Uruchomienie kreatora migracji bez wybranych artefaktów adaptera spowoduje, że adapter zostanie zainstalowany i zaktualizowany, lecz artefakty nie zostaną poddane migracji, w wyniku czego aplikacje nie będą mogły korzystać z funkcji i możliwości istniejących w wersji 6.2 adaptera.

## **Uruchamianie kreatora migracji najpierw w środowisku testowym**

Ponieważ w związku z migracją adaptera może być konieczne wprowadzenie zmian w aplikacjach, które będą używać wersji 6.2 produktu WebSphere Adapter for FTP, należy zawsze najpierw przeprowadzić migrację w środowisku programistycznym i przetestować aplikacje przed wdrożeniem aplikacji w środowisku produkcyjnym.

Kreator migracji jest w pełni zintegrowany ze środowiskiem programistycznym.

# **Nieaktualne funkcje**

Nieaktualna funkcja to taka, która jest obsługiwana, ale nie jest już zalecana i może być przestarzała. Następujące funkcje z wcześniejszych wersji produktu WebSphere Adapter for FTP są nieaktualne w wersji 6.1.x oraz 6.2 i mogą wymagać wprowadzenia zmian w aplikacjach:

- v Właściwości specyfikacji aktywowania EventContentType i DefaultObjectName
- v Właściwość FTPURL fabryki połączeń zarządzanych
- Powiązanie danych FTPFileDataBinding
- v Znaczniki adnotacji znajdujące się w plikach XSD

# **Przeprowadzanie migracji**

Migrację projektu lub pliku EAR do wersji 6.2 można przeprowadzić przy użyciu kreatora migracji adaptera. Po zakończeniu działania narzędzia migracja zostanie zakończona i będzie można pracować z projektem lub wdrożyć moduł.

### **Przed rozpoczęciem**

Należy zapoznać się z informacjami w temacie *Uwagi dotyczące migracji*.

#### **Informacje o zadaniu**

Aby przeprowadzić migrację w produkcie WebSphere Integration Developer, wykonaj następujące czynności.

**Uwaga:** Po zakończeniu migracji moduł nie będzie już kompatybilny z poprzednimi wersjami produktu WebSphere Process Server lub WebSphere Enterprise Service Bus lub WebSphere Integration Developer.

**Uwaga:** W poniższych krokach opisano sposób uruchomienia kreatora migracji adaptera z poziomu menu kontekstowego projektu konektora w perspektywie Java EE produktu WebSphere Integration Developer.

#### **Procedura**

- 1. Do obszaru roboczego zaimportuj plik wymiany projektu dla istniejącego projektu lub plik EAR dla wdrożonej aplikacji.
- 2. Przejdź do perspektywy Java EE.
- 3. Kliknij moduł prawym przyciskiem myszy i wybierz opcję **Aktualizuj** → **Aktualizuj projekt konektora**.

**Uwaga:** Kreator migracji adaptera można uruchomić również na następujące sposoby:

- v W perspektywie Java EE kliknij prawym przyciskiem myszy projekt i wybierz opcję **Aktualizuj** → **Migruj artefakty adaptera**.
- v W widoku Problemy kliknij prawym przyciskiem myszy komunikat specyficzny dla migracji i wybierz opcję **Szybka poprawka** w celu naprawienia problemu.

Gdy kreator migracji jest uruchamiany za pomocą menu kontekstowego projektu konektora w perspektywie Java EE, domyślnie są wybierane wszystkie zależne projekty artefaktów. Anulowanie wyboru zależnego projektu artefaktu spowoduje, że ten projekt nie będzie migrowany. Projekty, których wybór zostanie anulowany, będzie można migrować później. Nie można przeprowadzić migracji projektów poddanych migracji wcześniej, projektów w bieżącej wersji ani projektów zawierających błędy i nie są one wybrane.

- 4. Zapoznaj się z czynnościami i ostrzeżeniami przedstawionymi na stronie powitania, a następnie kliknij przycisk **Dalej**.
- 5. Zostanie wyświetlone okno ostrzeżenia z komunikatem "Właściwości, które nie są obsługiwane w wersji adaptera docelowego, zostaną usunięte podczas migracji". Kliknij przycisk **OK**, aby przejść do następnego kroku.
- 6. W oknie Przegląd zmian można przejrzeć zmiany migracji, które nastąpią w każdym z migrowanych artefaktów, klikając w tym celu znak +.
- 7. Kliknij przycisk **Zakończ**, aby przeprowadzić migrację.

Przed uruchomieniem procesu migracji kreator tworzy kopię zapasową wszystkich projektów, których dotyczy migracja. Kopie zapasowe projektów są tworzone w folderze tymczasowym w obszarze roboczym. Jeśli z jakiegoś powodu migracja nie powiedzie się lub użytkownik anuluje migrację przed jej zakończeniem, kreator usunie zmodyfikowane projekty i zastąpi je projektami przechowywanymi w folderze tymczasowym.

Po pomyślnym zakończeniu migracji wszystkie projekty, dla których utworzono kopie zapasowe, zostaną usunięte.

- 8. Sprawdź, czy widok Problemy nie zawiera komunikatów kreatora migracji, które rozpoczynają się od łańcucha CWPAD.
- 9. Jeśli przeprowadzana jest migracja pliku EAR, opcjonalnie utwórz nowy plik EAR zawierający migrowany adapter i migrowane artefakty, a następnie wdróż go w produkcie WebSphere Process Server lub WebSphere Enterprise Service Bus. Więcej informacji na temat eksportowania i wdrażania pliku EAR zawierają tematy poświęcone tym zagadnieniom w tej dokumentacji.

## **Wyniki**

Projekt lub plik EAR zostanie migrowany do wersji 6.2. Po zakończeniu działania kreatora migracji adaptera nie trzeba uruchamiać kreatora usług zewnętrznych.

# **Aktualizowanie projektu w wersji 6.0.2.x lub 6.1.x bez migrowania**

Adapter w wersji 6.0.2.x lub 6.1.x można zaktualizować do wersji 6.2 bez przeprowadzania migracji artefaktów projektu adaptera.

#### **Informacje o zadaniu**

Ponieważ wewnętrzna nazwa adaptera została zmieniona w wersji 6.2, artefakty projektu w wersji 6.0.2.x lub 6.1.x muszą zostać zaktualizowane tak, aby używały nowej nazwy, zanim będzie można użyć kreatora adaptera w produkcie WebSphere Integration Developer (6.2). W celu zaktualizowania projektu w wersji 6.0.2.x lub 6.1.x należy użyć kreatora migracji. Następnie należy użyć funkcji Szybka poprawka produktu WebSphere Integration Developer, aby zmienić nazwę adaptera w artefaktach projektu.

#### **Procedura**

- 1. Zaimportuj plik wymiany projektu (PI) do obszaru roboczego.
- 2. W perspektywie Java EE kliknij prawym przyciskiem myszy nazwę projektu, a następnie kliknij opcję **Aktualizuj** → **Aktualizuj projekt konektora**. Zostanie otwarty kreator migracji adaptera.
- 3. Na stronie powitania kliknij przycisk **Dalej**.
- 4. W oknie Wybór projektów anuluj wybór zależnych projektów artefaktów, a następnie kliknij przycisk **Zakończ**.
- 5. Zostanie wyświetlone okno ostrzeżenia z komunikatem "Właściwości, które nie są obsługiwane w wersji adaptera docelowego, zostaną usunięte podczas migracji". Kliknij przycisk **OK**, aby przejść do następnego kroku.
- 6. W oknie Szybka poprawka upewnij się, że została wybrana poprawka **Zmień nazwę przywoływanego adaptera**, a następnie kliknij przycisk **OK**.
- 7. Jeśli błąd jest nadal wyświetlany, kliknij opcję **Projekt** → **Wyczyść**, wybierz zaktualizowany projekt, a następnie kliknij przycisk **OK**.

### **Wyniki**

Projekt może być teraz używany z produktem WebSphere Adapter for FTP 6.2.

# **Rozdział 3. Przykłady i kursy**

Na stronie WWW kursów i przykładów dla produktu Business Process Management znajdują się informacje pomocne przy korzystaniu z rodziny produktów WebSphere Adapters.

Dostęp do tych kursów i przykładów można uzyskać w jeden z następujących sposobów:

- v Na stronie powitania, która jest otwierana po uruchomieniu produktu WebSphere Integration Developer. Aby wyświetlić przykłady i kursy dla produktu WebSphere Adapter for FTP, kliknij przycisk **Pobierz**. Następnie przejrzyj wyświetlone kategorie w celu dokonania wyboru.
- v Pod następującym adresem w sieci WWW: Business Process Management Przykłady i kursy [http://publib.boulder.ibm.com/bpcsamp/index.html.](http://publib.boulder.ibm.com/bpcsamp/index.html)

# **Rozdział 4. Konfigurowanie modułu do wdrożenia**

Aby skonfigurować adapter, tak aby można go było wdrożyć w produkcie WebSphere Process Server lub WebSphere Enterprise Service Bus, należy użyć produktu WebSphere Integration Developer w celu utworzenia modułu, który jest eksportowany jako plik EAR podczas wdrażania adaptera. Następnie należy określić obiekty biznesowe, które mają zostać zbudowane, oraz system, w którym mają zostać zbudowane.

# **Przewodnik przejścia dotyczący konfigurowania modułu**

Zanim będzie można używać produktu WebSphere Adapter for FTP w środowisku wykonawczym, należy skonfigurować moduł. Zrozumienie tego zadania na wysokim poziomie będzie pomocne w wykonaniu wymaganych czynności.

Moduł dla produktu WebSphere Adapter for FTP jest konfigurowany przy użyciu produktu WebSphere Integration Developer. Na poniższym rysunku zilustrowany jest przepływ zadania konfiguracji, a pod rysunkiem znajdują się punkty z opisem tego zadania tylko na wysokim poziomie. Więcej informacji na temat sposobu wykonywania tych czynności zawierają następujące tematy znajdujące się poniżej tego przewodnika przejścia.

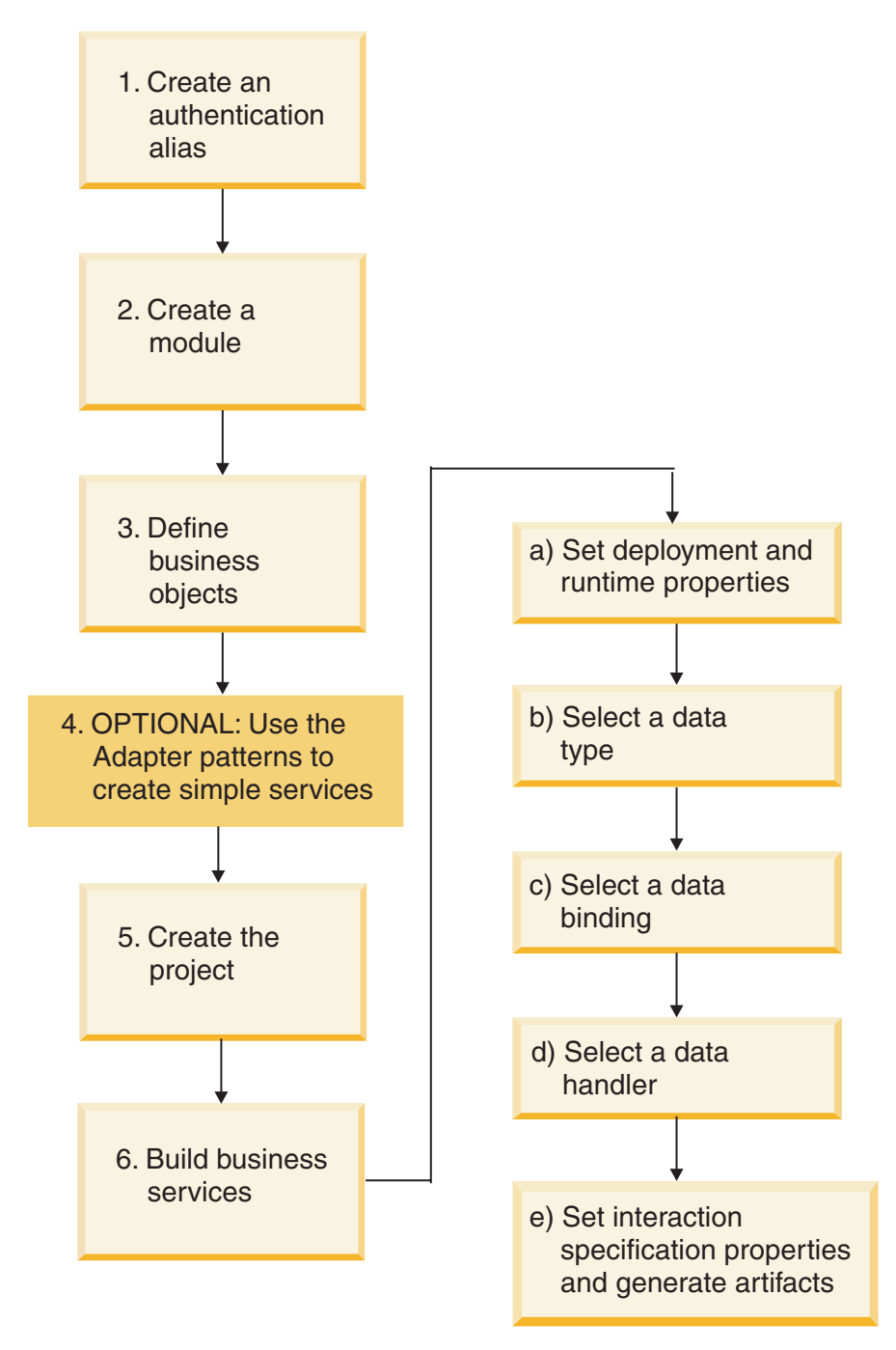

*Rysunek 7. Przewodnik przejścia dotyczący konfigurowania modułu*

#### **Konfigurowanie modułu**

Ta czynność składa się z następujących kroków opisanych w sposób ogólny.

**Uwaga:** Założono, że używane są obiekty zdefiniowane przez użytkownika, które wymagają transformacji danych. W przypadku używania ogólnych obiektów biznesowych, które nie wymagają transformacji danych, niektóre z poniższych kroków zostaną zignorowane. Na przykład nie będzie konieczne wybranie powiązania danych i procedury obsługi danych.

1. Utwórz alias uwierzytelniania w celu uzyskania dostępu do serwera FTP. Ten krok należy wykonać przy użyciu Konsoli administracyjnej serwera.

- 2. Utwórz moduł w produkcie WebSphere Integration Developer. W module są tworzone obiekty biznesowe.
- 3. Zdefiniuj obiekty biznesowe, które będą używane przez projekt.
- 4. Użyj kreatora wzorców adaptera do utworzenia prostych usług. Więcej informacji na ten temat zawiera sekcja ["Tworzenie prostej usługi za pomocą kreatora wzorców adaptera" na](#page-71-0) [stronie 68.](#page-71-0)
- 5. Utwórz projekt, który jest używany do organizowania plików powiązanych z adapterem, przy użyciu kreatora usług zewnętrznych w produkcie WebSphere Integration Developer.
- 6. Utwórz usługi biznesowe, uruchamiając kreator usług zewnętrznych z poziomu produktu WebSphere Integration Developer, a następnie wykonując następujące kroki:
	- a. Określ następujące właściwości wdrażania i środowiska wykonawczego:
		- Właściwości połączenia
		- Właściwości zabezpieczeń
		- Opcje wdrażania
		- v Selektor funkcji (tylko dane przychodzące)
	- b. Wybierz typ danych i nadaj nazwę operacji powiązanej z tym typem danych. Dla każdej operacji określ następujące właściwości:
		- Rodzaj operacji. Na przykład operacja Create, Append lub Exists.
		- v Określ, czy operacja jest operacją tranzytu, czy operacją zdefiniowaną przez użytkownika.
	- c. Wybierz powiązanie danych. Każdemu typowi danych odpowiada określone powiązanie danych służące do odczytywania pól obiektu biznesowego i zapełniania odpowiednich pól w pliku.
	- d. Wybierz procedurę obsługi danych, za pomocą której zostanie przeprowadzona konwersja między obiektem biznesowym a formatem własnym.
	- e. Określ wartości właściwości specyfikacji interakcji i wygeneruj artefakty. Dane wyjściowe z uruchomionego kreatora usług zewnętrznych są zapisywane w module integracji biznesowej zawierającym jeden lub wiele obiektów biznesowych oraz plik importu lub eksportu.

# **Tworzenie aliasu uwierzytelniania**

Alias uwierzytelniania to funkcja szyfrująca hasło używane przez adapter w celu uzyskania dostępu do serwera FTP. Adapter może go użyć do nawiązania połączenia z serwerem FTP zamiast identyfikatora użytkownika i hasła zapisanych we właściwości adaptera.

#### **Przed rozpoczęciem**

Aby móc utworzyć alias uwierzytelniania, należy mieć dostęp do Konsoli administracyjnej produktu WebSphere Process Server lub WebSphere Enterprise Service Bus. Należy także znać nazwę użytkownika i hasło używane w celu nawiązania połączenia z serwerem FTP.

W poniższej procedurze przedstawiono, w jaki sposób uzyskać dostęp do Konsoli administracyjnej w produkcie WebSphere Integration Developer. Jeśli Konsola administracyjna jest używana bezpośrednio (bez pośrednictwa produktu WebSphere Integration Developer), należy zalogować się do Konsoli administracyjnej i przejść do kroku [2 na stronie 42.](#page-45-0)

#### **Informacje o zadaniu**

<span id="page-45-0"></span>Użycie aliasu uwierzytelniania eliminuje konieczność zapisywania hasła w postaci jawnego tekstu we właściwości konfiguracyjnej adaptera, w której może być ono widoczne dla innych osób.

Aby utworzyć alias uwierzytelniania, należy wykonać poniższą procedurę.

#### **Procedura**

1. Uruchom Konsolę administracyjną.

Aby uruchomić Konsolę administracyjną w produkcie WebSphere Integration Developer, wykonaj następujące kroki:

- a. W perspektywie integracji biznesowej produktu WebSphere Integration Developer kliknij kartę **Serwery**.
- b. Jeśli dla serwera nie jest wyświetlany status **Uruchomiony**, kliknij prawym przyciskiem myszy nazwę serwera (na przykład **WebSphere Process Server**), a następnie kliknij opcję **Uruchom**.
- c. Kliknij prawym przyciskiem myszy nazwę serwera, a następnie kliknij opcję **Uruchom Konsolę administracyjną**.
- d. Zaloguj się w Konsoli administracyjnej. Jeśli Konsola administracyjna wymaga podania ID użytkownika i hasła, wpisz je, a następnie kliknij opcję **Zaloguj**. Jeśli ID użytkownika i hasło nie są wymagane, kliknij opcję **Zaloguj**.
- 2. W Konsoli administracyjnej kliknij opcję **Bezpieczeństwo** → **Bezpieczne administrowanie, aplikacje i infrastruktura**.
- 3. W obszarze **Uwierzytelnianie** kliknij opcję **Usługa JAAS** → **Dane uwierzytelniania J2C**.
- 4. Utwórz alias uwierzytelniania.
	- a. Na wyświetlonej liście aliasów uwierzytelniania J2C kliknij opcję **Nowy**.
	- b. Kliknij kartę **Konfiguracja**, a następnie wpisz nazwę aliasu uwierzytelniania w polu **Alias**.
	- c. Wpisz ID użytkownika i hasło wymagane do nawiązania połączenia z serwerem FTP.
	- d. Opcjonalne: Wpisz opis aliasu.
	- e. Kliknij przycisk **OK**.

Zostanie wyświetlony nowo utworzony alias.

Pełna nazwa aliasu zawiera nazwę węzła i nazwę aliasu uwierzytelniania, które zostały określone. Jeśli na przykład utworzono alias o nazwie AliasSerweraProdukcyjnego w węźle WęzełWID, pełna nazwa ma postać WęzełWID/AliasSerweraProdukcyjnego. Pełna nazwa będzie używana w kolejnych oknach konfiguracji.

- f. Kliknij przycisk **Zapisz**, a następnie ponownie kliknij przycisk **Zapisz**.
- 5. Kliknij przycisk **Nowy**.

#### **Wyniki**

Został utworzony alias uwierzytelniania, który będzie używany podczas konfigurowania właściwości adaptera.

# **Tworzenie modułu**

Moduł tworzony jest w produkcie WebSphere Integration Developer. Moduł umożliwia definiowanie obiektów biznesowych, które będą używane przez projekt.

#### **Procedura**

1. Kliknij prawym przyciskiem myszy dowolne miejsce obszaru roboczego Integracja biznesowa okna produktu WebSphere Integration Developer, a następnie wybierz opcję **Nowy** → **Moduł**.

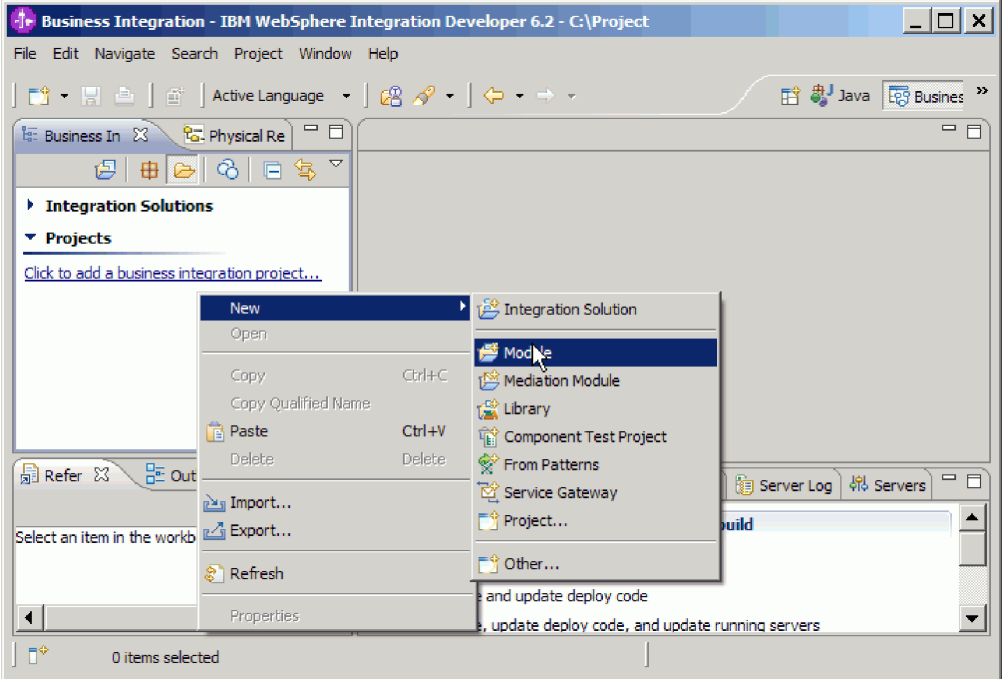

*Rysunek 8. Tworzenie nowego modułu w perspektywie Integracja biznesowa*

2. W oknie Nowy moduł wpisz nową nazwę modułu w polu **Nazwa modułu**.

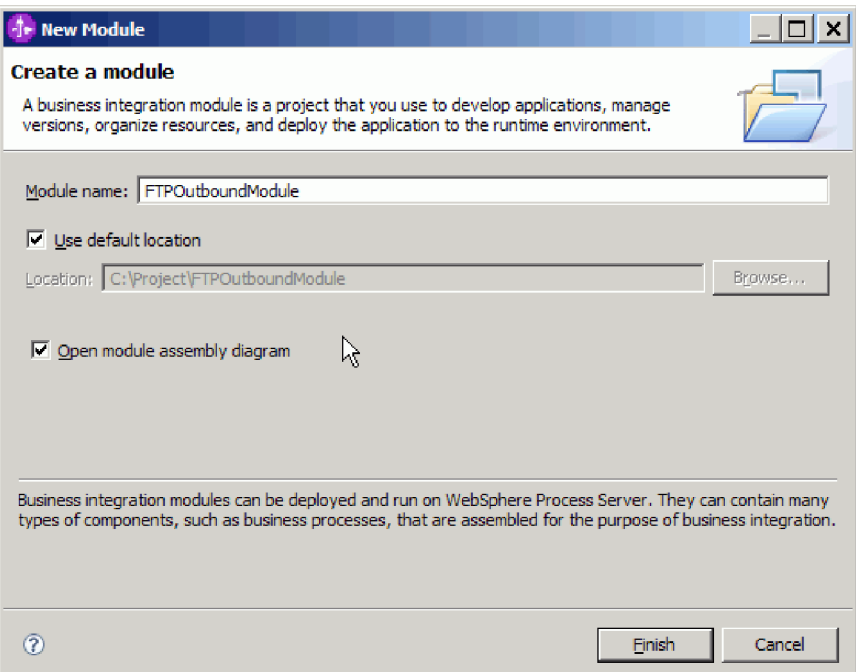

*Rysunek 9. Okno Nowy moduł*

#### 3. Kliknij przycisk **Zakończ**.

## **Wyniki**

W oknie Integracja biznesowa wyświetlany jest nowy moduł.

#### **Następne czynności do wykonania**

Należy utworzyć projekt służący do porządkowania plików powiązanych z adapterem.

# **Definiowanie obiektów biznesowych**

Należy predefiniować obiekty biznesowe produktu WebSphere Integration Developer, które będą używane przez projekt utworzony w następnym temacie.

#### **Procedura**

- 1. Rozwiń nowy moduł znajdujący się w sekcji Integracja biznesowa okna produktu WebSphere Integration Developer.
- 2. Kliknij prawym przyciskiem myszy folder **Typy danych** i wybierz opcję **Nowy > Obiekt biznesowy**.

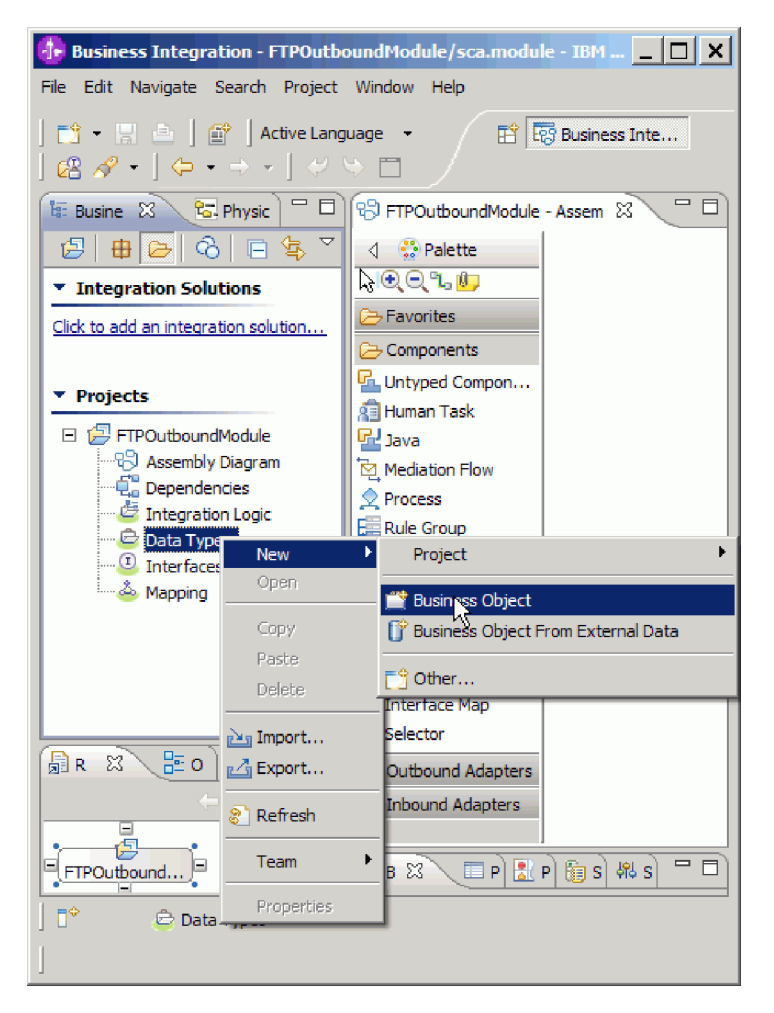

*Rysunek 10. Widok tworzenia nowego obiektu biznesowego*

3. W oknie Obiekt biznesowy wpisz nową nazwę w polu **Nazwa**.

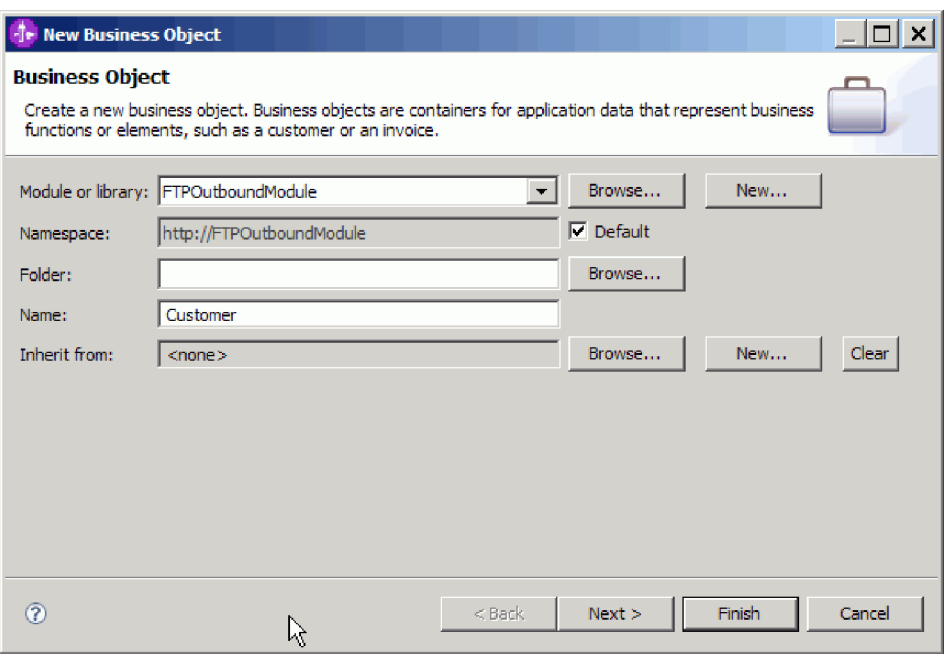

*Rysunek 11. Okno Obiekt biznesowy*

- 4. Kliknij przycisk **Zakończ**. Nowy obiekt biznesowy zostanie dodany do folderu **Typy danych**.
- 5. Kliknij ikonę **Dodaj pole do obiektu biznesowego** i dodaj niezbędne pola do obiektu biznesowego.

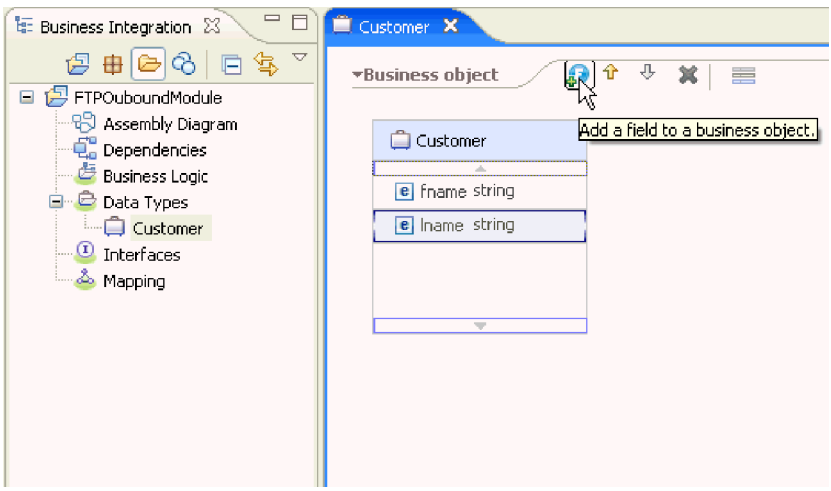

*Rysunek 12. Ikona Dodaj pola obiektu biznesowego*

- 6. Kliknij ikonę Zapisz.
- 7. Powtórz powyższe kroki dla każdego obiektu biznesowego, który ma zostać utworzony.

## **Wyniki**

Zdefiniowano nowe obiekty biznesowe.

**Następne czynności do wykonania**

Należy utworzyć projekt służący do porządkowania plików powiązanych z adapterem.

# **Przekształcanie obiektów biznesowych w pliki struktury copybook języka COBOL podczas przetwarzania danych wychodzących**

Należy użyć kreatora danych zewnętrznych dostępnego w produkcie WebSphere Integration Developer, aby wygenerować definicje obiektów biznesowych z pliku źródłowego programu w języku COBOL. Te definicje obiektów biznesowych są używane podczas przetwarzania danych wychodzących.

#### **Przed rozpoczęciem**

Przed wykonaniem tej czynności należy upewnić się, że spełniono poniższe warunki:

- 1. Utworzono moduł w produkcie WebSphere Integration Developer.
- 2. Plik źródłowy programu w języku COBOL (plik .ccp) znajduje się w lokalnym katalogu na stacji roboczej.
- 3. Jeśli ma zostać wygenerowana definicja opakowującego obiektu biznesowego, należy zaimportować plik RAR adaptera do obszaru roboczego użytkownika.

#### **Informacje o zadaniu**

Należy użyć zewnętrznego kreatora danych, aby wygenerować definicję obiektu biznesowego dla pliku źródłowego programu w języku COBOL. Po wygenerowaniu definicji obiektu biznesowego można ponownie uruchomić kreator danych zewnętrznych, aby wygenerować definicję opakowującego obiektu biznesowego z wygenerowanego obiektu biznesowego.

#### **Procedura**

- 1. Wygeneruj obiekt biznesowy dla pliku źródłowego programu w języku COBOL.
	- a. W sekcji Integracja biznesowa okna produktu kliknij prawym przyciskiem myszy moduł i wybierz opcję **Nowy** → **Obiekt biznesowy z danych zewnętrznych**.
	- b. W oknie Obiekt biznesowy z danych zewnętrznych rozwiń pozycję **Języki** i wybierz opcję **COBOL**.

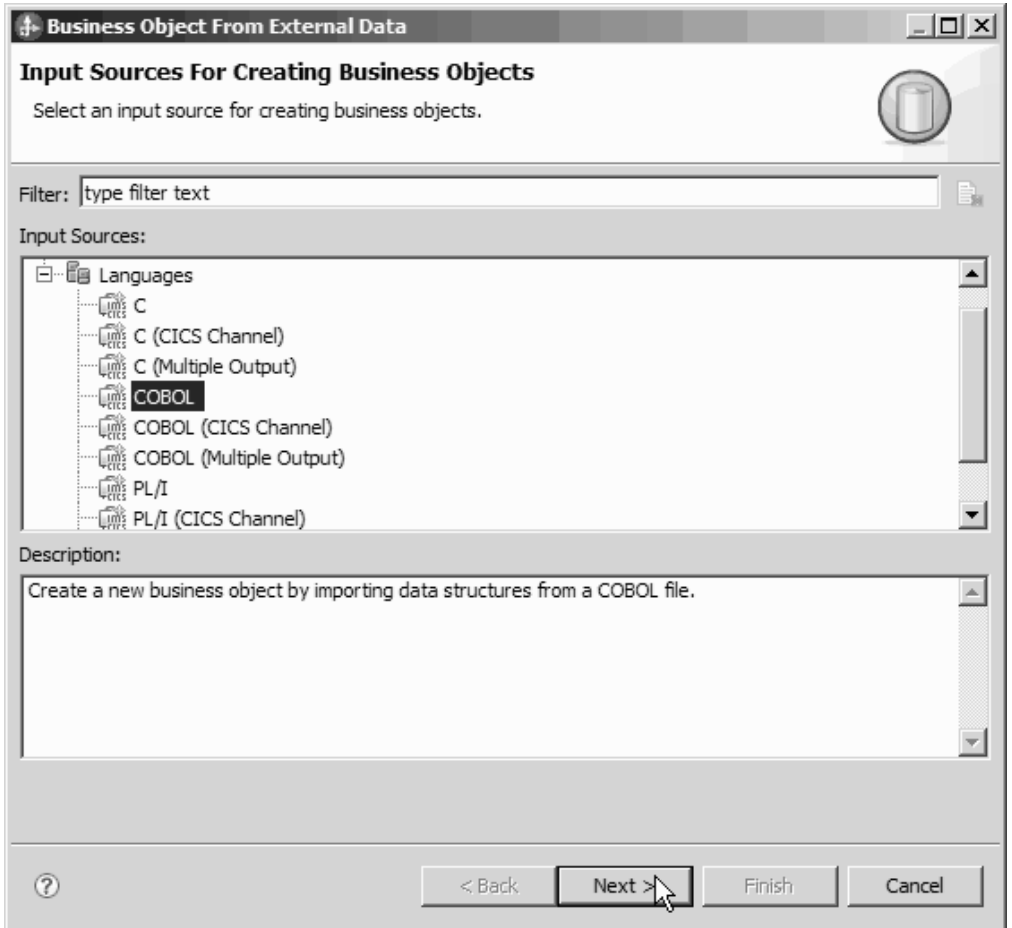

*Rysunek 13. Okno Obiekt biznesowy z danych zewnętrznych*

- c. Kliknij przycisk **Dalej**.
- d. W oknie Szczegóły odwzorowania obiektu biznesowego kliknij przycisk **Przeglądaj** i wybierz plik .ccp (w tym przykładzie jest to plik taderc99.ccp).

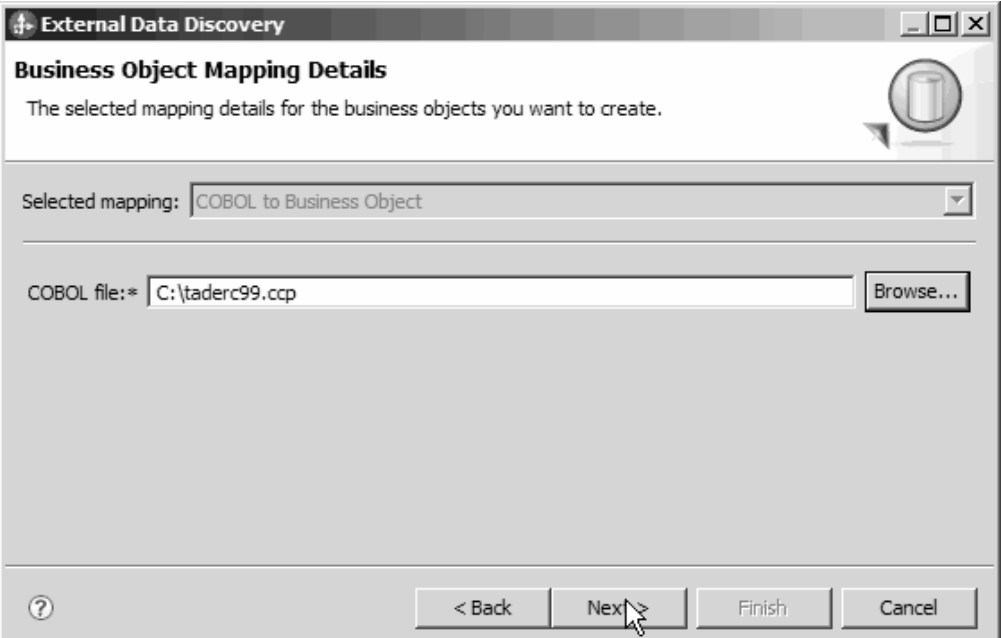

*Rysunek 14. Okno Szczegóły odwzorowania obiektu biznesowego*

- e. Kliknij przycisk **Dalej**.
- f. W oknie Wybieranie struktur danych kliknij przycisk **Znajdź**. Zostanie wyświetlony nowy obiekt biznesowy o nazwie DFHCOMMAREA.

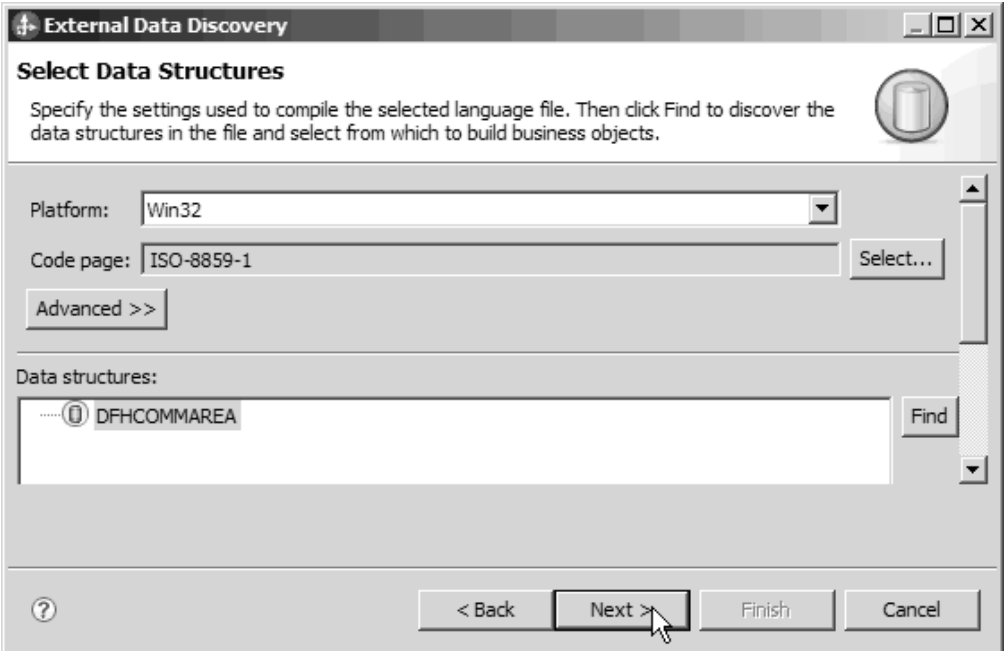

*Rysunek 15. Okno Wybieranie struktur danych*

- g. Wybierz obiekt DFHCOMMAREA i kliknij przycisk **Dalej**.
- h. Kliknij przycisk **Zakończ**.

W module zostanie utworzony obiekt biznesowy o nazwie DFHCOMMAREA.

2. Opcjonalne: Wygeneruj definicję opakowującego obiektu biznesowego. Definicja opakowującego obiektu biznesowego opakowuje istniejące definicje obiektów biznesowych z dodatkową funkcją. Generowanie definicji opakowujących obiektów biznesowych jest opcjonalne. Opcja generowania definicji opakowujących obiektów biznesowych jest wyświetlona, jeśli plik RAR adaptera został zaimportowany do obszaru roboczego.

**Uwaga:** Jeśli mają zostać wygenerowane definicje opakowującego obiektu biznesowego, należy je wygenerować przed uruchomieniem kreatora usług zewnętrznych.

- a. W sekcji Integracja biznesowa okna produktu kliknij prawym przyciskiem myszy moduł i wybierz opcję **Nowy** → **Obiekt biznesowy z danych zewnętrznych**.
- b. W oknie Obiekt biznesowy z danych zewnętrznych rozwiń pozycję **Adaptery** i wybierz projekt konektora adaptera, dla którego ma być wygenerowany opakowujący obiekt biznesowy.

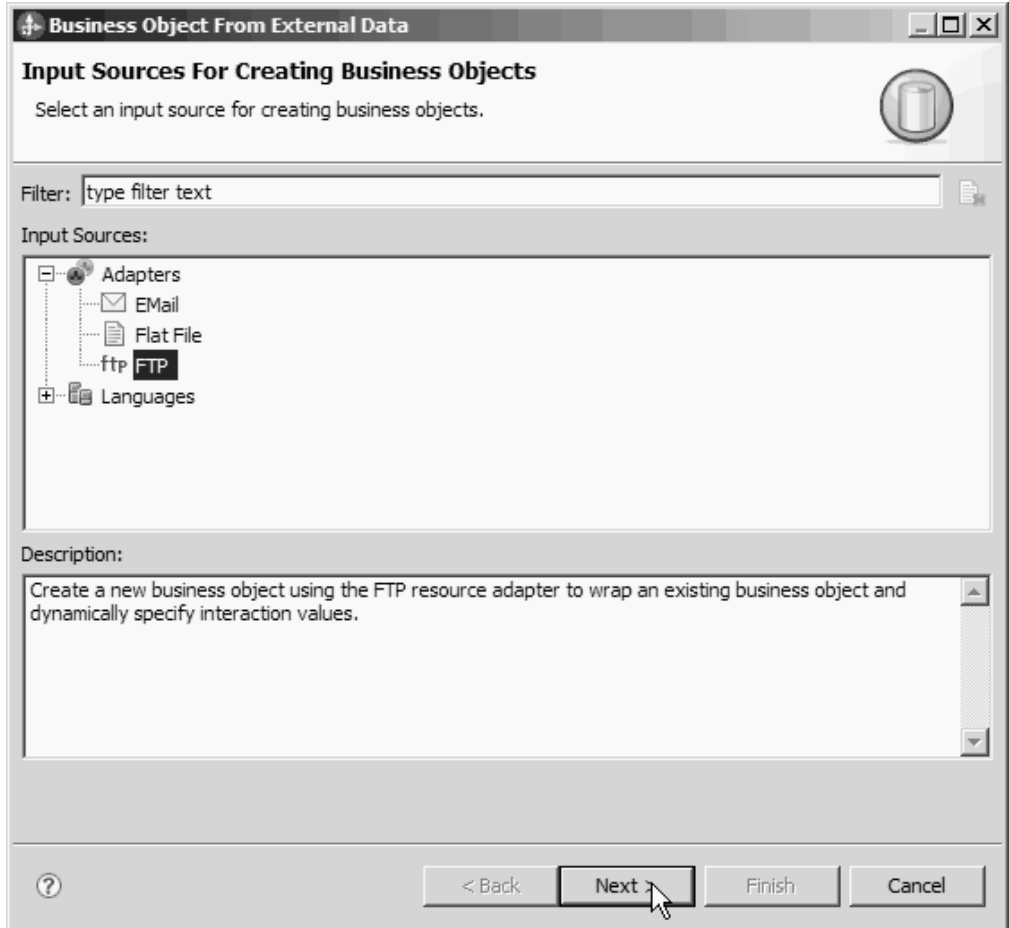

*Rysunek 16. Okno Obiekt biznesowy z danych zewnętrznych*

- c. Kliknij przycisk **Dalej**.
- d. W oknie Właściwości obiektu biznesowego kliknij przycisk **Przeglądaj** i wybierz obiekt DFHCOMMAREA dla typu danych.
- e. Aby wygenerować wykres biznesowy, zaznacz pole wyboru **Generuj wykres biznesowy dla każdego obiektu biznesowego**. Aby wygenerować opakowanie pobierania, zaznacz pole wyboru **Generuj kontener pobierania w celu pobrania wielu obiektów biznesowych**.

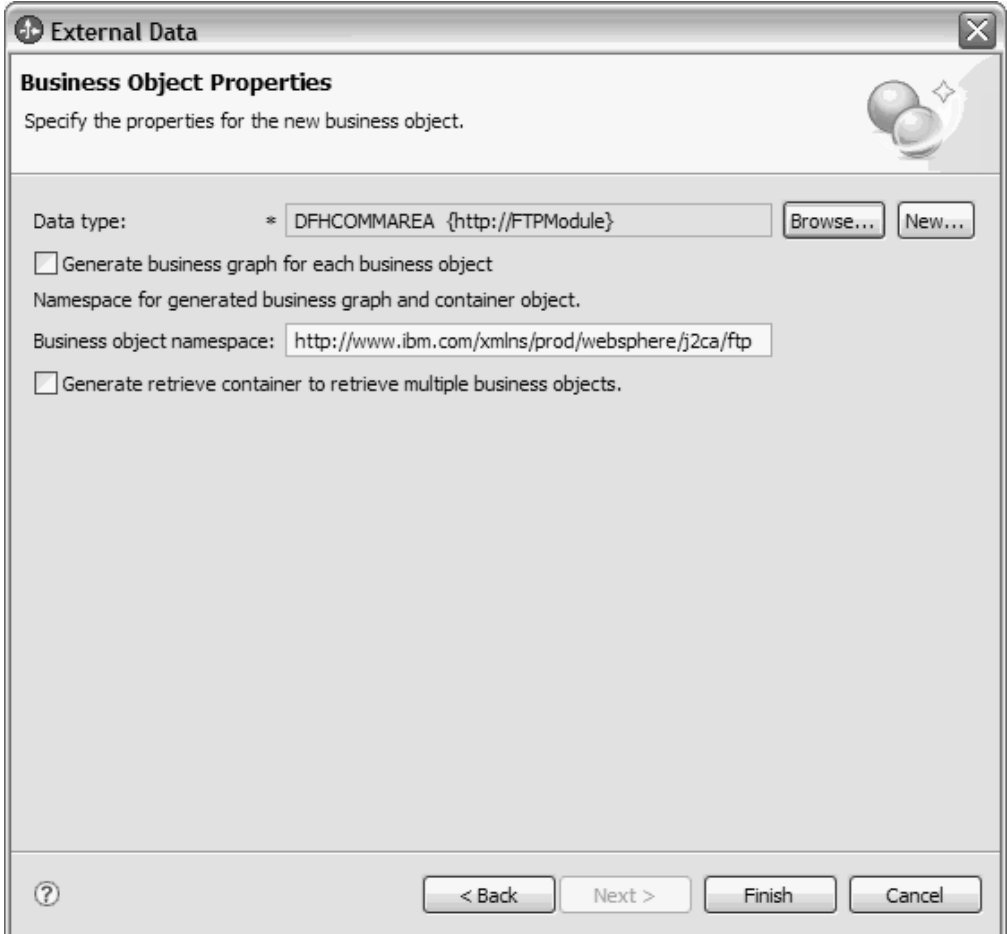

*Rysunek 17. Okno Właściwości obiektu biznesowego*

f. Kliknij przycisk **Zakończ**.

Opakowujący obiekt biznesowy o nazwie DFHCOMMAREAWrapper i wykres biznesowy o nazwie DFHCOMMAREAWrapperBG zostaną wyświetlone w bieżącym module w oknie Integracja biznesowa. Jeśli pola wyboru **Generuj wykres biznesowy dla każdego obiektu biznesowego** i **Generuj kontener pobierania w celu pobrania wielu obiektów biznesowych** zostały zaznaczone, to obiekt biznesowy o nazwie DFHCOMMAREARetrieveWrapper i wykres biznesowy o nazwie DFHCOMMAREARetrieveWrapperBG są także wyświetlane w bieżącym module w oknie Integracja biznesowa.

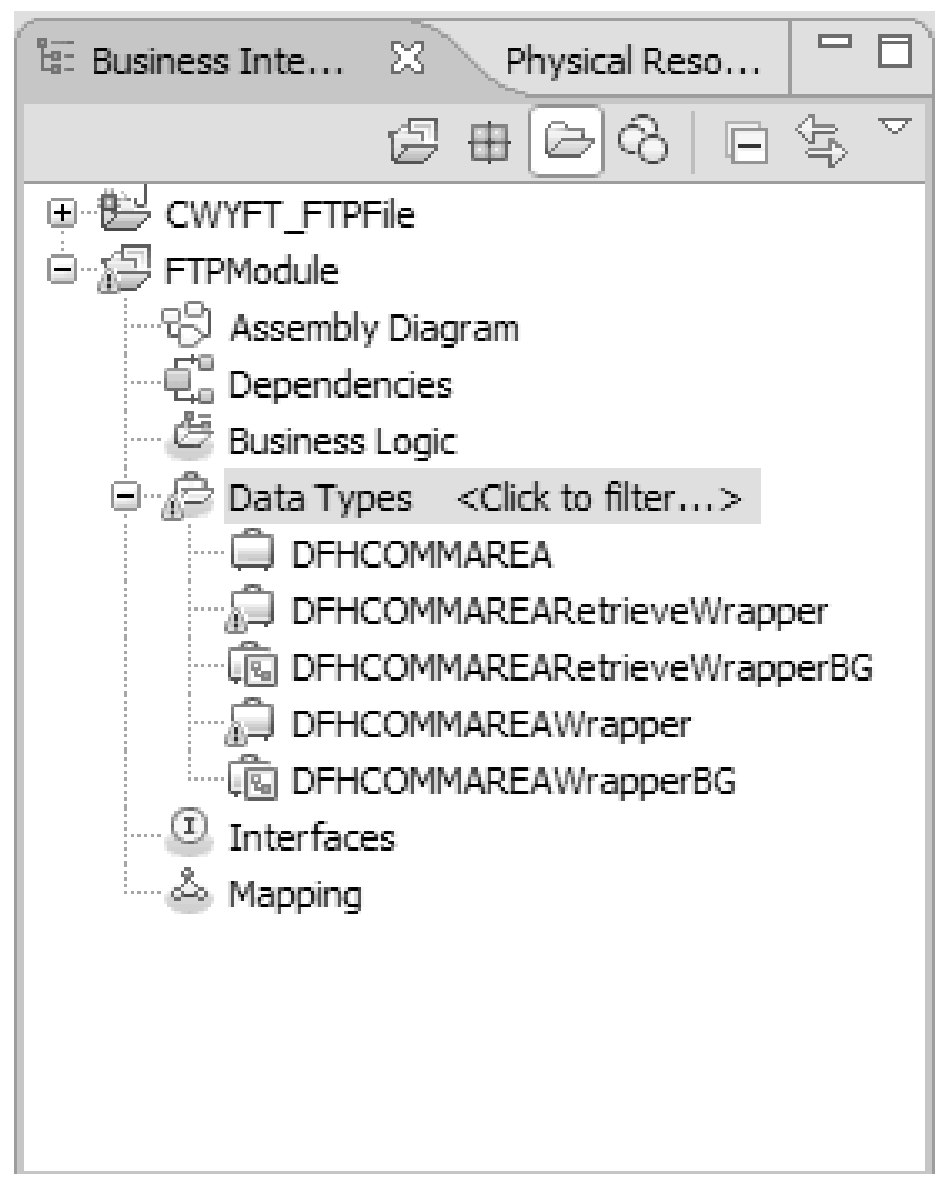

*Rysunek 18. Opakowujący obiekt biznesowy i wykres biznesowy wyświetlone w oknie Integracja biznesowa*

- 3. Wygeneruj wymagane artefakty dla modułu obsługującego dane wychodzące struktury copybook języka COBOL. Ten przykład przedstawia konfigurowanie operacji tworzenia (Create).
	- a. W sekcji Integracja biznesowa okna produktu kliknij prawym przyciskiem myszy moduł i wybierz opcję **Nowy** → **Usługa zewnętrzna**.
	- b. Wybierz opcję **Adaptery**, a następnie kliknij przycisk **Dalej**.
	- c. W oknie Wybór adaptera wybierz projekt konektora adaptera FTP, a następnie kliknij przycisk **Dalej**.

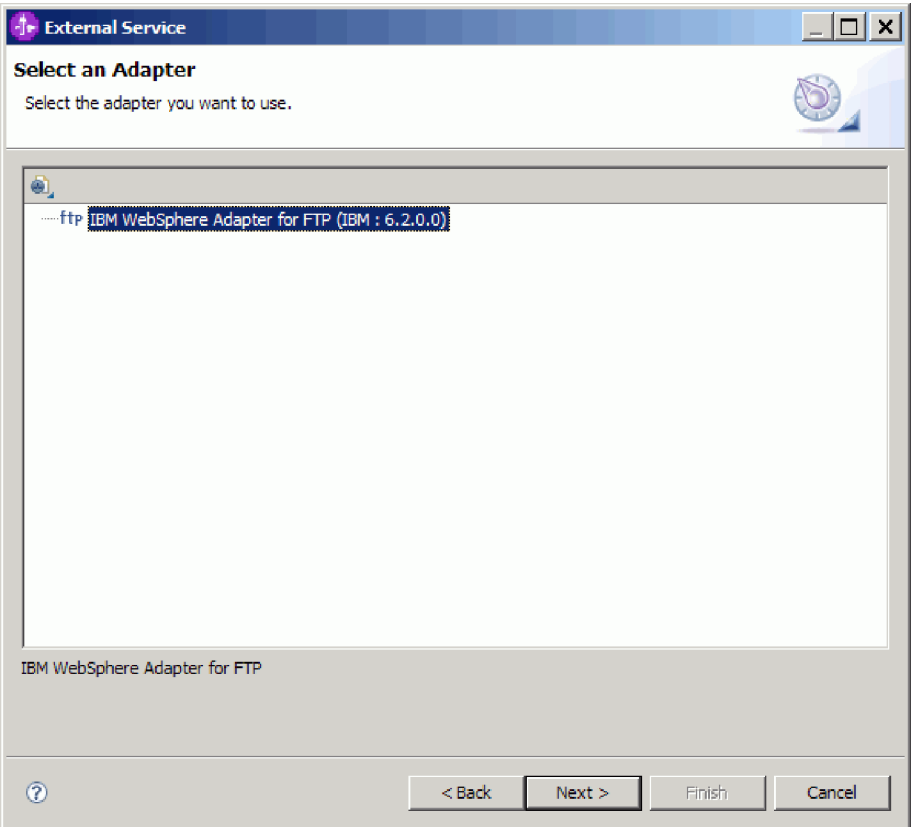

*Rysunek 19. Okno Wybór adaptera*

- d. W oknie Kierunek przetwarzania wybierz opcję **Wychodzące**.
- e. Kliknij przycisk **Dalej**.
- f. W oknie Właściwości konfiguracyjne usługi na liście **Opcje formatu danych** wybierz pozycję **Użyj powiązania danych języka COBOL, C lub PL/I**.

**Uwaga:** Nie jest to powiązanie danych, ale generator powiązania danych. Narzędzie generuje dla użytkownika odpowiedni kod powiązania danych w bieżącym module.

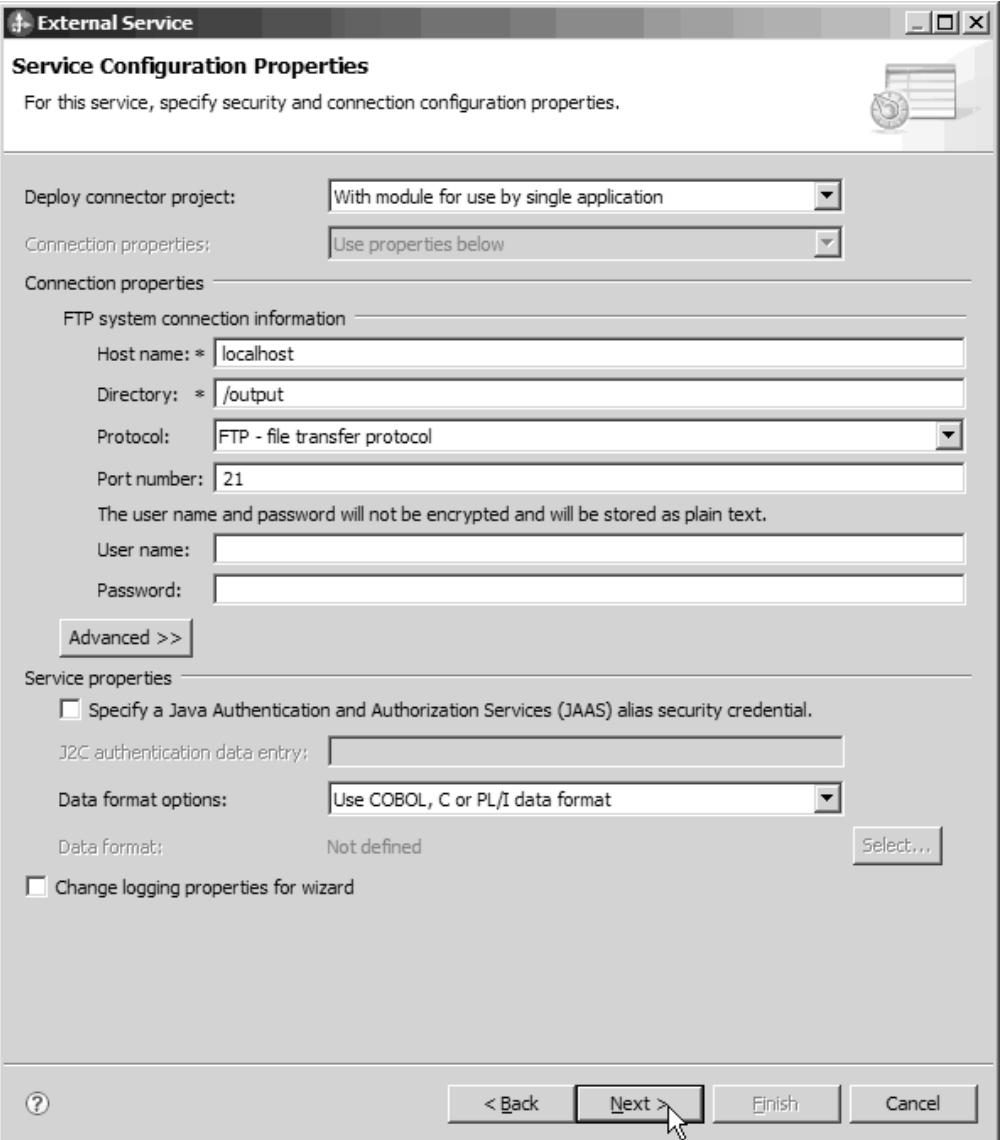

*Rysunek 20. Okno Właściwości konfiguracyjne usługi*

- g. Określ inne wymagane właściwości dla operacji wychodzącej, a następnie kliknij przycisk **Dalej**.
- h. W oknie Operacje kliknij przycisk **Dodaj**, a następnie kliknij przycisk **Utwórz**. W przypadku operacji pobierania wybierz opcję **Pobierz**. Wybierz opcję **Typ zdefiniowany przez użytkownika** z listy typów danych, a następnie kliknij przycisk **Dalej**.
- i. Wskaż typ danych wejściowych (DFHCOMMAREA, DFHCOMMAREAWrapper lub DFHCOMMAREAWrapperBG), a następnie kliknij przycisk **OK**. W przypadku operacji **Pobierz** wskaż odpowiedni typ danych wyjściowych (DFHCOMMAREA, DFHCOMMAREARetrieveWrapper lub DFHCOMMAREARetrieveWrapperBG).

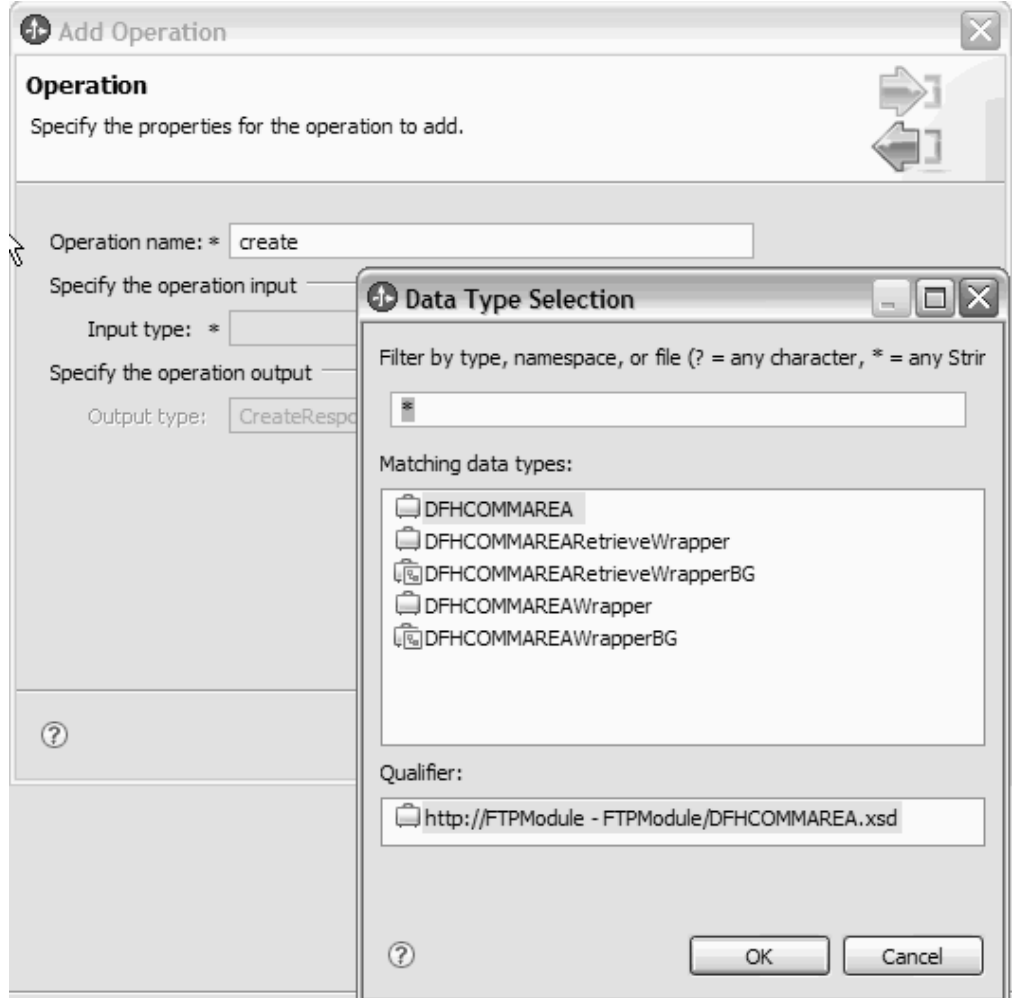

*Rysunek 21. Okno Wybór typu danych*

j. Kliknij przycisk **Dalej**.

Zostaną wygenerowane powiązania danych używane przez strukturę copybook języka COBOL, pliki WSDL, pliki importu i inne artefakty. Wygenerowane klasy powiązania danych można znaleźć w oknie Eksplorator projektów.

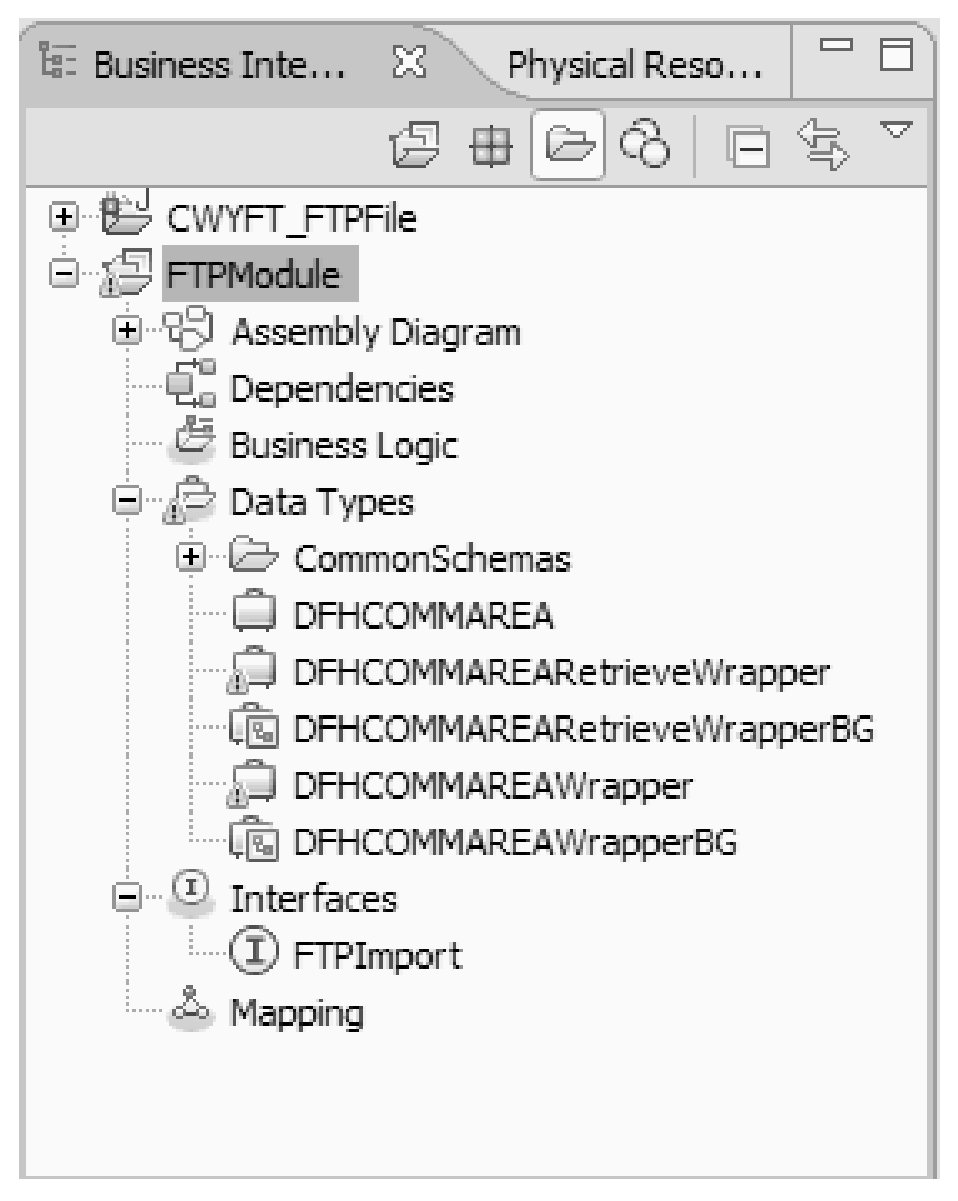

*Rysunek 22. Powiązania danych używane przez strukturę copybook języka COBOL, pliki WSDL, pliki importu i inne artefakty*

## **Wyniki**

Obiekt biznesowy, opakowujący obiekt biznesowy i wykres biznesowy są tworzone na potrzeby pliku źródłowego programu w języku COBOL dla modułu obsługującego dane wychodzące. Artefakty są generowane na potrzeby wychodzącej operacji tworzenia (Create), która używa powiązania danych struktury copybook języka COBOL. Ten moduł można wdrożyć w produkcie WebSphere Process Server i przetestować na potrzeby operacji tworzenia (Create).

**Uwaga:** Aby wygenerować artefakty dla innych obsługiwanych operacji, czyli operacji dodawania (Append) i nadpisywania (Overwrite), należy wykonać te same kroki, zaczynając od kroku trzeciego.

#### **Następne czynności do wykonania**

Należy wdrożyć moduł.

# **Przekształcanie plików copybook języka COBOL w obiekty biznesowe podczas przetwarzania danych przychodzących**

Należy użyć kreatora danych zewnętrznych dostępnego w produkcie WebSphere Integration Developer, aby wygenerować definicje obiektów biznesowych z pliku źródłowego programu w języku COBOL. Te definicje obiektów biznesowych są używane podczas przetwarzania danych przychodzących.

## **Przed rozpoczęciem**

Przed wykonaniem tej czynności należy upewnić się, że spełniono poniższe warunki:

- 1. Utworzono moduł w produkcie WebSphere Integration Developer.
- 2. Plik źródłowy programu w języku COBOL (plik .ccp) znajduje się w lokalnym katalogu na stacji roboczej.
- 3. Utworzono lokalny katalog zdarzeń.
- 4. Jeśli ma być generowana definicja opakowującego obiektu biznesowego, plik RAR adaptera musi zostać zaimportowany do obszaru roboczego.

### **Informacje o zadaniu**

Należy użyć zewnętrznego kreatora danych, aby wygenerować definicję obiektu biznesowego dla pliku źródłowego programu w języku COBOL. Po wygenerowaniu definicji obiektu biznesowego można opcjonalnie ponownie uruchomić kreator danych zewnętrznych, aby wygenerować definicję opakowującego obiektu biznesowego z wygenerowanego obiektu biznesowego.

### **Procedura**

- 1. Wygeneruj obiekt biznesowy dla pliku źródłowego programu w języku COBOL.
	- a. W sekcji Integracja biznesowa okna produktu kliknij prawym przyciskiem myszy moduł i wybierz opcję **Nowy** → **Obiekt biznesowy z danych zewnętrznych**.
	- b. W oknie Obiekt biznesowy z danych zewnętrznych rozwiń pozycję **Języki** i wybierz opcję **COBOL**.

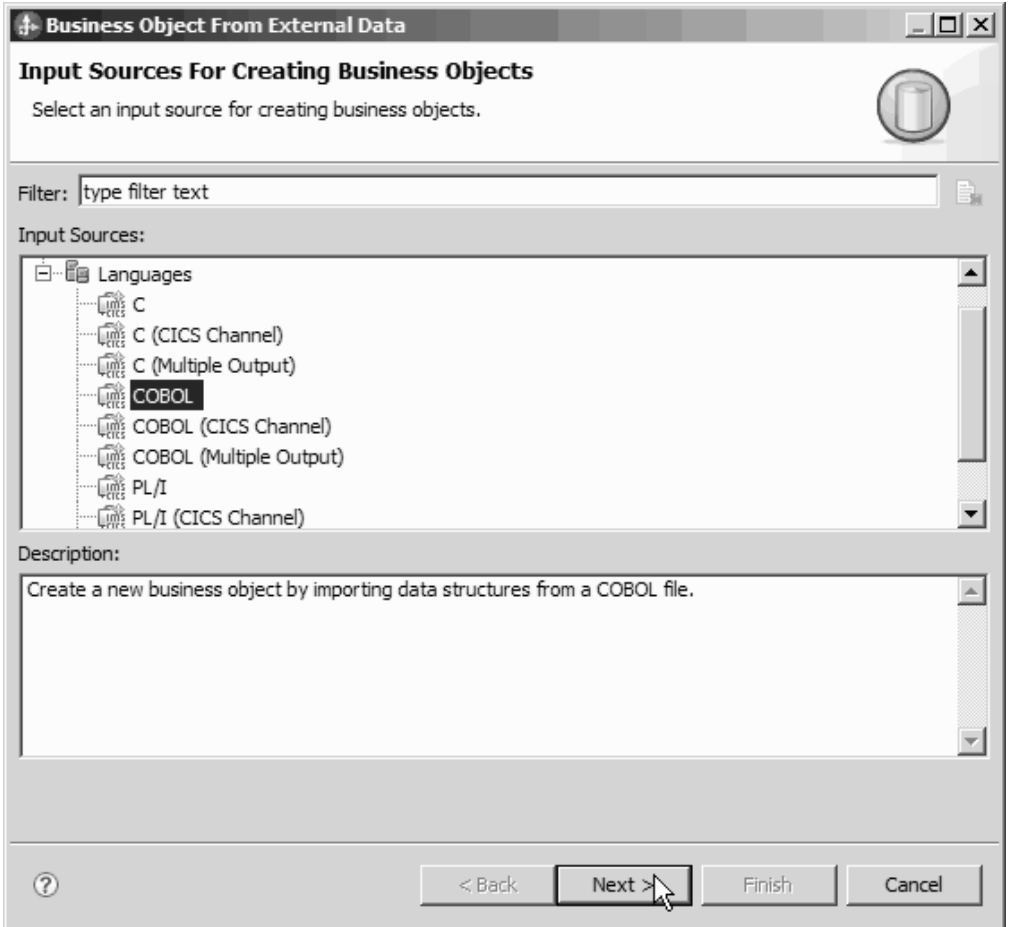

*Rysunek 23. Okno Obiekt biznesowy z danych zewnętrznych*

- c. Kliknij przycisk **Dalej**.
- d. W oknie Szczegóły odwzorowania obiektu biznesowego kliknij przycisk **Przeglądaj** i wybierz plik .ccp (w tym przykładzie jest to plik taderc99.ccp).

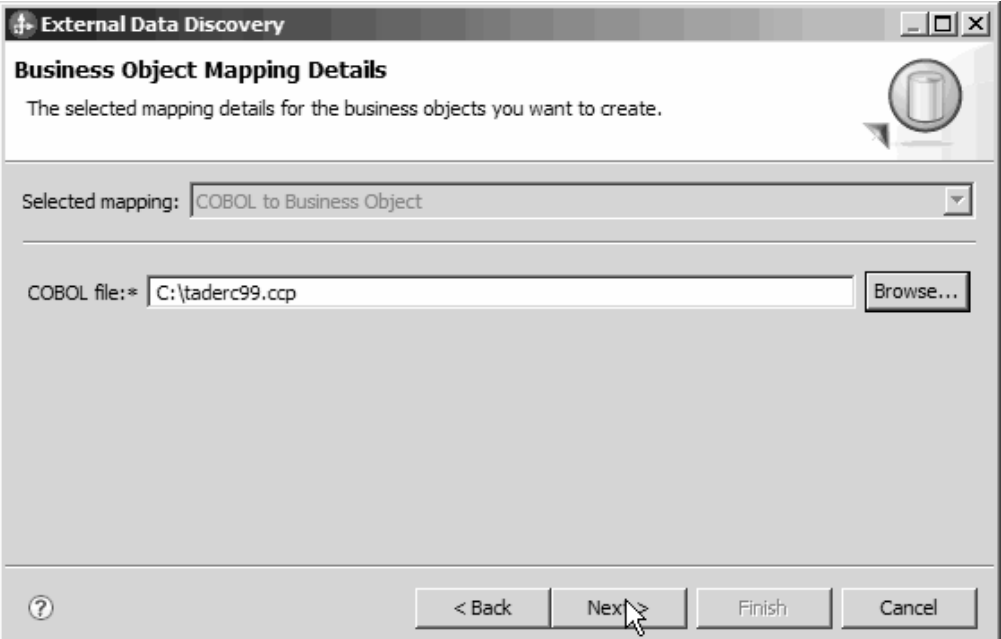

*Rysunek 24. Okno Szczegóły odwzorowania obiektu biznesowego*

- e. Kliknij przycisk **Dalej**.
- f. W oknie Wybieranie struktur danych kliknij przycisk **Znajdź**. Zostanie wyświetlony nowy obiekt biznesowy o nazwie DFHCOMMAREA.

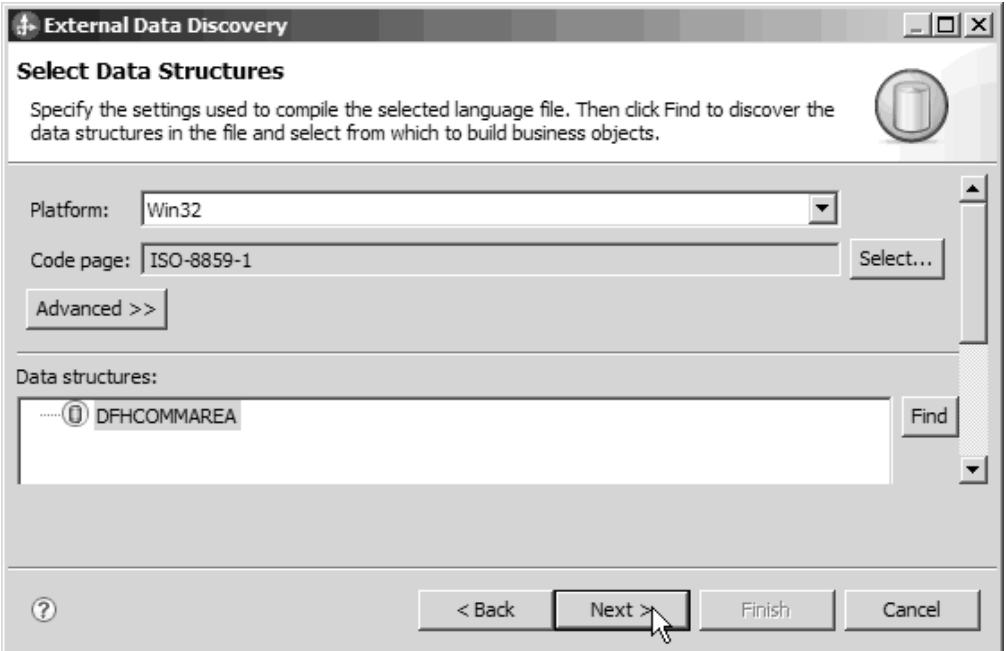

*Rysunek 25. Okno Wybieranie struktur danych*

- g. Wybierz obiekt DFHCOMMAREA i kliknij przycisk **Dalej**.
- h. Kliknij przycisk **Zakończ**.

W module zostanie utworzony obiekt biznesowy o nazwie DFHCOMMAREA.

2. Opcjonalne: Wygeneruj definicję opakowującego obiektu biznesowego. Definicja opakowującego obiektu biznesowego opakowuje istniejące definicje obiektów biznesowych z dodatkową funkcją. Generowanie definicji opakowujących obiektów biznesowych jest opcjonalne. Opcja generowania definicji opakowujących obiektów biznesowych jest wyświetlona, jeśli plik RAR adaptera został zaimportowany do obszaru roboczego.

**Uwaga:** Jeśli mają zostać wygenerowane definicje opakowującego obiektu biznesowego, należy je wygenerować przed uruchomieniem kreatora usług zewnętrznych.

- a. W sekcji Integracja biznesowa okna produktu kliknij prawym przyciskiem myszy moduł i wybierz opcję **Nowy** → **Obiekt biznesowy z danych zewnętrznych**.
- b. W oknie Obiekt biznesowy z danych zewnętrznych rozwiń pozycję **Adaptery** i wybierz projekt konektora adaptera, dla którego ma być wygenerowany opakowujący obiekt biznesowy.

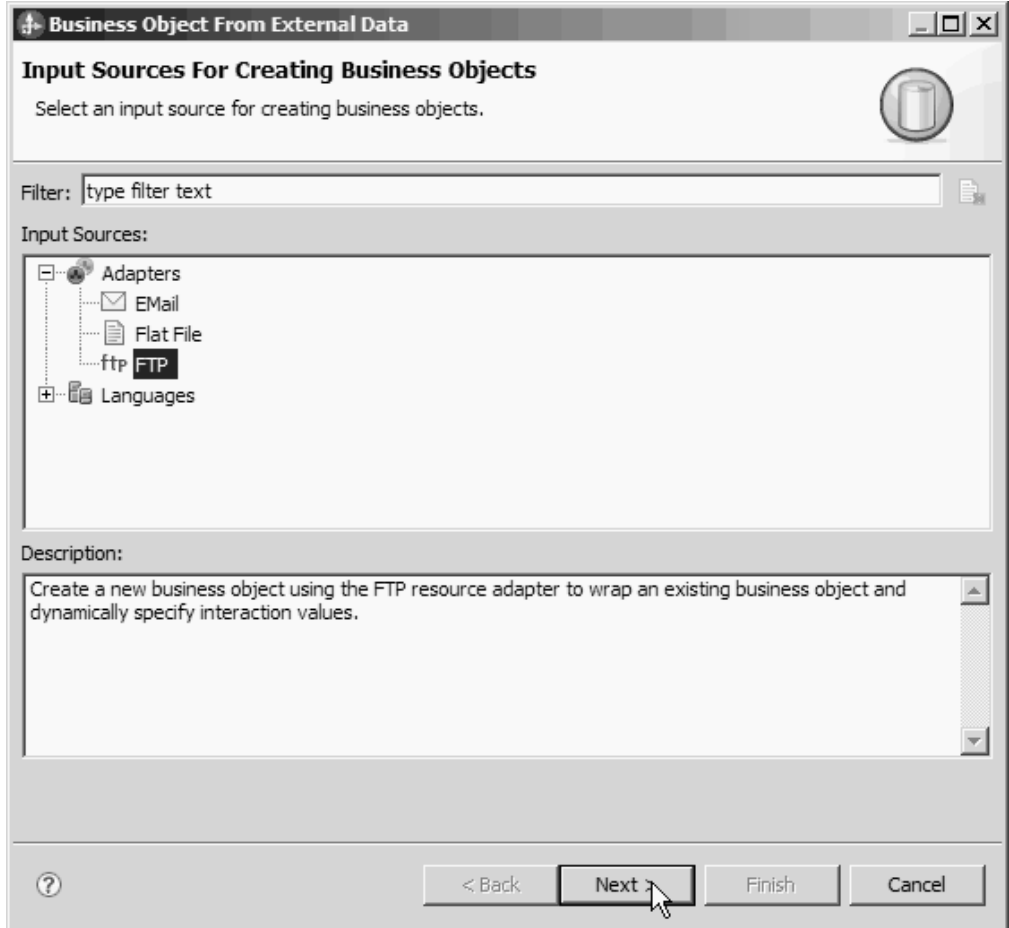

*Rysunek 26. Okno Obiekt biznesowy z danych zewnętrznych*

- c. Kliknij przycisk **Dalej**.
- d. W oknie Właściwości obiektu biznesowego kliknij przycisk **Przeglądaj** i wybierz obiekt DFHCOMMAREA dla typu danych.
- e. Aby wygenerować wykres biznesowy, zaznacz pole wyboru **Generuj wykres biznesowy dla każdego obiektu biznesowego**.

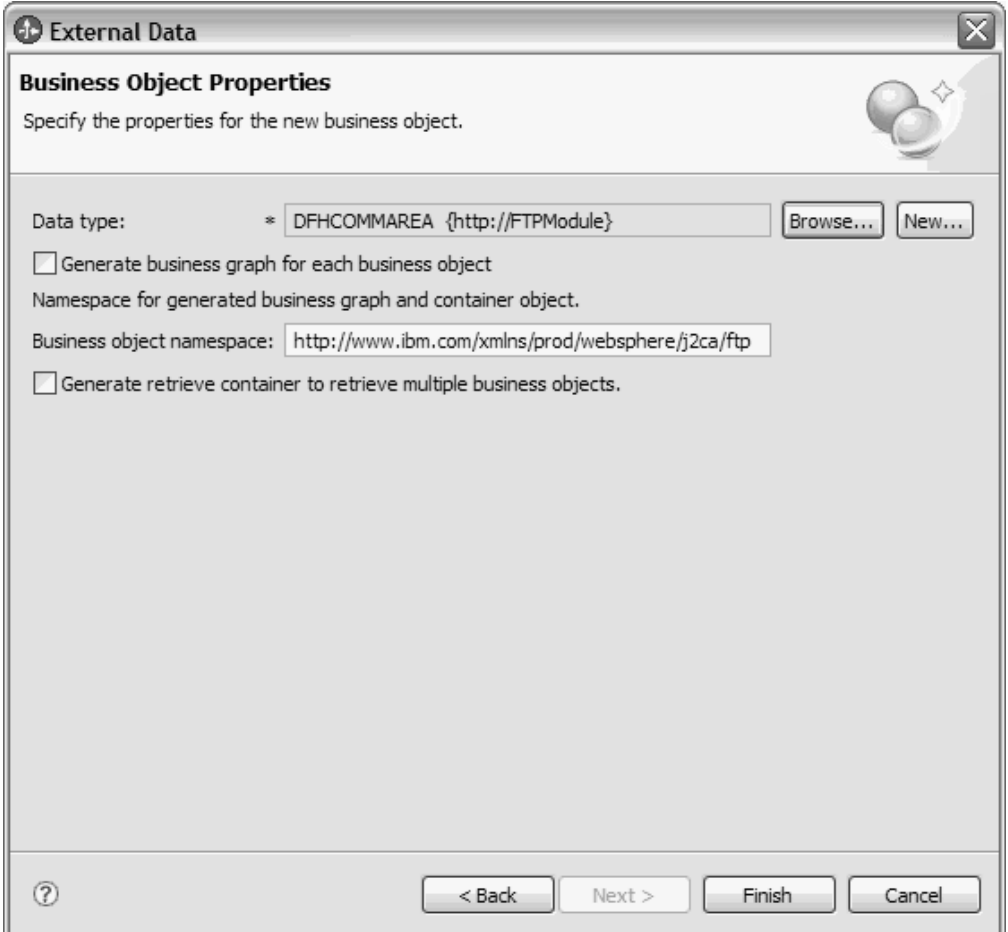

*Rysunek 27. Okno Właściwości obiektu biznesowego*

**Uwaga:** Opcja **Generuj kontener pobierania w celu pobrania wielu obiektów biznesowych** ma zastosowanie tylko w przypadku wychodzącej operacji pobierania (Retrieve).

f. Kliknij przycisk **Zakończ**.

Opakowujący obiekt biznesowy o nazwie DFHCOMMAREAWrapper i wykres biznesowy o nazwie DFHCOMMAREAWrapperBG zostaną wyświetlone w bieżącym module w oknie Integracja biznesowa.

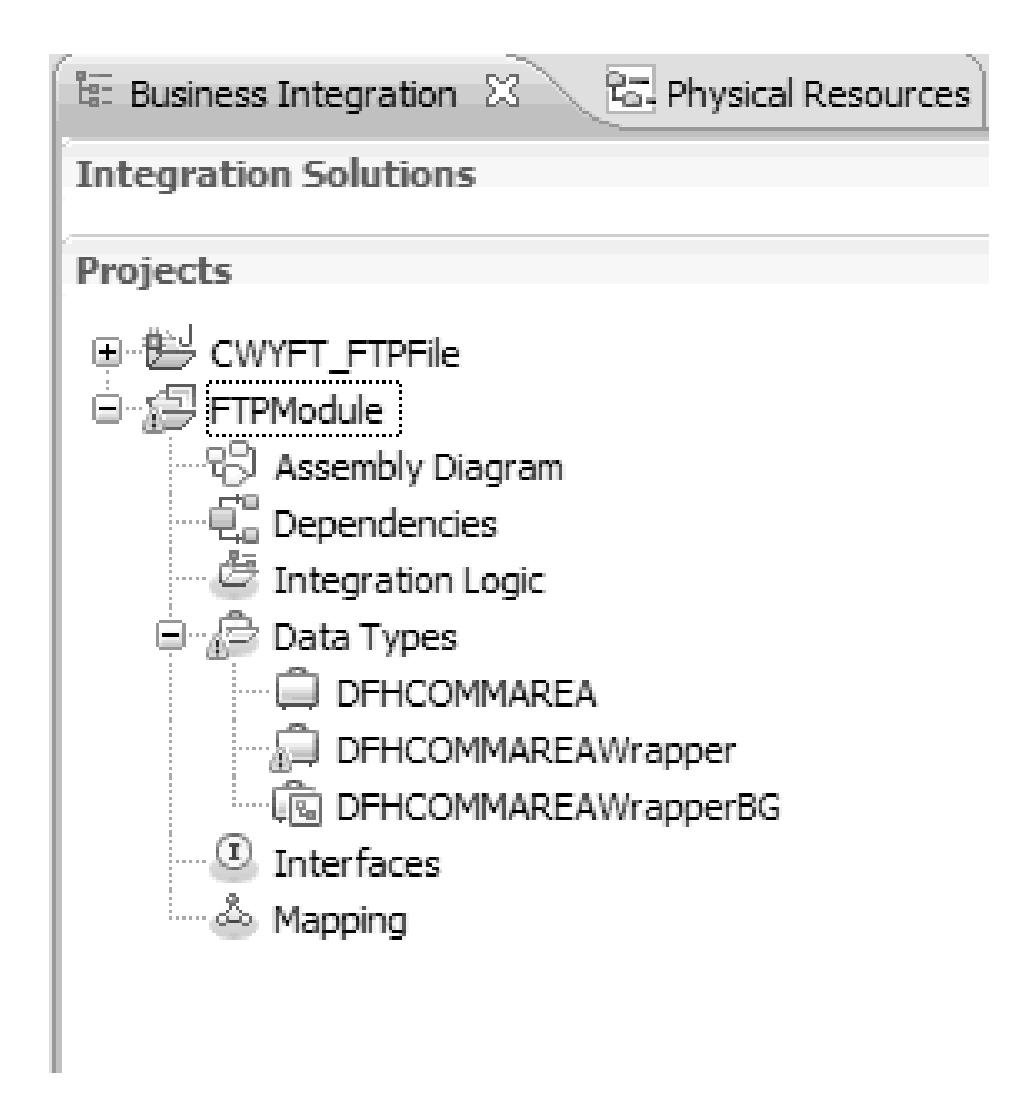

*Rysunek 28. Opakowujący obiekt biznesowy i wykres biznesowy wyświetlone w oknie Integracja biznesowa*

- 3. Wygeneruj wymagane artefakty dla modułu obsługującego dane przychodzące struktury copybook języka COBOL.
	- a. W sekcji Integracja biznesowa okna produktu kliknij prawym przyciskiem myszy moduł i wybierz opcję **Nowy** → **Usługa zewnętrzna**.
	- b. Wybierz opcję **Adaptery**, a następnie kliknij przycisk **Dalej**.
	- c. W oknie Wybór adaptera wybierz projekt konektora adaptera FTP, a następnie kliknij przycisk **Dalej**.

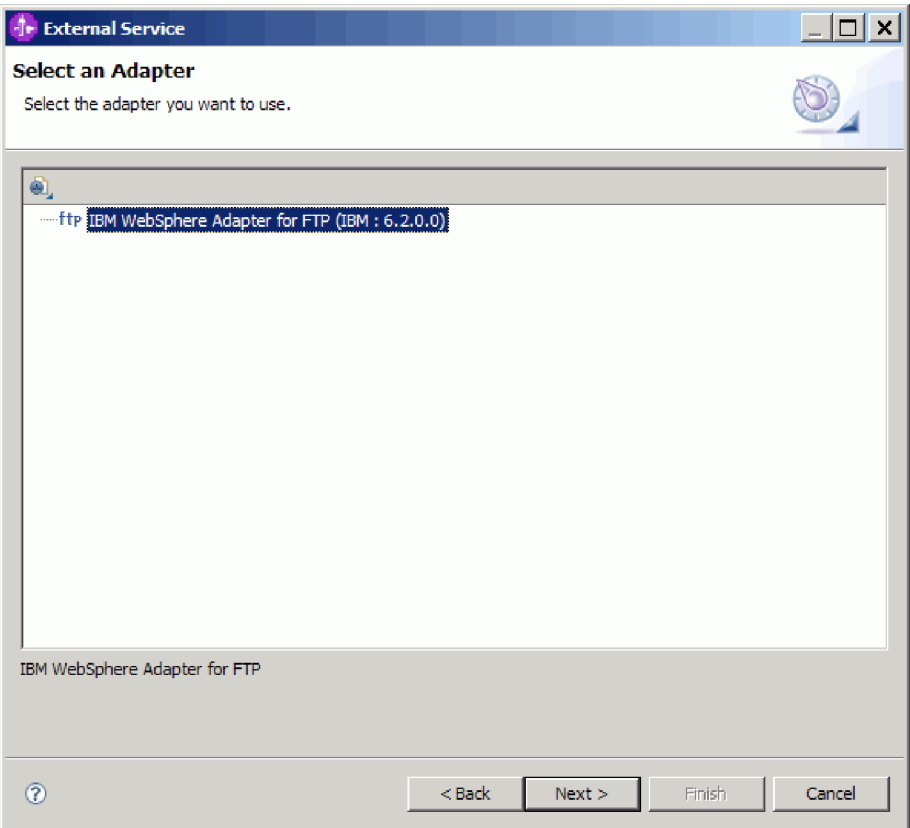

*Rysunek 29. Okno Wybór adaptera*

- d. W oknie Kierunek przetwarzania wybierz opcję **Przychodzące** i kliknij przycisk **Dalej**.
- e. Kliknij przycisk **Przeglądaj** i wybierz katalog zdarzeń.
- f. Wybierz wartość domyślną w przypadku opcji **Selektor funkcji**.
- g. Z listy **Opcje formatu danych** wybierz pozycję **Użyj powiązania danych języka COBOL, C lub PL/I**.

**Uwaga:** Nie jest to powiązanie danych, ale generator powiązania danych. Narzędzie generuje dla użytkownika odpowiedni kod powiązania danych w bieżącym module.

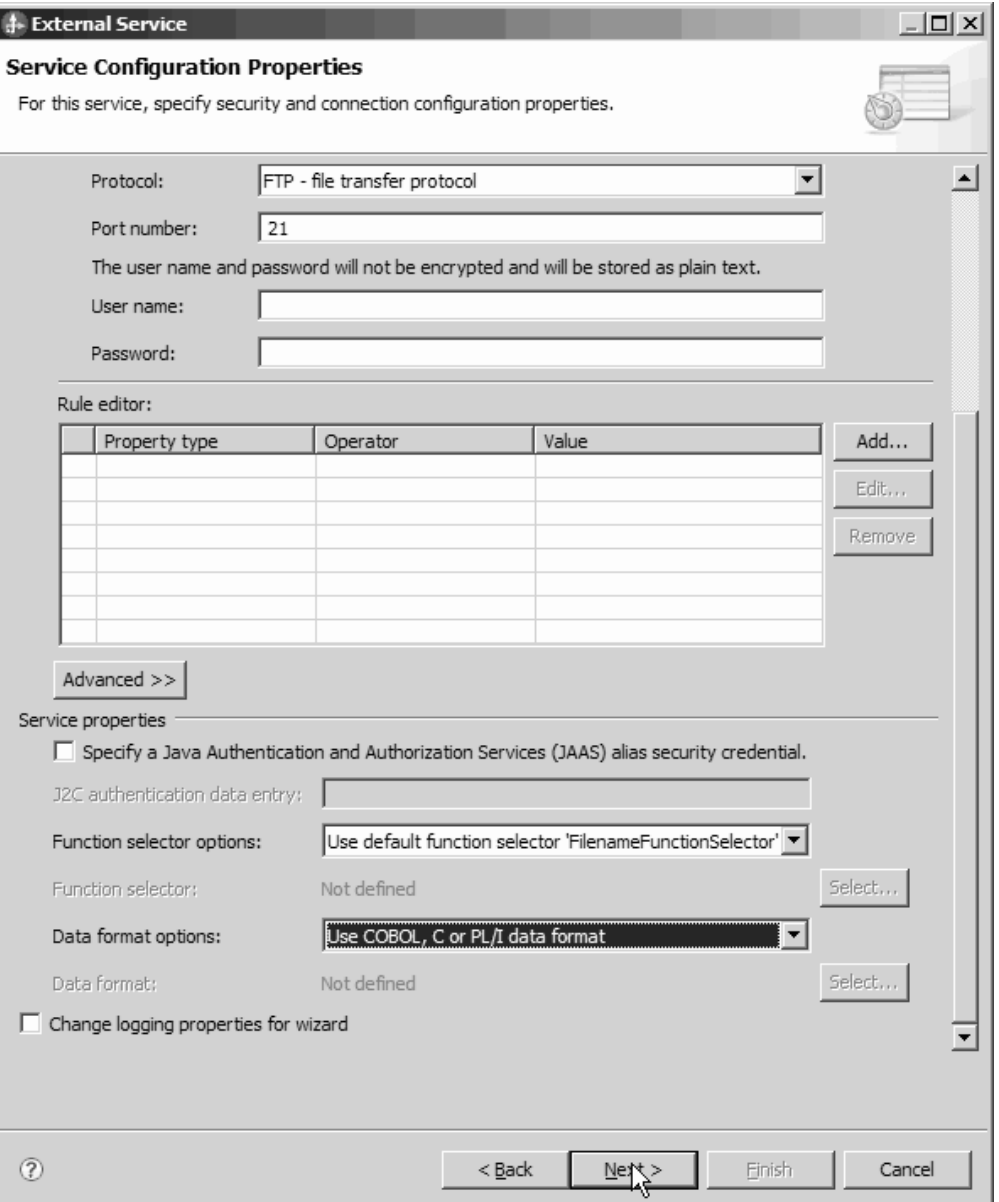

*Rysunek 30. Okno Właściwości konfiguracyjne usługi*

- h. Opcjonalne: Jeśli plik wejściowy zawiera wiele plików źródłowych programu w języku COBOL, można włączyć funkcję dzielenia plików na podstawie wielkości lub separatora. Aby włączyć funkcję dzielenia plików, kliknij opcję **Zaawansowane**, a następnie kliknij opcję **Właściwości zaawansowane**. W celu umożliwienia dzielenia plików na podstawie wielkości konieczne jest podanie poprawnej długości każdego pliku źródłowego programu w języku COBOL. W tym celu można otworzyć obiekt biznesowy w edytorze tekstu i zsumować maksymalne długości albo wyszukać informacje o wielkości obiektu DFHCOMMAREA w górnej części pliku. Informacje na ten temat znajdują się w sekcji ["Właściwość Określanie kryteriów podziału treści](#page-219-0) [pliku \(SplitCriteria\)" na stronie 216.](#page-219-0)
- i. Kliknij przycisk **Dalej**.
- j. W oknie Operacje kliknij przycisk **Dodaj**.
- k. W oknie Operacje wybierz ustawienie typu danych **Typ zdefiniowany przez użytkownika**. Kliknij przycisk **Dalej**.

l. W przypadku typu danych wejściowych kliknij przycisk **Przeglądaj** i wybierz wygenerowany obiekt biznesowy (DFHCOMMAREA). Kliknij przycisk **OK**.

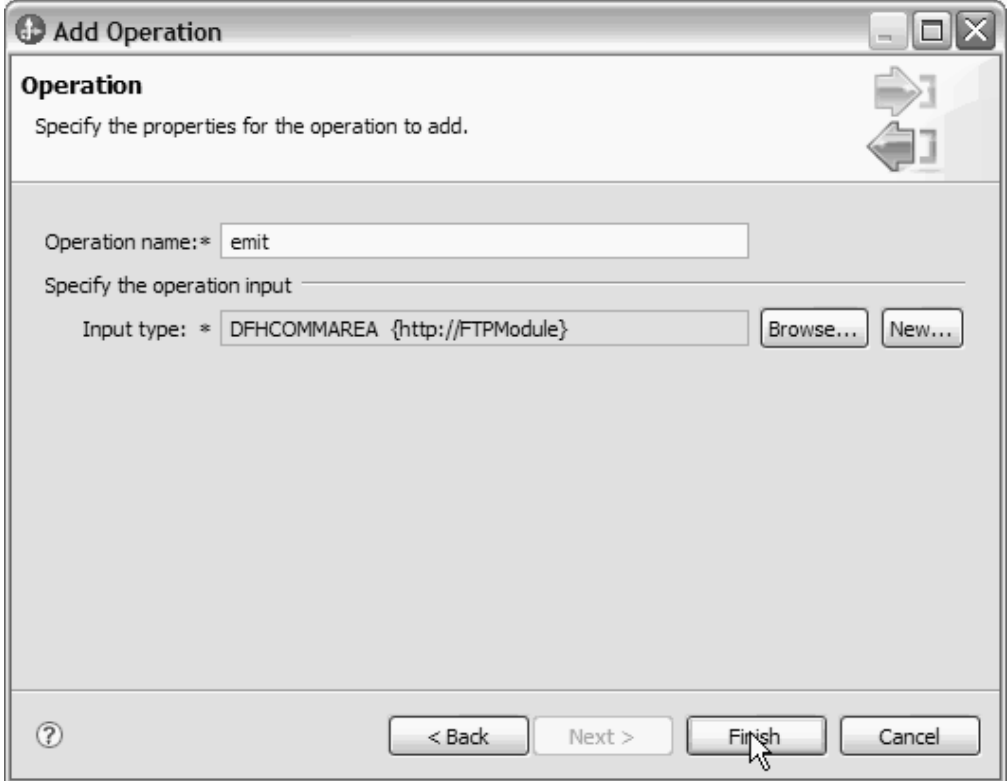

*Rysunek 31. Wybieranie typu danych wejściowych w oknie Wybór typu danych*

m. Kliknij przycisk **Dalej**, a następnie kliknij przycisk **Zakończ**.

Zostaną wygenerowane powiązania danych używane przez strukturę copybook w języku COBOL, pliki WSDL, pliki eksportu i inne artefakty. Wygenerowane klasy powiązania danych można znaleźć w oknie Eksplorator projektów.

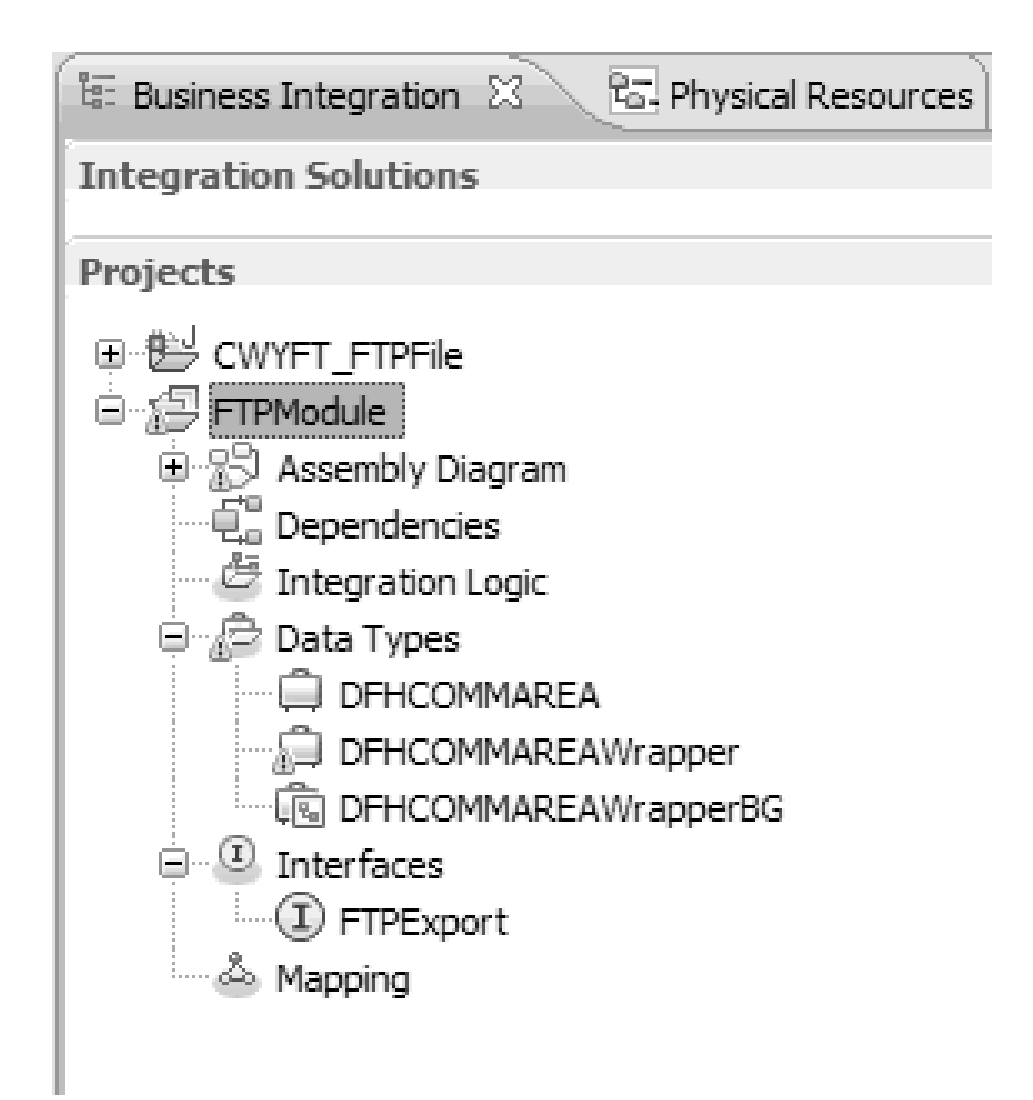

*Rysunek 32. Powiązania danych używane przez strukturę copybook języka COBOL, pliki WSDL, pliki eksportu i inne artefakty*

## **Wyniki**

Jest tworzony obiekt biznesowy, opakowujący obiekt biznesowy i wykres biznesowy na potrzeby pliku źródłowego programu w języku COBOL dla modułu obsługującego dane przychodzące. Są tworzone artefakty na potrzeby operacji przetwarzania danych przychodzących, które korzystają z powiązania danych pliku copybook języka COBOL. Ten moduł można wdrożyć w produkcie WebSphere Process Server i przetestować na potrzeby operacji przetwarzania danych przychodzących.

### **Następne czynności do wykonania**

Należy wdrożyć moduł.

# **Definiowanie zmiennych środowiskowych serwera WebSphere Application Server**

Konsola administracyjna środowiska wykonawczego umożliwia zdefiniowanie zmiennych środowiskowych serwera WebSphere Application Server.

#### **Przed rozpoczęciem**

#### **Informacje o zadaniu**

Aby zdefiniować zmienną środowiskową serwera WebSphere Application Server, należy skorzystać z następującej procedury.

### **Procedura**

- 1. Uruchom Konsolę administracyjną serwera.
- 2. Z lewego menu wybierz opcję **Środowisko** → **Zmienne produktu WebSphere**.
- 3. Wybierz zasięg zmiennej środowiskowej. Zasięg określa poziom, na którym definicja zasobu jest widoczna w panelu Konsoli administracyjnej. Możliwe wartości to serwer, węzeł i komórka. W tym przykładzie wybrano wartość Cell=widCell.

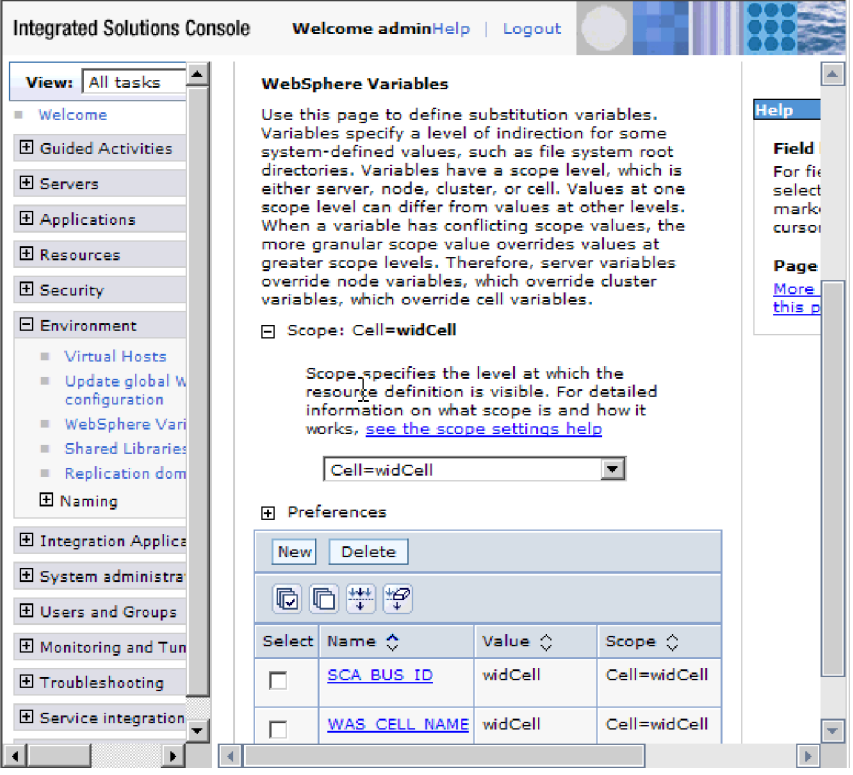

*Rysunek 33. Ustawianie zasięgu zmiennej środowiskowej*

4. Kliknij opcję **Nowy** i wprowadź nazwę oraz wartość zmiennej środowiskowej. Nazwa jest nazwą symboliczną reprezentującą ścieżkę fizyczną. Wartość jest ścieżką bezwzględną określoną przez zmienną. W tym przykładzie nazwą jest EVENT\_DIRECTORY, a wartość to /home/user/event. Aby opisać przeznaczenie zmiennej, można użyć opcjonalnego pola **Opis**.

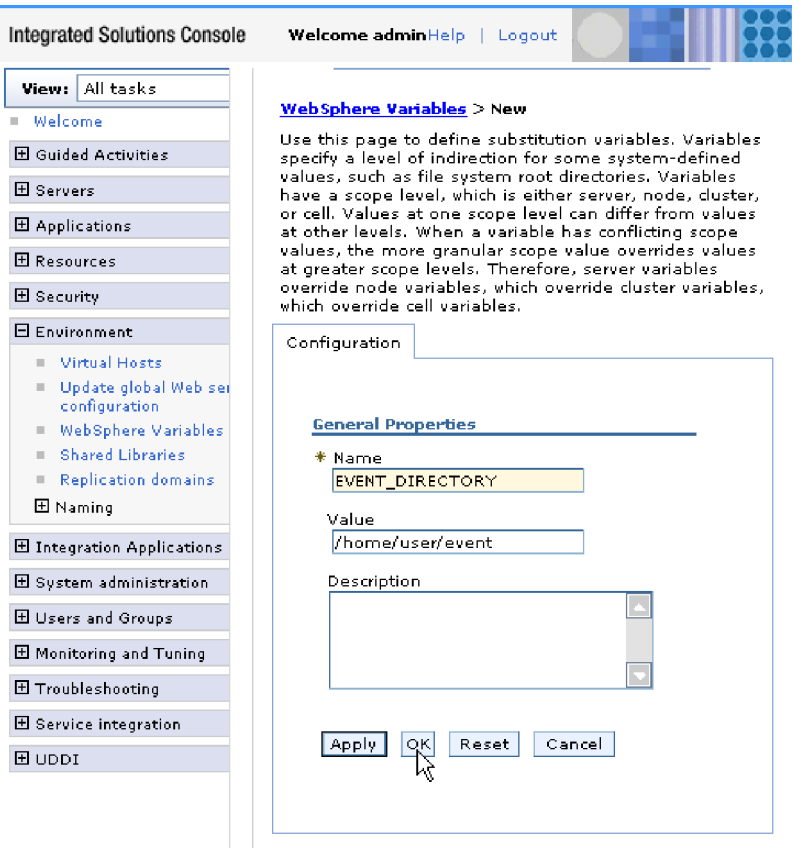

*Rysunek 34. Wprowadzanie nazwy i wartości zmiennej środowiskowej*

5. Kliknij przycisk **OK**, a następnie zapisz zmiany.

## **Wyniki**

Została utworzona zmienna środowiskowa o nazwie EVENT\_DIRECTORY, wartości /home/user/event i zasięgu Cell=widCell. Teraz można jej użyć w kreatorze usług zewnętrznych, ilekroć będzie potrzebne określenie katalogu zdarzeń.

<span id="page-71-0"></span>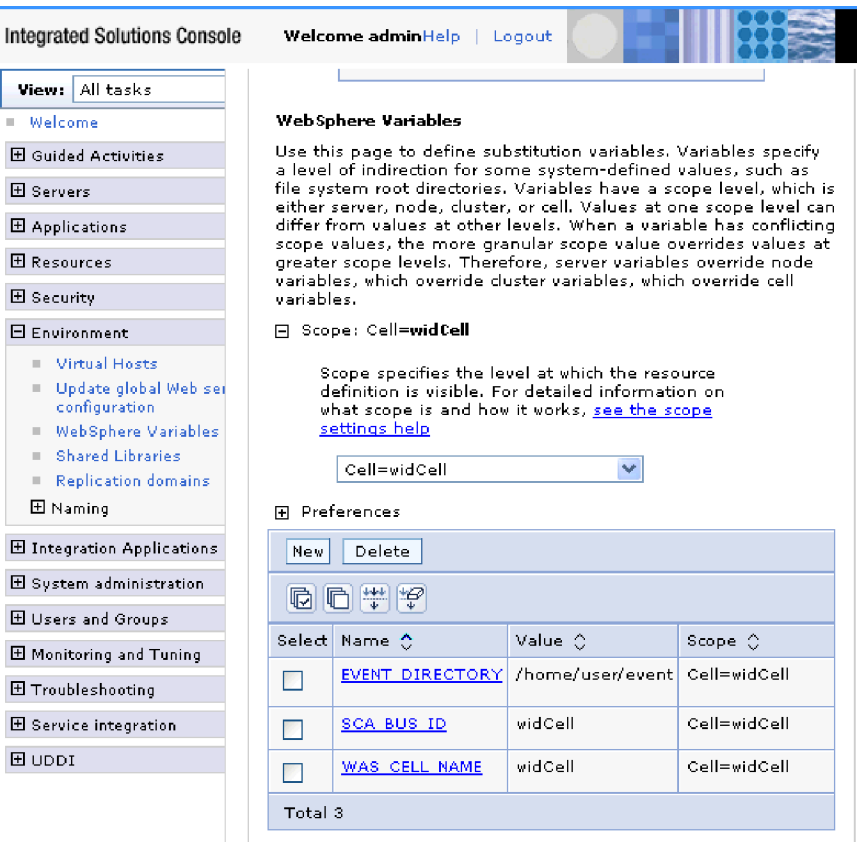

*Rysunek 35. Nowa zmienna środowiskowa EVENT\_DIRECTORY wyświetlana w oknie Zmienne produktu WebSphere*

#### **Następne czynności do wykonania**

Należy utworzyć projekt służący do porządkowania plików powiązanych z adapterem.

# **Tworzenie prostej usługi za pomocą kreatora wzorców adaptera**

Wzorce adaptera umożliwiają tworzenie w prosty i szybki sposób prostych usług przy użyciu adaptera.

#### **Przed rozpoczęciem**

Moduł o nazwie Moduł\_pobierający\_plik i obiekt biznesowy o nazwie Klient został już utworzony. Jeśli do określania plików i katalogów lokalnych służą zmienne środowiskowe serwera WebSphere Application Server, są one definiowane przy użyciu Konsoli administracyjnej produktu WebSphere Process Server.

#### **Informacje o zadaniu**
Następujące wzorce adaptera są dostępne dla produktu Adapter for FTP:

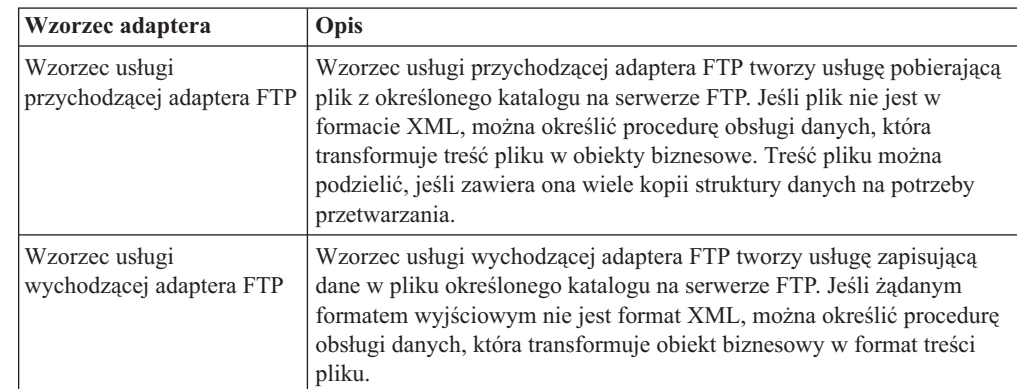

## *Tabela 6.*

W tym przykładzie jest tworzona usługa przychodząca adaptera FTP, która otrzymuje plik z systemu plików w celu przetworzenia. W przykładzie za pomocą kompletnej usługi zostanie odczytany plik, a jego treść zostanie podzielona na kilka plików na podstawie ogranicznika.

Aby utworzyć usługę za pomocą kreatora wzorców adaptera, wykonaj następujące czynności:

### **Procedura**

- 1. Kliknij prawym przyciskiem myszy moduł **Moduł\_pobierający\_plik** w sekcji **Integracja biznesowa** w oknie produktu WebSphere Integration Developer, następnie wybierz opcję **Nowy** → **Na podstawie wzorca**. Zostanie otwarte okno Nowy na podstawie wzorca.
- 2. Wybierz opcję **Utwórz usługę przychodzącą adaptera FTP w celu odczytania danych z pliku zdalnego**, a następnie kliknij przycisk **Dalej**.

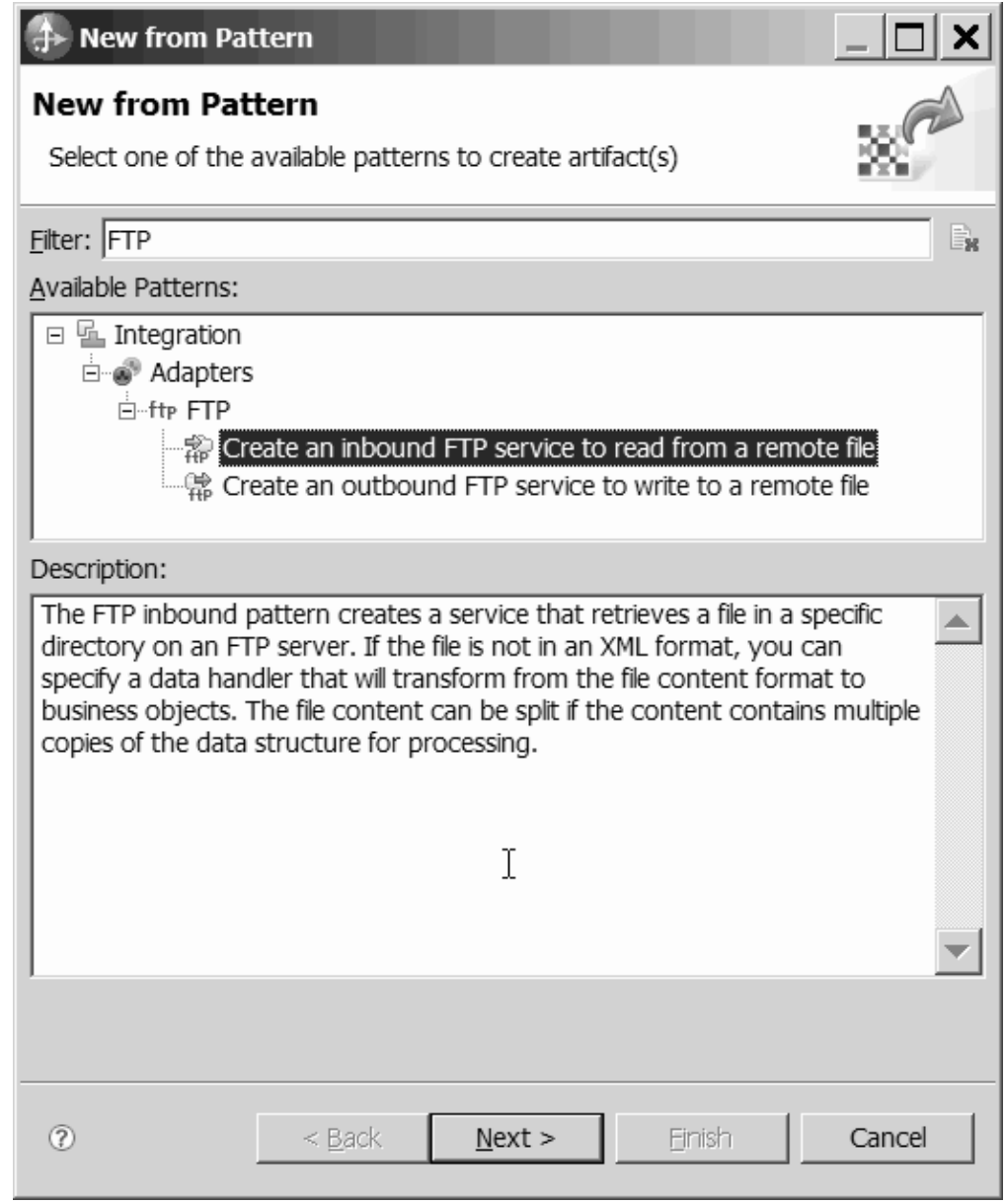

*Rysunek 36. Nowy na podstawie wzorca*

3. W oknie Nowa usługa przychodząca adaptera FTP zmień nazwę na znaczącą, na przykład FTPInboundInterface, a następnie kliknij przycisk **Dalej**.

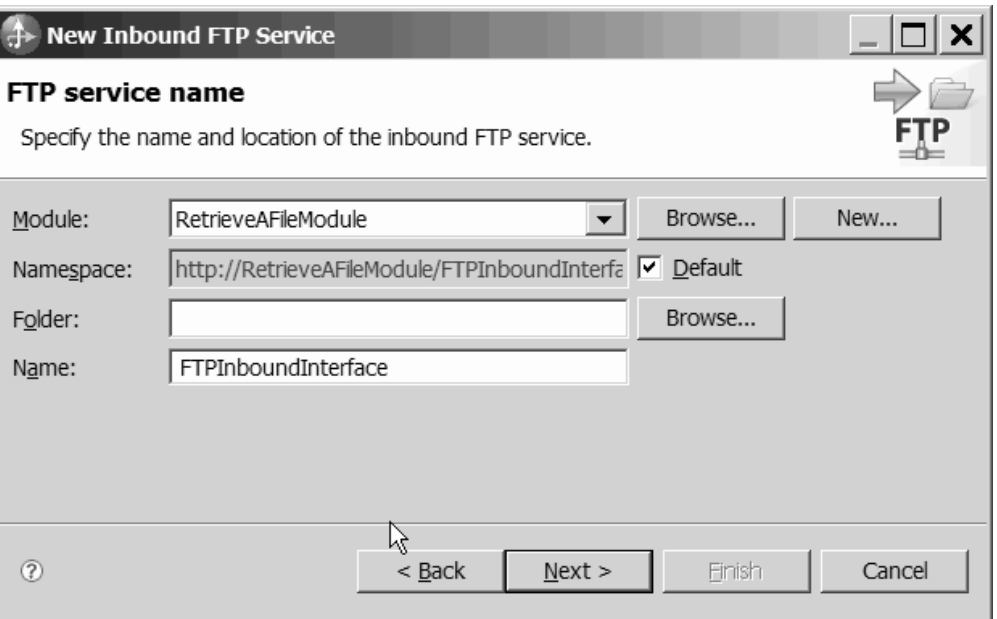

*Rysunek 37. Okno Nazwa usługi adaptera FTP*

- 4. W oknie Obiekt biznesowy i położenie kliknij przycisk **Przeglądaj** i przejdź do obiektu biznesowego **Klient**.
- 5. Określ katalog zawierający plik wejściowy (w tym przypadku jest to katalog /home/user/event), a następnie kliknij przycisk **Dalej**. Aby dla tej wartości użyć zmiennej środowiskowej serwera WebSphere Application Server, podaj nazwę zmiennej w nawiasach klamrowych, poprzedzając ją symbolem \$. Na przykład: \${FTPINBOUNDEVENTS}.

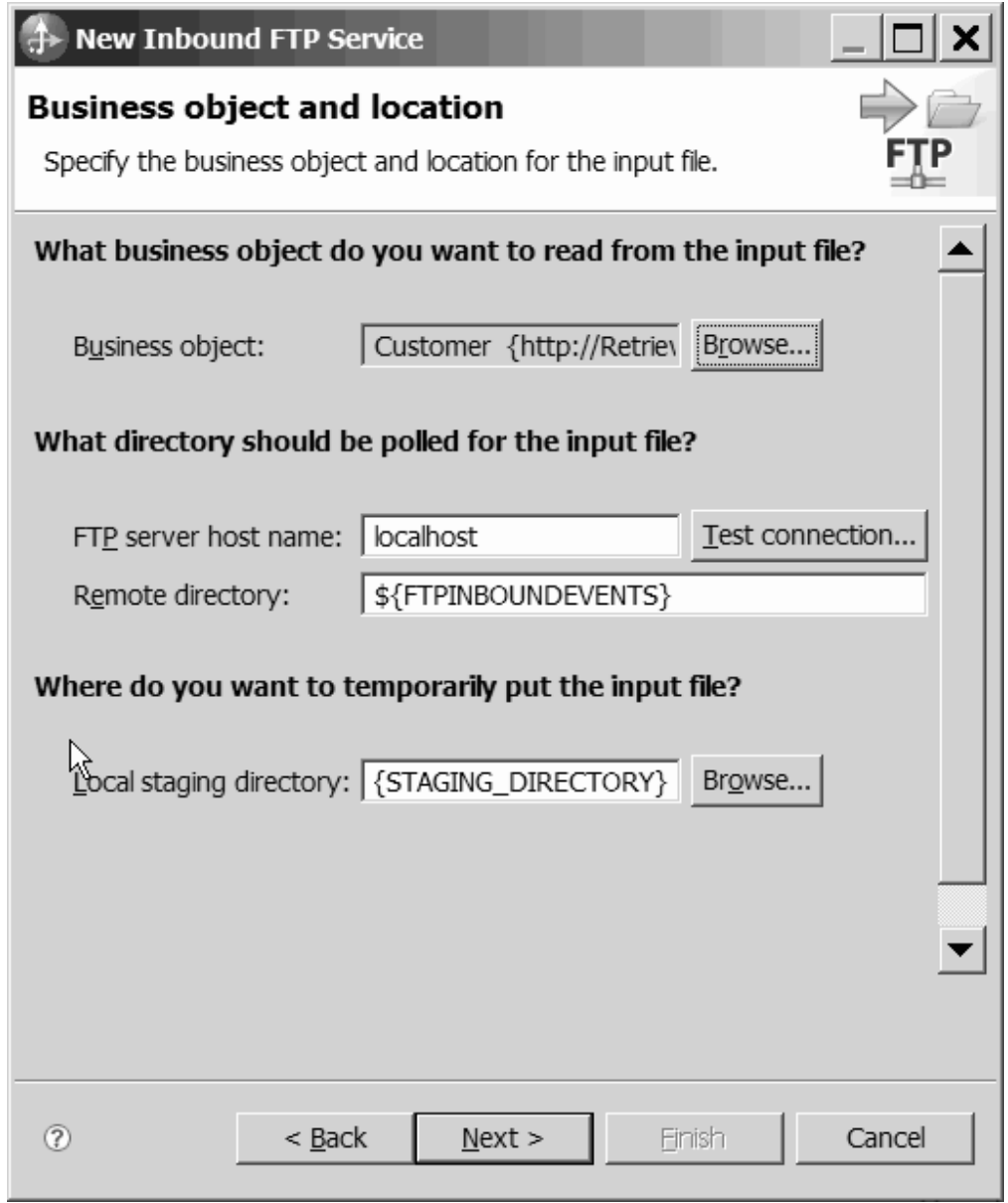

*Rysunek 38. Okno Obiekt biznesowy i położenie*

6. W oknie Referencja zabezpieczenia serwera FTP wybierz opcję **Przy użyciu istniejącego aliasu JAAS** lub opcję **Przy użyciu nazwy użytkownika i hasła**, a następnie kliknij przycisk **Dalej**.

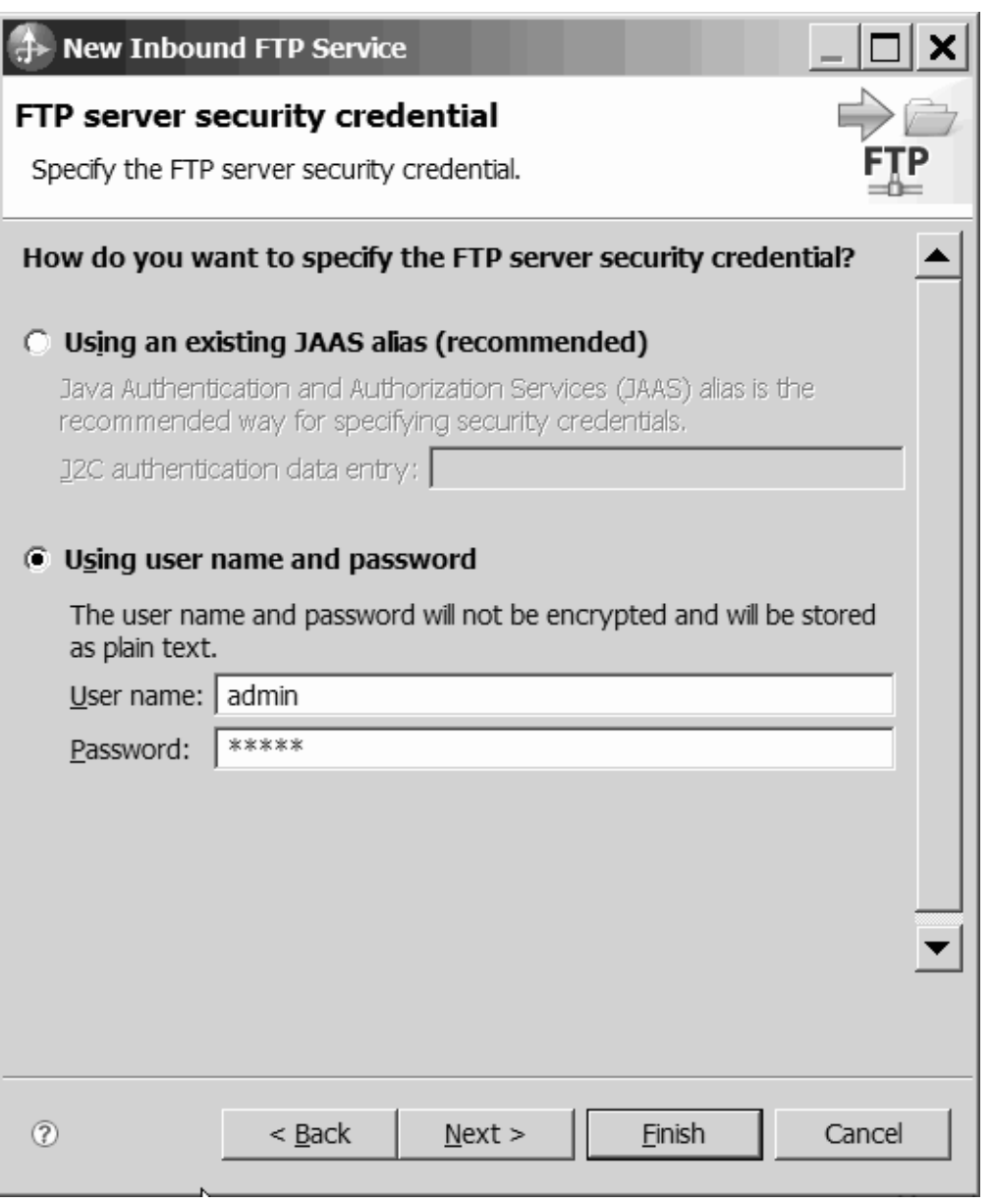

*Rysunek 39. Okno Referencji zabezpieczenia serwera FTP*

- 7. W oknie Format pliku wejściowego i opcja dzielenia treści pliku zaakceptuj domyślny format XML pliku wejściowego lub wybierz opcję **Inny** i określ procedurę obsługi danych, za pomocą której zostanie przeprowadzona transformacja danych z formatu własnego do formatu obiektu biznesowego.
- 8. Wybierz opcję **Dziel treść pliku przy użyciu ogranicznika** i wprowadź ogranicznik (w tym przykładzie ogranicznikiem jest ####;\n). Kliknij przycisk **Dalej**.

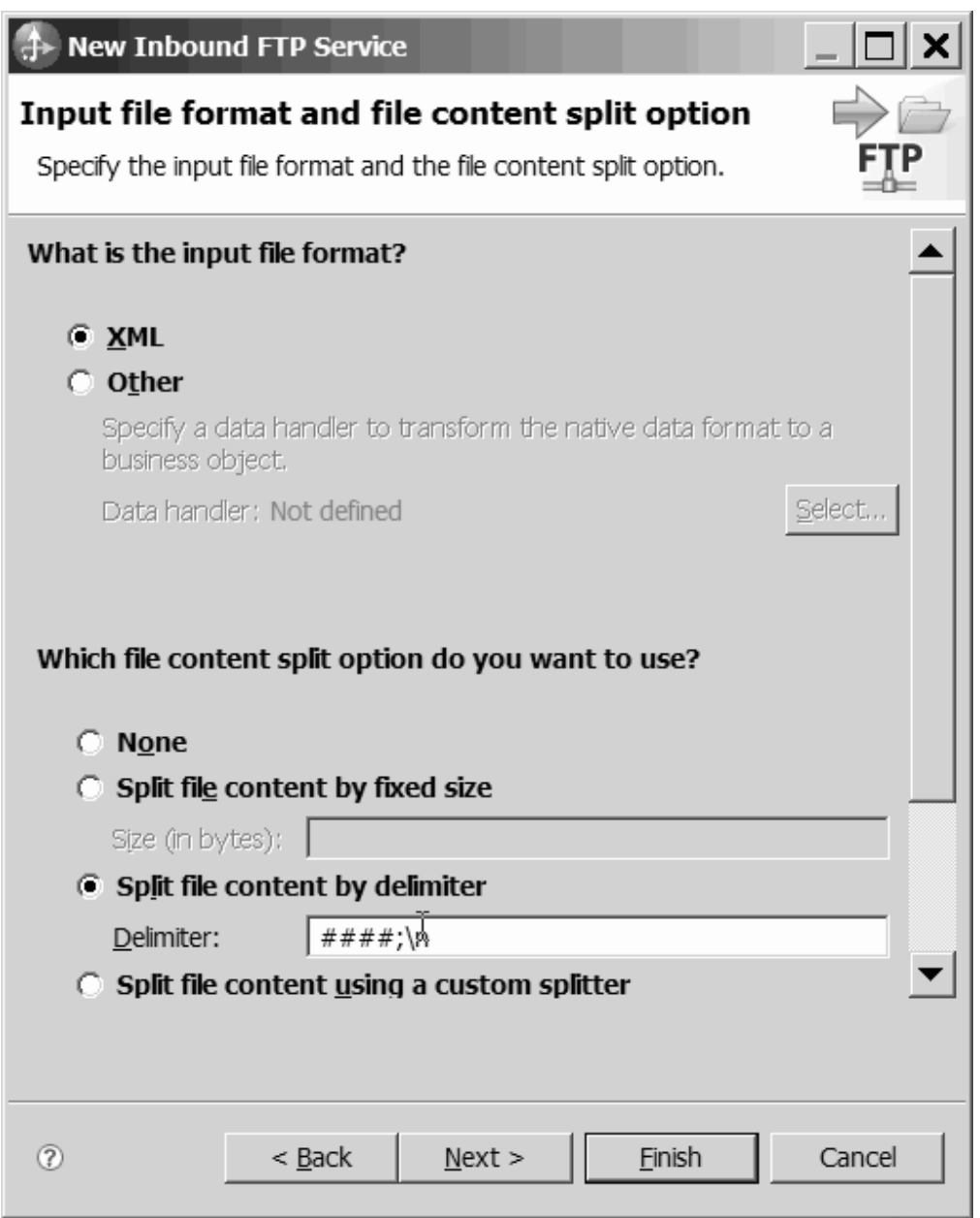

*Rysunek 40. Okno Format pliku wejściowego i opcja dzielenia treści pliku*

9. W oknie Katalog archiwum i obiekt biznesowy opakowania określ ścieżkę w polu **Lokalny katalog archiwum** (w tym przykładzie ścieżką jest FTP\ archiwum\_danych\_przychodzących). Aby dla tej wartości użyć zmiennej środowiskowej serwera WebSphere Application Server, podaj nazwę zmiennej w nawiasach klamrowych, poprzedzając ją symbolem \$. Na przykład: \${FTPINBOUNDARCHIVE}. Wybierz opcję **Użyj obiektu biznesowego opakowania na potrzeby dodatkowych informacji o pliku wejściowym**, jeśli mają zostać dołączone informacje specyficzne dla adaptera. Kliknij przycisk **Zakończ**.

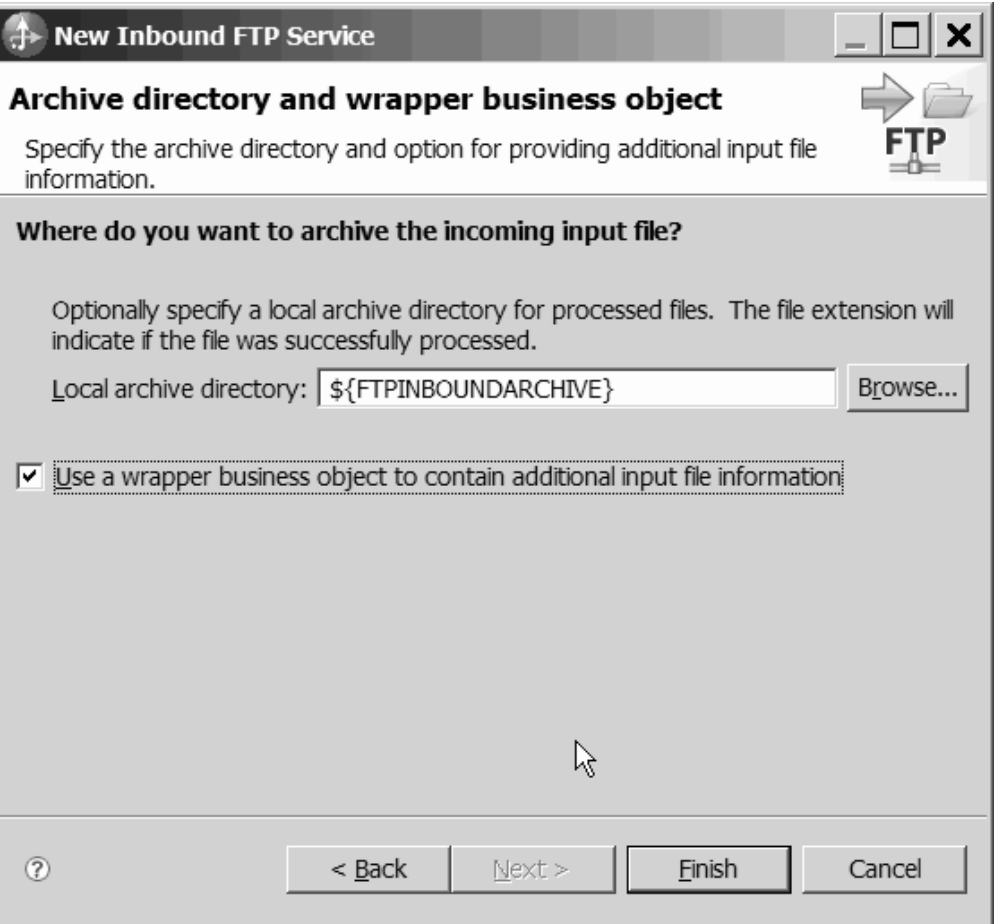

*Rysunek 41. Okno Katalog archiwum i obiekt biznesowy opakowania*

# **Wyniki**

Została utworzona usługa przychodząca, która zawiera następujące artefakty:

*Tabela 7.*

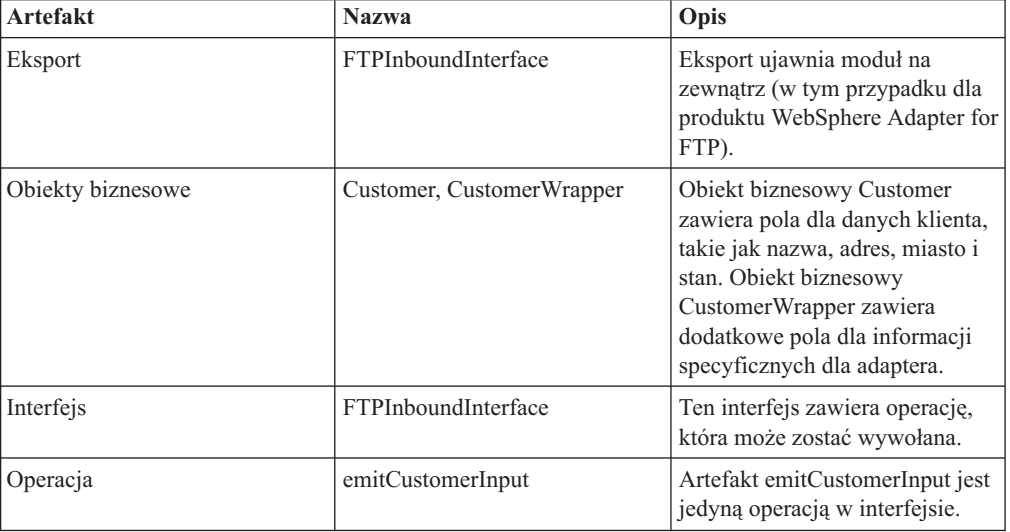

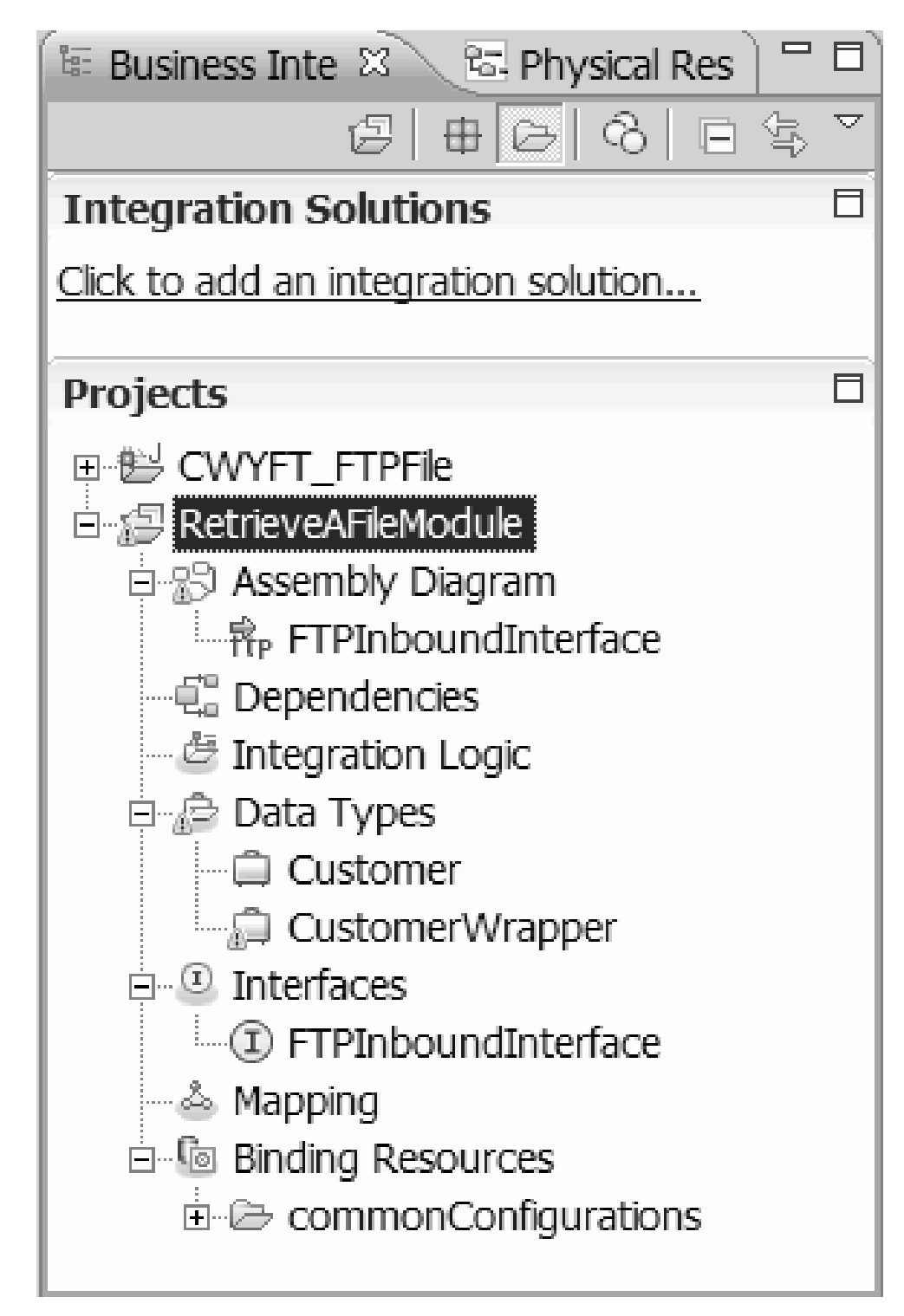

*Rysunek 42. Sekcja* **Integracja biznesowa** *w oknie produktu WebSphere Integration Developer z nowymi artefaktami*

# **Uruchamianie kreatora usług zewnętrznych**

Aby rozpocząć proces tworzenia i wdrażania modułu, należy uruchomić kreator usług zewnętrznych w produkcie WebSphere Integration Developer. Kreator tworzy projekt służący do organizowania plików powiązanych z modułem.

### **Przed rozpoczęciem**

Należy upewnić się, że zebrano wszystkie informacje niezbędne do ustanowienia połączenia z serwerem FTP. Potrzebna jest na przykład nazwa lub adres IP serwera FTP oraz identyfikator użytkownika i hasło wymagane w celu uzyskania dostępu.

### **Informacje o zadaniu**

Aby utworzyć projekt dla adaptera w produkcie WebSphere Integration Developer, należy uruchomić kreator usług zewnętrznych. Jeśli projekt już istnieje, można wybrać ten projekt zamiast tworzenia nowego za pomocą kreatora.

Aby uruchomić kreator usług zewnętrznych i utworzyć projekt, należy wykonać poniższą procedurę.

### **Procedura**

- 1. Aby uruchomić kreator usług zewnętrznych, przejdź do perspektywy integracji biznesowej produktu WebSphere Integration Developer, a następnie kliknij opcję **Plik** → **Nowy** → **Usługa zewnętrzna**.
- 2. W oknie Usługa zewnętrzna rozwiń pozycję **Adaptery** i wybierz opcję **FTP** jako typ adaptera, który ma zostać utworzony. Następnie kliknij przycisk **Dalej**.
- 3. W oknie Wybór adaptera wybierz nazwę adaptera w celu utworzenia nowego projektu lub wybierz istniejący projekt, aby go ponownie wykorzystać.
	- Aby utworzyć projekt, wykonaj następujące kroki:
		- a. Wybierz opcję **IBM WebSphere Adapter for FTP (IBM: 6.2.0.0)** i kliknij przycisk **Dalej**.
		- b. W oknie Import adaptera podaj szczegóły projektu, który ma być utworzony.
			- 1) W polu **Projekt konektora** opcjonalnie podaj inną nazwę projektu.
			- 2) Wybierz serwer w polu **Docelowe środowisko wykonawcze** (na przykład **WebSphere Process Server 6.2**).
			- 3) Kliknij przycisk **Dalej**.
	- v Aby wybrać istniejący projekt, w sekcji **IBM WebSphere Adapter for FTP (IBM: 6.2.0.0)** wybierz folder projektu, a następnie kliknij przycisk **Dalej**.

### **Wyniki**

Nowy projekt zostanie utworzony i wyświetlony w perspektywie Integracja biznesowa. Kreator utworzy artefakty adaptera w określonym projekcie.

# **Konfigurowanie modułu pod kątem przetwarzania danych wychodzących**

Aby skonfigurować moduł w celu użycia adaptera do przetwarzania danych wychodzących, należy użyć kreatora usług zewnętrznych w produkcie WebSphere Integration Developer do zbudowania usług biznesowych, określenia przetwarzania transformacji danych oraz wygenerowania definicji obiektów biznesowych i pokrewnych artefaktów.

# **Ustawianie właściwości wdrażania i środowiska wykonawczego**

Należy określić właściwości wdrażania i środowiska wykonawczego, których kreator usług zewnętrznych używa do nawiązywania połączenia z serwerem FTP.

#### **Przed rozpoczęciem**

Przed określeniem właściwości połączenia należy uruchomić kreator usług zewnętrznych.

#### **Informacje o zadaniu**

kreator usług zewnętrznych wymaga tych informacji, aby nawiązać połączenie z bazą danych w celu wykrycia i utworzenia opisu usługi.

#### **Procedura**

- 1. W oknie Kierunek przetwarzania wybierz opcję **Wychodzące** i kliknij przycisk **Dalej**.
- 2. W polu **Wdrażaj projekt konektora** określ, czy pliki adaptera mają zostać dołączone do modułu. Wybierz jedną z poniższych opcji:
	- v **Z modułem do użycia przez pojedynczą aplikację**

Gdy pliki adaptera są osadzone w module, można wdrażać moduł na dowolnym serwerze aplikacji. Adaptera osadzonego należy użyć w przypadku pojedynczego modułu używającego adaptera lub w przypadku, gdy dla wielu modułów konieczne jest uruchamianie różnych wersji adaptera. Używanie adaptera osadzonego umożliwia aktualizowanie adaptera w pojedynczym module bez ryzyka destabilizacji innych modułów przy zmianie wersji ich adaptera.

v **Na serwerze do użycia przez wiele aplikacji**

Jeśli plików adaptera nie ma w module, należy je zainstalować jako adapter autonomiczny na każdym serwerze aplikacji, na którym ma działać moduł. Adaptera autonomicznego należy użyć, jeśli z tej samej wersji danego adaptera może korzystać wiele modułów, a administrowanie adapterem ma odbywać się z centralnego położenia. Zastosowanie adaptera autonomicznego może również przyczynić się do zredukowania wymaganych zasobów ze względu na uruchomienie pojedynczej instancji adaptera dla wielu modułów.

- 3. Zdefiniuj następujące informacje o połączeniu z systemem FTP dla modułu. Więcej informacji można znaleźć w temacie poświęconym właściwościom fabryki połączeń zarządzanych (J2C).
	- v **Nazwa hosta** określa nazwę hosta serwera FTP.
	- v **Katalog** określa katalog wyjściowy na serwerze FTP.
	- v **Numer portu** określa numer portu serwera FTP.
	- v **Protokół** określa normalny protokół FTP, zabezpieczony protokół FTP (FTPS) lub protokół FTP korzystający z protokołu SSH (SFTP). Po wybraniu protokołu SFTP zostanie ustawiony domyślny numer portu 22.
	- v **Nazwa użytkownika** określa nazwę użytkownika, który ma uprawnienia do nawiązywania połączenia z serwerem FTP i wykonywania operacji FTP. Więcej informacji na ten temat zawiera sekcja ["Właściwość Nazwa użytkownika \(UserName\)"](#page-222-0) [na stronie 219.](#page-222-0)
	- v **Hasło** określa hasło użytkownika, który ma uprawnienia do nawiązywania połączenia z serwerem FTP i wykonywania operacji FTP. Więcej informacji na ten temat zawiera sekcja ["Właściwość Hasło \(Password\)" na stronie 209.](#page-212-0)

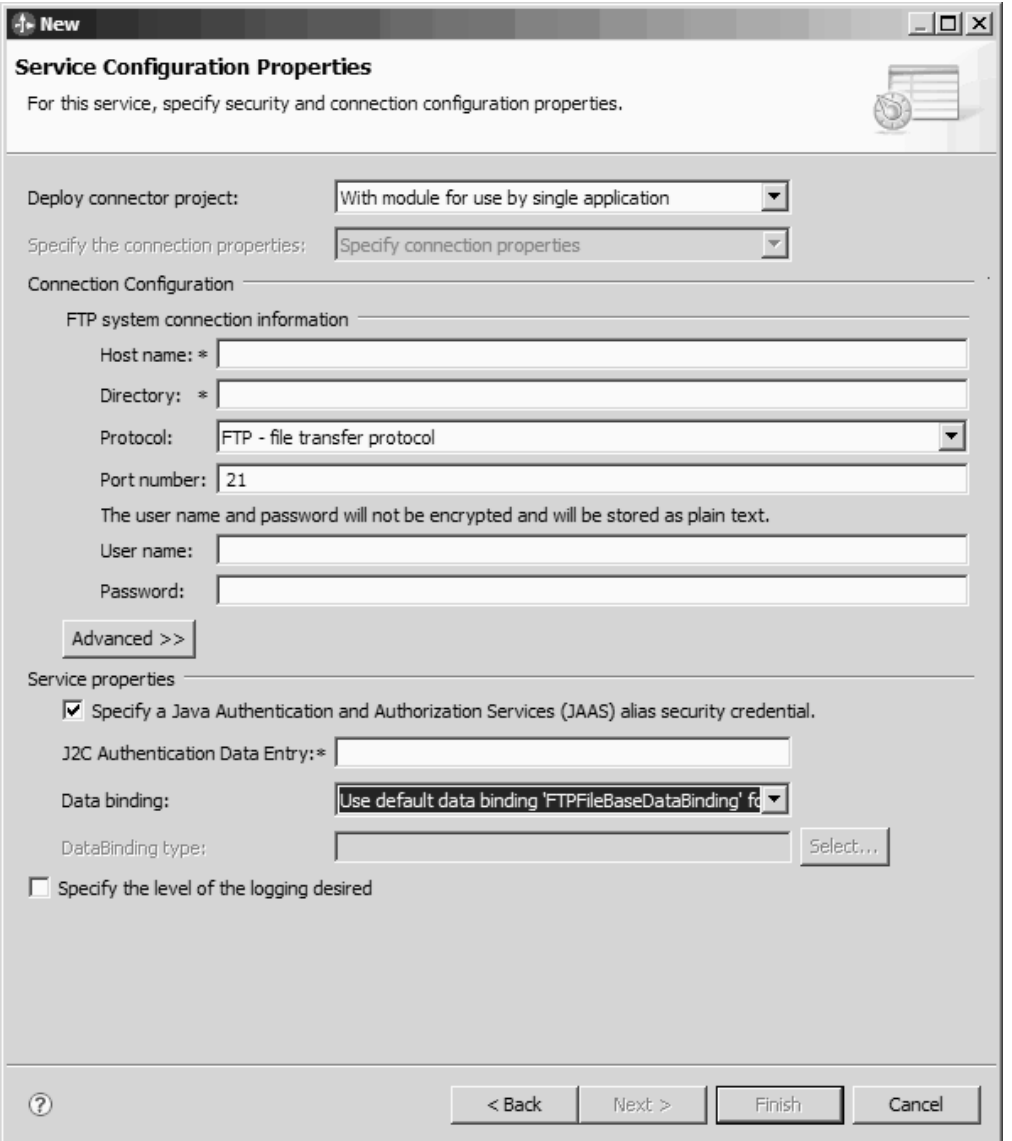

*Rysunek 43. Okno Właściwości konfiguracyjne usługi*

- 4. Opcjonalne: Kliknij przycisk **Zaawansowane**, aby określić dodatkowe właściwości, takie jak sterujące pracą z drugim serwerem FTP, formatowaniem BiDi, katalogiem pomostowym, rejestrowaniem i śledzeniem, bezpiecznym połączeniem czy wyborem pliku sekwencji. Więcej informacji można znaleźć w temacie poświęconym właściwościom fabryki połączeń zarządzanych (J2C).
	- a. Jeśli istnieje wiele instancji adaptera, rozwiń sekcję **Rejestrowanie i śledzenie** i dla właściwości **Identyfikator adaptera** ustaw wartość unikalną dla danej instancji. Więcej informacji o tej właściwości zawiera sekcja ["Właściwości adaptera zasobów"](#page-165-0) [na stronie 162.](#page-165-0)
- 5. Opcjonalne: W oknie produktu w sekcji Właściwości usługi określ dla adaptera alias usługi autoryzacji i uwierzytelniania Java (JAAS), który będzie używany w czasie wykonywania. Jest to alias uwierzytelniania skonfigurowany na serwerze FTP. W tej nazwie wielkość liter jest rozróżniania. Więcej informacji można znaleźć w sekcji Tworzenie aliasu uwierzytelniania.
- 6. W polu **Powiązanie danych** wybierz jedną z następujących opcji:

v **Użyj domyślnego powiązania danych FTPFileBaseDataBinding dla wszystkich operacji**

Nieskonfigurowane powiązanie danych dla wszystkich operacji użytych w usłudze.

v **Użyj konfiguracji powiązania danych dla wszystkich operacji**

Skonfigurowane powiązanie danych, które zostanie użyte dla wszystkich operacji użytych w usłudze.

v **Określ powiązanie danych dla każdej operacji**

Nie określono żadnego powiązania domyślnego. Konieczne będzie wybranie określonego powiązania danych dla poszczególnych operacji używanych w usłudze.

7. Opcjonalne: Aby określić położenie wyjściowe pliku dziennika lub zdefiniować poziom rejestrowania dla tego modułu, zaznacz pole wyboru **Określ wymagany poziom rejestrowania**. Informacje na temat poziomów rejestrowania można znaleźć w sekcji poświęconej konfigurowaniu właściwości rejestrowania w temacie Rozwiązywanie problemów i obsługa.

#### **Wyniki**

kreator usług zewnętrznych otrzymuje informacje konieczne do nawiązania połączenia z serwerem FTP.

Jeśli została wybrana opcja konfiguracji powiązania danych **Użyj domyślnego powiązania danych FTPFileBaseDataBinding dla wszystkich operacji** lub **Określ powiązanie danych dla każdej operacji**, należy kliknąć przycisk **Dalej**, aby kontynuować pracę z kreatorem w celu wybrania typu danych i nazwania operacji powiązanej z tym typem danych.

Jeśli została wybrana opcja konfiguracji powiązania danych **Użyj konfiguracji powiązania danych dla wszystkich operacji**, należy przejść do sekcji ["Konfigurowanie powiązania](#page-85-0) [danych" na stronie 82.](#page-85-0)

# **Wybór typu danych i nazwy operacji**

Za pomocą kreatora usług zewnętrznych można wybrać typ danych i nadać nazwę operacji powiązanej z tym typem danych. W przypadku komunikacji wychodzącej kreator usług zewnętrznych umożliwia wybór trzech różnych typów danych: typ zdefiniowany przez użytkownika, ogólny obiekt biznesowy FTP oraz ogólny obiekt biznesowy FTP z wykresem biznesowym. Każdy typ danych odpowiada strukturze obiektu biznesowego.

#### **Przed rozpoczęciem**

Przed wykonaniem poniższych kroków należy określić dla adaptera właściwości połączenia z serwerem FTP.

### **Informacje o zadaniu**

Aby wybrać typ danych i nadać nazwę powiązanej z nim operacji, należy wykonać następującą procedurę.

### **Procedura**

1. W oknie Operacje kliknij przycisk **Dodaj**.

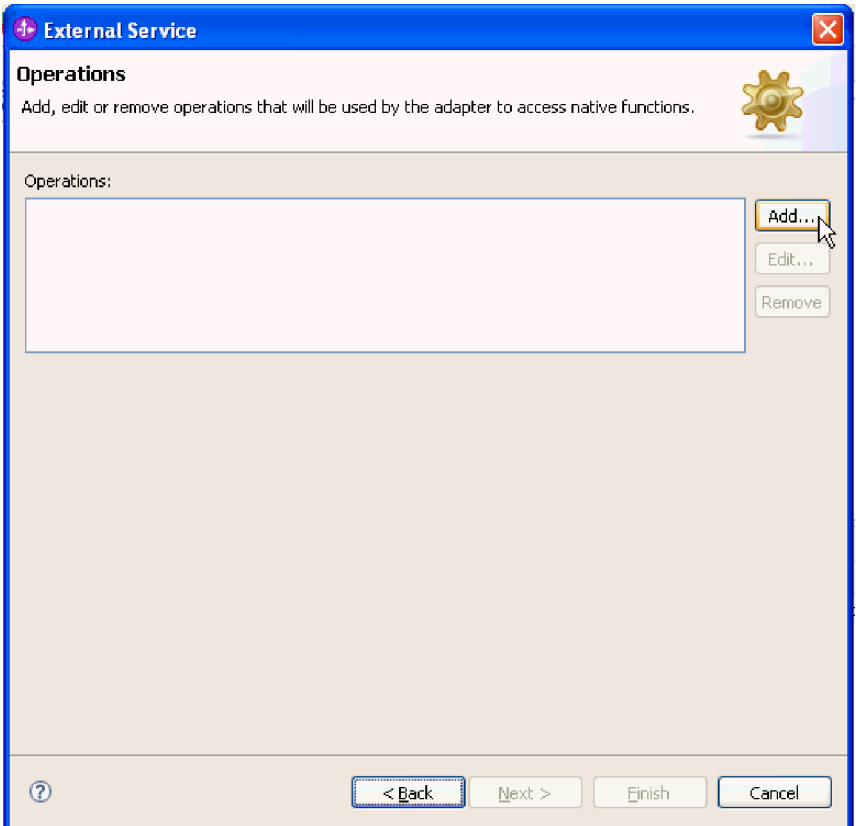

*Rysunek 44. Dodawanie operacji*

2. W oknie Dodawanie operacji wybierz operację z listy **Rodzaj operacji**, wybierz typ danych z listy **Typ danych dla danych wejściowych operacji**, a następnie kliknij przycisk **Dalej**. W przypadku wybrania opcji **Typ zdefiniowany przez użytkownika** należy do obsługi tego typu udostępnić powiązanie danych zdefiniowane przez użytkownika. Powiązania danych udostępniane przez **Ogólny obiekt biznesowy FTP** obsługują tylko ogólne typy danych wejściowych dla obsługiwanych operacji.

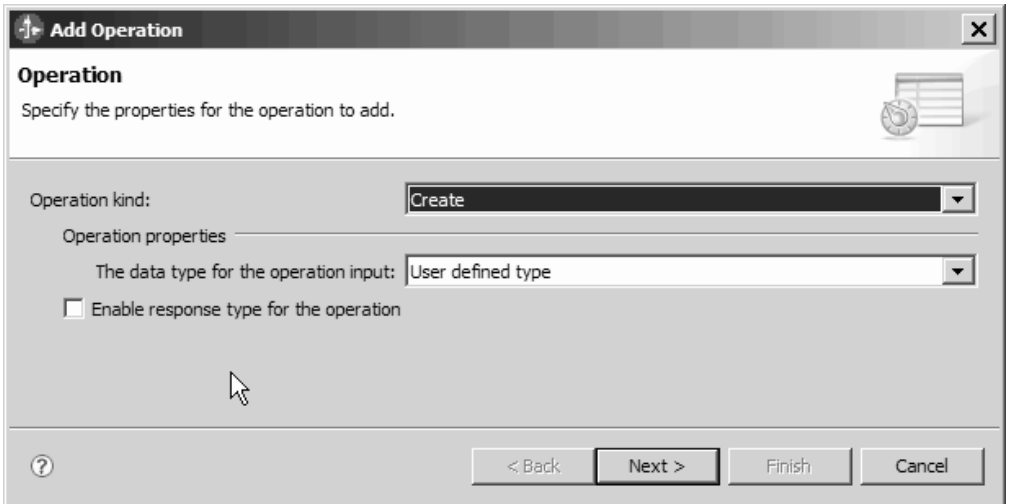

*Rysunek 45. Wybór typu danych*

- <span id="page-85-0"></span>3. Opcjonalne: Aby włączyć zwracanie nazwy pliku albo aby włączyć zwracanie wartości True lub False podczas operacji Delete i ServerToServer, zaznacz pole wyboru **Włącz typ odpowiedzi dla operacji**. Typ odpowiedzi jest wymagany w przypadku operacji Exists, List oraz Retrieve, a pole wyboru **Włącz typ odpowiedzi dla operacji** jest zaznaczone domyślnie. Kliknij przycisk **Dalej**.
- 4. W oknie Operacja w polu **Nazwa operacji** wpisz nazwę operacji. Nazwa operacji powinna być znacząca dla użytkownika. Jeśli ten moduł będzie używany do tworzenia nowego rekordu klienta, należy nadać mu nazwę typu tworzenie\_Klienta. Więcej informacji na temat typów operacji wykonywanych przez adapter można znaleźć w temacie [Tabela 1 na stronie 4.](#page-7-0)

 $|\square|$  x <sup>+</sup> Add Operation **Operation** Data format: cannot be empty. Operation name: \* CreateFTPFile Specify the operation input Input type: New., FTPFileBG {http://www.ibm.com/xmlns/prod/websphere/ Browse. Data format options: Use a data format configuration  $\blacktriangledown$ Data format: \* Not defined Select... Specify the operation output Output type Browse. New. CreateResponseBG {http://www.ibm.com/xmlns/prod/w Data format options: Use a data format configuration  $\overline{\phantom{a}}$ Data format: Not defined Select...  $\circledR$ Finish  $<sub>8</sub>$  Back</sub> Next > Cancel

**Uwaga:** Nazwy nie mogą zawierać spacji.

*Rysunek 46. Nadawanie nazwy operacji*

#### **Wyniki**

Dla modułu został zdefiniowany typ danych, a operacja powiązana z tym typem danych została nazwana.

Jeśli wybrano użycie skonfigurowanego powiązania danych, to w bieżącym oknie kreatora usług zewnętrznych należy dodać i skonfigurować powiązanie danych, które ma zostać użyte w module.

Jeśli zostanie użyte domyślne powiązanie danych, należy przejść do sekcji ["Ustawianie](#page-92-0) [właściwości specyfikacji interakcji i generowanie usługi" na stronie 89.](#page-92-0)

# **Konfigurowanie powiązania danych**

Dla każdego typu danych istnieje odpowiadające mu powiązanie danych służące do odczytywania pól w obiekcie biznesowym i wypełniania odpowiednich pól w pliku. W kreatorze usług zewnętrznych można dodać powiązanie danych do modułu i skonfigurować je dla odpowiedniego typu danych. Dzięki temu adapter może zapełnić pola w pliku informacjami otrzymanymi w obiekcie biznesowym.

### **Przed rozpoczęciem**

Konieczne jest uprzednie wybranie typu danych oraz nazwy konfiguracji do powiązania z tym typem danych.

**Uwaga:** Powiązania danych można skonfigurować przed uruchomieniem kreatora usług zewnętrznych przy użyciu produktu WebSphere Integration Developer. Aby to zrobić, należy wybrać opcję **Nowy** → **Konfiguracja zasobu** w produkcie WebSphere Integration Developer, a następnie w kolejnych oknach wykonać czynności związane z powiązaniami danych opisane w tej dokumentacji.

### **Informacje o zadaniu**

Aby dodać i skonfigurować powiązanie danych dla modułu, wykonaj następującą procedurę.

### **Procedura**

- 1. W obszarze **Określ dane wejściowe operacji** wybierz z listy rozwijanej **Opcje formatu danych** opcję **Użyj konfiguracji formatu danych**.
- 2. Kliknij opcję **Wybierz**.

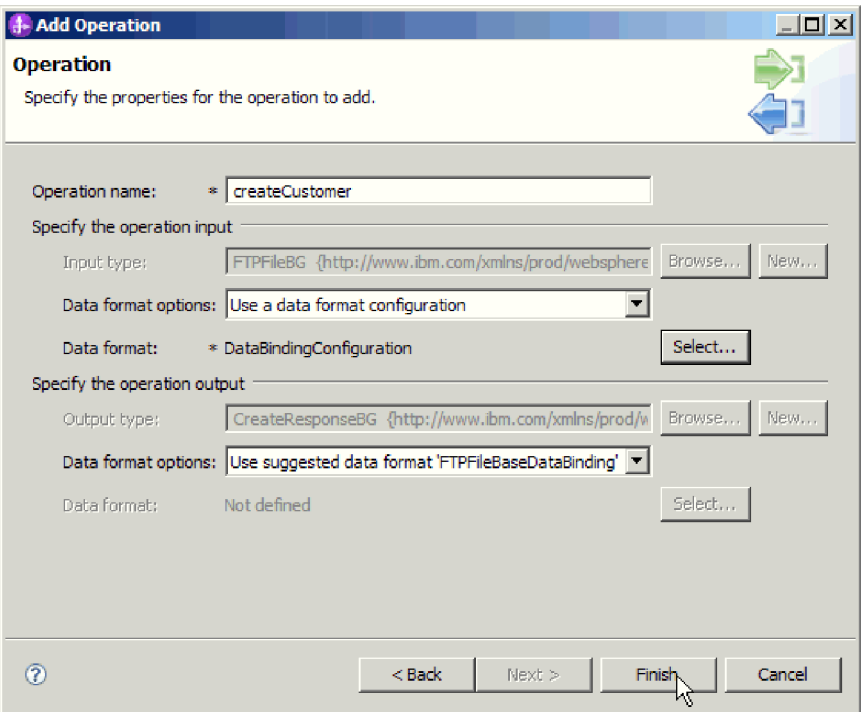

*Rysunek 47. Okno Operacja*

- 3. W obszarze **Określ dane wyjściowe operacji** wybierz z listy rozwijanej **Opcje formatu danych** powiązanie danych FTPFileBaseDataBinding.
- 4. Kliknij przycisk **Dalej**.
- 5. Określ nazwę konfiguracji dla właściwości konfiguracji transformacji danych i kliknij przycisk **Zakończ**.

**Wyniki**

Powiązanie danych jest skonfigurowane do używania z tym modułem.

### **Następne czynności do wykonania**

W bieżącym oknie kreatora usług zewnętrznych należy wybrać procedurę obsługi danych dla modułu.

# **Konfigurowanie procedur obsługi danych**

Przy wybieraniu typu danych zawierającego obiekty biznesowe należy określić procedurę obsługi danych, która będzie wykonywać konwersje między obiektem biznesowym a formatem rodzimym.

### **Przed rozpoczęciem**

Przed określeniem procedur obsługi danych dla modułu należy utworzyć powiązanie danych.

### **Informacje o zadaniu**

Aby określić procedury obsługi danych, wykonaj następującą procedurę.

**Uwaga:** Procedury obsługi danych można skonfigurować przed uruchomieniem kreatora usług zewnętrznych przy użyciu produktu WebSphere Integration Developer. Aby to zrobić, należy wybrać opcję **Nowy** → **Konfiguracja zasobu powiązania** w produkcie WebSphere Integration Developer, a następnie w kolejnych oknach wykonać czynności związane z procedurą obsługi danych opisane w tej dokumentacji.

## **Procedura**

- 1. W oknie Nowa konfiguracja transformacji danych kliknij opcję **Nowy**.
- 2. W polu **Nazwa** wpisz nazwę konfiguracji procedury obsługi danych (w tym przykładzie jest to nazwa DataBindingConfiguration). Należy to zrobić podczas pierwszego ustawiania procedury obsługi danych. Aby później skorzystać z tej samej procedury obsługi danych, kliknij przycisk **Przeglądaj** i wybierz tę procedurę.

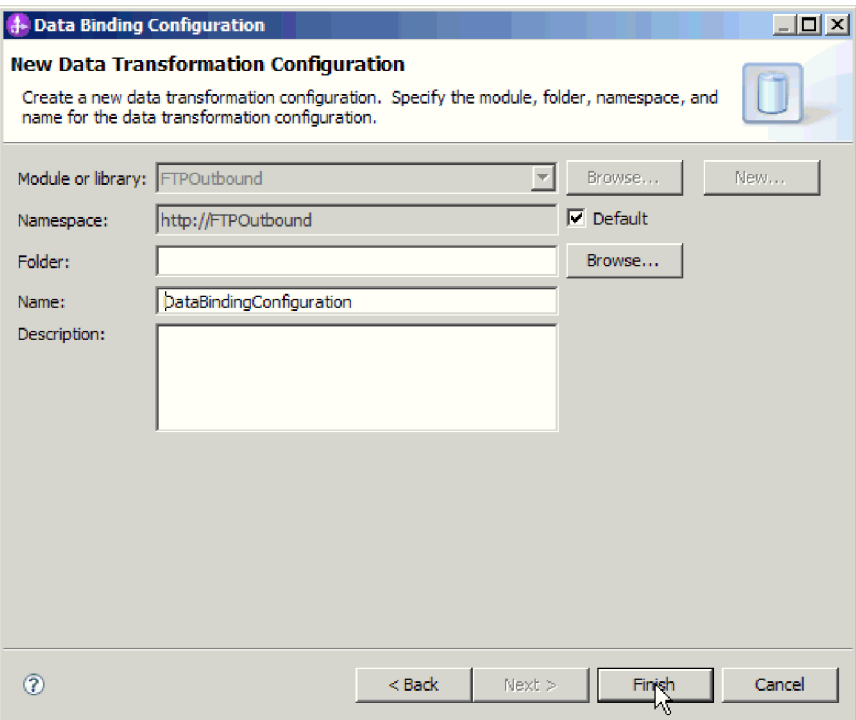

*Rysunek 48. Nadawanie nazwy konfiguracji procedury obsługi danych*

- 3. Kliknij przycisk **Dalej**.
- 4. W oknie Właściwości transformacji danych kliknij listę rozwijaną obok właściwości **Typ powiązania**. Dostępne będą dwie opcje: DataBinding i DataHandler. Aby użyć powiązania danych zaprojektowanego dla wcześniejszej wersji adaptera, wybierz opcję DataBinding. Aby skonfigurować nową procedurę obsługi danych, wybierz opcję DataHandler. Kliknij opcję **Wybierz**, aby utworzyć nową konfigurację procedury obsługi danych.

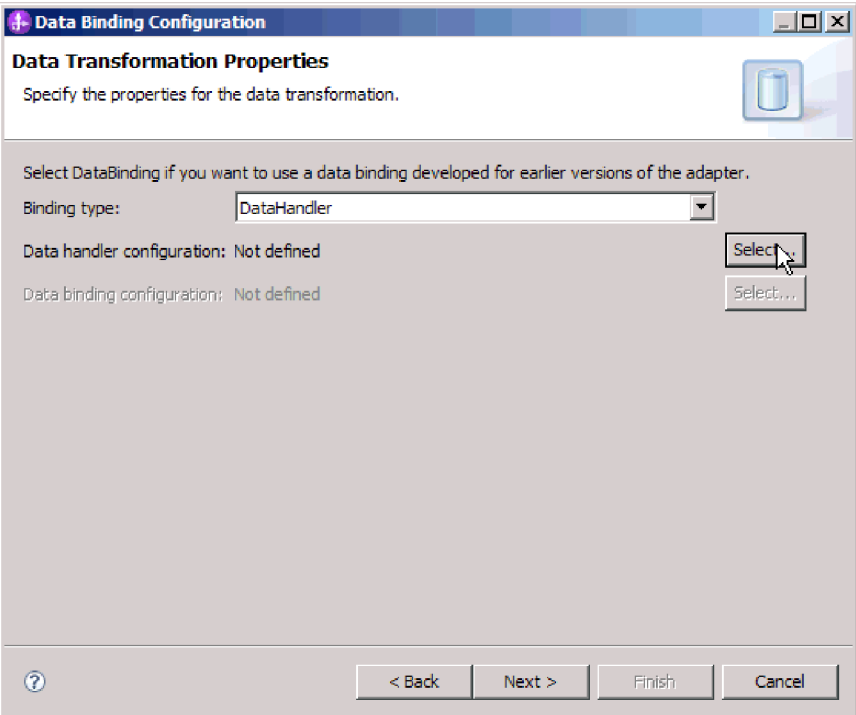

*Rysunek 49. Określanie typu powiązania w oknie Transformacja danych*

- 5. Kliknij przycisk **Dalej**.
- 6. W oknie Nowa konfiguracja transformacji danych kliknij przycisk **Nowy**, a następnie określ moduł, przestrzeń nazw, folder i nazwę konfiguracji procedury obsługi danych. Kliknij przycisk **Dalej**.

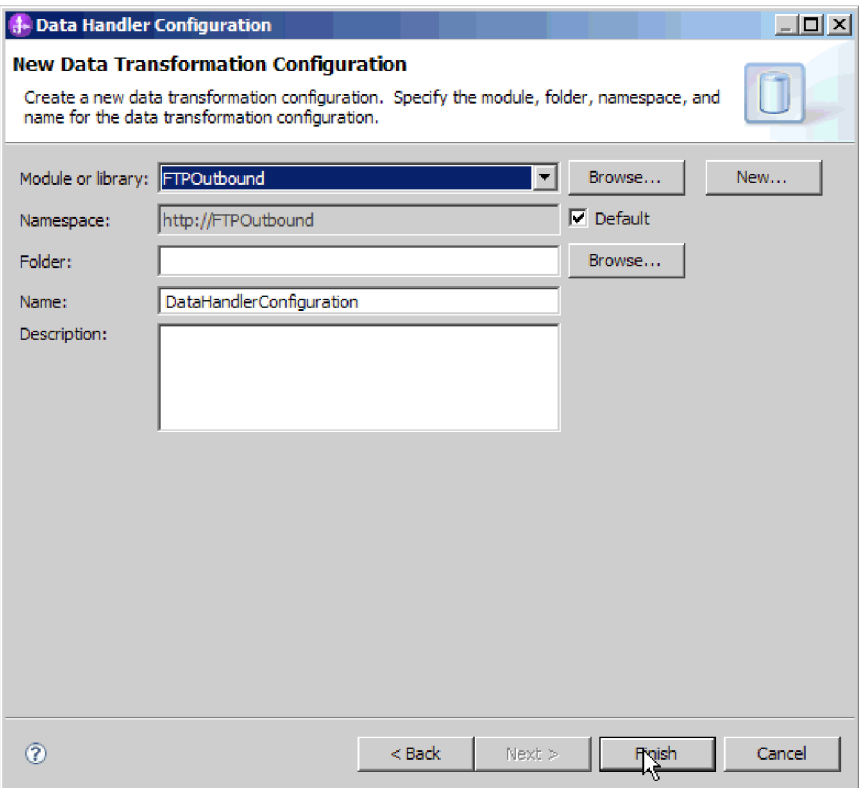

*Rysunek 50. Określanie szczegółów konfiguracji procedury obsługi danych*

7. Wybierz nazwę klasy dla procedury obsługi danych. W oknie Wybór transformacji formatu danych kliknij opcję **Użyj istniejącej transformacji formatu danych** znajdującą się na liście. Zostanie wyświetlona lista dostępnych klas procedur obsługi danych. Wybierz klasę procedury obsługi danych (w tym przykładzie jest to procedura obsługi danych XML). Kliknij przycisk **Dalej**.

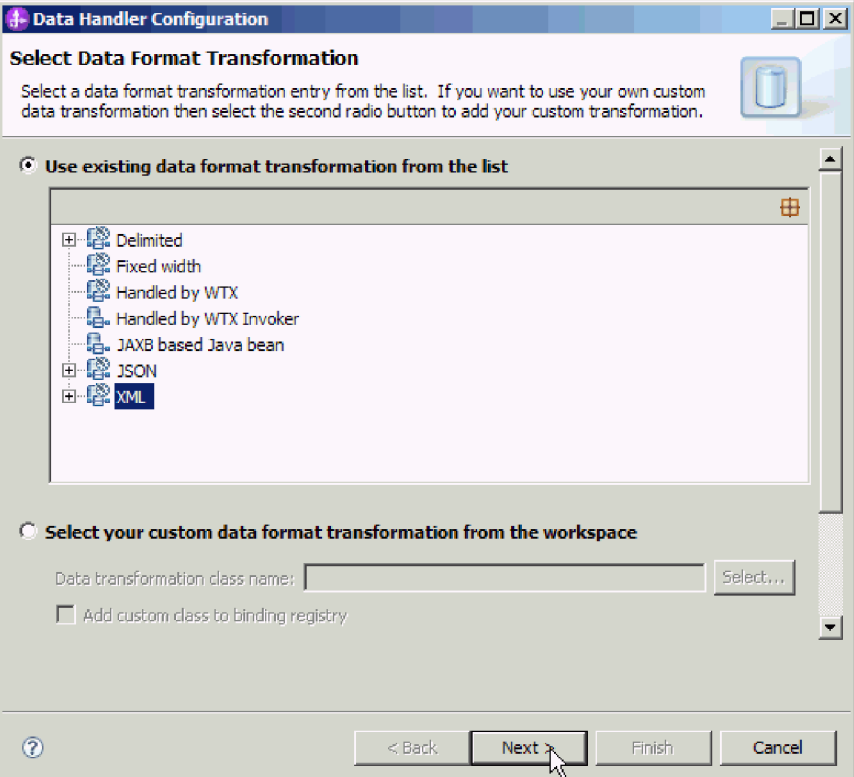

*Rysunek 51. Tworzenie nowej konfiguracji procedury obsługi danych*

8. Określ kodowanie w oknie Właściwości transformacji danych. Wartością domyślną jest UTF-8.

<span id="page-92-0"></span>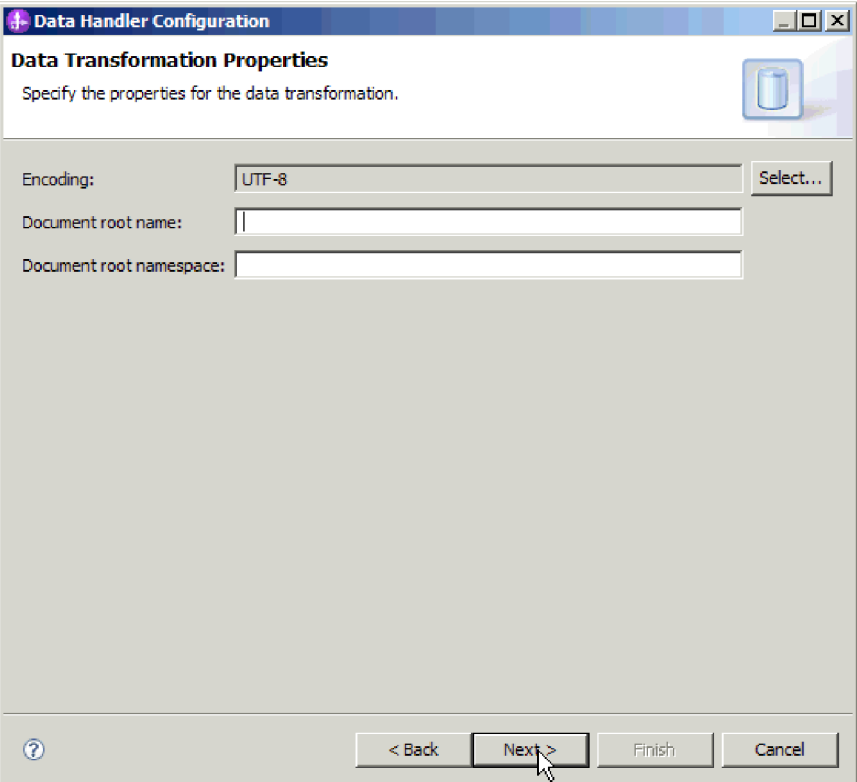

*Rysunek 52. Określanie rodzaju kodowania na potrzeby konfiguracji procedury obsługi danych*

- 9. Kliknij przycisk **Dalej**.
- 10. Wybierz konfigurację powiązania danych dla danych wyjściowych operacji. W oknie Operacja kliknij przycisk **Przeglądaj** pola **Konfiguracja powiązania danych** dla danych wyjściowych. Ponieważ adapter udostępnia tylko jedno powiązanie danych, które zostało skonfigurowane podczas ustawiania typu DataBinding danych wejściowych operacji, należy wybrać ten sam typ powiązania danych (DBConfg) dla typu DataBinding danych wyjściowych operacji.
- 11. Kliknij przycisk **Zakończ**. Na następnym ekranie zostanie wyświetlona dodana operacja tworzenia (Create) z właściwościami specyfikacji interakcji.
- 12. Kliknij przycisk **Zakończ** w oknie Operacja.

## **Wyniki**

Zostaną utworzone procedury obsługi danych.

#### **Następne czynności do wykonania**

Za pomocą kreatora należy następnie określić właściwości specyfikacji interakcji i wygenerować artefakty dla modułu.

# **Ustawianie właściwości specyfikacji interakcji i generowanie usługi**

Właściwości specyfikacji interakcji są opcjonalne. Jeśli zostaną ustawione, podane wartości będą wyświetlane jako domyślne we wszystkich nadrzędnych obiektach biznesowych FTP generowanych przez kreator usług zewnętrznych. Właściwości specyfikacji interakcji sterują interakcją dla operacji. Podczas tworzenia artefaktów dla modułu adapter generuje plik importu. Plik importu zawiera operację dla obiektu biznesowego najwyższego poziomu.

#### **Informacje o zadaniu**

Aby ustawić właściwości specyfikacji interakcji i wygenerować artefakty, należy wykonać poniższą procedurę. Więcej informacji na temat właściwości specyfikacji interakcji można znaleźć w poświęconym im temacie znajdującym się w tej dokumentacji.

#### **Procedura**

- 1. Opcjonalne: Aby ustawić właściwości specyfikacji interakcji, zapełnij pola w oknie Operacje. Możesz też kliknąć przycisk **Zaawansowane**, aby dodać kolejne szczegóły właściwości.
	- a. Wpisz wartości dla pól, które mają być ustawione jako domyślne.
	- b. Kliknij przycisk **Dalej**.

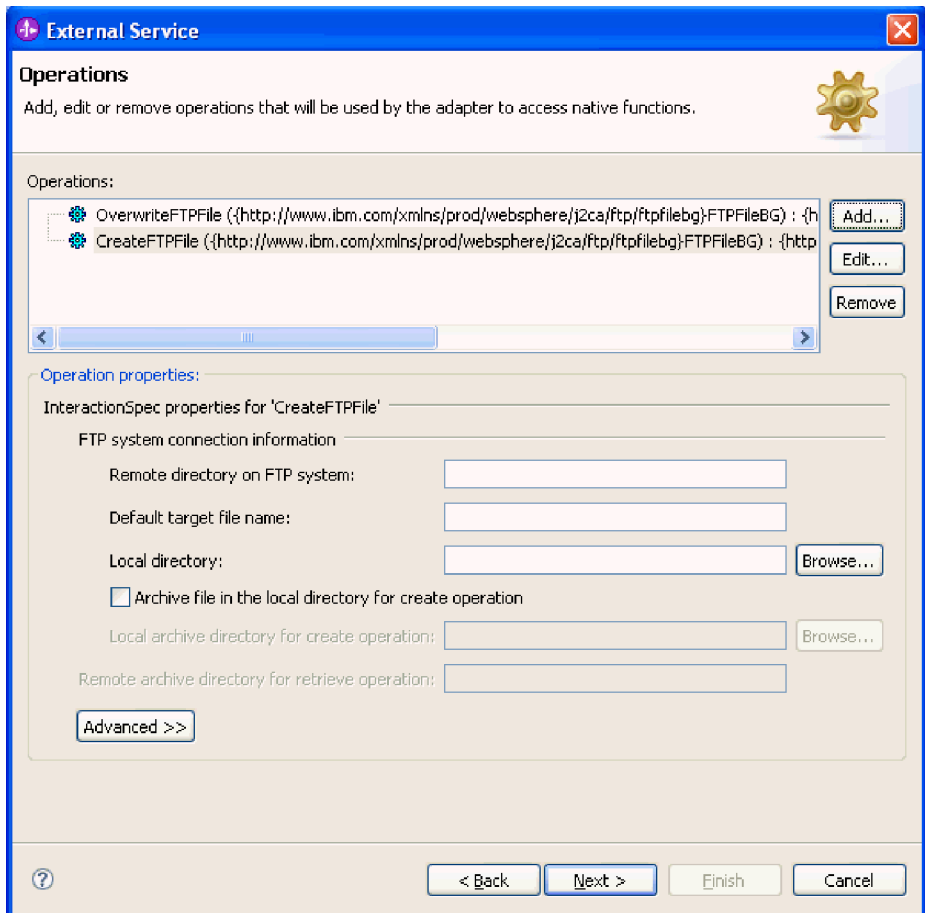

*Rysunek 53. Właściwości specyfikacji interakcji*

2. W oknie Generowanie usługi podaj nazwę interfejsu. Nazwa ta będzie wyświetlana na diagramie składania produktu WebSphere Integration Developer.

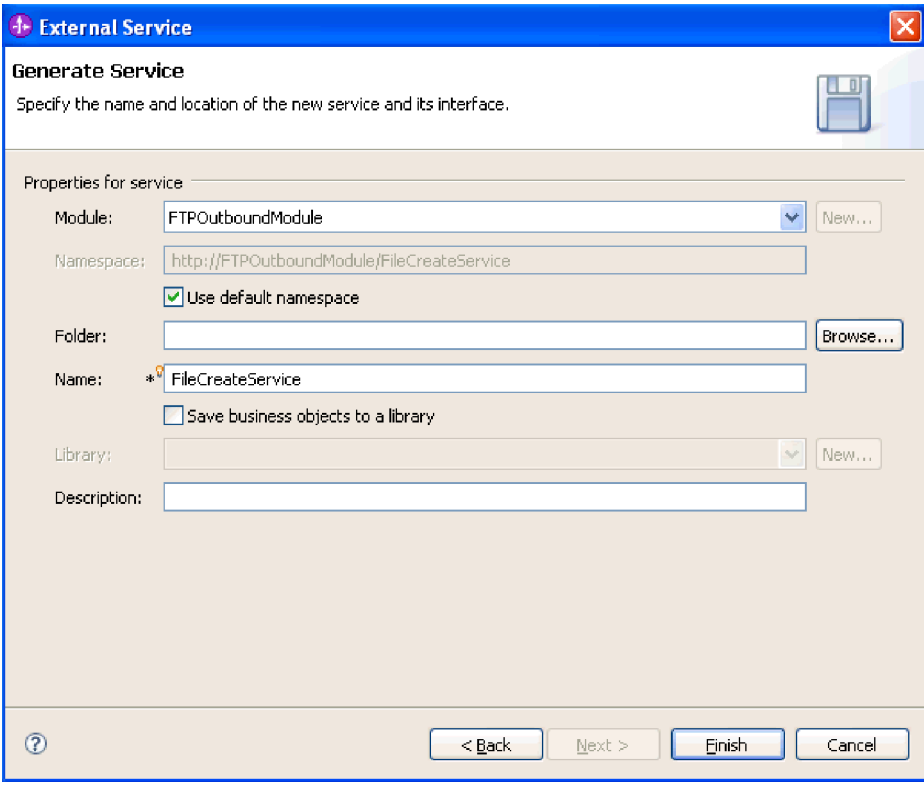

*Rysunek 54. Nadawanie nazwy interfejsowi*

3. Kliknij przycisk **Zakończ**. Zostanie otwarty diagram składania produktu WebSphere Integration Developer i wyświetlony interfejs, który został utworzony.

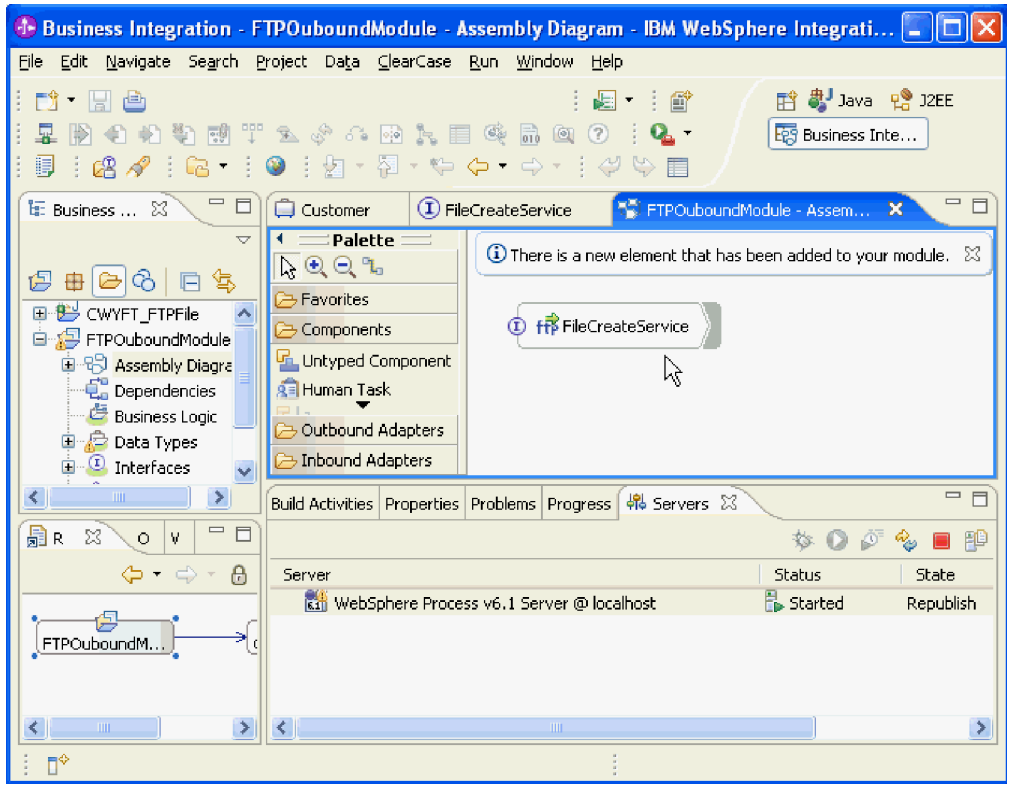

*Rysunek 55. Interfejs w produkcie WebSphere Integration Developer*

4. Opcjonalne: Powtórz poprzednie kroki, aby dodać wszystkie inne wymagane operacje, w tym powiązania, procedury obsługi danych oraz specyfikacje interakcji.

### **Wyniki**

Produkt WebSphere Integration Developer wygeneruje artefakty oraz import. Utworzone artefakty przetwarzania danych wychodzących są widoczne w eksploratorze projektów produktu WebSphere Integration Developer poniżej modułu użytkownika.

### **Następne czynności do wykonania**

Należy wdrożyć moduł na serwerze.

# **Konfigurowanie modułu pod kątem przetwarzania danych przychodzących**

Aby skonfigurować moduł w celu użycia adaptera do przetwarzania danych przychodzących, należy użyć kreatora usług zewnętrznych w produkcie WebSphere Integration Developer do zbudowania usług biznesowych, określenia przetwarzania transformacji danych oraz wygenerowania definicji obiektów biznesowych i pokrewnych artefaktów.

# **Ustawianie właściwości wdrażania i środowiska wykonawczego**

Należy określić właściwości wdrażania i środowiska wykonawczego, których kreator usług zewnętrznych używa do nawiązywania połączenia z serwerem FTP.

### **Przed rozpoczęciem**

Przed określeniem właściwości połączenia należy uruchomić kreator usług zewnętrznych.

#### **Informacje o zadaniu**

kreator usług zewnętrznych wymaga tych informacji, aby nawiązać połączenie z bazą danych w celu wykrycia i utworzenia opisu usługi.

## **Procedura**

- 1. W oknie Kierunek przetwarzania wybierz opcję **Przychodzące** i kliknij przycisk **Dalej**.
- 2. W polu **Wdrażaj projekt konektora** określ, czy pliki adaptera mają zostać dołączone do modułu. Wybierz jedną z poniższych opcji:
	- v **Z modułem do użycia przez pojedynczą aplikację**

Gdy pliki adaptera są osadzone w module, można wdrażać moduł na dowolnym serwerze aplikacji. Adaptera osadzonego należy użyć w przypadku pojedynczego modułu używającego adaptera lub w przypadku, gdy dla wielu modułów konieczne jest uruchamianie różnych wersji adaptera. Używanie adaptera osadzonego umożliwia aktualizowanie adaptera w pojedynczym module bez ryzyka destabilizacji innych modułów przy zmianie wersji ich adaptera.

v **Na serwerze do użycia przez wiele aplikacji**

Jeśli plików adaptera nie ma w module, należy je zainstalować jako adapter autonomiczny na każdym serwerze aplikacji, na którym ma działać moduł. Adaptera autonomicznego należy użyć, jeśli z tej samej wersji danego adaptera może korzystać wiele modułów, a administrowanie adapterem ma odbywać się z centralnego położenia. Zastosowanie adaptera autonomicznego może również przyczynić się do zredukowania wymaganych zasobów ze względu na uruchomienie pojedynczej instancji adaptera dla wielu modułów.

- 3. Zdefiniuj następujące informacje o połączeniu z systemem FTP dla modułu. Więcej szczegółowych informacji o właściwościach dostępnych w tym oknie można znaleźć w temacie dotyczącym właściwości fabryki połączeń zarządzanych znajdującym się w tej dokumentacji.
	- v **Nazwa hosta** określa nazwę hosta serwera FTP.
	- v **Katalog zdalny** określa katalog na serwerze FTP, w którym adapter odpytuje i wybiera pliki.
	- v **Katalog lokalny** określa katalog na stacji roboczej adaptera, do którego pobierane są pliki zdarzeń z serwera FTP.
	- v **Numer portu** określa numer portu serwera FTP.
	- v **Protokół** określa normalny protokół FTP, zabezpieczony protokół FTP (FTPS) lub protokół FTP korzystający z protokołu SSH (SFTP). Po wybraniu protokołu SFTP zostanie ustawiony domyślny numer portu 22.
	- v **Nazwa użytkownika** określa nazwę użytkownika, który ma uprawnienia do nawiązywania połączenia z serwerem FTP i wykonywania operacji FTP. Więcej informacji na ten temat zawiera sekcja ["Właściwość Nazwa użytkownika \(UserName\)"](#page-222-0) [na stronie 219.](#page-222-0)
	- v **Hasło** określa hasło użytkownika, który ma uprawnienia do nawiązywania połączenia z serwerem FTP i wykonywania operacji FTP. Więcej informacji na ten temat zawiera sekcja ["Właściwość Hasło \(Password\)" na stronie 209.](#page-212-0)

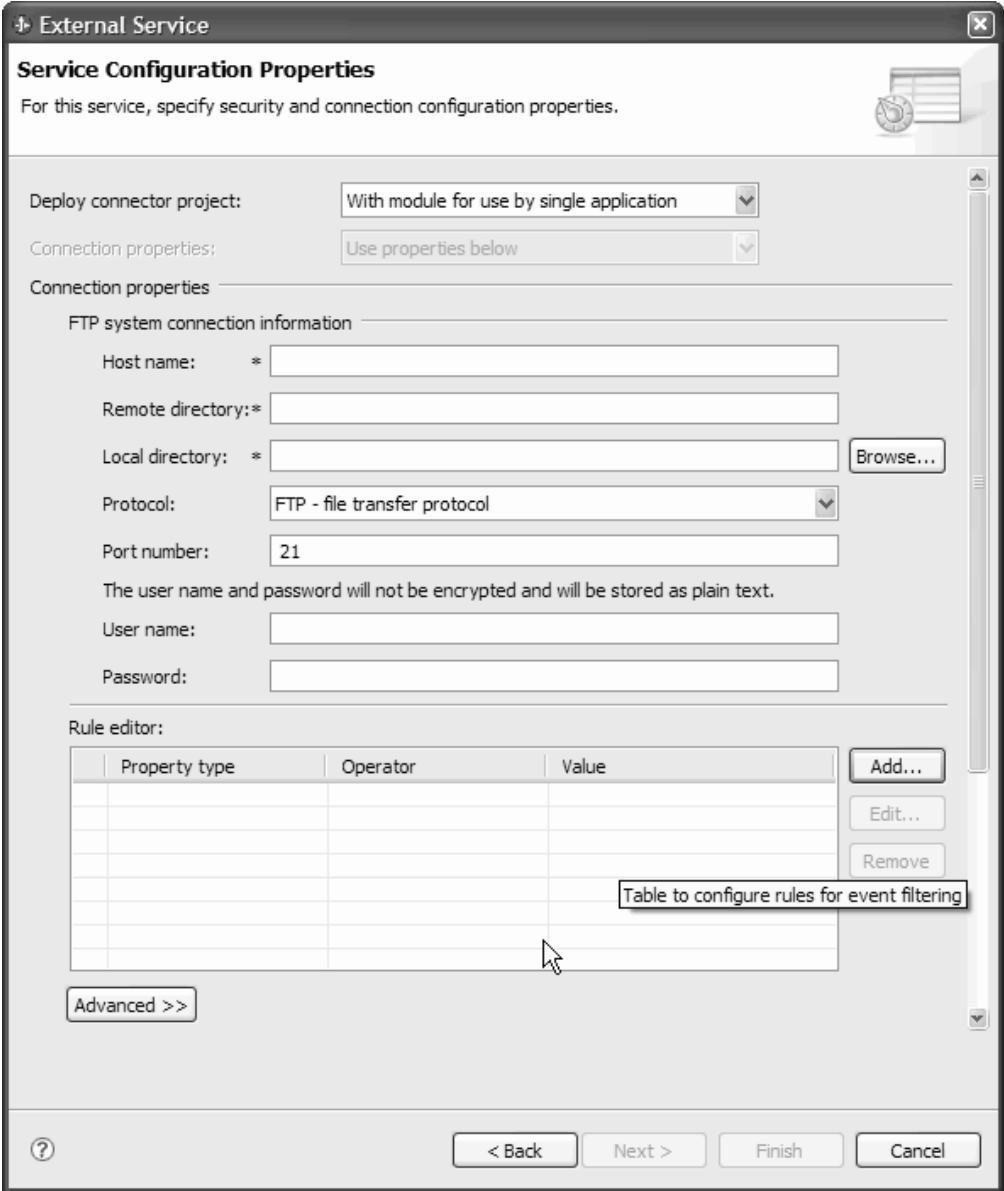

*Rysunek 56. Okno Właściwości konfiguracyjne usługi*

4. Aby odfiltrować plik zdarzenia przychodzącego według reguł konfiguracji, kliknij opcję **Dodaj** lub **Edytuj** w tabeli edytora reguł. Regułę stanowią trzy parametry: Typ właściwości, Operator i Wartość.

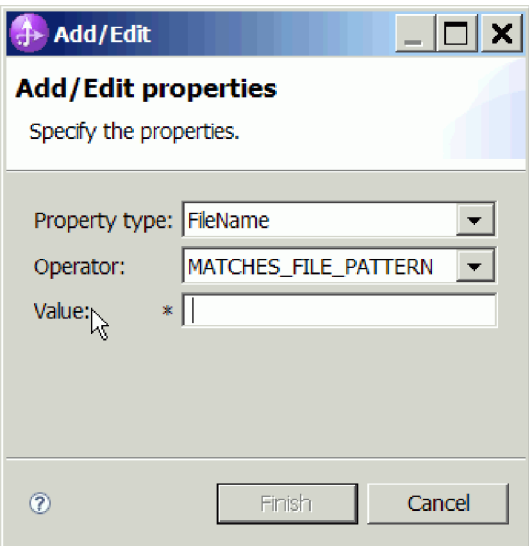

*Rysunek 57. Dodawanie lub edytowanie reguły*

- a. Z listy **Typ właściwości** wybierz dowolny z następujących typów właściwości filtrowania metadanych.
	- FileName
	- FileSize
	- LastModified
- b. Z listy **Operator** wybierz operator dla typu właściwości. Metadane każdego typu właściwości mają własne operatory. Typ FileName ma operatory MATCHES\_FILE\_PATTERN (zgodne z wzorcem) oraz MATCHES\_REGEXP (zgodne z wyrażeniem regularnym). Typ FileSize zawiera operatory GT (większe niż), LT (mniejsze niż), GE (większe lub równe), LE (mniejsze lub równe), EQ (równe), NE (różne od) dla wartości wyrażonych w bajtach. Typ LastModified zawiera operatory GT (większe niż), LT (mniejsze niż), GE (większe lub równe), LE (mniejsze lub równe), EQ (równe), NE (różne od) dla wartości wyrażonych w dniach tygodnia lub godzinach. W przypadku wartości dnia tygodnia akceptowany jest wyłącznie operator EQ.
- c. Wpisz wartość na potrzeby filtrowania pliku zdarzeń w kolumnie **Wartość**. Jako wartość dla operatora MATCHES\_REGEXP należy wprowadzić poprawne wyrażenie regularne Java.

Aby skonfigurować wiele reguł, dla każdej reguły wybierz opcję **END-OF-RULE** z listy **Typ właściwości**.

**Uwaga:** Każde wyrażenie jest grupowane przy użyciu operatora logicznego **OR**, chyba że w polu właściwości zostanie wybrana właściwość **END-OF-RULE**. Ponieważ wybranie właściwości **END-OF-RULE** w polu właściwości jest konieczne do zakończenia reguły, wszystkie reguły zostaną pogrupowane przy użyciu operatora logicznego **AND**, a wszystkie wyrażenia w obrębie reguły zostaną pogrupowane przy użyciu operatora logicznego **OR**.

**Ważne:** Nie należy wybierać właściwości **END-OF-RULE**, jeśli konfigurowana jest tylko jedna reguła, w przeciwnym razie reguła stanie się niepoprawna podczas czasu wykonywania. Jeśli z listy **Typ właściwości** zostanie wybrana właściwość **END-OF-RULE**, a nie zostanie wybrana druga reguła, adapter zgłosi błąd.

Więcej informacji na ten temat zawiera sekcja ["Filtrowanie zdarzeń na podstawie reguł](#page-222-0) [\(ruleTable\)" na stronie 219.](#page-222-0)

- 5. Opcjonalnie można kliknąć opcję **Zaawansowane**, aby określić właściwości zaawansowane. Rozwiń każdą z następujących sekcji grup, aby przejrzeć właściwości zaawansowane:
	- Konfiguracja odpytywania zdarzeń
	- Konfiguracja dostarczania zdarzeń
	- Konfiguracja utrwalania zdarzeń
	- v Zaawansowana konfiguracja połączenia
	- Konfiguracja archiwizowania FTP
	- v Informacje o połączeniu z serwerem proxy Socks
	- v Konfiguracja zabezpieczeń
	- Właściwości BiDi
	- v Właściwości rejestrowania i śledzenia

W poniższych sekcjach opisano opcje dostępne w tych grupach właściwości zaawansowanych.

- v **Konfiguracja odpytywania zdarzeń**
	- a. We właściwości **Odstęp czasu między okresami odpytywania** należy wpisać liczbę milisekund określającą czas oczekiwania adaptera między okresami odpytywania. Więcej informacji na ten temat zawiera sekcja ["Odstęp czasu między](#page-212-0) [okresami odpytywania \(PollPeriod\)" na stronie 209.](#page-212-0)
	- b. We właściwości **Maksymalna liczba zdarzeń w okresie odpytywania** należy określić liczbę zdarzeń, które mają zostać dostarczone w każdym okresie odpytywania. Więcej informacji na ten temat zawiera sekcja ["Maksymalna liczba](#page-213-0) [zdarzeń w okresie odpytywania \(PollQuantity\)" na stronie 210.](#page-213-0)
	- c. We właściwości **Odstęp czasu między ponownymi próbami w przypadku niepowodzenia połączenia** należy wpisać liczbę milisekund określającą czas oczekiwania przed podjęciem kolejnej próby nawiązania połączenia po niepowodzeniu połączenia podczas odpytywania. Więcej informacji na ten temat zawiera sekcja ["Odstęp czasu między ponownymi próbami w przypadku](#page-216-0) [niepowodzenia połączenia \(RetryInterval\)" na stronie 213.](#page-216-0)
	- d. We właściwości **Liczba ponownych prób nawiązania połączenia systemowego** należy określić liczbę ponownych prób nawiązania połączenia przed zgłoszeniem błędu odpytywania. Więcej informacji na ten temat zawiera sekcja ["Liczba](#page-217-0) [ponownych prób nawiązania połączenia systemowego \(RetryLimit\)" na stronie](#page-217-0) [214.](#page-217-0)
	- e. Jeśli adapter ma zostać zatrzymany po wystąpieniu błędu odpytywania, należy wybrać opcję **Zatrzymaj adapter w przypadku napotkania błędu podczas odpytywania**. Jeśli ta opcja nie zostanie wybrana, adapter zarejestruje wyjątek, ale nie zakończy działania. Więcej informacji na ten temat zawiera sekcja ["Zatrzymaj](#page-221-0) [adapter w przypadku napotkania błędu podczas odpytywania](#page-221-0) [\(StopPollingOnError\)" na stronie 218.](#page-221-0)
	- f. Właściwość **Ponów połączenie z systemem EIS przy uruchamianiu** należy wybrać, jeśli po uruchomieniu adapter ma ponownie podjąć próbę nawiązania połączenia. Więcej informacji na ten temat zawiera sekcja ["Ponów połączenie z](#page-216-0) [systemem EIS przy uruchamianiu \(RetryConnectionOnStartup\)" na stronie 213.](#page-216-0)
- v **Konfiguracja dostarczania zdarzeń**
	- a. We właściwości **Typ dostarczania** należy wybrać metodę dostarczania. Metody opisano w sekcji ["Typ dostarczenia \(DeliveryType\)" na stronie 201.](#page-204-0)
	- b. Jeśli zdarzenia mają być dostarczane tylko jednokrotnie i tylko do jednego eksportu, należy wybrać opcję **Gwarantowane dostarczenie jednorazowe**. Wybranie tej opcji może zmniejszyć wydajność, ale nie powoduje duplikowania

dostarczania zdarzeń ani ich braku. Więcej informacji na ten temat zawiera sekcja ["Gwarantowane dostarczenie zdarzeń \(AssuredOnceDelivery\)" na stronie 199.](#page-202-0)

- c. Aby adapter odfiltrowywał przyszłe zdarzenia przez porównanie znacznika czasu każdego zdarzenia z czasem systemowym, należy wybrać opcję **Nie przetwarzaj zdarzeń ze znacznikiem czasu w przyszłości**. Więcej informacji na ten temat zawiera sekcja ["Nie przetwarzaj zdarzeń ze znacznikiem czasu w przyszłości](#page-207-0) [\(FilterFutureEvents\)" na stronie 204.](#page-207-0)
- d. We właściwości **Typy zdarzeń do przetworzenia** należy wprowadzić rozdzielaną przecinkami listę obiektów biznesowych, dla których mają być dostarczane zdarzenia. Pozostawienie tego pola pustego spowoduje otrzymywanie zdarzeń dla wszystkich typów obiektów biznesowych.

Chcąc otrzymywać zdarzenia na przykład tylko wtedy, gdy w systemie EIS zostaną zmienione tabele Klient oraz Zamówienie, i żadne inne, w polu należy podać wartości Klient,Zamówienie.

Więcej informacji na ten temat zawiera sekcja ["Typy zdarzeń do przetworzenia](#page-205-0) [\(EventTypeFilter\)" na stronie 202.](#page-205-0)

- e. We właściwości **Limit ponownych prób dla zdarzeń zakończonych niepowodzeniem** należy określić liczbę ponownych prób dostarczenia przez adapter zdarzenia przed oznaczeniem go jako zakończonego niepowodzeniem. Więcej informacji na ten temat zawiera sekcja ["Limit ponownych prób dla zdarzeń](#page-208-0) [zakończonych niepowodzeniem \(FailedEventRetryLimit\)" na stronie 205.](#page-208-0)
- v **Konfiguracja utrwalania zdarzeń**
	- a. Jeśli adapter ma tworzyć tabelę utrwalania zdarzeń, należy wybrać opcję **Automatycznie twórz tabelę zdarzeń**. Więcej informacji na ten temat zawiera sekcja ["Automatyczne tworzenie tabeli zdarzeń \(EP\\_CreateTable\)" na stronie 199.](#page-202-0)
	- b. We właściwości **Nazwa tabeli odtwarzania zdarzeń** należy określić nazwę tabeli używanej przez adapter do utrwalania zdarzeń. Więcej informacji na ten temat zawiera sekcja ["Właściwość Nazwa tabeli odtwarzania zdarzeń](#page-205-0) [\(EP\\_EventTableName\)" na stronie 202.](#page-205-0)
	- c. We właściwości **Nazwa JNDI źródła danych odtwarzania zdarzeń** należy określić nazwę JNDI źródła danych używaną przez funkcję utrwalania zdarzeń do nawiązywania połączenia JDBC z bazą danych. Więcej informacji na ten temat zawiera sekcja ["Właściwość Nazwa JNDI źródła danych odtwarzania zdarzeń](#page-205-0) [\(EP\\_DataSource\\_JNDIName\)" na stronie 202.](#page-205-0)
	- d. We właściwości **Nazwa użytkownika używana do nawiązywania połączenia ze źródłem danych zdarzeń** należy określić nazwę użytkownika używaną przez funkcję utrwalania zdarzeń do nawiązywania połączenia z bazą zdarzeń ze źródła danych. Więcej informacji na ten temat zawiera sekcja ["Właściwość Nazwa](#page-222-0) [użytkownika używana do nawiązywania połączenia ze źródłem danych zdarzeń](#page-222-0) [\(EP\\_UserName\)" na stronie 219.](#page-222-0)
	- e. We właściwości **Hasło używane do nawiązywania połączenia ze źródłem danych zdarzeń** należy określić hasło używane przez funkcję utrwalania zdarzeń do nawiązywania połączenia z bazą zdarzeń ze źródła danych. Więcej informacji na ten temat zawiera sekcja ["Właściwość Hasło używane do nawiązywania](#page-212-0) [połączenia ze źródłem danych zdarzeń \(EP\\_Password\)" na stronie 209.](#page-212-0)
	- f. We właściwości **Nazwa schematu bazy danych** należy określić nazwę schematu bazy danych, z którego korzysta funkcja utrwalania zdarzeń. Więcej informacji na ten temat zawiera sekcja ["Właściwość Nazwa schematu bazy danych](#page-203-0) [\(EP\\_SchemaName\)" na stronie 200.](#page-203-0)
- v **Zaawansowana konfiguracja połączenia**
- a. We właściwości **Pobierz pliki z tym wzorcem** należy określić filtr plików zdarzeń. Więcej informacji na ten temat zawiera sekcja ["Właściwość Pobierz pliki z tym](#page-215-0) [wzorcem \(EventFileMask\)" na stronie 212.](#page-215-0)
- b. We właściwości **Sortuj pliki zdarzeń** należy określić porządek sortowania odpytywanych plików zdarzeń. Więcej informacji na ten temat zawiera sekcja ["Właściwość Sortuj pliki zdarzeń \(SortEventFiles\)" na stronie 216.](#page-219-0)
- c. We właściwości **Kodowanie używane przez serwer FTP** należy określić kodowanie na serwerze FTP. Więcej informacji na ten temat zawiera sekcja ["Właściwość Kodowanie używane przez serwer FTP \(EISEncoding\)" na stronie](#page-204-0) [201.](#page-204-0)
- d. We właściwości **Kodowanie treści pliku** należy określić kodowanie używane podczas odczytywania plików zdarzeń. Więcej informacji na ten temat zawiera sekcja ["Właściwość Kodowanie treści pliku \(FileContentEncoding\)" na stronie](#page-206-0) [203.](#page-206-0)
- e. We właściwości **Tryb połączenia z serwerem FTP** należy określić tryb połączenia danych używany przez serwer FTP podczas przesyłania plików. Więcej informacji na ten temat zawiera sekcja ["Właściwość Tryb połączenia z serwerem FTP](#page-204-0) [\(DataConnectionMode\)" na stronie 201.](#page-204-0)
- f. We właściwości **Typ operacji przesyłania plików** należy określić typ przesyłania plików używany podczas przetwarzania danych przychodzących. Więcej informacji na ten temat zawiera sekcja ["Właściwość Typ przesyłania plików](#page-207-0) [\(FileTransferType\)" na stronie 204.](#page-207-0)
- g. We właściwości **Liczba plików do pobrania jednorazowo** należy określić liczbę plików pobieranych ze zdalnego serwera FTP (określonego przy użyciu adresu URL). Więcej informacji na ten temat zawiera sekcja ["Właściwość Liczba plików](#page-208-0) [do pobrania jednorazowo \(ftpGetQuantity\)" na stronie 205.](#page-208-0)
- h. We właściwości **Liczba okresów odpytywania między pobraniami** należy określić, jak często adapter odpytuje serwer FTP. Więcej informacji na ten temat zawiera sekcja ["Właściwość Liczba okresów odpytywania między pobraniami](#page-208-0) [\(ftpPollFrequency\)" na stronie 205.](#page-208-0)
- i. We właściwości **Nazwa klasy niestandardowego analizatora składni** należy określić pełną nazwę klasy niestandardowego analizatora składni, który jest używany do analizowania danych wyjściowych komendy ls -l. Więcej informacji na ten temat zawiera sekcja ["Właściwość Nazwa klasy niestandardowego analizatora](#page-203-0) [składni \(CustomParserClassName\)" na stronie 200.](#page-203-0)
- j. Aby określić, że treść pliku zdarzeń nie jest wysyłana do eksportu, należy wybrać opcję **Prześlij tylko nazwę pliku i katalog, bez zawartości**. Więcej informacji na ten temat zawiera sekcja ["Właściwość Przesyłanie tylko nazwy pliku i katalogu, bez](#page-207-0) [zawartości \(FilePassByReference\)" na stronie 204.](#page-207-0)
- k. Aby określić, że separator będzie przesyłany do dalszego przetwarzania wraz z treścią obiektu biznesowego, należy wybrać opcję **Uwzględnij w treści pliku separator obiektu biznesowego**. Więcej informacji zawiera sekcja ["Właściwość](#page-210-0) [Uwzględnianie separatora obiektu biznesowego w treści pliku](#page-210-0) [\(IncludeEndBODelimiter\)" na stronie 207.](#page-210-0)
- l. Aby podzielić treść pliku na podstawie wielkości (w bajtach) lub separatora, należy wybrać opcję **Podziel treść pliku na podstawie wielkości (w bajtach) lub separatora**. Więcej informacji zawiera sekcja ["Właściwość nazwy klasy funkcji](#page-220-0) [podziału" na stronie 217.](#page-220-0)
- m. We właściwości **Określ kryteria podziału treści pliku** należy określić, że będą uwzględniane różne wartości na podstawie wartości właściwości SplittingFunctionClassName. Więcej informacji na ten temat zawiera sekcja ["Właściwość Określanie kryteriów podziału treści pliku \(SplitCriteria\)" na stronie](#page-219-0) [216.](#page-219-0)
- n. We właściwości **Nazwa klasy funkcji podziału** należy określić pełną nazwę klasy dla pliku klasy, której użycie umożliwi dzielenie plików. Więcej informacji na ten temat zawiera sekcja ["Właściwość nazwy klasy funkcji podziału" na stronie 217.](#page-220-0)
- o. We właściwości **Uruchom plik skryptowy FTP przed pobraniem plików** należy określić ścieżkę pliku skryptowego, który jest uruchamiany przed każdym cyklem odpytywania danych przychodzących. Więcej informacji na ten temat zawiera sekcja ["Właściwość Uruchom plik skryptowy FTP przed pobraniem plików](#page-209-0) [\(ftpScriptFileExecutedBeforeInbound\)" na stronie 206.](#page-209-0)
- p. We właściwości **Uruchom plik skryptowy FTP po pobraniu plików** należy określić ścieżkę pliku skryptowego, który jest uruchamiany po każdym cyklu odpytywania danych przychodzących. Więcej informacji na ten temat zawiera sekcja ["Właściwość Uruchom plik skryptowy FTP po pobraniu plików](#page-209-0) [\(ftpScriptFileExecutedAfterInbound\)" na stronie 206.](#page-209-0)

### v **Konfiguracja archiwizowania FTP**

- a. We właściwości **Lokalny katalog archiwum** należy określić bezwzględną ścieżkę do lokalnego katalogu archiwum. Więcej informacji na ten temat zawiera sekcja ["Właściwość Lokalny katalog archiwum \(LocalArchiveDirectory\)" na stronie 207.](#page-210-0)
- b. We właściwości **Rozszerzenie nazwy pliku dla archiwum lokalnego** należy określić rozszerzenie nazwy pliku używane do archiwizowania oryginalnego pliku zdarzeń. Więcej informacji na ten temat zawiera sekcja ["Właściwość Rozszerzenie](#page-211-0) [nazwy pliku dla archiwum lokalnego \(originalArchiveExt\)" na stronie 208.](#page-211-0)
- c. We właściwości **Rozszerzenie nazwy pliku poprawnych obiektów dla archiwum lokalnego** należy określić rozszerzenie nazwy pliku używane do archiwizowania wszystkich pomyślnie przetworzonych obiektów biznesowych. Więcej informacji na ten temat zawiera sekcja ["Właściwość Rozszerzenie pliku poprawnych obiektów](#page-221-0) [dla archiwum lokalnego \(SuccessArchiveExt\)" na stronie 218.](#page-221-0)
- d. We właściwości **Rozszerzenie nazwy pliku błędów dla archiwum lokalnego** należy określić rozszerzenie nazwy pliku używane do archiwizowania obiektów biznesowych w pliku zdarzeń, które nie zostały pomyślnie przetworzone. Więcej informacji na ten temat zawiera sekcja ["Właściwość Rozszerzenie pliku błędów dla](#page-206-0) [archiwum lokalnego \(FailedArchiveExt\)" na stronie 203.](#page-206-0)
- e. We właściwości **Zdalny katalog archiwum**. Więcej informacji na ten temat zawiera sekcja ["Właściwość Zdalny katalog archiwum \(ftpArchiveDirectory\)" na](#page-214-0) [stronie 211.](#page-214-0)
- f. We właściwości **Rozszerzenie nazwy pliku dla archiwum zdalnego** należy określić rozszerzenie nazwy pliku lub przyrostek, którego adapter używa w celu zmiany nazwy pliku na zdalnym serwerze FTP. Więcej informacji na ten temat zawiera sekcja ["Właściwość Rozszerzenie nazwy pliku dla archiwum zdalnego](#page-206-0) [\(ftpRenameExt\)" na stronie 203.](#page-206-0)
- v **Informacje o połączeniu z serwerem proxy Socks**
	- a. We właściwości **Nazwa hosta** należy określić nazwę hosta komputera używanego jako serwer proxy, przez który żądania adaptera są kierowane do serwera FTP. Więcej informacji na ten temat zawiera sekcja ["Właściwość Nazwa hosta](#page-218-0) [\(SocksProxyHost\)" na stronie 215.](#page-218-0)
	- b. We właściwości **Numer portu** należy określić numer portu serwera proxy, przez który żądania adaptera są kierowane do serwera FTP. Więcej informacji na ten temat zawiera sekcja ["Właściwość Numer portu \(SocksProxyPort\)" na stronie 215.](#page-218-0)
	- c. We właściwości **Nazwa użytkownika** należy określić nazwę użytkownika służącą do uwierzytelniania serwera proxy. Więcej informacji na ten temat zawiera sekcja ["Właściwość Nazwa użytkownika \(SocksProxyUserName\)" na stronie 215.](#page-218-0)

d. We właściwości **Hasło** należy określić hasło służące do uwierzytelniania serwera proxy. Więcej informacji na ten temat zawiera sekcja ["Właściwość Hasło](#page-218-0) [\(SocksProxyPassword\)" na stronie 215.](#page-218-0)

### v **Konfiguracja zabezpieczeń**

W celu porównania klucza hosta serwera SFTP z kluczami hosta znanymi adapterowi:

- a. Należy zaznaczyć pole wyboru **Włącz uwierzytelnianie serwera zdalnego dla protokołu SFTP**. Przed pierwszą próbą nawiązania połączenia z serwerem SFTP musi być udostępniony plik kluczy hosta z kluczami hosta zaufanego serwera. Więcej informacji na ten temat zawiera sekcja [Właściwość Włącz weryfikację](#page-217-0) [serwera \(EnableServerVerification\).](#page-217-0)
- b. W polu **Plik kluczy hosta** należy określić bezwzględną ścieżkę do pliku kluczy hosta. Plik kluczy hosta jest tworzony przez administratora i zawiera klucze hostów wszystkich zaufanych serwerów. Właściwość Plik kluczy hosta wskazuje plik na stacji roboczej adaptera. Więcej informacji na ten temat zawiera sekcja [Właściwość](#page-217-0) [Plik kluczy hosta \(HostKeyFile\).](#page-217-0)

Aby włączyć uwierzytelnianie z użyciem klucza publicznego, należy określić następujące właściwości:

- 1) W polu **Plik klucza prywatnego** należy określić klucz prywatny używany do uwierzytelniania na serwerze SSH (Secure Shell). Więcej informacji na ten temat zawiera sekcja ["Właściwość Plik klucza prywatnego](#page-214-0) [\(PrivateKeyFilePath\)" na stronie 211.](#page-214-0)
- 2) W polu **Hasło** należy określić hasło używane w celu rozszerzania zabezpieczeń za pomocą szyfrowania klucza prywatnego. Więcej informacji na ten temat zawiera sekcja [Właściwość Hasło \(Passphrase\).](#page-213-0)
- v **Właściwości BiDi**
- v **Rejestrowanie i śledzenie**
	- a. Jeśli istnieje wiele instancji adaptera, należy rozwinąć sekcję i dla właściwości Identyfikator adaptera ustawić wartość unikalną dla danej instancji. Więcej informacji o tej właściwości zawiera sekcja ["Właściwości adaptera zasobów" na](#page-165-0) [stronie 162.](#page-165-0)
	- b. Jeśli poufne dane użytkowników nie mają być zapisywane w plikach śledzenia i dziennika, należy wybrać opcję **Ukryj dane użytkownika za pomocą znaków XXX w plikach śledzenia i dziennika**. Więcej informacji na ten temat zawiera sekcja ["Właściwość Ukryj dane użytkownika za pomocą znaków XXX w plikach](#page-167-0) [śledzenia i dziennika \(HideConfidentialTrace\)" na stronie 164.](#page-167-0)
- 6. W sekcji Właściwości usługi tego okna wybierz jedną z następujących opcji z pola **Selektor funkcji**. Selektor funkcji przypisuje przychodzące komunikaty lub żądania do poprawnej operacji na usłudze.
	- v **Użyj domyślnego selektora funkcji FilenameFunctionSelector** Jeśli zostanie wybrana ta opcja, należy kliknąć przycisk **Dalej**.
	- v **Użyj konfiguracji selektora funkcji**
		- Jeśli zostanie wybrana ta opcja, wykonaj następujące czynności:
		- a. Kliknij opcję **Wybierz** obok pola **Selektor funkcji**.

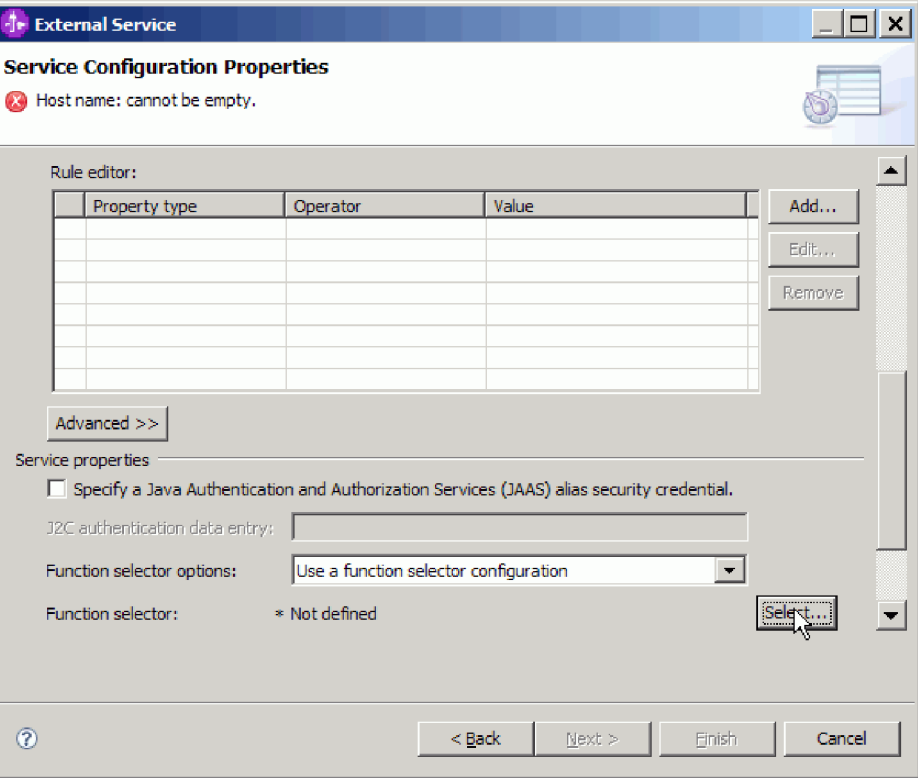

*Rysunek 58. Okno Właściwości konfiguracyjne usługi*

b. W oknie Wybór selektora funkcji wybierz opcję **Właściwości FilenameFunctionSelector**. Kliknij przycisk **Dalej**.

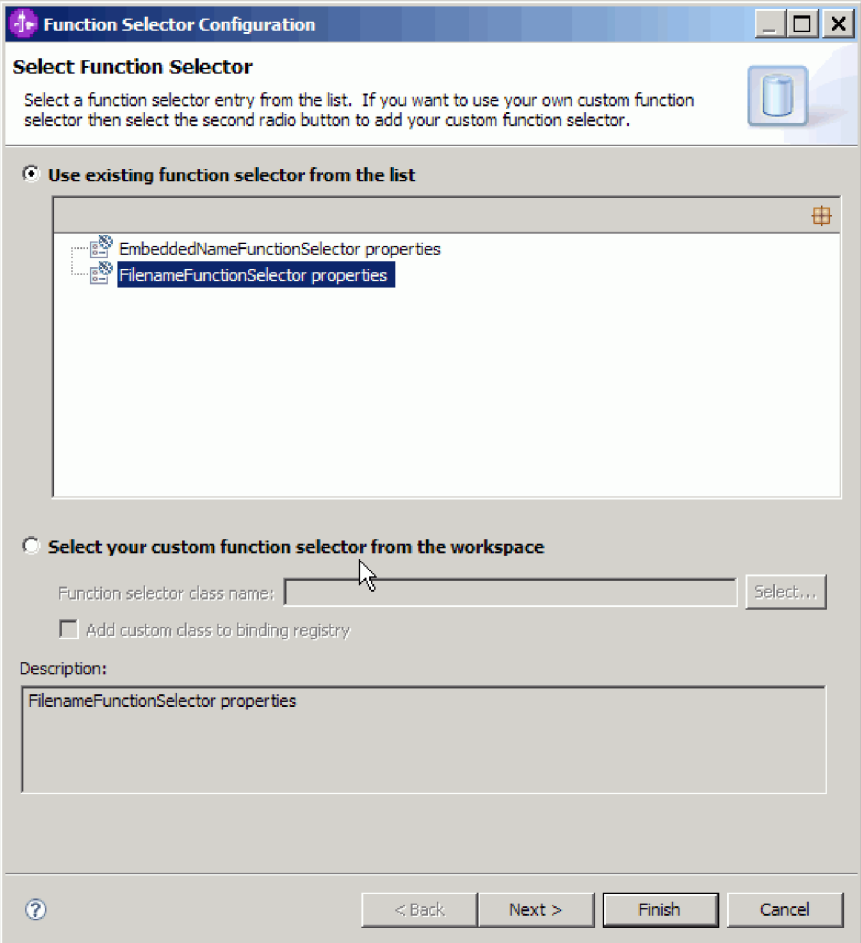

*Rysunek 59. Okno Wybór selektora funkcji*

**Uwaga:** Nazwa funkcji systemu EIS nie jest dostępna w kreatorze usług zewnętrznych. Aby określić wartość inną niż wartość domyślna wygenerowana przez adapter, można zmodyfikować tę wartość za pomocą edytora składania.

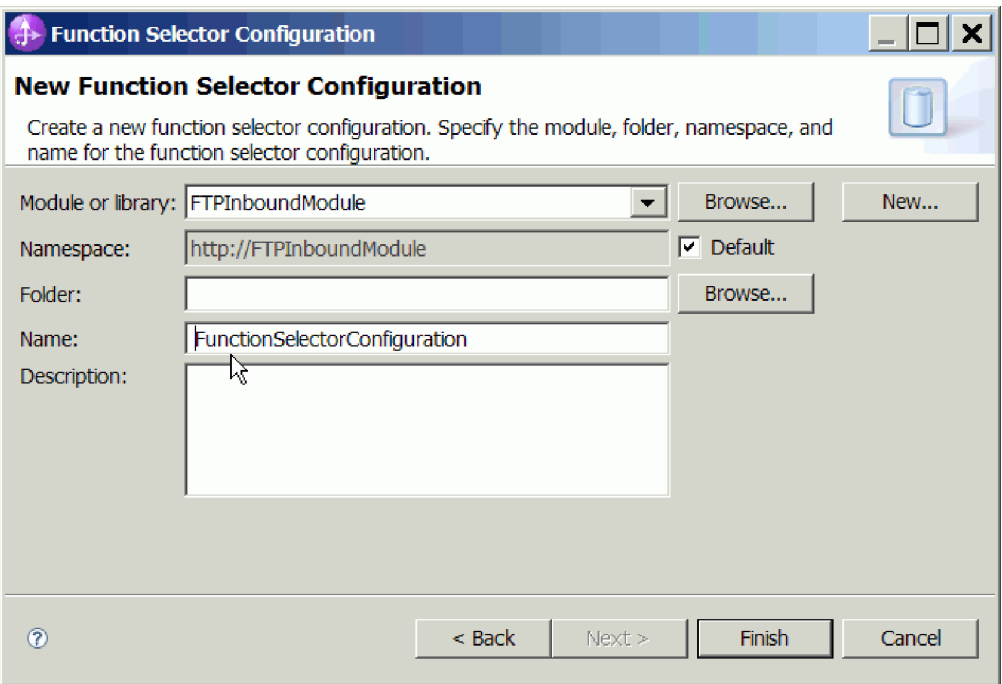

*Rysunek 60. Okno Nowa konfiguracja selektora funkcji*

7. Kliknij przycisk **Zakończ** w oknie Konfiguracja selektora funkcji.

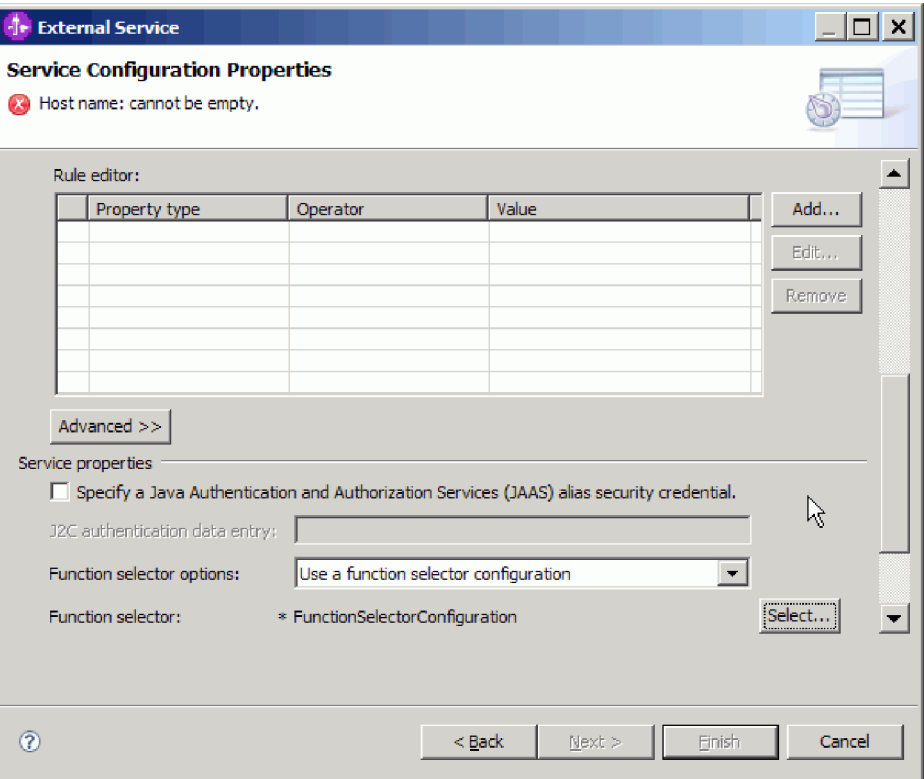

*Rysunek 61. Okno Wybór selektora funkcji*

8. Kliknij przycisk **Dalej** w oknie Właściwości konfiguracji usługi.

#### **Wyniki**

kreator usług zewnętrznych otrzymuje informacje konieczne do nawiązania połączenia z serwerem FTP.

Jeśli została wybrana opcja konfiguracji powiązania danych **Użyj domyślnego powiązania danych FTPFileBaseDataBinding dla wszystkich operacji** lub **Określ powiązanie danych dla każdej operacji**, należy kliknąć przycisk **Dalej**, aby kontynuować pracę z kreatorem w celu wybrania typu danych i nazwania operacji powiązanej z tym typem danych.

Jeśli została wybrana opcja konfiguracji powiązania danych **Użyj konfiguracji powiązania danych dla wszystkich operacji**, należy przejść do sekcji ["Konfigurowanie powiązania](#page-85-0) [danych" na stronie 82.](#page-85-0)

# **Wybór typu danych i nazwy operacji**

Za pomocą kreatora usług zewnętrznych można wybrać typ danych i nadać nazwę operacji powiązanej z tym typem danych. W przypadku komunikacji przychodzącej kreator usług zewnętrznych umożliwia wybór trzech różnych typów danych: typ zdefiniowany przez użytkownika, ogólny obiekt biznesowy FTP oraz ogólny obiekt biznesowy FTP z wykresem biznesowym. Każdy typ danych odpowiada strukturze obiektu biznesowego.

#### **Przed rozpoczęciem**

Przed wykonaniem poniższych czynności należy określić dla adaptera właściwości połączenia z serwerem FTP.

#### **Informacje o zadaniu**

Aby wybrać typ danych i nadać nazwę powiązanej z nim operacji, należy wykonać następującą procedurę.

### **Procedura**

1. W oknie Operacje kliknij przycisk **Dodaj**.
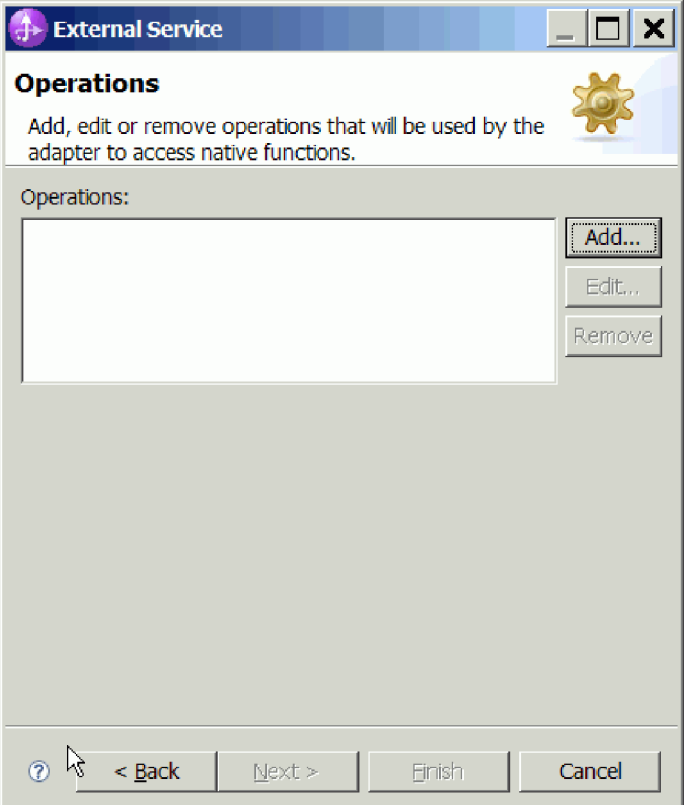

*Rysunek 62. Dodawanie operacji*

- 2. W oknie Dodawanie operacji wybierz wartość w polu **Typ danych dla danych wejściowych operacji**, a następnie kliknij przycisk **Dalej**. W przypadku wybrania opcji **Typ zdefiniowany przez użytkownika** należy do obsługi tego typu udostępnić powiązanie danych zdefiniowane przez użytkownika. Powiązanie danych **Ogólny obiekt biznesowy FTP** obsługuje tylko ogólne typy danych wejściowych dla obsługiwanych operacji.
- 3. W oknie Operacje wpisz nazwę w polu **Nazwa operacji** lub zachowaj domyślną nazwę emitFTPFile.

**Uwaga:** Nazwy nie mogą zawierać spacji.

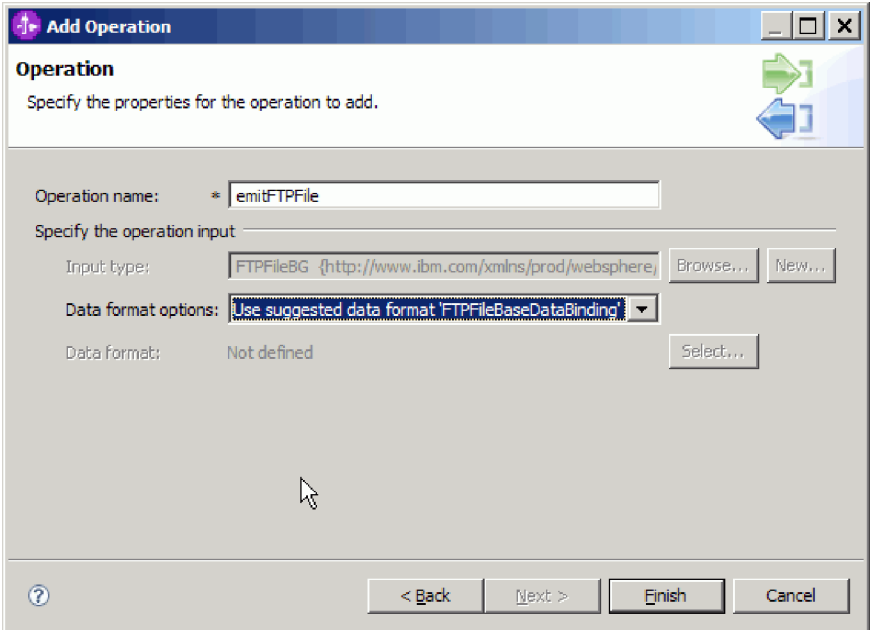

*Rysunek 63. Nadawanie nazwy operacji*

Typ danych został zdefiniowany dla modułu oraz nadano nazwę operacji powiązanej z tym typem danych.

Jeśli wybrano użycie skonfigurowanego powiązania danych, to w bieżącym oknie kreatora usług zewnętrznych należy dodać i skonfigurować powiązanie danych, które ma zostać użyte w module.

Jeśli zostanie użyte domyślne powiązanie danych, należy przejść do sekcji ["Generowanie](#page-115-0) [usługi" na stronie 112.](#page-115-0)

### **Konfigurowanie powiązania danych**

Dla każdego typu danych istnieje odpowiadające mu powiązanie danych służące do odczytywania pól w obiekcie biznesowym i wypełniania odpowiednich pól w pliku. W kreatorze usług zewnętrznych można dodać powiązanie danych do modułu i skonfigurować je dla odpowiedniego typu danych. Dzięki temu adapter może zapełnić pola w pliku informacjami otrzymanymi w obiekcie biznesowym.

### **Przed rozpoczęciem**

Konieczne jest uprzednie wybranie typu danych oraz nazwy konfiguracji do powiązania z tym typem danych.

### **Informacje o zadaniu**

Aby dodać i skonfigurować powiązanie danych dla modułu, wykonaj następującą procedurę.

**Uwaga:** Powiązania danych można skonfigurować przed uruchomieniem kreatora usług zewnętrznych przy użyciu produktu WebSphere Integration Developer. Aby to zrobić, należy wybrać opcję **Nowy** → **Konfiguracja zasobu** w produkcie WebSphere Integration Developer, a następnie w kolejnych oknach wykonać czynności związane z powiązaniami danych opisane w tej dokumentacji.

### **Procedura**

1. W oknie Operacja wybierz opcję **Nowy**, aby w obszarze **Określ dane wejściowe operacji** wprowadzić **Typ danych wejściowych**. Czynność tę należy wykonać po raz pierwszy podczas ustawiania powiązania danych. Aby ponownie skorzystać później z tej samej konfiguracji powiązania danych, kliknij przycisk **Przeglądaj** i wybierz tę konfigurację.

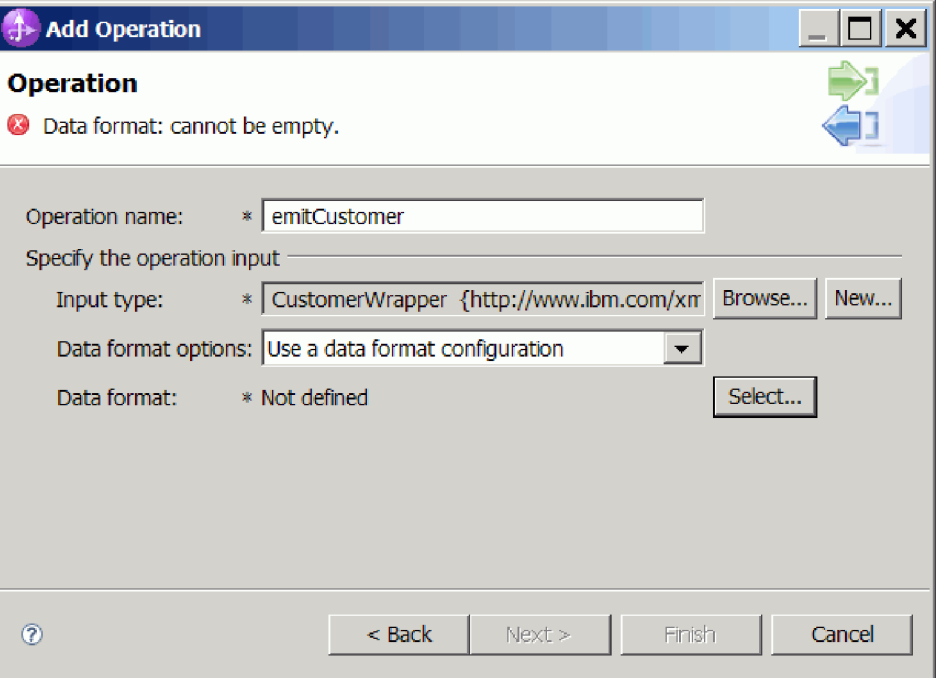

### *Rysunek 64. Okno Operacja*

- 2. Opcjonalnie: W oknie **Nowa konfiguracja powiązania danych** opcja Moduł zostanie domyślnie ustawiona na nazwę modułu wpisaną wcześniej w kreatorze. Jeśli nie jest to moduł, dla którego ma zostać utworzone powiązanie danych, wybierz opcję **Nowy**, aby utworzyć nowy moduł.
- 3. Opcjonalnie: Aby wybrać nowy folder dla artefaktu, kliknij przycisk **Przeglądaj** i wybierz położenie nowego folderu. Jeśli położenie nowego folderu nie zostanie wskazane, artefakty zostaną utworzone w katalogu głównym modułu.
- 4. Z listy rozwijanej **Opcje formatu danych** wybierz opcję Użyj konfiguracji formatu danych.
- 5. Wpisz nazwę konfiguracji powiązania danych (w tym przykładzie jest to nazwa DataBindingConfiguration).
- 6. Kliknij przycisk **Dalej**. .

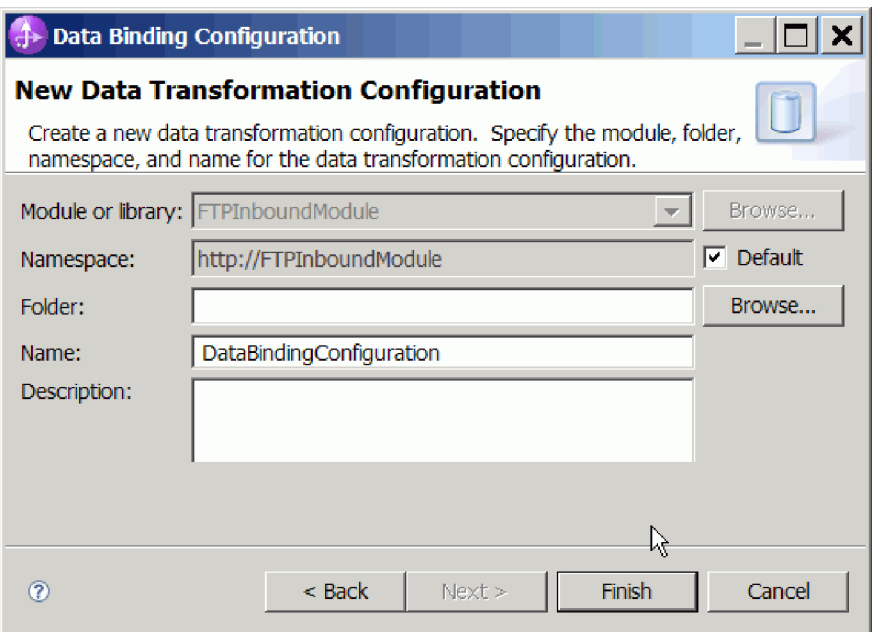

*Rysunek 65. Nadawanie nazwy konfiguracji powiązania danych*

7. Kliknij przycisk **Dalej**.

### **Wyniki**

Powiązanie danych jest skonfigurowane do używania z tym modułem.

### **Następne czynności do wykonania**

W bieżącym oknie kreatora usług zewnętrznych należy wybrać procedurę obsługi danych dla modułu.

### **Konfigurowanie procedur obsługi danych**

Przy wybieraniu typu danych zawierającego obiekty biznesowe należy określić procedurę obsługi danych, która będzie wykonywać konwersje między obiektem biznesowym a formatem rodzimym.

### **Przed rozpoczęciem**

Przed określeniem procedur obsługi danych dla modułu należy utworzyć powiązanie danych.

### **Informacje o zadaniu**

Aby określić procedury obsługi danych, wykonaj następującą procedurę.

**Uwaga:** Procedury obsługi danych można skonfigurować przed uruchomieniem kreatora usług zewnętrznych przy użyciu produktu WebSphere Integration Developer. Aby to zrobić, należy wybrać opcję **Nowy** → **Konfiguracja zasobu powiązania** w produkcie WebSphere Integration Developer, a następnie w kolejnych oknach wykonać czynności związane z procedurą obsługi danych opisane w tej dokumentacji.

### **Procedura**

1. W oknie Nowa konfiguracja transformacji danych kliknij opcję **Nowy**.

- 2. W polu **Nazwa** wpisz nazwę konfiguracji procedury obsługi danych (w tym przykładzie jest to nazwa DataBindingConfiguration). Należy to zrobić podczas pierwszego ustawiania procedury obsługi danych. Aby później skorzystać z tej samej procedury obsługi danych, kliknij przycisk **Przeglądaj** i wybierz tę procedurę.
- 3. Kliknij przycisk **Dalej**.
- 4. W oknie Właściwości transformacji danych kliknij listę rozwijaną obok właściwości **Typ powiązania**. Dostępne będą dwie opcje: DataBinding i DataHandler. Aby użyć powiązania danych zaprojektowanego dla wcześniejszej wersji adaptera, wybierz opcję DataBinding. Aby skonfigurować nową procedurę obsługi danych, wybierz opcję DataHandler. Kliknij opcję **Wybierz**, aby utworzyć nową konfigurację procedury obsługi danych.

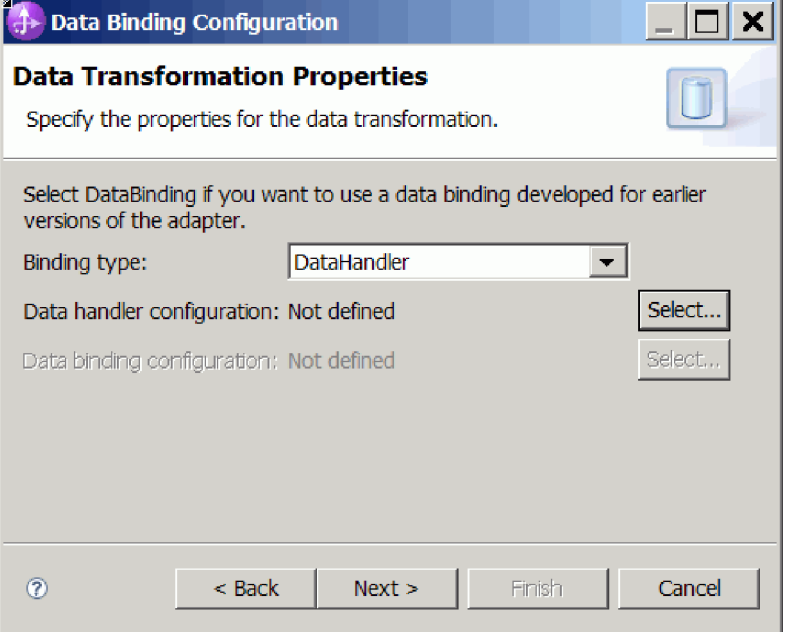

*Rysunek 66. Określanie typu powiązania w oknie Transformacja danych*

- 5. Kliknij przycisk **Dalej**.
- 6. Wybierz nazwę klasy dla procedury obsługi danych. W oknie Wybór transformacji formatu danych kliknij opcję **Użyj istniejącej transformacji formatu danych** znajdującą się na liście. Zostanie wyświetlona lista dostępnych klas procedur obsługi danych. Wybierz klasę procedury obsługi danych (w tym przykładzie jest to procedura obsługi danych XML). Kliknij przycisk **Dalej**.

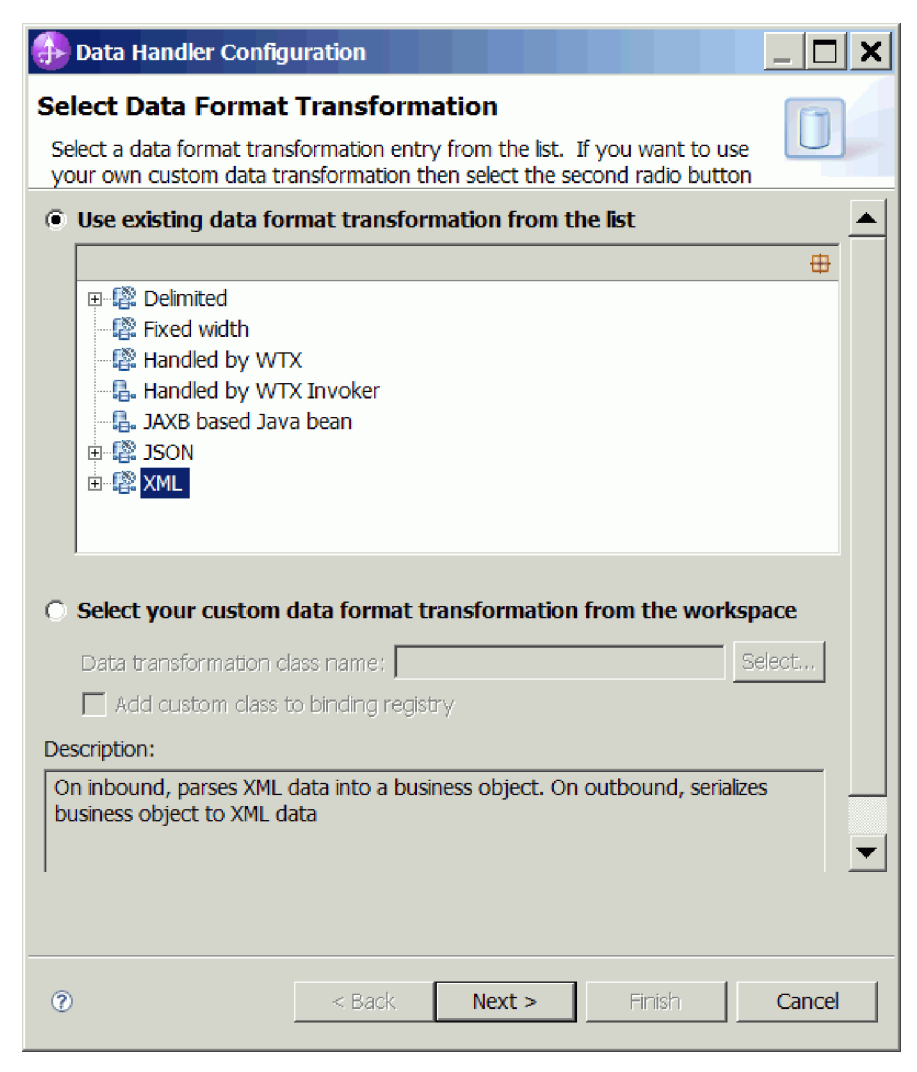

*Rysunek 67. Tworzenie nowej konfiguracji procedury obsługi danych*

7. Określ kodowanie w oknie Właściwości transformacji danych. Wartością domyślną jest UTF-8.

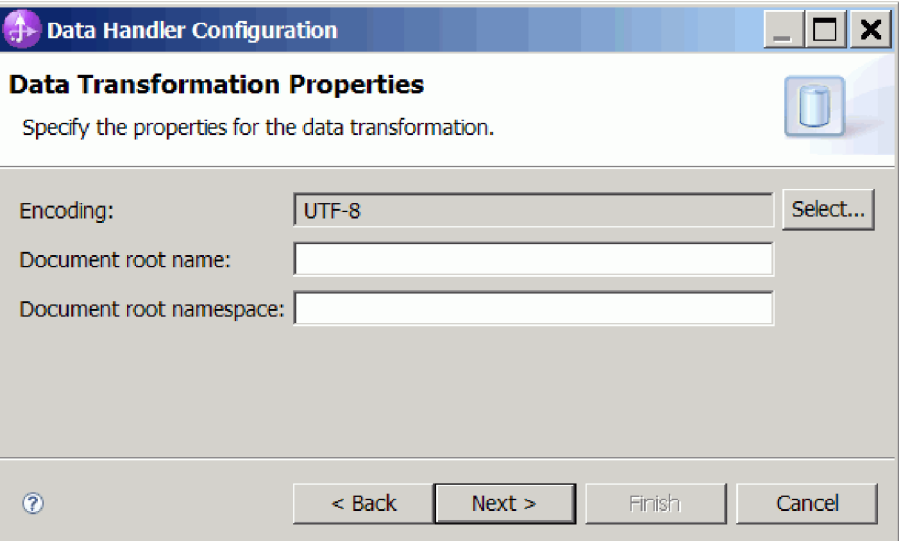

*Rysunek 68. Określanie rodzaju kodowania na potrzeby konfiguracji procedury obsługi danych*

- 8. Kliknij przycisk **Dalej**.
- 9. W oknie **Nowa konfiguracja transformacji danych** kliknij opcję **Nowy** i podaj nazwę konfiguracji procedury obsługi danych (w tym przykładzie jest to nazwa DataHandlerConfiguration). Opcję Nowy należy kliknąć podczas pierwszego ustawiania procedury obsługi danych. Aby później skorzystać z tej procedury obsługi danych, kliknij przycisk **Przeglądaj**.

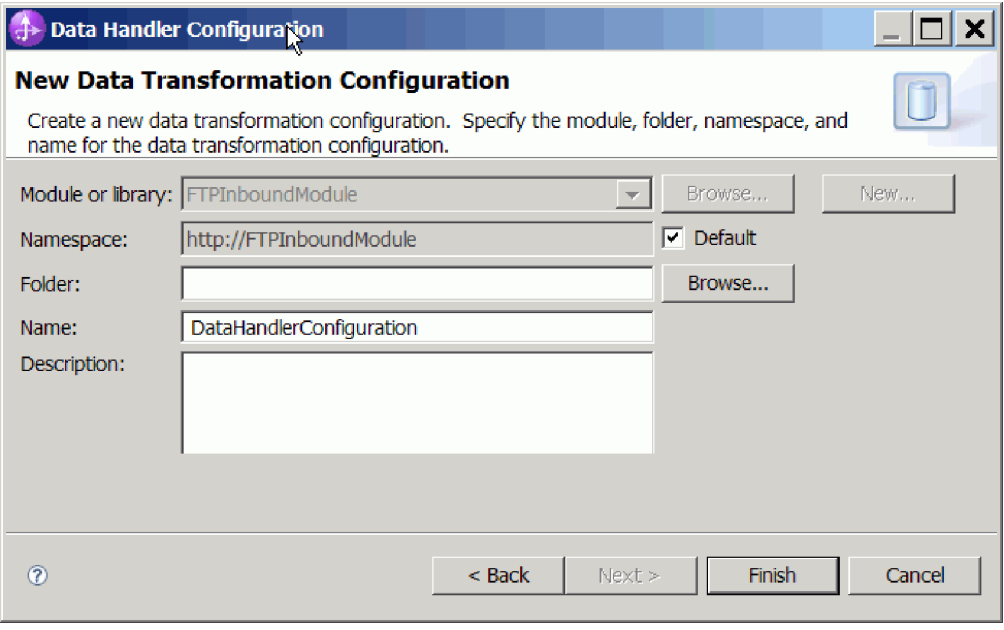

*Rysunek 69. Nadawanie nazwy konfiguracji procedury obsługi danych*

- 10. Kliknij przycisk **Zakończ**.
- 11. Zostanie wyświetlone okno **Właściwości transformacji danych**.

<span id="page-115-0"></span>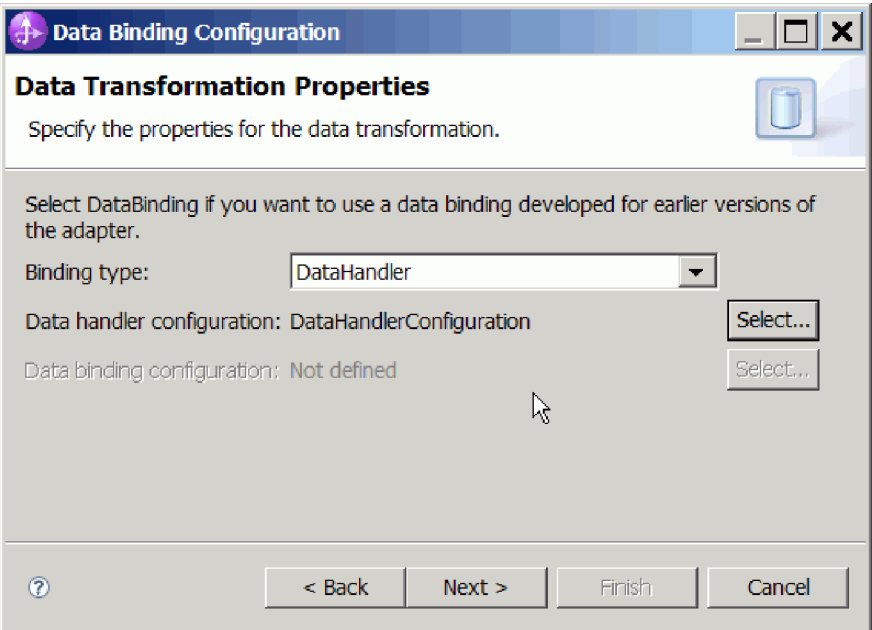

*Rysunek 70. Okno Właściwości transformacji danych*

Zostaną utworzone procedury obsługi danych.

### **Następne czynności do wykonania**

Za pomocą kreatora należy następnie określić właściwości specyfikacji interakcji i wygenerować artefakty dla modułu.

## **Generowanie usługi**

Podczas tworzenia artefaktów dla modułu adapter generuje plik eksportu. Plik ten zawiera operację dla obiektu biznesowego najwyższego poziomu.

### **Informacje o zadaniu**

Aby wygenerować artefakty, wykonaj poniższą procedurę:

### **Procedura**

- 1. Kliknij przycisk **Dalej** w oknie Operacje.
- 2. W oknie Generowanie usługi podaj nazwę interfejsu. Nazwa ta będzie wyświetlana na diagramie składania produktu WebSphere Integration Developer.
- 3. Kliknij przycisk **Zakończ**. Zostanie otwarty diagram składania produktu WebSphere Integration Developer i wyświetlony interfejs, który został utworzony.

### **Wyniki**

Produkt WebSphere Integration Developer wygeneruje artefakty oraz eksport. Utworzone artefakty przetwarzania danych przychodzących są widoczne w eksploratorze projektów produktu WebSphere Integration Developer poniżej modułu użytkownika.

### **Następne czynności do wykonania**

Należy wdrożyć moduł na serwerze.

# **Rozdział 5. Zmiana właściwości specyfikacji interakcji przy użyciu edytora składania**

Aby po wygenerowaniu usługi zmienić właściwości specyfikacji interakcji dla modułu adaptera, należy użyć edytora składania w produkcie WebSphere Integration Developer.

### **Przed rozpoczęciem**

Przy użyciu kreatora usług zewnętrznych należy wygenerować usługę dla adaptera.

### **Informacje o zadaniu**

Po wygenerowaniu usługi dla adaptera może być konieczna zmiana właściwości specyfikacji interakcji. Właściwości specyfikacji interakcji, które są opcjonalne, ustawia się na poziomie metody dla konkretnej operacji na konkretnym obiekcie biznesowym. Określone przez użytkownika wartości zostaną wyświetlone jako wartości domyślne we wszystkich nadrzędnych obiektach biznesowych wygenerowanych przez kreator usług zewnętrznych. Właściwości te można zmienić przed wyeksportowaniem pliku EAR. Nie można ich zmienić po wdrożeniu aplikacji.

Aby zmienić właściwości specyfikacji interakcji, wykonaj poniższą procedurę.

### **Procedura**

- 1. W perspektywie Integracja biznesowa produktu WebSphere Integration Developer rozwiń nazwę modułu.
- 2. Rozwiń pozycję **Diagram składania**, a następnie dwukrotnie kliknij interfejs.
- 3. Kliknij interfejs w edytorze składania. Jeśli nie zostanie wykonane dodatkowe kliknięcie, w interfejsie będą wyświetlane właściwości modułu.
- 4. Kliknij kartę **Właściwości**. Można także kliknąć prawym przyciskiem myszy interfejs na diagramie, a następnie kliknąć opcję **Pokaż we właściwościach**.
- 5. W obszarze **Powiązanie** kliknij opcję **Powiązania metody**. Zostaną wyświetlone metody dla interfejsu. Jedna dla każdej kombinacji obiektu biznesowego i operacji.
- 6. Wybierz metodę, której właściwość specyfikacji interakcji ma zostać zmieniona.
- 7. Kliknij opcję **Zaawansowane** i zmień właściwość na karcie **Ogólne**. Powtórz ten krok dla każdej metody, której właściwość specyfikacji interakcji ma zostać zmieniona.

### **Wyniki**

Właściwości specyfikacji interakcji powiązane z modułem adaptera zostaną zmienione.

### **Następne czynności do wykonania**

Należy wdrożyć moduł.

# **Rozdział 6. Wdrażanie modułu**

Moduł należy wdrożyć w celu umieszczenia plików tworzących moduł i adapter w środowisku operacyjnym na potrzeby produkcji lub testowania. Zintegrowane środowisko testowe produktu WebSphere Integration Developer, udostępnia obsługę środowiska wykonawczego produktu WebSphere Process Server lub WebSphere Enterprise Service Bus, albo obydwóch tych produktów, zależnie od profili środowiska testowego wybranych podczas instalacji.

# **Środowiska wdrażania**

Moduły i adaptery można wdrażać w środowiskach testowych oraz produkcyjnych.

Przy użyciu produktu WebSphere Integration Developer można wdrażać moduły na jednym lub większej liczbie serwerów w środowisku testowym. Zwykle jest to najczęściej stosowana metoda uruchamiania i testowania modułów integracji biznesowej. Możliwe jest także wyeksportowanie modułów w celu wdrożenia w produkcie WebSphere Process Server lub WebSphere Enterprise Service Bus jako plików EAR przy użyciu Konsoli administracyjnej lub narzędzi wiersza komend.

## **Wdrażanie modułu do testowania**

Przy użyciu produktu WebSphere Integration Developer można wdrożyć moduł zawierający adapter osadzony w środowisku testowym i pracować z narzędziami serwera, które umożliwiają wykonywanie takich czynności, jak edytowanie konfiguracji serwera, uruchamianie i zatrzymywanie serwerów oraz testowanie kodu modułu pod kątem błędów. Testowanie jest zazwyczaj wykonywane przy użyciu operacji interfejsu komponentów. Umożliwia to określanie, czy komponenty zostały poprawnie zaimplementowane, a odwołania poprawnie połączone.

### **Informacje o zadaniu**

## **Generowanie i łączenie komponentu docelowego na potrzeby testowania przetwarzania danych przychodzących**

Zanim moduł zawierający adapter służący do przetwarzania danych przychodzących zostanie wdrożony w środowisku testowym, należy najpierw wygenerować i połączyć komponent docelowy. Komponent docelowy pełni rolę *miejsca docelowego*, do którego adapter wysyła dane.

### **Przed rozpoczęciem**

Należy wygenerować moduł eksportu przy użyciu kreatora usług zewnętrznych.

### **Informacje o zadaniu**

Generowanie i łączenie komponentu docelowego na potrzeby przetwarzania danych przychodzących jest wymagane tylko w środowisku testowym. Nie jest to konieczne podczas wdrażania adaptera w środowisku produkcyjnym.

Komponent docelowy odbiera zdarzenia. Eksport jest *łączony* z komponentem docelowym (tworzone jest połączenie między dwoma komponentami) przy użyciu edytora składania w

produkcie WebSphere Integration Developer. Adapter używa łącznika do przesyłania danych zdarzenia (z eksportu do komponentu docelowego).

### **Procedura**

- 1. Utwórz komponent docelowy.
	- a. W perspektywie Integracja biznesowa produktu WebSphere Integration Developer rozwiń pozycję**Diagram składania** i kliknij dwukrotnie komponent eksportu. Jeśli wartość domyślna nie została zmieniona, nazwą komponentu eksportu jest nazwa adaptera z dodanym łańcuchem **InboundInterface**.

Interfejs określa operacje, które mogą być wywoływane, oraz przekazywane dane, takie jak argumenty wejściowe, wartości zwracane i wyjątki. Interfejs **InboundInterface** zawiera operacje wymagane przez adapter do obsługi przetwarzania danych przychodzących i jest tworzony po uruchomieniu kreatora usług zewnętrznych.

- b. Utwórz nowy komponent, rozwijając pozycję **Komponenty**, wybierając opcję **Komponent beztypowy**, a następnie przeciągając komponent na diagram składania. Kursor zostanie zmieniony w ikonę umieszczania.
- c. Kliknij komponent, aby wyświetlić go w diagramie składania.
- 2. Połącz komponenty.
	- a. Kliknij i przeciągnij komponent eksportu do nowego komponentu. Zostanie narysowany łącznik z komponentu eksportu do nowego komponentu tak, jak przedstawiono na poniższym rysunku:
	- b. Zapisz diagram składania. Należy kliknąć opcję **Plik** → **Zapisz**.
- 3. Wygeneruj implementację dla nowego komponentu.
	- a. Kliknij prawym przyciskiem myszy nowy komponent i wybierz opcję **Generuj implementację**.

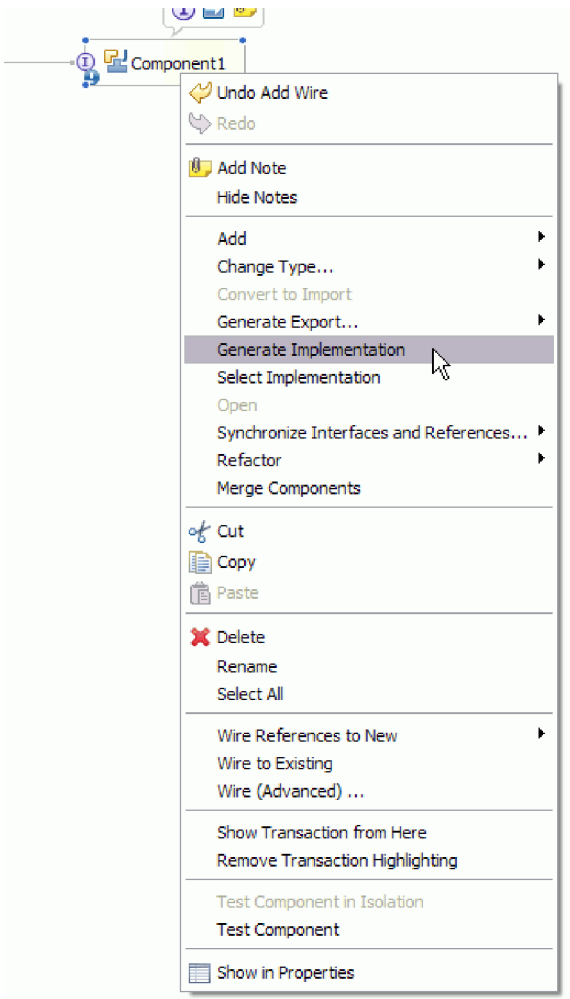

*Rysunek 71. Generowanie implementacji Java*

- b. Wybierz opcję **(pakiet domyślny)**, a następnie kliknij przycisk **OK**. Spowoduje to utworzenie punktu końcowego na potrzeby modułu danych przychodzących. Implementacja Java zostanie wyświetlona na osobnej karcie.
- c. **Opcjonalnie:** Dodaj instrukcje print, aby wyświetlić obiekt danych odebrany w punkcie końcowym dla każdej z metod punktu końcowego.
- d. Kliknij opcję **Plik** → **Zapisz**, aby zapisać zmiany.

### **Następne czynności do wykonania**

Należy kontynuować wdrażanie modułu na potrzeby testowania.

## **Dodawanie modułu do serwera**

Przy użyciu produktu WebSphere Integration Developer można dodawać moduły do jednego lub większej liczby serwerów w środowisku testowym.

### **Przed rozpoczęciem**

Jeśli testowany moduł używa adaptera do przetwarzania danych przychodzących, należy wygenerować i połączyć *komponent docelowy*, do którego adapter będzie wysyłał zdarzenia.

### **Informacje o zadaniu**

Aby przetestować moduł oraz sposób, w jaki używa on adaptera, należy dodać moduł do serwera.

### **Procedura**

- 1. *Warunkowo:* Jeśli widok **Serwery** nie zawiera żadnych serwerów, dodaj i zdefiniuj nowy serwer, wykonując następujące czynności:
	- a. Umieść kursor w widoku **Serwery**, kliknij prawym przyciskiem myszy i wybierz opcję **Nowy** → **Serwer**.
	- b. W oknie Definiowanie nowego serwera wybierz typ serwera.
	- c. Skonfiguruj ustawienia serwera.
	- d. Kliknij przycisk **Zakończ**, aby opublikować serwer.
- 2. Dodaj moduł do serwera.
	- a. Przejdź do widoku serwerów. W produkcie WebSphere Integration Developer wybierz opcję **Okna** → **Pokaż widok** → **Serwery**.
	- a. Uruchom serwer. Na karcie Serwery w prawym dolnym panelu ekranu produktu WebSphere Integration Developer kliknij serwer prawym przyciskiem myszy, a następnie kliknij opcję **Uruchom**.
- 3. Jeśli status serwera to *Uruchomiony*, kliknij go prawym przyciskiem myszy, a następnie wybierz opcję **Dodaj i usuń projekty**.
- 4. Na ekranie Dodawanie i usuwanie projektów wybierz projekt i kliknij opcję **Dodaj**. Projekt zostanie przeniesiony z listy **Dostępne projekty** na listę **Skonfigurowane projekty**.
- 5. Kliknij przycisk **Zakończ**. Spowoduje to wdrożenie modułu na serwerze.

Podczas dodawania modułu do serwera na karcie Konsola w prawym dolnym panelu wyświetlany jest dziennik.

### **Następne czynności do wykonania**

Należy przetestować działanie modułu i adaptera.

## **Testowanie modułu na potrzeby przetwarzania danych wychodzących przy użyciu klienta testowego**

Złożony moduł oraz adapter służący do przetwarzania danych wychodzących można przetestować przy użyciu testowego klienta integracji produktu WebSphere Integration Developer.

### **Przed rozpoczęciem**

Moduł należy najpierw dodać do serwera.

### **Informacje o zadaniu**

Testowanie modułu jest zazwyczaj wykonywane przy użyciu operacji interfejsu komponentów. Umożliwia to określanie, czy komponenty zostały poprawnie zaimplementowane, a odwołania poprawnie połączone.

### **Procedura**

1. Wybierz moduł, który ma zostać przetestowany, kliknij go prawym przyciskiem myszy i wybierz opcję **Testuj** → **Testuj moduł**.

2. Informacje na temat testowania modułu przy użyciu klienta testowego zawiera temat *Testowanie modułów i komponentów* w Centrum informacyjnym produktu WebSphere Integration Developer.

### **Następne czynności do wykonania**

Jeśli wyniki testowania modułu i adaptera są zadowalające, można wdrożyć moduł i adapter w środowisku produkcyjnym.

# **Wdrażanie modułu w celach produkcyjnych**

Proces wdrażania modułu utworzonego przy użyciu kreatora usług zewnętrznych w produkcie WebSphere Process Server lub WebSphere Enterprise Service Bus w środowisku produkcyjnym składa się z dwóch etapów. Najpierw moduł jest eksportowany w produkcie WebSphere Integration Developer jako plik archiwum korporacyjnego (EAR). Następnie plik EAR jest wdrażany za pomocą Konsoli administracyjnej produktu WebSphere Process Server lub WebSphere Enterprise Service Bus.

### **Informacje o zadaniu**

## **Instalowanie pliku RAR (dotyczy tylko modułów używających adapterów autonomicznych)**

Jeśli adapter ma nie być osadzony w module, ale ma być dostępny dla wszystkich aplikacji wdrożonych w instancji serwera, na serwerze aplikacji należy zainstalować adapter w postaci pliku RAR. Plik RAR jest plikiem archiwum Java (JAR) używanym do pakowania adaptera zasobów na potrzeby architektury J2C (Java 2 Connector).

### **Przed rozpoczęciem**

W oknie Konfiguracja wdrażania i generowania usług kreatora usług zewnętrznych dla opcji **Wdróż projekt konektora** należy ustawić wartość **Na serwerze do użycia przez wiele aplikacji**.

### **Informacje o zadaniu**

Zainstalowanie adaptera w postaci pliku RAR spowoduje, że będzie on dostępny dla wszystkich komponentów aplikacji J2EE uruchomionych w środowisku wykonawczym serwera.

### **Procedura**

- 1. Uruchom Konsolę administracyjną.
- 2. Kliknij opcję **Zasoby** → **Adaptery zasobów** → **Adaptery zasobów**.
- 3. Na stronie Adaptery zasobów kliknij opcję **Zainstaluj plik RAR**.

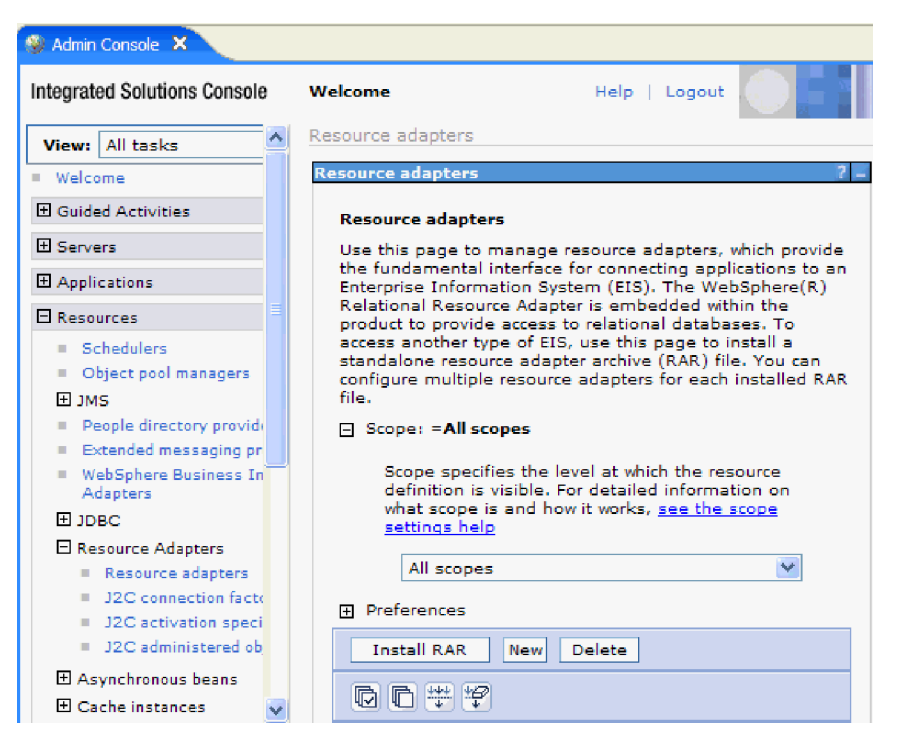

*Rysunek 72. Przycisk Zainstaluj plik RAR na stronie Adaptery zasobów*

4. Na stronie Instalowanie pliku RAR kliknij przycisk **Przeglądaj** i wskaż plik RAR adaptera.

Pliki RAR zazwyczaj są instalowane w następującej ścieżce: *katalog\_instalacji\_produktu\_WID*/ResourceAdapters/*nazwa\_adaptera*/deploy/*adapter*.rar

- 5. Kliknij przycisk **Dalej**.
- 6. Na stronie Adaptery zasobów opcjonalnie zmień nazwę adaptera i dodaj opis.
- 7. Kliknij przycisk **OK**.
- 8. Kliknij przycisk **Zapisz** w polu **Komunikaty** u góry strony.

### **Następne czynności do wykonania**

Następnym krokiem jest wyeksportowanie modułu jako pliku EAR, który można wdrożyć na serwerze.

### **Eksportowanie modułu jako pliku EAR**

Produkt WebSphere Integration Developer umożliwia eksportowanie modułu użytkownika jako pliku EAR. Podczas tworzenia pliku EAR przechwytywana jest cała treść modułu w formacie, który można łatwo wdrożyć w produkcie WebSphere Process Server lub WebSphere Enterprise Service Bus.

### **Przed rozpoczęciem**

Przed wyeksportowaniem modułu jako pliku EAR należy utworzyć moduł służący do komunikowania się z usługą. Moduł ten powinien być wyświetlany w perspektywie Integracja biznesowa produktu WebSphere Integration Developer.

### **Informacje o zadaniu**

Aby wyeksportować moduł jako plik EAR, należy wykonać poniższą procedurę.

### **Procedura**

- 1. Kliknij prawym przyciskiem myszy moduł i wybierz opcję **Eksportuj**.
- 2. W oknie Wybór rozwiń pozycję **Java EE**.
- 3. Wybierz opcję **Plik EAR** i kliknij przycisk **Dalej**.
- 4. Opcjonalne: Wybierz właściwą aplikację EAR. Nazwa aplikacji EAR jest taka sama, jak nazwa modułu użytkownika, z dodanym na końcu łańcuchem "App".
- 5. Kliknij przycisk **Przeglądaj**, aby w lokalnym systemie plików wyszukać folder, w którym zostanie zapisany plik EAR.
- 6. Opcjonalnie, jeśli pliki źródłowe mają zostać wyeksportowane, wybierz opcję **Eksportuj pliki źródłowe**. Ta opcja została udostępniona na wypadek konieczności wyeksportowania plików źródłowych oprócz pliku EAR. Pliki źródłowe obejmują pliki powiązane z komponentami Java, odwzorowaniami danych i tak dalej.
- 7. Aby zastąpić istniejący plik, kliknij opcję **Zastąp istniejący plik**.
- 8. Kliknij przycisk **Zakończ**.

### **Wyniki**

Treść modułu zostanie wyeksportowana jako plik EAR.

Następnie można zainstalować moduł w Konsoli administracyjnej. Spowoduje to wdrożenie modułu w produkcie WebSphere Process Server lub WebSphere Enterprise Service Bus.

### **Instalowanie pliku EAR**

Instalowanie pliku EAR jest ostatnim krokiem procesu wdrażania. Po zainstalowaniu pliku EAR na serwerze i jego uruchomieniu adapter osadzony jako część pliku EAR działa w ramach zainstalowanej aplikacji.

### **Przed rozpoczęciem**

Moduł należy wyeksportować jako plik EAR, zanim będzie można go zainstalować na serwerze WebSphere Process Server lub WebSphere Enterprise Service Bus.

### **Informacje o zadaniu**

Aby zainstalować plik EAR, wykonaj poniższą procedurę. Więcej informacji na temat łączenia aplikacji modułu adaptera w klastry można znaleźć pod adresem [http://www.ibm.com/software/webservers/appserv/was/library/.](http://www.ibm.com/software/webservers/appserv/was/library/)

### **Procedura**

- 1. Otwórz Konsolę administracyjną produktu WebSphere Process Server lub WebSphere Enterprise Service Bus, klikając prawym przyciskiem myszy instancję serwera i wybierając opcję **Uruchom Konsolę administracyjną**.
- 2. W oknie Konsoli administracyjnej kliknij opcję **Aplikacje** → **Zainstaluj nowe aplikacje**.

|              | Melcome                                                 |
|--------------|---------------------------------------------------------|
| 曱            | Guided Activities                                       |
| H            | Servers                                                 |
|              | 日 Applications                                          |
|              | n<br>Aterprise<br>$\blacksquare$<br><b>Applications</b> |
|              | Install New<br>Application                              |
|              | <b>SCA Modules</b><br>ш                                 |
| F            | Resources                                               |
|              | 田 Security                                              |
| 曱            | Environment                                             |
| $\mathbf{H}$ | <b>Integration Applications</b>                         |
| 曱            | System administration                                   |
| 曱            | Monitoring and Tuning                                   |
| 曱            | Troubleshooting                                         |
| Ŧ            | Service integration                                     |
| 曱            | UDDI                                                    |

*Rysunek 73. Okno Przygotowanie do instalacji aplikacji*

- 3. Kliknij przycisk **Przeglądaj**, aby znaleźć plik EAR, a następnie kliknij przycisk **Dalej**. Nazwa pliku EAR jest to nazwa modułu z dodanym łańcuchem ″App″.
- 4. Opcjonalne: W przypadku wdrażania w środowisku klastrowym wykonaj następujące czynności.
	- a. W oknie **Krok 2: Odwzorowywanie modułów na serwery** wybierz moduł.
	- b. Wybierz nazwę klastra serwerów.
	- c. Kliknij przycisk **Zastosuj**.
- 5. Kliknij przycisk **Dalej**, aby otworzyć okno Podsumowanie. Upewnij się, że wszystkie ustawienia są poprawne, i kliknij przycisk **Koniec**.
- 6. Opcjonalne: W przypadku korzystania z aliasu uwierzytelniania wykonaj następujące kroki:
	- a. Rozwiń węzeł **Zabezpieczenia** i wybierz pozycję **Aliasy uwierzytelniania integracji biznesowej**.
	- b. Wybierz alias uwierzytelniania, który ma zostać skonfigurowany. Wprowadzanie zmian w konfiguracji aliasu uwierzytelniania wymaga posiadania uprawnień administratora lub operatora.
	- c. Opcjonalne: Wpisz wartość w polu **Nazwa użytkownika**, jeśli nazwa użytkownika nie została jeszcze podana.
	- d. Jeśli to pole nie jest jeszcze wypełnione, wpisz wartość **Hasło**.
	- e. Jeśli pole **Potwierdź hasło** nie jest jeszcze wypełnione, ponownie wpisz w nim hasło.
	- f. Kliknij przycisk **OK**.

Projekt zostaje w tym momencie wdrożony i wyświetlone zostaje okno Aplikacje korporacyjne.

### **Następne czynności do wykonania**

Aby ustawić właściwości lub zmienić ich ustawienia albo połączyć w klastrze aplikacje projektu adaptera, należy wprowadzić te zmiany przy użyciu Konsoli administracyjnej przed skonfigurowaniem narzędzi do rozwiązywania problemów.

# **Rozdział 7. Administrowanie modułem adaptera**

Jeśli adapter pracuje jako wdrożony autonomicznie, Konsola administracyjna serwera umożliwia uruchamianie, zatrzymywanie, monitorowanie i rozwiązywanie problemów z modułem adaptera. W przypadku aplikacji używającej osadzonego adaptera moduł adaptera jest uruchamiany lub zatrzymywany wraz z aplikacją.

## **Zmiana właściwości konfiguracyjnych dla adapterów osadzonych**

Aby zmienić właściwości konfiguracyjne po wdrożeniu adaptera w ramach modułu, należy użyć Konsoli administracyjnej środowiska wykonawczego. Aktualizować można właściwości adaptera zasobów (używane podczas ogółu operacji adaptera), właściwości fabryki połączeń zarządzanych (używane na potrzeby przetwarzania danych wychodzących) oraz właściwości specyfikacji aktywowania (używane na potrzeby przetwarzania danych przychodzących).

# **Ustawianie właściwości adaptera zasobów dla adapterów osadzonych**

Aby ustawić właściwości adaptera zasobów dla adaptera po jego wdrożeniu jako części modułu, należy użyć Konsoli administracyjnej. W tym celu należy wybrać nazwę właściwości, która ma zostać skonfigurowana, a następnie zmienić wartość lub ją ustawić.

### **Przed rozpoczęciem**

Moduł adaptera musi być wdrożony w produkcie WebSphere Process Server lub WebSphere Enterprise Service Bus.

### **Informacje o zadaniu**

Właściwości niestandardowe to domyślne właściwości konfiguracyjne współużytkowane przez wszystkie adaptery WebSphere.

Aby skonfigurować właściwości za pomocą Konsoli administracyjnej, należy wykonać poniższą procedurę.

### **Procedura**

- 1. Uruchom Konsolę administracyjną.
- 2. W menu **Aplikacje** wybierz opcję **Aplikacje korporacyjna**.
- 3. Na liście **Aplikacje korporacyjne** kliknij nazwę modułu adaptera, którego właściwości mają zostać zmienione. Zostanie wyświetlona strona Konfiguracja.

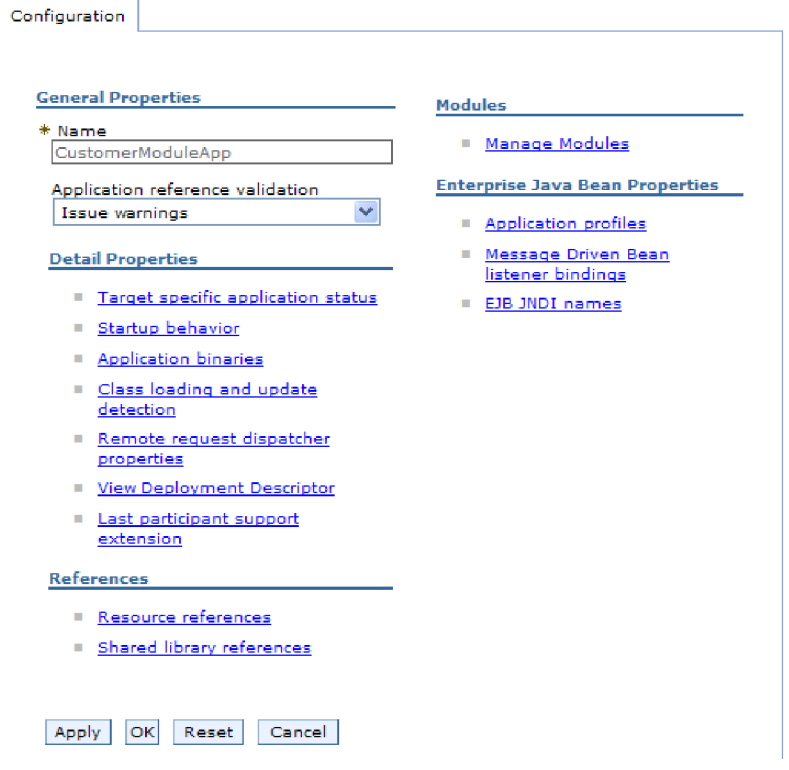

*Rysunek 74. Wybór opcji Zarządzaj modułami na karcie Konfiguracja*

- 4. W obszarze **Moduły** kliknij opcję **Zarządzaj modułami**.
- 5. Kliknij opcję **IBM WebSphere Adapter for FTP**.
- 6. Kliknij pozycję **Adapter zasobów** na liście **Właściwości dodatkowe**.
- 7. Na następnej stronie kliknij opcję **Właściwości niestandardowe** znajdującą się na liście **Właściwości dodatkowe**.
- 8. Dla każdej właściwości, która ma zostać zmieniona, wykonaj następujące czynności.

**Uwaga:** Więcej informacji na temat tych właściwości można znaleźć w sekcji ["Właściwości adaptera zasobów" na stronie 162.](#page-165-0)

a. Kliknij nazwę właściwości. Dla wybranej właściwości zostanie wyświetlona strona **Konfiguracja**. Jeśli na przykład zostanie kliknięta właściwość **logNumberOfFiles**, zostanie wyświetlona strona przedstawiona na poniższym rysunku.

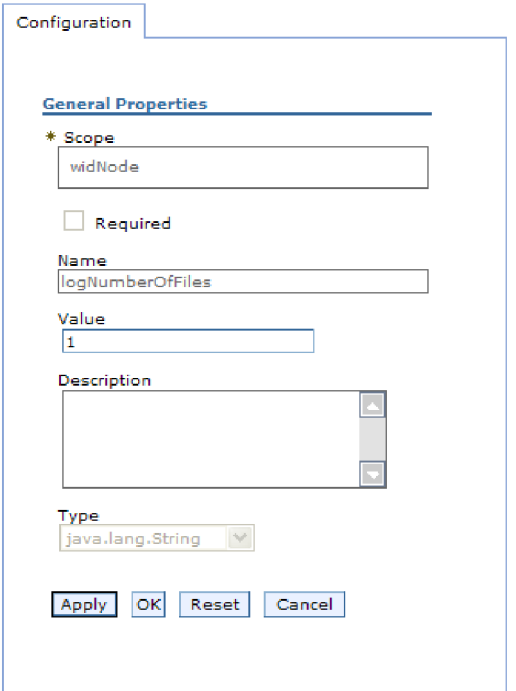

*Rysunek 75. Karta Konfiguracja dla właściwości logNumberOfFiles*

- b. Zmień zawartość pola **Wartość** lub wpisz wartość, jeśli pole jest puste. W polu **Wartość** można zmienić liczbę i dodać opis właściwości.
- c. Kliknij przycisk **OK**.
- 9. Kliknij odsyłacz **Zapisz** w polu **Komunikaty** w górnej części okna.

Właściwości adaptera zasobów powiązane z modułem adaptera zostaną zmienione.

## **Ustawianie właściwości fabryki połączeń zarządzanych (J2C) dla adapterów osadzonych**

Aby ustawić właściwości fabryki połączeń zarządzanych dla adaptera po jego wdrożeniu jako części modułu, należy użyć Konsoli administracyjnej. W tym celu należy wybrać nazwę właściwości, która ma zostać skonfigurowana, a następnie zmienić wartość lub ją ustawić.

### **Przed rozpoczęciem**

Moduł adaptera musi być wdrożony w produkcie WebSphere Process Server lub WebSphere Enterprise Service Bus.

### **Informacje o zadaniu**

Właściwości fabryki połączeń zarządzanych umożliwiają konfigurowanie docelowej instancji serwera FTP.

**Uwaga:** W Konsoli administracyjnej właściwości te są nazywane właściwościami fabryki połączeń J2C.

Aby skonfigurować właściwości za pomocą Konsoli administracyjnej, należy wykonać poniższą procedurę.

### **Procedura**

- 1. Uruchom Konsolę administracyjną.
- 2. W menu **Aplikacje** wybierz opcję **Aplikacje korporacyjna**.
- 3. Na liście **Aplikacje korporacyjne** kliknij nazwę modułu adaptera, którego właściwości mają zostać zmienione.
- 4. W obszarze **Moduły** kliknij opcję **Zarządzaj modułami**.

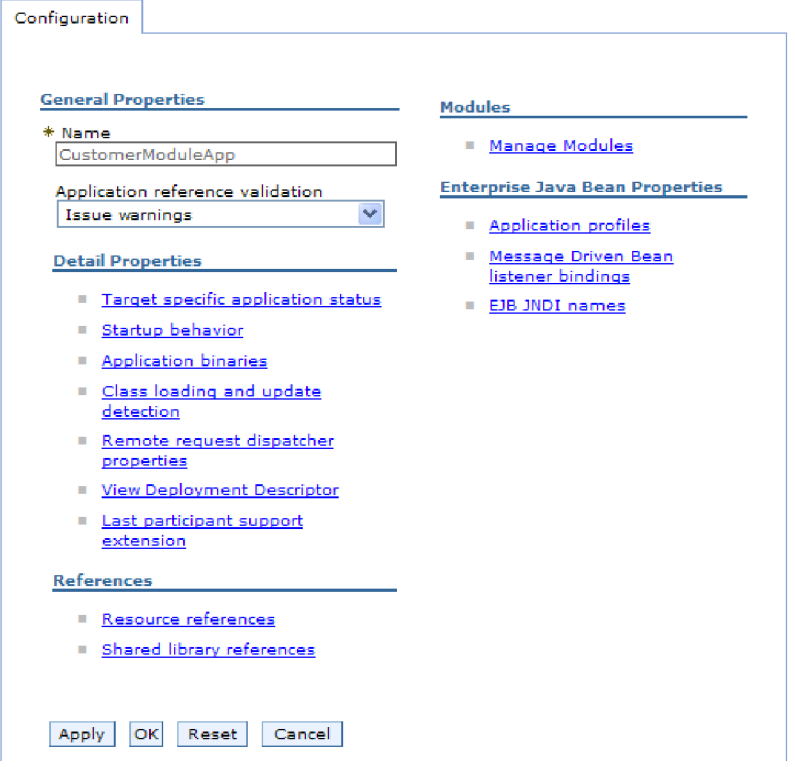

*Rysunek 76. Wybór opcji Zarządzaj modułami na karcie Konfiguracja*

- 5. Kliknij opcję **IBM WebSphere Adapter for FTP**.
- 6. Kliknij pozycję **Adapter zasobów** na liście **Właściwości dodatkowe**.
- 7. Na następnej stronie kliknij opcję **Fabryki połączeń J2C** znajdującą się na liście **Właściwości dodatkowe**.
- 8. Kliknij nazwę fabryki połączeń powiązanej z modułem adaptera.
- 9. Na liście **Właściwości dodatkowe** kliknij opcję **Właściwości niestandardowe**.

Właściwości niestandardowe są właściwościami fabryki połączeń J2C unikalnymi dla produktu Adapter for FTP. Właściwości puli połączeń i zaawansowane właściwości fabryki połączeń to właściwości, które są konfigurowane w przypadku opracowywania własnego adaptera.

10. Dla każdej właściwości, która ma zostać zmieniona, wykonaj następujące czynności.

**Uwaga:** Więcej informacji na temat tych właściwości można znaleźć w sekcji ["Właściwości fabryki połączeń zarządzanych \(J2C\)" na stronie 166.](#page-169-0)

- a. Kliknij nazwę właściwości.
- b. Zmień zawartość pola **Wartość** lub wpisz wartość, jeśli pole jest puste.
- c. Kliknij przycisk **OK**.
- 11. Kliknij odsyłacz **Zapisz** w polu **Komunikaty** w górnej części okna.

Właściwości fabryki połączeń zarządzanych powiązane z modułem adaptera zostaną zmienione.

## **Ustawianie właściwości specyfikacji aktywowania dla adapterów osadzonych**

Aby ustawić właściwości specyfikacji aktywowania dla adaptera po jego wdrożeniu jako części modułu, należy użyć Konsoli administracyjnej. W tym celu należy wybrać nazwę właściwości punktu końcowego komunikatu, która ma zostać skonfigurowana, a następnie zmienić wartość lub ją ustawić.

### **Przed rozpoczęciem**

Moduł adaptera musi być wdrożony w produkcie WebSphere Process Server lub WebSphere Enterprise Service Bus.

### **Informacje o zadaniu**

Właściwości specyfikacji aktywowania używa się do konfigurowania punktu końcowego na potrzeby przetwarzania danych przychodzących.

Aby skonfigurować właściwości za pomocą Konsoli administracyjnej, należy wykonać poniższą procedurę.

### **Procedura**

- 1. Uruchom Konsolę administracyjną.
- 2. W menu **Aplikacje** wybierz opcję **Aplikacje korporacyjna**.
- 3. Na liście **Aplikacje korporacyjne** kliknij nazwę modułu adaptera, którego właściwości mają zostać zmienione.
- 4. W obszarze **Moduły** kliknij opcję **Zarządzaj modułami**.

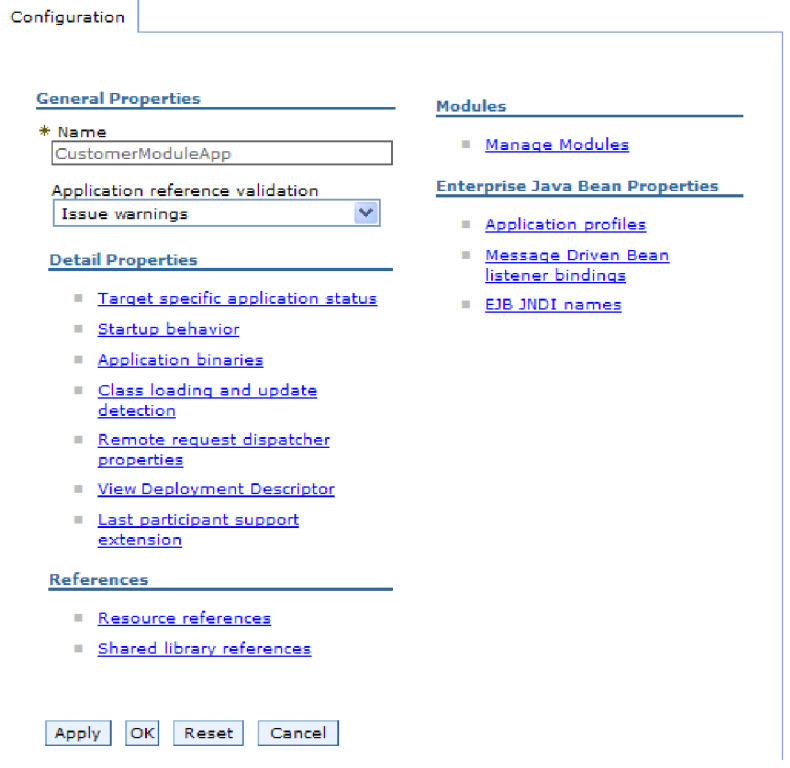

*Rysunek 77. Wybór opcji Zarządzaj modułami na karcie Konfiguracja*

- 5. Kliknij opcję **IBM WebSphere Adapter for FTP**.
- 6. Kliknij pozycję **Adapter zasobów** na liście **Właściwości dodatkowe**.
- 7. Na następnej stronie kliknij pozycję **Specyfikacje aktywowania J2C** znajdującą się na liście **Właściwości dodatkowe**.
- 8. Kliknij nazwę specyfikacji aktywowania powiązanej z modułem adaptera.
- 9. Na liście **Właściwości dodatkowe** kliknij opcję **Niestandardowe właściwości specyfikacji aktywowania J2C**.
- 10. Dla każdej właściwości, która ma zostać zmieniona, wykonaj następujące czynności.

**Uwaga:** Więcej informacji na temat tych właściwości można znaleźć w sekcji ["Właściwości specyfikacji aktywowania" na stronie 194.](#page-197-0)

- a. Kliknij nazwę właściwości.
- b. Zmień zawartość pola **Wartość** lub wpisz wartość, jeśli pole jest puste.
- c. Kliknij przycisk **OK**.
- 11. Kliknij odsyłacz **Zapisz** w polu **Komunikaty** w górnej części okna.

### **Wyniki**

Właściwości specyfikacji aktywowania powiązane z modułem adaptera zostały zmienione.

## **Zmiana właściwości konfiguracyjnych dla adapterów autonomicznych**

Aby ustawić właściwości konfiguracyjne po zainstalowaniu adaptera autonomicznego, należy użyć Konsoli administracyjnej środowiska wykonawczego. Najpierw należy podać informacje ogólne dotyczące adaptera, a następnie ustawić właściwości adaptera zasobów (które są używane dla ogółu operacji adaptera). Jeśli adapter będzie używany na potrzeby operacji

wychodzących, należy utworzyć fabrykę połączeń, a następnie ustawić dla niej właściwości. Jeśli adapter będzie używany na potrzeby operacji przychodzących, należy utworzyć specyfikację aktywowania, a następnie ustawić dla niej właściwości.

# **Ustawianie właściwości adaptera zasobów dla adapterów autonomicznych**

Aby ustawić właściwości adaptera zasobów dla adaptera autonomicznego po jego zainstalowaniu w produkcie WebSphere Process Server lub WebSphere Enterprise Service Bus, należy użyć Konsoli administracyjnej. W tym celu należy wybrać nazwę właściwości, która ma zostać skonfigurowana, a następnie zmienić wartość lub ją ustawić.

### **Przed rozpoczęciem**

Adapter musi być zainstalowany w produkcie WebSphere Process Server lub WebSphere Enterprise Service Bus.

### **Informacje o zadaniu**

Właściwości niestandardowe to domyślne właściwości konfiguracyjne współużytkowane przez wszystkie adaptery WebSphere.

Aby skonfigurować właściwości za pomocą Konsoli administracyjnej, należy wykonać poniższą procedurę.

### **Procedura**

- 1. Uruchom Konsolę administracyjną.
- 2. Kliknij opcję **Zasoby** → **Adaptery zasobów** → **Adaptery zasobów**.
- 3. Na stronie Adaptery zasobów kliknij opcję **IBM WebSphere Adapter for FTP**.
- 4. Na liście **Właściwości dodatkowe** kliknij opcję **Właściwości niestandardowe**.
- 5. Dla każdej właściwości, która ma zostać zmieniona, wykonaj następujące czynności.

**Uwaga:** Więcej informacji na temat tych właściwości można znaleźć w sekcji ["Właściwości adaptera zasobów" na stronie 162.](#page-165-0)

- a. Kliknij nazwę właściwości.
- b. Zmień zawartość pola **Wartość** lub wpisz wartość, jeśli pole jest puste.

Jeśli na przykład zostanie kliknięta właściwość **logNumberOfFiles**, zostanie wyświetlona poniższa strona:

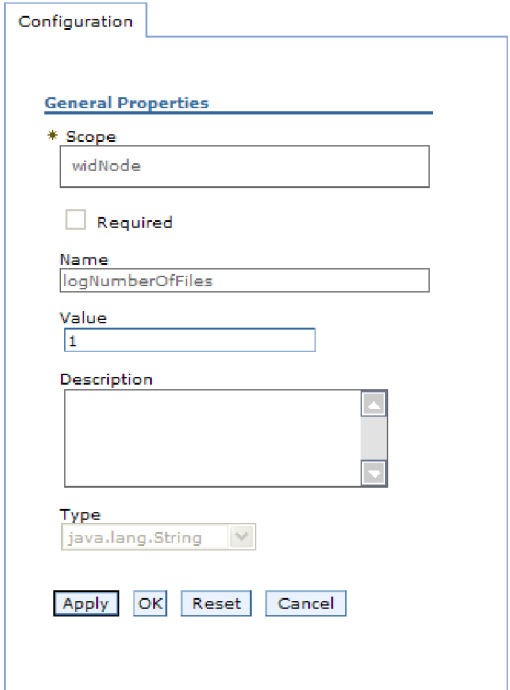

*Rysunek 78. Karta Konfiguracja dla właściwości logNumberOfFiles*

W polu **Wartość** można zmienić liczbę i dodać opis właściwości.

- c. Kliknij przycisk **OK**.
- 6. Kliknij przycisk **Zapisz** w polu **Komunikaty** u góry strony.

### **Wyniki**

Właściwości adaptera zasobów powiązane z adapterem zostaną zmienione.

# **Ustawianie właściwości fabryki połączeń zarządzanych (J2C) dla adapterów autonomicznych**

Aby ustawić właściwości fabryki połączeń zarządzanych dla adaptera autonomicznego po jego zainstalowaniu w produkcie WebSphere Process Server lub WebSphere Enterprise Service Bus, należy użyć Konsoli administracyjnej. W tym celu należy wybrać nazwę właściwości, która ma zostać skonfigurowana, a następnie zmienić wartość lub ją ustawić.

### **Przed rozpoczęciem**

Adapter musi być zainstalowany w produkcie WebSphere Process Server lub WebSphere Enterprise Service Bus.

### **Informacje o zadaniu**

Właściwości fabryki połączeń zarządzanych umożliwiają konfigurowanie docelowej instancji serwera FTP.

**Uwaga:** W Konsoli administracyjnej właściwości te są nazywane właściwościami fabryki połączeń J2C.

Aby skonfigurować właściwości za pomocą Konsoli administracyjnej, należy wykonać poniższą procedurę.

### **Procedura**

- 1. Uruchom Konsolę administracyjną.
- 2. Kliknij opcję **Zasoby** → **Adaptery zasobów** → **Adaptery zasobów**.
- 3. Na stronie Adaptery zasobów kliknij opcję **IBM WebSphere Adapter for FTP**.
- 4. Kliknij pozycję **Fabryki połączeń J2C** znajdującą się na liście **Właściwości dodatkowe**.
- 5. Jeśli ma być używana istniejąca fabryka połączeń, przejdź do wybierania pozycji z listy istniejących fabryk połączeń.

**Uwaga:** Jeśli podczas konfigurowania modułu adaptera przy użyciu kreatora usług zewnętrznych wybrano opcję **Użyj predefiniowanych właściwości połączenia**, utworzenie fabryki połączeń nie jest konieczne.

W przypadku tworzenia fabryki połączeń wykonaj następujące czynności:

- a. Kliknij przycisk **Nowy**.
- b. W sekcji **Właściwości ogólne** karty **Konfiguracja** wpisz nazwę fabryki połączeń. Na przykład można wpisać nazwę AdapterCF.
- c. Wpisz wartość w polu **Nazwa JNDI**. Na przykład można wpisać wartość com/eis/AdapterCF.
- d. Wybierz alias uwierzytelniania z listy **Alias uwierzytelniania zarządzanego przez komponent**.
- e. Kliknij przycisk **OK**.
- f. Kliknij przycisk **Zapisz** w polu **Komunikaty** u góry strony.

Zostanie wyświetlona nowo utworzona fabryka połączeń.

**El** Preferences

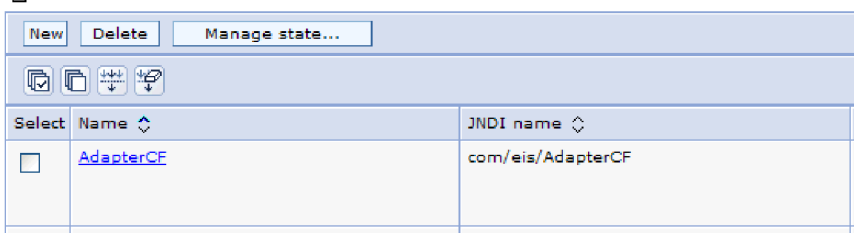

*Rysunek 79. Fabryki połączeń zdefiniowane przez użytkownika do użycia z adapterem zasobów*

- 6. Na liście fabryk połączeń, kliknij fabrykę, która ma być używana.
- 7. Na liście **Właściwości dodatkowe** kliknij opcję **Właściwości niestandardowe**.

Właściwości niestandardowe są właściwościami fabryki połączeń J2C unikalnymi dla produktu Adapter for FTP. Właściwości puli połączeń i zaawansowane właściwości fabryki połączeń to właściwości, które są konfigurowane w przypadku opracowywania własnego adaptera.

8. Dla każdej właściwości, która ma zostać zmieniona, wykonaj następujące czynności.

**Uwaga:** Więcej informacji na temat tych właściwości można znaleźć w sekcji ["Właściwości fabryki połączeń zarządzanych \(J2C\)" na stronie 166.](#page-169-0)

- a. Kliknij nazwę właściwości.
- b. Zmień zawartość pola **Wartość** lub wpisz wartość, jeśli pole jest puste.
- c. Kliknij przycisk **OK**.
- 9. Po zakończeniu ustawiania właściwości kliknij przycisk **Zastosuj**.
- 10. Kliknij przycisk **Zapisz** w polu **Komunikaty** u góry okna.

Właściwości fabryki połączeń zarządzanych powiązane z adapterem zostaną ustawione.

## **Ustawianie właściwości specyfikacji aktywowania dla adapterów autonomicznych**

Aby ustawić właściwości specyfikacji aktywowania dla adaptera autonomicznego po jego zainstalowaniu w produkcie WebSphere Process Server lub WebSphere Enterprise Service Bus, należy użyć Konsoli administracyjnej. W tym celu należy wybrać nazwę właściwości punktu końcowego komunikatu, która ma zostać skonfigurowana, a następnie zmienić wartość lub ją ustawić.

### **Przed rozpoczęciem**

Adapter musi być zainstalowany w produkcie WebSphere Process Server lub WebSphere Enterprise Service Bus.

#### **Informacje o zadaniu**

Właściwości specyfikacji aktywowania używa się do konfigurowania punktu końcowego na potrzeby przetwarzania danych przychodzących.

Aby skonfigurować właściwości za pomocą Konsoli administracyjnej, należy wykonać poniższą procedurę.

### **Procedura**

- 1. Uruchom Konsolę administracyjną.
- 2. Kliknij opcję **Zasoby** → **Adaptery zasobów** → **Adaptery zasobów**.
- 3. Na stronie Adaptery zasobów kliknij opcję **IBM WebSphere Adapter for FTP**.
- 4. Kliknij pozycję **Specyfikacje aktywowania J2C** znajdującą się na liście **Właściwości dodatkowe**.
- 5. Jeśli ma być używana istniejąca specyfikacja aktywowania, przejdź do [wybierania](#page-140-0) [pozycji z istniejącej listy specyfikacji aktywowania.](#page-140-0)

**Uwaga:** Jeśli podczas konfigurowania modułu adaptera przy użyciu kreatora usług zewnętrznych wybrano opcję **Użyj predefiniowanych właściwości połączenia**, utworzenie specyfikacji aktywowania nie jest konieczne.

W przypadku tworzenia specyfikacji aktywowania wykonaj następujące czynności:

- a. Kliknij przycisk **Nowy**.
- b. W sekcji **Właściwości ogólne** karty **Konfiguracja** wpisz nazwę specyfikacji aktywowania. Na przykład można wpisać wartość AdapterAS.
- c. Wpisz wartość w polu **Nazwa JNDI**. Na przykład można wpisać wartość com/eis/AdapterAS.
- d. Wybierz alias uwierzytelniania z listy **Alias uwierzytelniania**.
- e. Wybierz typ obiektu nasłuchiwania komunikatów.
- f. Kliknij przycisk **OK**.
- g. Kliknij przycisk **Zapisz** w polu **Komunikaty** u góry strony.

Zostanie wyświetlona nowo utworzona specyfikacja aktywowania.

- <span id="page-140-0"></span>6. Na liście specyfikacji aktywowania kliknij tę, która ma być używana.
- 7. Na liście Właściwości dodatkowe kliknij opcję **Niestandardowe właściwości specyfikacji aktywowania J2C**.
- 8. Dla każdej właściwości, która ma zostać ustawiona, wykonaj następujące czynności.

**Uwaga:** Więcej informacji na temat tych właściwości można znaleźć w sekcji ["Właściwości specyfikacji aktywowania" na stronie 194.](#page-197-0)

- a. Kliknij nazwę właściwości.
- b. Zmień zawartość pola **Wartość** lub wpisz wartość, jeśli pole jest puste.
- c. Kliknij przycisk **OK**.
- 9. Po zakończeniu ustawiania właściwości kliknij przycisk **Zastosuj**.
- 10. Kliknij przycisk **Zapisz** w polu **Komunikaty** u góry strony.

### **Wyniki**

Właściwości specyfikacji aktywowania powiązane z adapterem zostaną ustawione.

# **Uruchamianie aplikacji używającej adaptera**

Aby uruchomić aplikację używającą adaptera, należy użyć Konsoli administracyjnej serwera. Domyślnie aplikacja jest automatycznie uruchamiana wraz z serwerem.

### **Informacje o zadaniu**

Za pomocą tej procedury można uruchamiać aplikację używającą adaptera (osadzonego lub autonomicznego). W przypadku aplikacji używającej adaptera osadzonego jest on uruchamiany wraz z aplikacją. W przypadku aplikacji używającej adaptera autonomicznego jest on uruchamiany wraz z serwerem aplikacji.

### **Procedura**

1. W Konsoli administracyjnej kliknij opcję **Aplikacje** → **Aplikacje korporacyjne**.

**Uwaga:** Konsola administracyjna ma etykietę "Konsola rozwiązań zintegrowanych".

- 2. Zaznacz pole wyboru aplikacji, która ma zostać uruchomiona. Nazwą aplikacji jest nazwa zainstalowanego pliku EAR bez rozszerzenia .EAR.
- 3. Kliknij przycisk **Uruchom**.

### **Wyniki**

Status aplikacji zostanie zmieniony na Uruchomiona, a u góry Konsoli administracyjnej zostanie wyświetlony komunikat informujący o uruchomieniu aplikacji.

# **Zatrzymywanie aplikacji używającej adaptera**

Aby zatrzymać aplikację używającą adaptera, należy użyć Konsoli administracyjnej serwera. Domyślnie aplikacja jest automatycznie zatrzymywana wraz z serwerem.

#### **Informacje o zadaniu**

Za pomocą tej procedury można zatrzymywać aplikację używającą adaptera (osadzonego lub autonomicznego). W przypadku aplikacji używającej adaptera osadzonego jest on

zatrzymywany wraz z aplikacją. W przypadku aplikacji używającej adaptera autonomicznego jest on zatrzymywany wraz z serwerem aplikacji.

### **Procedura**

1. W Konsoli administracyjnej kliknij opcję **Aplikacje** → **Aplikacje korporacyjne**.

**Uwaga:** Konsola administracyjna ma etykietę "Konsola rozwiązań zintegrowanych".

- 2. Zaznacz pole wyboru aplikacji, która ma zostać zatrzymana. Nazwą aplikacji jest nazwa zainstalowanego pliku EAR bez rozszerzenia .EAR.
- 3. Kliknij przycisk **Zatrzymaj**.

### **Wyniki**

Status aplikacji zostanie zmieniony na Zatrzymana, a u góry Konsoli administracyjnej zostanie wyświetlony komunikat informujący o zatrzymaniu aplikacji.

# **Monitorowanie wydajności przy użyciu infrastruktury monitorowania wydajności (PMI)**

Infrastruktura monitorowania wydajności (PMI) jest funkcją Konsoli administracyjnej, która umożliwia dynamiczne monitorowanie wydajności komponentów w środowisku produkcyjnym, w tym produktu Adapter for FTP. Infrastruktura PMI gromadzi dane o wydajności adaptera, takie jak średni czas odpowiedzi i suma żądań, z różnych komponentów na serwerze i porządkuje te dane w strukturze drzewa. Dane można wyświetlać przy użyciu przeglądarki Tivoli Performance Viewer, graficznego narzędzia do monitorowania zintegrowanego z Konsolą administracyjną produktu WebSphere Process Server.

### **Informacje o zadaniu**

Wydajność adaptera można monitorować, jeśli infrastruktura PMI gromadzi dane w następujących punktach:

- v Przetwarzanie danych wychodzących w celu monitorowania żądań wychodzących
- v Pobieranie zdarzeń przychodzących w celu monitorowania pobierania zdarzeń z tabeli zdarzeń
- v Dostarczanie zdarzeń przychodzących w celu monitorowania dostarczania zdarzeń do punktów końcowych

Przed aktywowaniem i skonfigurowaniem infrastruktury PMI dla adaptera należy ustawić poziom śledzenia i uruchomić zdarzenia, z których zostaną zgromadzone dane o wydajności.

Aby uzyskać więcej informacji na temat zastosowania infrastruktury PMI do monitorowania i poprawiania ogólnej wydajności środowiska adaptera, należy wyszukać informacje dotyczące infrastruktury PMI w serwisie WWW produktu WebSphere Application Server dostępnym pod adresem: [http://www.ibm.com/software/webservers/appserv/was/library/.](http://www.ibm.com/software/webservers/appserv/was/library/)

### **Konfigurowanie infrastruktury monitorowania wydajności**

Infrastrukturę monitorowania wydajności (PMI) można skonfigurować w celu zbierania danych dotyczących wydajności adaptera, takich jak średni czas odpowiedzi i łączna liczba żądań. Po skonfigurowaniu infrastruktury PMI dla adaptera można monitorować jego wydajność przy użyciu przeglądarki Tivoli Performance Viewer.

### **Przed rozpoczęciem**

Przed skonfigurowaniem infrastruktury PMI dla adaptera należy ustawić poziom szczegółowości śledzenia i uruchomić zdarzenia, z których mają być gromadzone dane dotyczące wydajności.

1. Aby włączyć śledzenie i odebrać dane o zdarzeniach, należy ustawić poziom śledzenia za pomocą opcji fine, finer, finest lub all. Po wyrażeniu \*=info należy dodać dwukropek i łańcuch, na przykład:

```
*=info: WBILocationMonitor.CEI.ResourceAdapter.
```
\*=finest: WBILocationMonitor.LOG.ResourceAdapter.\*=finest:

Szczegółowe instrukcje dotyczące ustawiania poziomu śledzenia można znaleźć w temacie ["Włączanie funkcji śledzenia za pomocą infrastruktury Common Event](#page-143-0) [Infrastructure \(CEI\)" na stronie 140.](#page-143-0)

2. Aby utworzyć dane dotyczące wydajności, które można konfigurować, należy wygenerować przynajmniej jedno żądanie wychodzące lub zdarzenie przychodzące.

### **Procedura**

- 1. Włącz infrastrukturę PMI dla adaptera.
	- a. W Konsoli administracyjnej rozwiń pozycję **Monitorowanie i strojenie**, a następnie wybierz opcję **Infrastruktura monitorowania wydajności (PMI)**.
	- b. Na liście serwerów kliknij nazwę odpowiedniego serwera.
	- c. Wybierz kartę Konfiguracja, a następnie zaznacz pole wyboru **Włącz monitorowanie wydajności (PMI)**.
	- d. Wybierz opcję **Niestandardowe**, aby selektywnie włączyć lub wyłączyć statystyki.

#### Performance Monitoring Infrastructure (PMI) > server1

Configuration and Runtime Settings for Performance Monitoring Infrastructure (PMI)

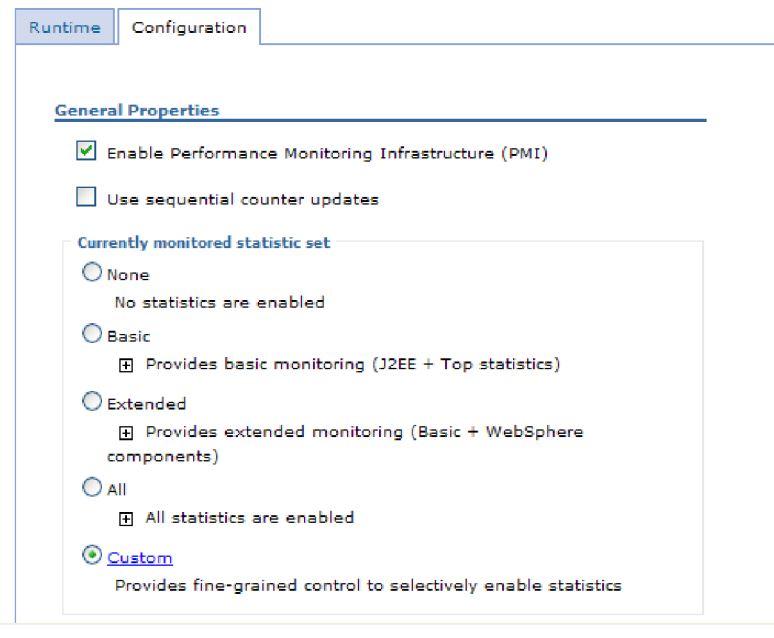

*Rysunek 80. Włączanie infrastruktury monitorowania wydajności*

- e. Kliknij przycisk **Zastosuj** lub **OK**.
- f. Kliknij przycisk **Zapisz**. Infrastruktura PMI została włączona.
- 2. Konfigurowanie infrastruktury PMI dla adaptera.
	- a. W Konsoli administracyjnej rozwiń pozycję **Monitorowanie i strojenie**, a następnie wybierz opcję **Infrastruktura monitorowania wydajności (PMI)**.
- <span id="page-143-0"></span>b. Na liście serwerów kliknij nazwę odpowiedniego serwera.
- c. Wybierz opcję **Niestandardowe**.
- d. Wybierz kartę **Środowisko wykonawcze**. Na poniższym rysunku przedstawiono kartę Środowisko wykonawcze.

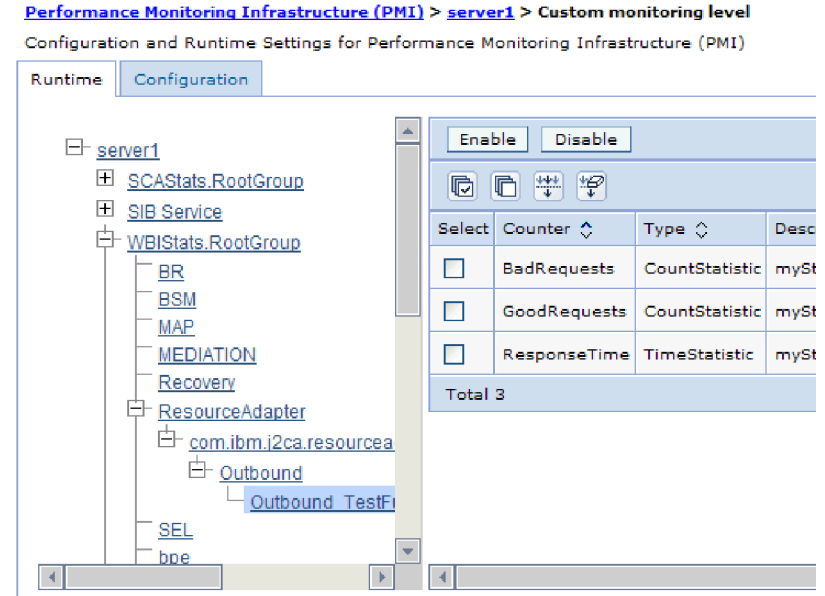

*Rysunek 81. Karta Środowisko wykonawcze, używana do konfiguracji infrastruktury PMI*

- e. Kliknij opcję **WBIStats.RootGroup**. Jest to moduł podrzędny infrastruktury PMI dla danych zebranych w grupie root. W tym przykładzie użyto nazwy WBIStats dla grupy root.
- f. Kliknij opcję **ResourceAdapter**. Jest to moduł podrzędny dla danych zebranych w adapterach JCA.
- g. Kliknij nazwę adaptera i wybierz proces, który chcesz monitorować.
- h. Na prawym panelu zaznacz pola wyboru statystyk, które mają być zbierane, a następnie kliknij opcję **Włącz**.

Dla adaptera skonfigurowano infrastrukturę PMI.

### **Następne czynności do wykonania**

Dla adaptera można wyświetlać statystyki wydajności.

### **Włączanie funkcji śledzenia za pomocą infrastruktury Common Event Infrastructure (CEI)**

Infrastruktura Common Event Infrastructure (CEI), komponent osadzony na serwerze, może być używana przez adapter do raportowania danych dotyczących newralgicznych zdarzeń biznesowych, takich jak uruchamianie lub zatrzymywanie cyklu odpytywania. Dane zdarzenia mogą być zapisywane w bazie danych lub pliku dzienniku śledzenia (zależnie od ustawień konfiguracji).

### **Informacje o zadaniu**
### **Procedura**

- 1. W Konsoli administracyjnej kliknij opcję **Rozwiązywanie problemów**.
- 2. Kliknij opcję **Dzienniki i dane śledzenia**.
- 3. Na liście serwerów kliknij nazwę odpowiedniego serwera.
- 4. W polu **Zmień poziomy szczegółowości dzienników** kliknij nazwę bazy danych infrastruktury CEI (na przykład WBIEventMonitor.CEI.ResourceAdapter.\*) lub plik dziennika śledzenia (na przykład WBIEventMonitor.LOG.ResourceAdapter.\*), w którym adapter ma zapisywać dane zdarzenia.
- 5. Wybierz poziom szczegółowości informacji o zdarzeniach biznesowych, które adapter ma zapisywać w bazie danych lub pliku dziennika śledzenia, a następnie (opcjonalnie) dostosuj granulację szczegółów powiązanych z komunikatami i danymi śledzenia.
	- v **Bez rejestrowania**. Rejestrowanie zdarzeń jest wyłączone.
	- v **Tylko komunikaty**. Adapter zgłasza zdarzenie.
	- v **Wszystkie komunikaty i dane śledzenia**. Adapter zgłasza szczegóły dotyczące zdarzenia.
	- v **Poziomy komunikatów i śledzenia**. Ustawienia dotyczące sterowania poziomem szczegółów, które adapter zgłasza o ładunku obiektu biznesowego powiązanego ze zdarzeniem. Aby dostosować poziom szczegółowości, należy wybrać jedną z następujących opcji:

**Dokładnie**. Adapter zgłasza zdarzenie, ale nie zgłasza ładunku obiektu biznesowego.

**Dokładniej**. Adapter zgłasza zdarzenie i opis ładunku obiektu biznesowego.

**Najdokładniej**. Adapter zgłasza zdarzenie i cały ładunek obiektu biznesowego.

6. Kliknij przycisk **OK**.

#### **Wyniki**

Rejestrowanie zdarzeń zostanie włączone. Wpisy infrastruktury CEI można przeglądać w pliku dziennika śledzenia lub przy użyciu przeglądarki modelu Common Base Event dostępnej z poziomu Konsoli administracyjnej.

## **Wyświetlanie statystyk wydajności**

Dane dotyczące wydajności adaptera można wyświetlać przy użyciu graficznego narzędzia monitorowania, przeglądarki Tivoli Performance Viewer. Przeglądarka Tivoli Performance Viewer jest zintegrowana z Konsolą administracyjną produktu WebSphere Process Server.

#### **Przed rozpoczęciem**

Dla adaptera należy skonfigurować infrastrukturę monitorowania wydajności.

#### **Procedura**

- 1. W Konsoli administracyjnej rozwiń pozycję **Monitorowanie i strojenie**, rozwiń pozycję **Przeglądarka wydajności**, a następnie wybierz opcję **Bieżące działanie**.
- 2. Na liście serwerów kliknij nazwę odpowiedniego serwera.
- 3. W obszarze nazwy serwera rozwiń pozycję **Moduły wydajności**.
- 4. Kliknij opcję **WBIStatsRootGroup**.
- 5. Kliknij opcję **ResourceAdapter** i nazwę swojego modułu adaptera.
- 6. Jeśli istnieje więcej niż jeden proces, zaznacz pola wyboru dla procesów, których statystyki mają zostać wyświetlone.

#### **Wyniki**

Statystyki są wyświetlane na prawym panelu. Można kliknąć opcję **Wyświetl wykres**, aby wyświetlić wykres danych, lub opcję **Wyświetl tabelę**, aby wyświetlić statystyki w formie tabeli. Na poniższym rysunku przedstawiono statystyki wydajności adaptera w formie wykresu.

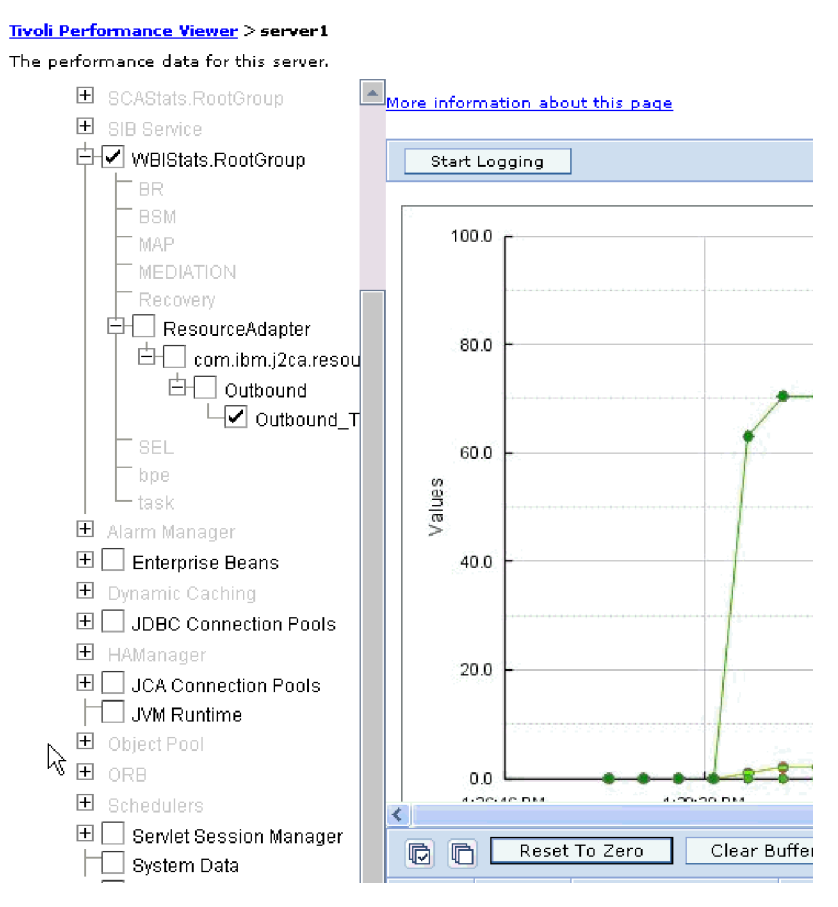

*Rysunek 82. Statystyki wydajności adaptera (widok wykresu)*

# **Rozdział 8. Rozwiązywanie problemów i wsparcie**

Najczęściej stosowane techniki rozwiązywania problemów i informacje samopomocy pomagają szybko identyfikować i rozwiązywać problemy.

# **Obsługa narzędzia analizator dziennika i śledzenia**

Adapter tworzy dzienniki i pliki śledzenia, które można wyświetlać przy użyciu narzędzia analizator dziennika i śledzenia.

Narzędzie analizator dziennika i śledzenia umożliwia filtrowanie dzienników oraz plików śledzenia w celu zlokalizowania komunikatów i informacji śledzenia dla adaptera. Może też podświetlać komunikaty adaptera i informacje śledzenia w przeglądarce dziennika.

Identyfikator komponentu adaptera służący do filtrowania i podświetlania to łańcuch składający się ze znaków FTPRA oraz wartości właściwości identyfikatora adaptera. Jeśli na przykład właściwość ID adaptera ma ustawioną wartość 001, identyfikator komponentu ma wartość FTPRA001.

W przypadku uruchamiania wielu instancji tego samego adaptera należy się upewnić, że pierwszych osiem znaków właściwości ID adaptera stanowi łańcuch unikalny dla każdej instancji, dzięki czemu będzie możliwe skorelowanie informacji dziennika i śledzenia z określoną instancją adaptera. Gdy właściwość ID adaptera rozpoczyna się od unikalnej kombinacji siedmiu znaków, identyfikator komponentu dla wielu instancji tego adaptera jest również unikalny, co pozwala na skorelowanie informacji dziennika i śledzenia z określoną instancją adaptera. Wpływ długości ID adaptera na filtrowanie plików dzienników i śledzenia ilustruje przykład, w którym dla dwóch instancji adaptera WebSphere Adapter for FTP są ustawiane wartości 001 oraz 002 właściwości ID adaptera. Identyfikatory komponentów dla tych instancji, FTPRA001 oraz FTPRA002, są wystarczająco krótkie, aby mogły być unikalne, co pozwala na ich rozróżnienie jako osobnych instancji adaptera. Instancje, których właściwości ID adaptera są dłuższe, nie mogą być jednak rozróżniane. Przykład: Przyjęto założenie, że dla właściwości ID adaptera dwóch instancji ustawiono wartości Instancja01 oraz Instancja02. W takiej sytuacji zapoznanie się z informacjami dziennika i śledzenia dla każdej instancji adaptera z osobna nie będzie możliwe, ponieważ identyfikator komponentu dla obu instancji jest obcięty do następującego łańcucha: FTPRAInstancj.

W przypadku przetwarzania danych wychodzących właściwość ID adaptera znajduje się zarówno w grupie właściwości adaptera zasobów, jak i w grupie właściwości fabryki połączeń zarządzanych. Gdy właściwość ID adaptera zostanie zaktualizowana po użyciu kreatora usług zewnętrznych w celu skonfigurowania adaptera pod kątem przetwarzania danych wychodzących, należy ustawić właściwości adaptera oraz fabryki połączeń zarządzanych w spójny sposób, aby uniknąć niespójnego oznaczania pozycji dziennika i śledzenia. W przypadku przetwarzania danych przychodzących właściwość ID adaptera znajduje się tylko we właściwościach adaptera zasobów, więc ta uwaga nie ma zastosowania.

Więcej informacji na temat właściwości identyfikatora adaptera ["Identyfikator adaptera](#page-166-0) [\(AdapterID\)" na stronie 163.](#page-166-0) Więcej informacji dotyczących produktu analizator dziennika i śledzenia można znaleźć w sekcji [http://publib.boulder.ibm.com/infocenter/wasinfo/v6r0/](http://publib.boulder.ibm.com/infocenter/wasinfo/v6r0/topic/org.eclipse.hyades.log.ui.doc.user/concepts/cltaviews.htm) [topic/org.eclipse.hyades.log.ui.doc.user/concepts/cltaviews.htm.](http://publib.boulder.ibm.com/infocenter/wasinfo/v6r0/topic/org.eclipse.hyades.log.ui.doc.user/concepts/cltaviews.htm)

# **Obsługa wyjątku roku przestępnego**

Domyślny analizator składni udostępniony przez interfejs Commons Net API 1.4.1 nie jest w stanie obsługiwać plików, których data utworzenia to 29 lutego. Użytkownik może użyć klasy com.ibm.j2ca.ftp.util.FTPLongListEntryParser, aby obsługiwała pliki, które zostały utworzone z datą 29 lutego.

Jeśli katalog zawiera pliki utworzone 29 lutego, należy użyć klasy com.ibm.j2ca.ftp.util.FTPLongListEntryParser. Ta klasa jest podstawową implementacją, która wydobywa nazwę pliku i kontynuuje proces bez żadnych błędów. Interfejs można implementować, aby możliwe było pełne analizowanie danych wyjściowych w postaci długiej listy.

**Uwaga:** Jeśli ta klasa jest używana do wydobywania plików, znacznik czasu na serwerze FTP jest tracony.

## **ServerToServerFileTransfer**

Określony plik jest przesyłany z katalogu serwera FTP do innego katalogu serwera FTP.

Jeśli właściwość Nazwa hosta jest ustawiona na wartość localhost, pierwszy serwer znajduje się w tym samym systemie, w którym znajduje się stacja robocza adaptera. Produkt Adapter for FTP wygeneruje następujący błąd: Błąd 421 - Nie można otworzyć połączenia danych. Aby obejść ten problem, należy dokonać edycji pliku hostów (w przypadku platformy Windows znajduje się on w katalogu <katalog\_główny\_systemu\_WindowsHome>/ system32/drivers/etc/hosts), dodając nową pozycję z zewnętrznym adresem IP, na przykład 9.186.116.151 localhost.

Adapter będzie również działać w przypadku użycia wartości nazwy hosta lub zewnętrznego adresu IP, na przykład dla nazwy hosta w formacie FTPTEST lub adresu IP w formacie 9.186.116.151.

# **Konfigurowanie rejestrowania i śledzenia**

Rejestrowanie i śledzenie można skonfigurować pod kątem swoich wymagań. Włącz rejestrowanie dla adaptera w celu kontrolowania statusu przetwarzania zdarzeń. Nazwy pliku dziennika i pliku śledzenia adaptera należy zmienić, aby odróżnić je od innych plików dziennika i śledzenia.

### **Informacje o zadaniu**

### **Konfigurowanie właściwości rejestrowania**

Użycie Konsoli administracyjnej do włączenia rejestrowania i ustawienia właściwości wyjściowych dziennika, w tym położenia, poziomu szczegółowości i formatu wyjściowego dziennika.

#### **Informacje o zadaniu**

Zanim adaptery będą mogły rejestrować monitorowane zdarzenia, należy określić punkty zdarzeń komponentu usługi, które mają być monitorowane, poziom szczegółowości wymagany dla każdego zdarzenia i format danych wyjściowych używany do publikowania zdarzeń w dziennikach. Użyj Konsoli administracyjnej, aby wykonać następujące czynności:

- v Włącz lub wyłącz określony dziennik zdarzeń.
- v Określ poziom szczegółowości w dzienniku.
- v Określ miejsce składowania i liczbę składowanych plików dziennika.
- v Określ format dla danych wyjściowych dziennika.

Jeśli ustawiony zostanie format danych wyjściowych dla analizatora dziennika, można otworzyć dane wyjściowe śledzenia przy użyciu narzędzia Log Analyzer, które jest aplikacją dołączaną do serwera procesów. Jest to użyteczne podczas korelowania danych śledzenie z dwóch różnych procesów serwera, ponieważ umożliwia użycie funkcji scalania narzędzia Log Analyzer.

Więcej informacji na temat monitorowania na serwerze procesów, obejmującego m.in. komponenty usług i punkty zdarzeń, znajduje się w dokumentacji serwera procesów.

Konfigurację dziennika można zmieniać statycznie lub dynamicznie. Statyczna konfiguracja jest stosowana podczas uruchamiania lub restartowania serwera aplikacji. Zmiany konfiguracji dokonywane dynamicznie lub zmiany wprowadzone w czasie wykonywania są stosowane natychmiast.

Podczas tworzenia dziennika jego poziom szczegółowości jest ustawiany na podstawie danych konfiguracyjnych. Jeśli dla danej nazwy dziennika nie ma dostępnych danych konfiguracyjnych, poziom dla tego dziennika jest pobierany z nadrzędnego obiektu dziennika. Jeśli dla dziennika nadrzędnego nie istnieją żadne dane konfiguracyjne, sprawdzany jest jego obiekt nadrzędny i tak dalej w górę drzewa, aż znaleziony zostanie poziom o wartości innej niż NULL. Jeśli poziom dziennika zostanie zmieniony, zmiana ta jest propagowana do wszystkich elementów podrzędnych dziennika, które w razie potrzeby rekurencyjnie przekazują tę zmianę swoim elementom podrzędnym.

Aby włączyć rejestrowanie i ustawić właściwości danych wyjściowych dla dziennika, użyj poniższej procedury.

### **Procedura**

- 1. Na panelu nawigacyjnym Konsoli administracyjnej kliknij opcję **Serwery** → **Serwery aplikacji**.
- 2. Kliknij nazwę serwera, z którym zamierzasz pracować.
- 3. W obszarze **Rozwiązywanie problemów** kliknij opcję **Dzienniki i dane śledzenia**.
- 4. Kliknij opcję **Zmień poziomy szczegółowości dzienników**.
- 5. Określ, kiedy zmiany mają nastąpić:
	- v W przypadku statycznej zmiany konfiguracji kliknij kartę **Konfiguracja**.
	- v W przypadku dynamicznej zmiany konfiguracji kliknij kartę **Środowisko wykonawcze**.
- 6. Kliknij nazwy pakietów, których poziom rejestrowania chcesz zmienić. Nazwy pakietów produktu WebSphere Adapters rozpoczynają się od **com.ibm.j2ca.\***:
	- v Dla komponentu podstawowego adaptera wybierz należy wybrać pakiet **com.ibm.j2ca.base.\***.
	- v Dla komponentu podstawowego adaptera i wszystkich wdrożonych adapterów wybierz pakiet **com.ibm.j2ca.\***.
	- v Wyłącznie dla produktu Adapter for FTP wybierz pakiet **com.ibm.j2ca.ftp.\***.
- 7. Wybierz poziom rejestrowania.

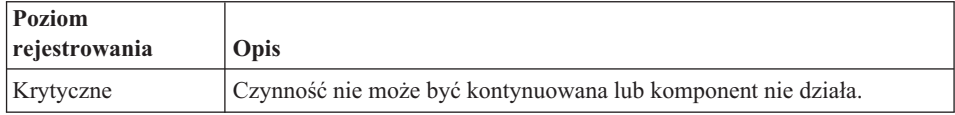

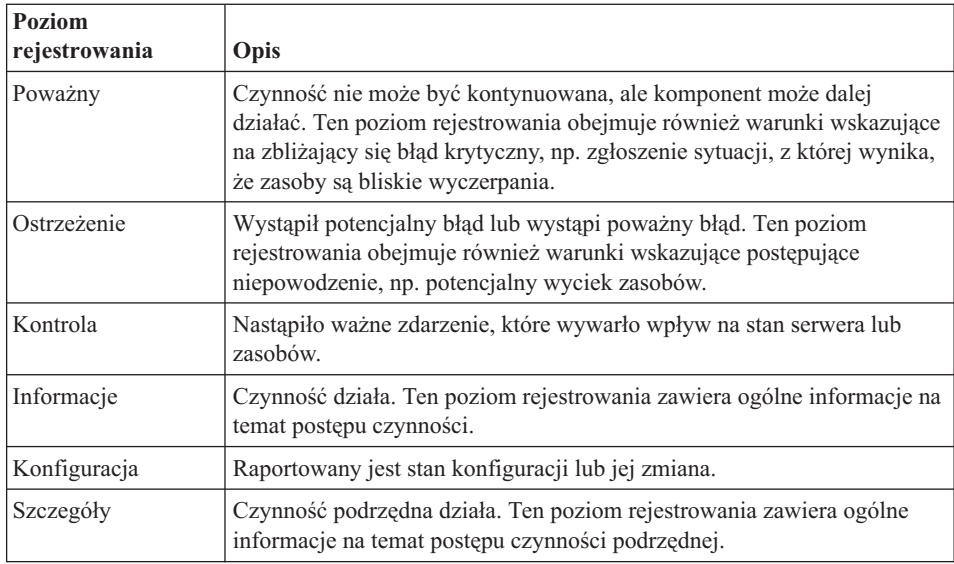

- 8. Kliknij przycisk **Zastosuj**.
- 9. Kliknij przycisk **OK**.
- 10. Aby zmiany statycznej konfiguracji zostały zastosowane, zatrzymaj i zrestartuj serwer procesów.

#### **Wyniki**

Wpisy dziennika począwszy od tego punktu zawierają informacje odpowiedniego poziomu dla wybranych komponentów adaptera.

# **Zmiana nazw plików dziennika i śledzenia**

Aby przechowywać informacje dziennika i śledzenia adaptera oddzielnie, należy użyć Konsoli administracyjnej, aby zmienić nazwy plików. Domyślnie informacje dziennika i śledzenia dla wszystkich procesów i aplikacji na serwerze procesów są zapisywane odpowiednio do plików SystemOut.log i trace.log.

#### **Przed rozpoczęciem**

Nazwy plików dziennika i śledzenia można zmienić w dowolnym momencie po wdrożeniu modułu adaptera na serwerze aplikacji.

### **Informacje o zadaniu**

Nazwy plików dziennika i śledzenia można zmieniać statycznie lub dynamicznie. Zmiany statyczne zostają wprowadzone po uruchomieniu lub ponownym uruchomieniu serwera aplikacji. Zmiany dokonywane dynamicznie lub zmiany wprowadzane w czasie wykonywania są stosowane natychmiast.

Pliki dziennika i śledzenia znajdują się w folderze *instalacyjny\_katalog\_główny*/profiles/ *nazwa\_profilu*/logs/*nazwa\_serwera*.

Aby ustawić lub zmienić nazwy plików dziennika i śledzenia, skorzystaj z poniższej procedury.

### **Procedura**

- 1. W panelu nawigacyjnym Konsoli administracyjnej wybierz opcję **Aplikacje>Aplikacje korporacyjne**.
- 2. Na liście Aplikacje korporacyjne kliknij nazwę aplikacji adaptera. Jest to nazwa pliku EAR dla adaptera bez rozszerzenia .ear. Na przykład jeśli plik EAR nazywa się Accounting\_OutboundApp.ear, należy kliknąć pozycję **Accounting\_OutboundApp**.
- 3. Na karcie Konfiguracja kliknij opcję **Zarządzaj modułami** znajdującą się na liście Moduły.
- 4. Z listy modułów wybierz pozycję IBM WebSphere Adapter for FTP.
- 5. Na karcie Konfiguracja, w sekcji Dodatkowe właściwości, kliknij opcję **Adapter zasobów**.
- 6. Na karcie Konfiguracja, w sekcji Dodatkowe właściwości, kliknij opcję **Właściwości niestandardowe**.
- 7. W tabeli Właściwości niestandardowe zmień nazwy plików.
	- a. Kliknij opcję **logFilename**, aby zmienić nazwę pliku dziennika, lub opcję **traceFilename**, aby zmienić nazwę pliku śledzenia.
	- b. Na karcie Konfiguracja, w polu **Wartość**, wpisz nową nazwę. Domyślna nazwa pliku dziennika to SystemOut.log, a domyślna nazwa pliku śledzenia to trace.log.
	- c. Kliknij przycisk **Zastosuj** lub **OK**. Zmiany zostaną zapisane na komputerze lokalnym.
	- d. Aby zapisać zmiany w konfiguracji głównej na serwerze, wykonaj jedną z następujących procedur:
		- v **Zmiana statyczna**: Zatrzymaj i zrestartuj serwer. Ta metoda pozwala wprowadzać zmiany, jednak nie zostają one zastosowane, dopóki serwer nie zostanie zatrzymany i ponownie uruchomiony.
		- **Zmiana dynamiczna**: Kliknij odsyłacz **Zapisz** w polu Komunikaty nad tabelą Właściwości niestandardowe. Po wyświetleniu zachęty ponownie kliknij odsyłacz **Zapisz**. Ta metoda umożliwia wprowadzanie zmian, które zostają zastosowane natychmiast.

# **Obsługa przechwytywania danych pierwszego niepowodzenia (first-failure data capture - FFDC)**

Adapter obsługuje przechwytywanie danych pierwszego niepowodzenia (first-failure data capture - FFDC) udostępniające trwałe rekordy niepowodzeń i poważnych problemów z oprogramowaniem, które występują w czasie wykonywania na serwerze WebSphere Process Server lub WebSphere Enterprise Service Bus.

Funkcja FFDC działa w tle i gromadzi zdarzenia oraz błędy występujące w czasie wykonywania. Udostępnia ona sposób powiązania niepowodzeń, pozwalając oprogramowaniu na łączenie skutków niepowodzeń z ich przyczynami. Ułatwia to szybkie znalezienie podstawowej przyczyny niepowodzenia. Przechwycone dane mogą być używane do identyfikowania przetwarzania wyjątku, które przeprowadzono w czasie wykonywania adaptera.

W przypadku wystąpienia problemu adapter zapisuje komunikaty o wyjątkach i dane kontekstowe w pliku dziennika, który znajduje się w katalogu *katalog\_główny\_instalacji*/ profiles/*profil*/logs/ffdc.

Więcej informacji na temat funkcji FFDC zawiera dokumentacja produktu WebSphere Process Server lub WebSphere Enterprise Service Bus.

## **Niepowodzenia biznesowe**

Adapter obsługuje niepowodzenia biznesowe, czyli wyjątki, które są oczekiwane i deklarowane w opisie usługi wychodzącej lub importu. Niepowodzenia biznesowe występują w przewidywalnych punktach procesu biznesowego i są spowodowane naruszeniem reguły biznesowej lub reguły ograniczającej.

Mimo tego, że produkty WebSphere Process Server i WebSphere Enterprise Service Bus obsługują inne typy niepowodzeń, adapter generuje tylko niepowodzenia biznesowe, które określa się w tej dokumentacji mianem *niepowodzeń*. Nie wszystkie wyjątki stają się niepowodzeniami. Niepowodzenia są używane tylko wtedy, gdy operacje wychodzące skonfigurowano z typem odpowiedzi. Niepowodzenia są generowane dla błędów, które można obsłużyć przy użyciu działania, to jest błędów z działaniem odtwarzania, które nie wymaga zakończenia działania aplikacji. Na przykład adapter generuje niepowodzenie, gdy odbiera obiekt biznesowy w celu przetworzenia danych wychodzących, który nie zawiera wymaganych danych, lub gdy napotyka pewne błędy podczas przetwarzania danych wychodzących.

**Uwaga:** Niepowodzenia dla konkretnej operacji będą włączone tylko wtedy, gdy operacja ma skonfigurowaną odpowiedź.

### **Obiekty biznesowe niepowodzenia**

kreator usług zewnętrznych tworzy obiekt biznesowy dla każdego niepowodzenia, które może wygenerować adapter. Dodatkowo za pomocą adaptera tworzony jest obiekt biznesowy nadzbioru WBIFault, który zawiera informacje wspólne dla wszystkich niepowodzeń, takie atrybuty message, errorCode i primarySetKey, co pokazano na rysunku Rys. 83.

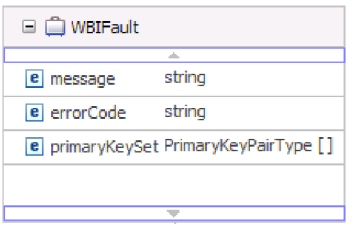

*Rysunek 83. Struktura obiektu biznesowego WBIFault*

Produkt WebSphere Adapter for FTP włącza niepowodzenia. Nie jest wymagana ich ręczna konfiguracja. Adapter udostępnia następujące obiekty biznesowe niepowodzenia tworzone przez kreator:

• DuplicateRecordFault

Adapter zgłasza to niepowodzenie podczas przetwarzania wychodzącej operacji Create, jeśli określony plik już istnieje w określonej ścieżce do katalogu. Niepowodzenie jest zgłaszane też podczas operacji ServerToServerFileTransfer, jeśli plik już istnieje w katalogu drugiego serwera.

• RecordNotFoundFault

Adapter zgłasza to niepowodzenie podczas przetwarzania operacji Create, Append, Delete, Overwrite, Retrieve, ExecuteFTPScript lub ServerToServerFileTransfer, jeśli nie istnieje ścieżka do katalogu lub plik skryptowy w określonej ścieżce do katalogu. Niepowodzenie następuje, jeśli nie istnieje ścieżka do katalogu, a także gdy podczas operacji Create nie istnieje plik sekwencji.

• MissingDataFault

Adapter zgłasza to niepowodzenie, jeśli nie określono wymaganych wartości, na przykład jeśli treść pliku ma wartość NULL lub ścieżka do katalogu albo nazwa pliku jest pusta.

Podczas operacji Retrieve adapter zgłasza to niepowodzenie, jeśli znak separatora ma wartość NULL lub jest niepoprawny. Jeśli parametr splitCriteria ma wartość NULL lub jest niepoprawny w sytuacji, gdy parametr Splittingfunctionclassname ma wartość SplitByDelimiter, a parametr LocalDirectoryPath ma wartość NULL, zgłaszane jest niepowodzenie MissingData wraz z komunikatem o braku parametru LocalDirectoryPath. Adapter nie zgłasza wyjątku, kiedy parametr splitCriteria ma wartość NULL lub wartość niepoprawną oraz skonfigurowano parametr SplitBySize. Podczas operacji Retrieve adapter zgłasza wyjątek, jeśli wystąpił błąd, ponieważ separator ma wartość NULL, a skonfigurowano parametr SplitByDelimiter.

## **XAResourceNotAvailableException**

Jeśli dziennik serwera procesów zawiera powtarzające się raporty o wystąpieniu wyjątku com.ibm.ws.Transaction.XAResourceNotAvailableException, należy usunąć dzienniki transakcji, aby naprawić problem.

### **Objaw:**

Podczas uruchamiania adaptera w pliku dziennika serwera procesów wielokrotnie rejestrowany jest następujący wyjątek:

com.ibm.ws.Transaction.XAResourceNotAvailableException

#### **Problem:**

Zasób został usunięty podczas zatwierdzania lub wycofywania przez serwer procesów transakcji dla tego zasobu. Podczas uruchamiania adaptera próbuje on odtworzyć transakcję, ale jest to niemożliwe, ponieważ zasób został usunięty.

### **Rozwiązanie:**

Aby naprawić ten problem, wykonaj poniższą procedurę:

- 1. Zatrzymaj serwer procesów.
- 2. Usuń plik dziennika transakcji zawierający daną transakcję. Użyj informacji o śledzeniu wyjątku, aby zidentyfikować transakcję. Zapobiegnie to próbie odzyskania tych transakcji przez serwer.

**Uwaga:** W środowisku testowym lub programistycznym można generalnie usunąć wszystkie dzienniki transakcji. W produkcie WebSphere Integration Developer usuń pliki i podkatalogi z katalogu dzienników transakcji *katalog\_instalacyjny\_serwera*\profiles\ *nazwa\_profilu*\tranlog.

W środowisku produkcyjnym należy usunąć tylko transakcje reprezentujące zdarzenia, które nie będą przetwarzane. Jednym ze sposobów wykonania tej czynności jest reinstalacja adaptera, podczas której wskazywana jest oryginalna baza danych zdarzeń, oraz usunięcie tylko niepotrzebnych transakcji. Inny sposób polega na usunięciu transakcji z pliku log1 lub log2 w następującym katalogu:

*katalog\_instalacyjny*\profiles\*nazwa\_profilu*\tranlog\*nazwa\_węzła*\wps\*nazwa\_serwera*\ transaction\tranlog

3. Uruchom serwer procesów.

# **Wyjątek org.xml.sax.SAXParseException**

Jeśli adapter jest skonfigurowany z procedurą obsługi danych XML, wyjątek org.xml.sax.SAXParseException jest generowany w przypadku, gdy treść nie ma określonego formatu obiektu biznesowego. Aby rozwiązać ten problem, należy upewnić się, że treść pliku jest zgodna ze strukturą obiektu biznesowego. Jeśli plik zawiera wiele obiektów biznesowych, należy upewnić się, że separator został poprawnie określony.

#### **Objaw:**

Jeśli adapter jest skonfigurowany z procedurą obsługi danych XML, zgłaszany jest następujący wyjątek:

org.xml.sax.SAXParseException: Treść nie jest dozwolona w sekcji końcowej.

### **Problem:**

Format treści pliku jest inny niż określony format obiektu biznesowego.

#### **Rozwiązanie:**

Aby naprawić ten problem, wykonaj poniższą procedurę:

- 1. Upewnij się, że treść pliku jest zgodna ze strukturą obiektu biznesowego.
- 2. Jeśli plik treści zawiera wiele obiektów biznesowych, upewnij się, że separator został poprawnie określony.

## **Zasoby samopomocy**

Zasoby serwisu wsparcia dla oprogramowania IBM umożliwiają dostęp do najbardziej aktualnych informacji dotyczących wsparcia i dokumentacji technicznej, a także pobieranie poprawek i narzędzi wsparcia oraz zapobieganie problemom z produktem WebSphere Adapters. Zasoby samopomocy ułatwiają również diagnozowanie problemów z adapterem i kontakt z serwisem wsparcia dla oprogramowania IBM.

### **Serwis WWW wsparcia**

Strona serwisu WWW wsparcia produktu WebSphere Adapters pod adresem <http://www.ibm.com/software/integration/wbiadapters/support/> udostępnia odsyłacze do wielu zasobów zawierających informacje o produkcie WebSphere Adapters, ułatwiających jego używanie oraz rozwiązywanie problemów z nim związanych:

- v Uzupełnienia (alerty dotyczące produktu).
- v Informacje techniczne, zawierające Centrum informacyjne produktu, podręczniki, dokumentację techniczną IBM Redbooks i raporty.
- Oferty edukacyjne.
- Noty techniczne.

### **Zalecane poprawki**

Lista zalecanych poprawek, które powinny zostać zastosowane, dostępna jest pod następującym adresem: [http://www.ibm.com/support/docview.wss?fdoc=aimadp&rs=695](http://www.ibm.com/support/docview.wss?fdoc=aimadp&rs=695&uid=swg27010397) [&uid=swg27010397](http://www.ibm.com/support/docview.wss?fdoc=aimadp&rs=695&uid=swg27010397)

### **Noty techniczne.**

Noty techniczne zawierają najbardziej aktualną dokumentację produktu Adapter for FTP, w tym następujące tematy:

- v Problemy i ich aktualnie dostępne rozwiązania.
- v Odpowiedzi na najczęściej zadawane pytania.
- v Informacje na temat instalowania, konfigurowania, używania i rozwiązywania problemów z adapterem.
- v *IBM Software Support Handbook*

Listę not technicznych dla rodziny produktów WebSphere Adapters można znaleźć pod następującym adresem:

[http://www.ibm.com/support/search.wss?tc=SSMKUK&rs=695&rank=8](http://www.ibm.com/support/search.wss?tc=SSMKUK&rs=695&rank=8&dc=DB520+D800+D900+DA900+DA800+DB560&dtm) [&dc=DB520+D800+D900+DA900+DA800+DB560&dtm](http://www.ibm.com/support/search.wss?tc=SSMKUK&rs=695&rank=8&dc=DB520+D800+D900+DA900+DA800+DB560&dtm)

### **Wtyczka dla programu IBM Support Assistant**

Adapter for FTP udostępnia wtyczkę dla programu IBM Support Assistant, bezpłatnego lokalnego środowiska roboczego służącego do serwisowania oprogramowania. Wtyczka obsługuje funkcję śledzenia dynamicznego. Informacje o instalowaniu i używaniu programu IBM Support Assistant można znaleźć pod następującym adresem:

<http://www.ibm.com/software/support/isa/>

# **Rozdział 9. Informacje uzupełniające**

Informacje dodatkowe mają ułatwić pracę użytkownika. Zawierają one szczegóły dotyczące obiektów biznesowych generowanych w kreatorze usług zewnętrznych oraz informacje o właściwościach adaptera, w tym tych dotyczących obsługi transformacji dwukierunkowej. Zawierają one również wskaźniki do komunikatów adaptera oraz informacji na temat produktów pokrewnych.

# **Informacje o obiekcie biznesowym**

Przeznaczenie obiektu biznesowego można określić, sprawdzając specyficzne dla aplikacji informacje w pliku definicji obiektu biznesowego oraz nazwę tego obiektu biznesowego. Informacja specyficzna dla aplikacji określa, jakie operacje mogą być wykonywane w serwerze FTP. Nazwa zwykle odzwierciedla operacje, które mogą zostać wykonane, i strukturę obiektu biznesowego.

# **Struktura obiektu biznesowego**

Adapter obsługuje trzy różne typy struktur obiektów biznesowych. Ogólny obiekt biznesowy, który jest używany do przekazywania danych nieustrukturyzowanych. Ogólny obiekt biznesowy z wykresem biznesowym zawierający działanie, jakie ma zostać wykonane na danych, oraz informacje specyficzne dla połączenia. Typ zdefiniowany przez użytkownika, który jest obiektem biznesowym specyficznym dla treści obsługującym konkretne struktury obiektów biznesowych (takie jak obiekty biznesowe klienta i zamówienia).

Wykresy biznesowe są opcjonalne. Można je wybrać w kreatorze usług zewnętrznych.

Ogólne definicje obiektów biznesowych FTPFileBG, FTPFile i UnstructuredContent są generowane automatycznie. W zależności od niestandardowych typów złożonych wybranych podczas tworzenia usług zewnętrznych zostaną również wygenerowane odpowiednie definicje obiektów biznesowych lub definicje obiektów. Jeśli na przykład wybrano typ Customer i opcjonalny wykres biznesowy, zostaną wygenerowane obiekty biznesowe CustomerWrapperBG i CustomerWrapper.

## **FTPFileBG**

Obiekt biznesowy FTPFileBG jest ogólnym obiektem biznesowym zawierającym komendę (działanie, które ma zostać wykonane na danych) oraz obiekt biznesowy FTPFile jako element podrzędny. Na poniższym rysunku zaprezentowano tę relację.

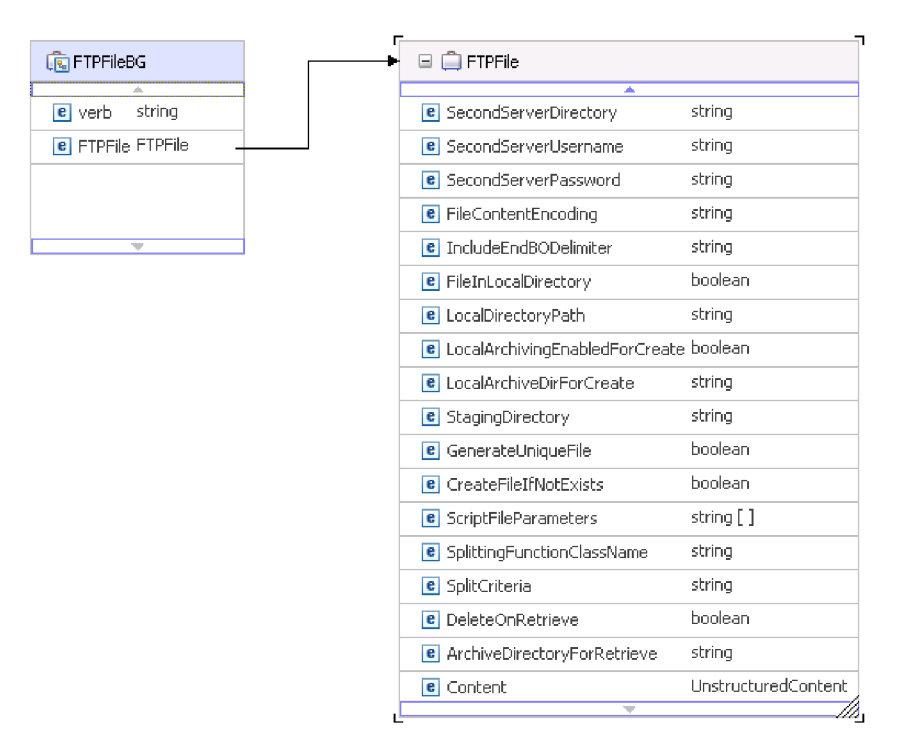

*Rysunek 84. obiekt biznesowy FTPFileBG*

## **FTPFile**

Obiekt biznesowy FTPFile zawiera wszystkie niezbędne informacje o połączeniu oraz obiekt biznesowy UnstructuredContent jako element potomny. Na poniższym rysunku zaprezentowano tę relację.

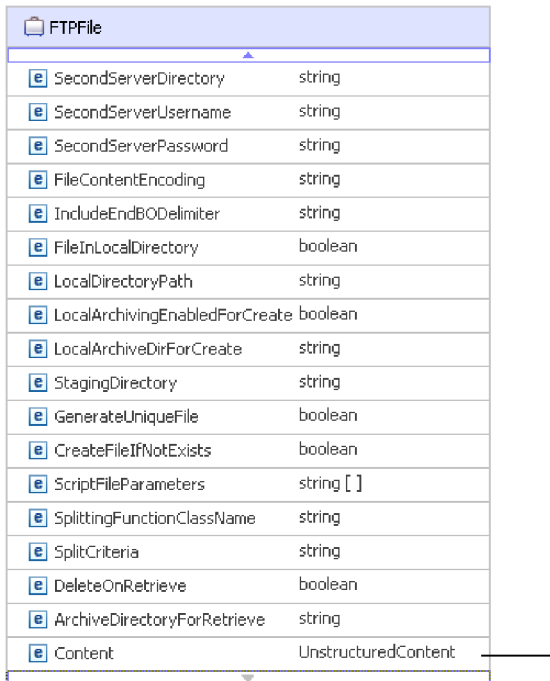

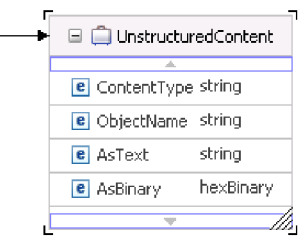

*Rysunek 85. Obiekt biznesowy FTPFile*

## **CustomerWrapperBG**

Obiekt CustomerWrapperBG jest obiektem biznesowym zawierającym komendę (działanie, które ma zostać wykonane na danych) oraz obiekt biznesowy CustomerWrapper jako element podrzędny. Na poniższym rysunku zaprezentowano tę relację.

| □ no CustomerWrapperBG          | Customer Wrapper<br>Θ                  |              |
|---------------------------------|----------------------------------------|--------------|
| string<br>verb                  | DirectoryPath                          | A.<br>string |
| CustomerWrapper CustomerWrapper | Filename                               | string       |
|                                 | DataConnectionMode                     | string       |
|                                 | FileTransferType                       | string       |
|                                 | SecondServerDirectory                  | string       |
|                                 | SecondServerUsername                   | string       |
|                                 | SecondServerPassword                   | string       |
|                                 | FileContentEncoding                    | string       |
|                                 | IncludeEndBODelimiter                  | string       |
|                                 | FileInLocalDirectory                   | boolean      |
|                                 | LocalDirectoryPath                     | string       |
|                                 | LocalArchivingEnabledForCreate boolean |              |
|                                 | LocalArchiveDirForCreate               | string       |
|                                 | StagingDirectory                       | string       |
|                                 | Content                                | Customer     |

*Rysunek 86. Obiekt biznesowy CustomerWrapperBG*

## **CustomerWrapper**

Obiekt CustomerWrapper jest obiektem biznesowym zawierającym wszystkie niezbędne informacje o połączeniu oraz specyficzny dla treści obiekt biznesowy Customer jako element potomny. Na poniższym rysunku zaprezentowano tę relację.

| □ CustomerWrapper                      |          |  | <b>Q</b> Customer<br>⊟   |        |
|----------------------------------------|----------|--|--------------------------|--------|
| ٨                                      |          |  |                          |        |
| DirectoryPath                          | string   |  | CustomerName string      |        |
| Filename                               | string   |  | Address                  | string |
| DataConnectionMode                     | string   |  | City                     | string |
| FileTransferType                       | string   |  | State                    | string |
| SecondServerDirectory                  | string   |  |                          |        |
| SecondServerUsername                   | string   |  | $\overline{\phantom{a}}$ |        |
| SecondServerPassword                   | string   |  |                          |        |
| FileContentEncoding                    | string   |  |                          |        |
| IncludeEndBODelimiter                  | string   |  |                          |        |
| FileInLocalDirectory                   | boolean  |  |                          |        |
| LocalDirectoryPath<br>string           |          |  |                          |        |
| LocalArchivingEnabledForCreate boolean |          |  |                          |        |
| LocalArchiveDirForCreate               | string   |  |                          |        |
| StagingDirectory                       | string   |  |                          |        |
| Content                                | Customer |  |                          |        |

*Rysunek 87. obiekt biznesowy CustomerWrapper*

## **Konwencje nazewnictwa**

Kiedy obiekt biznesowy jest generowany przez kreator usług zewnętrznych, nadawana jest mu nazwa na podstawie nazwy obiektu w ramach serwera FTP, którego użyto do utworzenia tego obiektu biznesowego. Edytor obiektów biznesowych może zostać użyty do utworzenia obiektów zdefiniowanych przez użytkownika.

kreator usług zewnętrznych przekształca nazwę tego obiektu tak, aby zawierała małe i wielkie litery, to znaczy usuwa wszystkie separatory, takie jak spacje i podkreślenia, a następnie zamienia pierwsze znaki wszystkich wyrazów na wielkie litery. Jeśli na przykład kreator usług zewnętrznych używa obiektu serwera FTP o nazwie ADRES\_KLIENTA do generowania obiektu biznesowego, generowany jest obiekt biznesowy o nazwie AdresKlienta.

Nazwa wygenerowanego obiektu biznesowego może wskazywać jego strukturę. Jednak dla adaptera nazwy obiektów biznesowych nie mają wartości semantycznej. Oznacza to, że jeśli nazwa obiektu biznesowego zostanie zmieniona, jego zachowanie pozostanie takie samo.

**Ważne:** W przypadku zmiany nazwy obiektu biznesowego należy korzystać z funkcji refaktoryzacji produktu WebSphere Integration Developer, aby zapewnić, że wszystkie zależności obiektu biznesowego zostaną zaktualizowane. Aby uzyskać instrukcje dotyczące refaktoryzacji w celu zmiany nazwy obiektu biznesowego, należy przejść zgodnie z następującym odsyłaczem: [http://publib.boulder.ibm.com/infocenter/dmndhelp/v6rxmx/topic/](http://publib.boulder.ibm.com/infocenter/dmndhelp/v6rxmx/topic/com.ibm.wbit.help.refactor.doc/topics/trenameboatt.html) [com.ibm.wbit.help.refactor.doc/topics/trenameboatt.html.](http://publib.boulder.ibm.com/infocenter/dmndhelp/v6rxmx/topic/com.ibm.wbit.help.refactor.doc/topics/trenameboatt.html)

**Uwaga:** Generowanie wykresów biznesowych jest opcjonalne i jest obsługiwane tylko dla produktu WebSphere Process Server.

# **Właściwości atrybutów obiektu biznesowego**

W architekturze obiektu biznesowego zdefiniowano różne właściwości, które mają zastosowanie do atrybutów. W tej sekcji opisano, jak te właściwości są interpretowane przez adapter.

W poniższej tabeli opisano te właściwości, a także podano informacje o sposobie ich interpretowania przez adapter.

*Tabela 8. Właściwości atrybutów obiektu biznesowego*

| <b>Właściwość</b>        | Opis                                                                                                    |
|--------------------------|----------------------------------------------------------------------------------------------------|
| Cardinality (Liczność)   | W przypadku atrybutów prostych używana jest wartość 1. W przypadku atrybutów kontenera<br>używana jest wartość n (w zależności od wymagań metody).                                     |
| Foreign Key (Klucz obcy) | Adapter nie ma żadnych konkretnych elementów reprezentujących właściwość Foreign Key<br>(Klucz obcy).                                                                                  |
| Key (Klucz)              | Adapter nie ma żadnych konkretnych elementów reprezentujących właściwości Key (Klucz).                                                                                                 |
| Name (Nazwa)             | Ta właściwość reprezentuje unikalną nazwę atrybutu (w przypadku atrybutu prostego) lub nazwę<br>obiektu biznesowego (w przypadku podrzędnego obiektu biznesowego).                     |
| Wymagana                 | Ta właściwość określa, czy atrybut musi zawierać wartość.                                                                                                    |
| Type (Typ)               | Typ atrybutu może być prosty lub złożony. Typy proste: Boolean, String, LongText, Integer,<br>Float, Double i Byte[]. Przykładem typu złożonego jest nazwa innego obiektu biznesowego. |

# **Obsługa operacji obiektów biznesowych**

Operacja oznacza działanie, jakie adapter wykonuje na obiekcie biznesowym. Z każdym obiektem biznesowym powiązana jest operacja. Nazwa operacji zwykle wskazuje typ działania, jakie jest wykonywane na obiekcie biznesowym.

W poniższej tabeli zdefiniowano operacje obsługiwane przez adapter.

| Operacja                   | Wynik                                                                                                    |  |
|----------------------------|----------------------------------------------------------------------------------------------------|--|
| Create                     | Ta operacja powoduje, że w określonym katalogu jest tworzony plik o określonej nazwie,<br>który zawiera treść wysłaną w żądaniu.       |  |
| Append                     | Ta operacja powoduje, że wysłana w żądaniu treść jest dopisywana na końcu pliku.                                                       |  |
| Retrieve                   | Ta operacja powoduje zwrócenie treści pliku określonego w żądaniu.                                                                     |  |
| Delete                     | Ta operacja powoduje usunięcie pliku z katalogu określonego w żądaniu.                                                                 |  |
| Overwrite                  | Ta operacja powoduje nadpisanie pliku, który znajduje się w podanym katalogu, treścią<br>określona w żadaniu.                          |  |
| Exists                     | Ta operacja powoduje zwrócenie informacji o powodzeniu, jeśli plik określony w żądaniu<br>istnieje w podanym katalogu lub podkatalogu. |  |
| List                       | Ta operacja powoduje zwrócenie nazw wszystkich plików znajdujących się w określonym<br>katalogu.                                       |  |
| ServerToServerFileTransfer | Ta operacja powoduje przesłanie pliku z serwera FTP do innego serwera FTP.                                                             |  |
| ExecuteFTPScript           | Ta operacja powoduje uruchomienie pliku skryptowego protokołu FTP znajdującego się w<br>określonym katalogu.                           |  |

*Tabela 9. Obsługiwane operacje obiektów biznesowych*

# **Niestandardowe obiekty biznesowe**

Jeśli używane są niestandardowe obiekty biznesowe, należy utworzyć predefiniowane obiekty biznesowe za pomocą kreatora obiektów biznesowych produktu WebSphere Integration Developer przed uruchomieniem kreatora usług zewnętrznych. Definicje obiektów

biznesowych tworzone za pomocą tego kreatora są przechowywane jako pliki XSD w systemie lokalnym. Podczas tworzenia obiektów biznesowych kreator usług zewnętrznych wyszukuje predefiniowane obiekty biznesowe utworzone w kreatorze obiektów biznesowych i zapełnia je danymi specyficznymi dla określonego modułu.

Więcej informacji na temat tworzenia predefiniowanych obiektów biznesowych zawiera dokumentacja produktu WebSphere Integration Developer.

# **Niestandardowe dzielenie plików**

Użytkownik może zaimplementować niestandardową klasę zawierającą logikę dzielenia plików. Adapter udostępnia interfejs Java™ dla takiej klasy. Szczegóły interfejsu zostały przedstawione poniżej.

```
public interface SplittingFunctionalityInterface extends Iterator{
  public int getTotalBOs(String filename) throws SplittingException;
public void setBODetails(String filename, int currentPosition, int totalBOs,
  boolean includeEndBODelimiter) throws SplittingException;
   public void setSplitCriteria(String splitCriteria);
  public void setEncoding(String encoding);
   public void setLogUtils(LogUtils logUtils);
public boolean isSplitBySize()
}
```
• public int getTotalBOs(String filename) throws SplittingException

Ta metoda zwraca łączną liczbę obiektów biznesowych znajdujących się w pliku zdarzeń określonym przez zmienną filename.

• public void setSplitCriteria(String splitCriteria)

Ta metoda pobiera właściwość splitCriteria, która jest oparta na liczbie obiektów biznesowych znajdujących się w pliku zdarzeń. Każdy obiekt biznesowy jest zwracany podczas wywołania metody next().

public void setLogUtils(LogUtils logUtils)

Ta metoda jest używana do ustawiania obiektu LogUtils, którego klasy użytkownik może używać do zapisywania komunikatów śledzenia i rejestrowania w plikach.

• public void setEncoding(String encoding)

Ta metoda jest używana do ustawiania kodowania treści pliku zdarzeń. To kodowanie jest używane podczas odczytywania treści pliku. To kodowanie jest także używane w przypadku właściwości SplitCriteria.

public void setBODetails (String filename, int currentPosition, int totalBOs, boolean includeEndBODelimiter) throws SplittingException

Ta metoda jest używana do ustawiania numeru bieżącego obiektu biznesowego. Dzięki temu przy każdym wywołaniu metody next() jest zwracany numer obiektu biznesowego ustawiony we właściwości currentPosition. Jest także pobierany parametr includeEndBODelimiter, który (jeśli ma ustawioną wartość true) powoduje dołączenie właściwości SplitCriteria na końcu treści obiektu biznesowego. Ta metoda musi być wywoływana przed każdym wywołaniem metody next() po to, aby metoda next() zwracała treść obiektu biznesowego ustawionego w tej metodzie.

v Iterator ma trzy metody (hasNext(), next i remove()), które również muszą zostać zaimplementowane. Metoda next() zwraca treść obiektu biznesowego (jako typ byte[]), którego pozycja jest ustawiona za pomocą metody setBODetails(). Jeśli pozycja obiektu biznesowego nie jest ustawiona, wywołanie metody zakończy się niepowodzeniem. Metoda hasNext() wskazuje, czy istnieje pozycja obiektu biznesowego ustawiona za pomocą metody setBODetails(). Przed wywołaniem metody hasNext() należy wywołać metodę setBODetails(). Metoda remove() jest wywoływana dla każdej pozycji obiektu biznesowego usuwanej z tabeli utrwalania zdarzeń. Za pomocą tej metody nie należy usuwać pliku zdarzeń. Służy ona tylko do czyszczenia zasobów, które są używane.

• public boolean isSplitBySize()

Ta metoda wskazuje, czy plik zdarzeń jest analizowany na podstawie wielkości, czy na podstawie separatora.

# <span id="page-162-0"></span>**Właściwości konfiguracyjne połączenia wychodzącego**

Produkt WebSphere Adapter for FTP ma kilka kategorii właściwości konfiguracyjnych połączeń wychodzących, które są ustawiane przy użyciu kreatora usług zewnętrznych podczas generowania lub tworzenia obiektów i usług. Właściwości adaptera zasobów i fabryki połączeń zarządzanych można zmienić po wdrożeniu modułu w produkcie WebSphere Process Server lub WebSphere Enterprise Service Bus za pomocą produktu WebSphere Integration Developer lub Konsoli administracyjnej, ale właściwości połączenia kreatora usług zewnętrznych nie mogą zostać zmienione po przeprowadzeniu wdrożenia.

# **Podręcznik informacji o właściwościach**

Właściwości używane podczas konfigurowania produktu WebSphere Adapter for FTP zostały szczegółowo opisane w tabelach dołączonych do każdej sekcji dotyczącej właściwości konfiguracyjnych, na przykład Właściwości adaptera zasobów, Właściwości fabryki połączeń zarządzanych i tak dalej. Aby ułatwić korzystanie z tabel, w tej sekcji zamieszczono informacje na temat wszystkich wierszy w tabelach.

**Wiersz Objaśnienie** Wymagany Aby adapter mógł działać, w wymaganych polach (właściwości) muszą znajdować się wartości. W niektórych przypadkach kreator usług zewnętrznych udostępnia wartość domyślną dla wymaganych właściwości. Usunięcie wartości domyślnej z wymaganego pola w kreatorze usług zewnętrznych *nie spowoduje jej zmiany*. Jeśli wymagane pole nie zawiera żadnej wartości, kreator usług zewnętrznych przetworzy to pole przy użyciu przypisanej do niego wartości domyślnej, która zostanie także wyświetlona w Konsoli administracyjnej. Możliwe wartości to **Tak** i **Nie**. W niektórych przypadkach właściwość jest wymagana tylko wtedy, gdy inna właściwość przyjmuje konkretną wartość. W takim przypadku w tabeli zostanie podana informacja na temat tej zależności. Na przykład: v Tak, jeśli dla właściwości EventQueryType ustawiona jest opcja Dynamiczne v Tak, dla baz danych Oracle Możliwe wartości Zawiera listę i opisy wartości, które można wybrać dla właściwości. Wartość domyślna Wartość predefiniowana, która jest ustawiana przez kreator usług zewnętrznych. Jeśli właściwość jest wymagana, należy zaakceptować wartość domyślną lub określić inną. Jeśli właściwość nie ma wartości domyślnej, w tabeli zostanie wyświetlona informacja Brak wartości domyślnej. Słowo Brak jest dopuszczalną wartością domyślną. Nie znaczy ono, że nie ma wartości domyślnej. Jednostka miary Określa, w jakich jednostkach mierzona jest właściwość, na przykład w kilobajtach lub sekundach. Typ właściwości Opisuje typ właściwości. Poprawne są następujące typy właściwości: Boolean • String • Integer

W poniższej tabeli znajduje się objaśnienie znaczenia każdego wiersza, który może zostać wyświetlony w tabeli dotyczącej właściwości konfiguracyjnej.

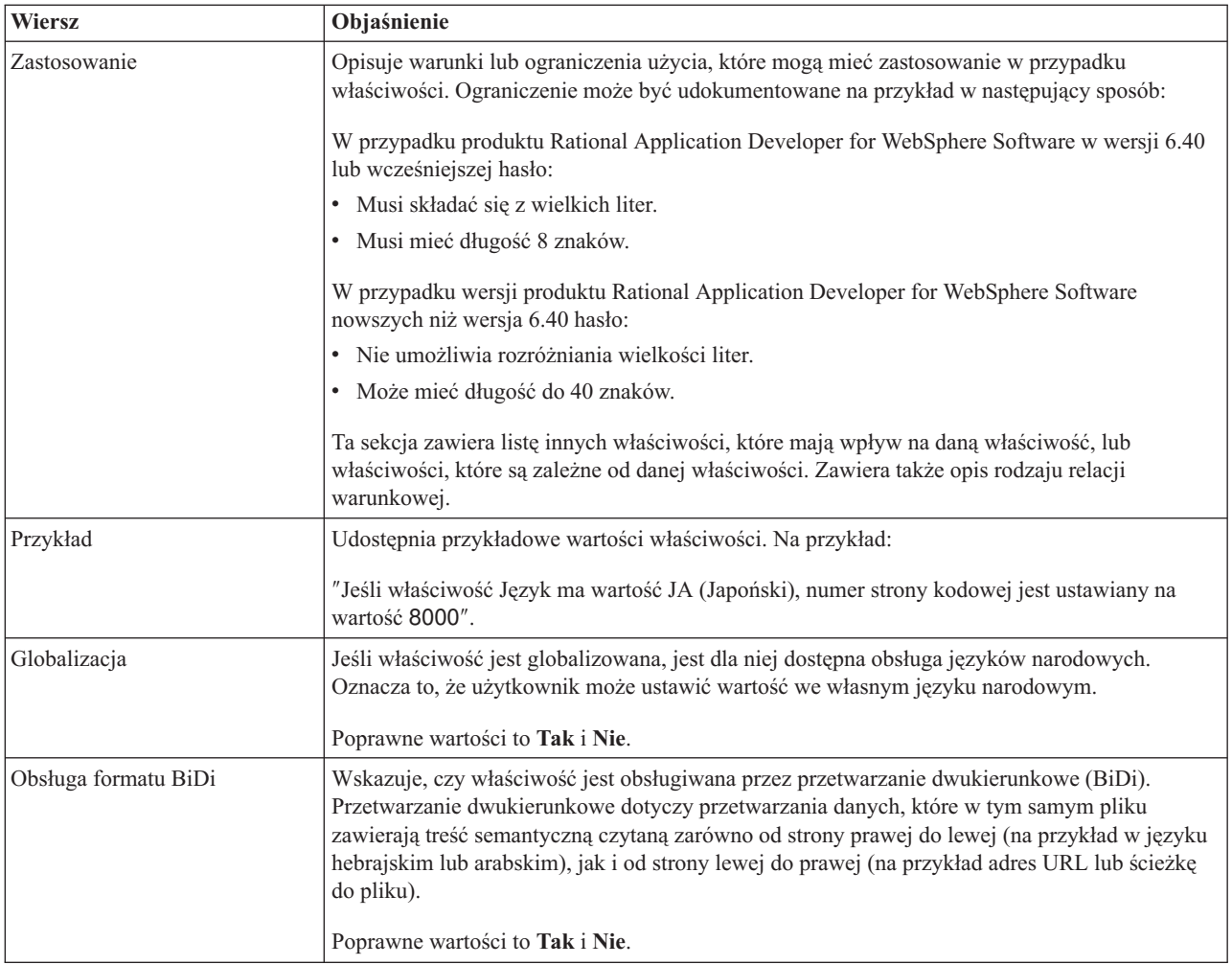

# **Właściwości typu adaptera**

Właściwości typu adaptera udostępniają kreatorowi usług zewnętrznych szczegółowe informacje o adapterze. Do konfigurowania tych właściwości przed wdrożeniem służy kreator usług zewnętrznych. Po wdrożeniu właściwości można konfigurować za pomocą Konsoli administracyjnej produktu WebSphere Application Server.

**Uwaga:** Jeśli którakolwiek z tych wartości została ustawiona za pomocą skryptu dwukierunkowego, należy ustawić wartości, które identyfikują format skryptu dwukierunkowego wprowadzonego dla tej właściwości.

W poniższej tabeli przedstawiono właściwości typu adaptera i ich przeznaczenie. W sekcjach znajdujących się poniżej tabeli zamieszczono pełny opis wszystkich właściwości. Informacje dotyczące sposobu odczytywania tabel zawierających szczegóły właściwości w zamieszczonych dalej sekcjach zawiera sekcja ["Podręcznik informacji o właściwościach" na](#page-162-0) [stronie 159.](#page-162-0)

*Tabela 10. Właściwości typu adaptera*

|             | Nazwa właściwości          |      |
|-------------|----------------------------|------|
| W kreatorze | W Konsoli administracyjnej | Opis |

*Tabela 10. Właściwości typu adaptera (kontynuacja)*

| "Właściwość Opis<br>(Description)"                 | Description | Opis adaptera.                           |
|----------------------------------------------------|-------------|------------------------------------------|
| "Właściwość Nazwa<br>wyświetlana<br>(DisplayName)" | DisplayName | Nazwa wyświetlana adaptera.              |
| "Właściwość<br>Identyfikator (ID)"                 | ID          | Identyfikator typu adaptera.             |
| "Właściwość<br>Dostawca (Vendor)"                  | Vendor      | Nazwa dostawcy udostępniającego adapter. |
| "Właściwość Wersja<br>(Version)" na stronie<br>162 | Version     | Wersja adaptera.                         |

# **Właściwość Opis (Description)**

Opis adaptera.

*Tabela 11. Charakterystyka właściwości Opis*

| Wymagany         | Tak                           |
|------------------|-------------------------------|
| Wartość domyślna | IBM WebSphere Adapter for FTP |
| Typ właściwości  | String                        |

## **Właściwość Nazwa wyświetlana (DisplayName)**

Nazwa wyświetlana adaptera.

*Tabela 12. Charakterystyka właściwości Nazwa wyświetlana*

| Wymagany         | Tak                           |
|------------------|-------------------------------|
| Wartość domyślna | IBM WebSphere Adapter for FTP |
| Typ właściwości  | String                        |

# **Właściwość Identyfikator (ID)**

Identyfikator typu adaptera.

*Tabela 13. Charakterystyka właściwości Identyfikator*

| Wymagany         | Tak        |
|------------------|------------|
| Wartość domyślna | <b>FTP</b> |
| Typ właściwości  | String     |

# **Właściwość Dostawca (Vendor)**

Nazwa dostawcy udostępniającego adapter.

*Tabela 14. Charakterystyka właściwości Dostawca*

| Wymagany         | Tak           |
|------------------|---------------|
| Wartość domyślna | <b>IBM</b>    |
| Typ właściwości  | <b>String</b> |

## **Właściwość Wersja (Version)**

Wersja adaptera.

<span id="page-165-0"></span>*Tabela 15. Charakterystyka właściwości Wersja*

| Wymagany         | Tak       |
|------------------|-----------|
| Wartość domyślna | മറ<br>o.∠ |
| Typ właściwości  | String    |

# **Właściwości adaptera zasobów**

Właściwości adaptera zasobów sterują ogólnym działaniem adaptera, na przykład określaniem przestrzeni nazw dla obiektów biznesowych. Właściwości adaptera zasobów można ustawić za pomocą kreatora usług zewnętrznych podczas konfigurowania adaptera. Po wdrożeniu adaptera właściwości można modyfikować za pomocą Konsoli administracyjnej.

Następujące właściwości rejestrowania i śledzenia nie są już wymagane w wersji 6.1.x, ale są obsługiwane dla zachowania zgodności z poprzednimi wersjami:

- LogFileMaxSize
- LogFileName
- LogNumberOfFiles
- TraceFileMaxSize
- TraceFileName
- TraceNumberOfFiles

Poniższa tabela zawiera listę właściwości adaptera zasobów i ich przeznaczenie. W sekcjach znajdujących się poniżej tabeli zamieszczono pełny opis wszystkich właściwości. Informacje na temat korzystania z tabel szczegółów właściwości znajdujących się w następujących sekcjach można znaleźć w temacie [Opis szczegółów właściwości.](#page-162-0)

*Tabela 16. Właściwości adaptera zasobów dla produktu Adapter for FTP*

| Nazwa właściwości                                                                                                    |                            |                                                                                                    |
|----------------------------------------------------------------------------------------------------|----------------------------|----------------------------------------------------------------------------------------------------|
| W kreatorze                                                                                                    | W Konsoli administracyjnej | Opis                                                                                                    |
| Identyfikator adaptera                                                                                                    | AdapterID                  | Służy do identyfikowania instancji adaptera dla zdarzeń PMI<br>oraz na potrzeby rejestrowania i śledzenia                                                                                              |
| "EISEncoding (EISEncoding)"<br>na stronie 163                                                                                                  | EISEncoding                | Kodowanie serwera FTP.                                                                                                    |
| (Niedostępna)                                                                                                    | enableHASupport            | Tej wartości nie należy zmieniać.                                                                                                    |
| "Właściwość Ukryj dane<br>użytkownika za pomocą znaków<br>XXX w plikach śledzenia i<br>dziennika<br>(HideConfidentialTrace)" na<br>stronie 164 | HideConfidentialTrace      | Umożliwia określenie, czy informacje, które potencjalnie<br>podlegają ochronie, mają zostać ukryte przez zapisanie<br>łańcuchów znaków X zamiast danych użytkownika w plikach<br>dziennika i śledzenia |
| (Niedostępna)                                                                                                    | LogFileMaxSize             | Nieaktualna                                                                                                    |
| (Niedostępna)                                                                                                    | LogFilename                | Nieaktualna                                                                                                    |
| (Niedostępna)                                                                                                    | LogNumberOfFiles           | Nieaktualna                                                                                                    |
| (Niedostępna)                                                                                                    | TraceFileMaxSize           | Nieaktualna                                                                                                    |
| (Niedostępna)                                                                                                    | TraceFileName              | Nieaktualna                                                                                                    |

<span id="page-166-0"></span>*Tabela 16. Właściwości adaptera zasobów dla produktu Adapter for FTP (kontynuacja)*

| Nazwa właściwości  |                            |             |
|--------------------|----------------------------|-------------|
| <b>W</b> kreatorze | W Konsoli administracyjnej | Opis        |
| (Niedostepna)      | 'TraceNumberOfFiles        | Nieaktualna |

# **Identyfikator adaptera (AdapterID)**

Ta właściwość służy do identyfikowania konkretnego wdrożenia lub instancji adaptera.

| Wymagane                       | Tak                                                                                                    |
|--------------------------------|----------------------------------------------------------------------------------------------------|
| Domyślne                       | 001                                                                                                    |
| Typ właściwości                | <b>String</b>                                                                                                    |
| Składnia                       | Ta właściwość służy do identyfikowania instancji adaptera w plikach dziennika i śledzenia, a także ułatwia<br>zidentyfikowanie instancji adaptera podczas monitorowania adapterów. Nazwa komponentu używana przez<br>narzędzie analizator dziennika i śledzenia składa się z identyfikatora adaptera oraz identyfikatora<br>specyficznego dla danego adaptera (FTPRA). Jeśli na przykład właściwość ID adaptera ma ustawioną<br>wartość 001, identyfikator komponentu ma wartość FTPRA001.                                                                                                    |
|                                | W przypadku uruchamiania wielu instancji tego samego adaptera należy się upewnić, że pierwszych osiem<br>znaków właściwości ID adaptera stanowi łańcuch unikalny dla każdej instancji, dzięki czemu będzie<br>możliwe skorelowanie informacji dziennika i śledzenia z określoną instancją adaptera. Gdy właściwość ID<br>adaptera rozpoczyna się od unikalnej kombinacji siedmiu znaków, identyfikator komponentu dla wielu<br>instancji tego adaptera jest również unikalny, co pozwala na skorelowanie informacji dziennika i śledzenia z<br>określoną instancją adaptera.                                                                                                    |
|                                | Wpływ długości ID adaptera na filtrowanie plików dzienników i śledzenia ilustruje przykład, w którym dla<br>dwóch instancji adaptera WebSphere Adapter for FTP są ustawiane wartości 001 oraz 002 właściwości ID<br>adaptera. Identyfikatory komponentów dla tych instancji, FTPRA001 oraz FTPRA002, są wystarczająco<br>krótkie, aby mogły być unikalne, co pozwala na ich rozróżnienie jako osobnych instancji adaptera.<br>Instancje, których właściwości ID adaptera są dłuższe, nie mogą być jednak rozróżniane. Przykład: Przyjęto<br>założenie, że dla właściwości ID adaptera dwóch instancji ustawiono wartości Instancja01 oraz<br>Instancja02. W takiej sytuacji zapoznanie się z informacjami dziennika i śledzenia dla każdej instancji<br>adaptera z osobna nie będzie możliwe, ponieważ identyfikator komponentu dla obu instancji jest obcięty do<br>następującego łańcucha: FTPRAInstancj. |
|                                | W przypadku przetwarzania danych przychodzących wartość tej właściwości jest ustawiana na poziomie<br>adaptera zasobów. W przypadku przetwarzania danych wychodzących tę wartość można ustawić zarówno<br>na poziomie adaptera zasobów, jak i na poziomie fabryki połączeń zarządzanych. Po użyciu kreatora usług<br>zewnętrznych w celu skonfigurowania adaptera na potrzeby przetwarzania danych wychodzących można<br>niezależnie od siebie ustawić właściwości adaptera zasobów oraz fabryki połączeń zarządzanych. Jeśli te<br>właściwości zostaną zresetowane za pomocą Konsoli administracyjnej lub edytora składania produktu<br>WebSphere Integration Developer, należy się upewnić, że są one ustawiane w spójny sposób. Dzięki temu<br>będzie można uniknąć niespójnego oznaczania pozycji dziennika i śledzenia.                                                                                |
| Globalizacja                   | Tak                                                                                                    |
| Obsługa formatu<br><b>BiDi</b> | Nie                                                                                                    |

*Tabela 17. Identyfikator adaptera - szczegóły*

# **EISEncoding (EISEncoding)**

Ta właściwość określa kodowanie serwera FTP. Ustawia kodowanie dla połączenia sterującego podczas komunikacji z serwerem FTP. Właściwość tę należy ustawić, jeśli nazwy katalogów lub plików na serwerze FTP zawierają znaki globalizowane.

<span id="page-167-0"></span>*Tabela 18. Charakterystyka właściwości EISEncoding*

| Wymagana         | Nie               |
|------------------|-------------------|
| Wartość domyślna | <b>Brak</b>       |
| Typ właściwości  | <b>String</b>     |
| Przykłady        | UTF-8, ISO-8859-1 |

## **Włącz obsługę wysokiej dostępności (enableHASupport)**

Tej wartości nie należy zmieniać. Musi być ustawiona na wartość true.

## **Właściwość Ukryj dane użytkownika za pomocą znaków XXX w plikach śledzenia i dziennika (HideConfidentialTrace)**

Ta właściwość umożliwia określenie, czy dane użytkownika mają być zastępowane w plikach dziennika i śledzenia łańcuchami znaków X, aby zapobiec ujawnieniu informacji potencjalnie podlegających ochronie przez osoby do tego nieuprawnione.

*Tabela 19. Ukryj dane użytkownika za pomocą znaków XXX w plikach śledzenia i dziennika - szczegóły*

| Wymagane                | Nie                                                                                                    |
|-------------------------|----------------------------------------------------------------------------------------------------|
| Możliwe wartości        | True<br>False                                                                                                    |
| Domyślne                | False                                                                                                    |
| Typ właściwości         | Boolean                                                                                                    |
| Składnia                | Jeśli dla tej właściwości zostanie ustawiona wartość True, adapter zastąpi dane użytkownika łańcuchem<br>znaków X podczas zapisywania w plikach dziennika i śledzenia.<br>W przypadku przetwarzania danych przychodzących wartość tej właściwości jest ustawiana na poziomie<br>adaptera zasobów. W przypadku przetwarzania danych wychodzących tę wartość można ustawić zarówno<br>na poziomie adaptera zasobów, jak i na poziomie fabryki połączeń zarządzanych. Po użyciu kreatora usług<br>zewnętrznych w celu skonfigurowania adaptera na potrzeby przetwarzania danych wychodzących można<br>niezależnie od siebie ustawić właściwości adaptera zasobów oraz fabryki połączeń zarządzanych. Jeśli te<br>właściwości zostaną zresetowane za pomocą Konsoli administracyjnej lub edytora składania produktu<br>WebSphere Integration Developer, należy się upewnić, że są one ustawiane w spójny sposób. Dzięki temu<br>będzie można uniknąć niespójnego oznaczania pozycji dziennika i śledzenia. |
| Globalizacja            | Nie                                                                                                    |
| Obsługa formatu<br>BiDi | Nie                                                                                                    |

## **Maksymalna wielkość pliku dziennika (LogFileMaxSize)**

Ta właściwość określa wielkość plików dziennika w kilobajtach.

*Tabela 20. Szczegóły właściwości Maksymalna wielkość pliku dziennika*

| Wymagane        | Nie                                                                                                    |
|-----------------|----------------------------------------------------------------------------------------------------|
| Domyślne        |                                                                                                    |
| Typ właściwości | Integer                                                                                                    |
| <b>Składnia</b> | Po osiągnięciu przez plik dziennika maksymalnej wielkości adapter rozpoczyna używanie nowego pliku<br>dziennika. Jeśli wielkość pliku została określona jako 0 (zero) lub nie określono wartości maksymalnej, plik<br>dziennika nie ma wielkości maksymalnej. |
| Globalizacia    | Tak                                                                                                    |

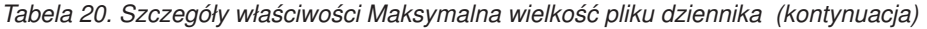

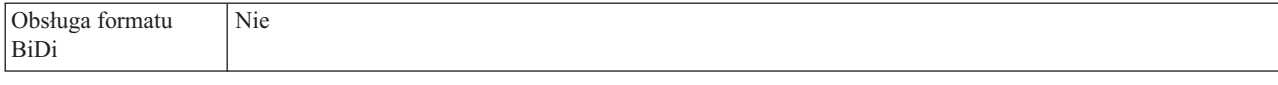

## **Nazwa pliku dziennika (LogFilename)**

Ta właściwość zawiera nazwę pełnej ścieżki pliku dziennika.

*Tabela 21. Szczegóły właściwości Nazwa pliku dziennika*

| Wymagane                | Nie                             |
|-------------------------|---------------------------------|
| Domyślne                | Brak wartości domyślnej         |
| Typ właściwości         | String                          |
| Składnia                | Ta właściwość jest nieaktualna. |
| Globalizacja            | Tak                             |
| Obsługa formatu<br>BiDi | Tak                             |

## **Liczba plików dziennika (LogNumberOfFiles)**

Ta właściwość określa liczbę plików dziennika.

### *Tabela 22. Szczegóły właściwości Liczba plików dziennika*

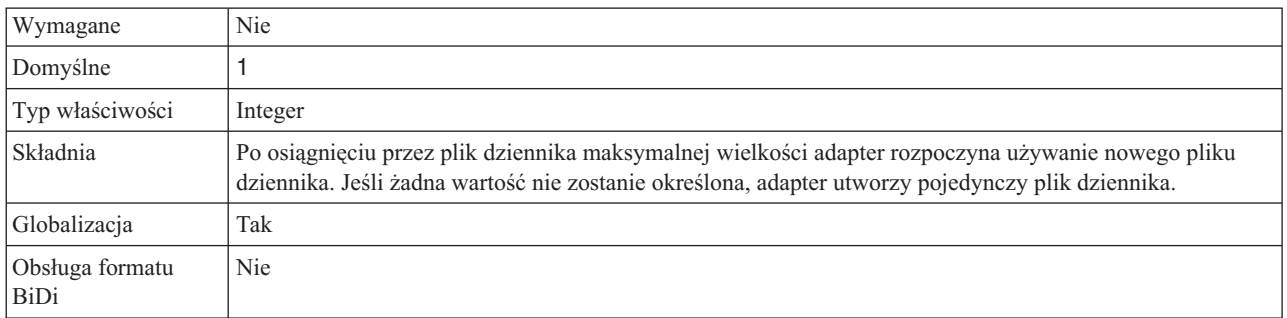

## **Maksymalna wielkość pliku śledzenia (TraceFileMaxSize)**

Ta właściwość określa wielkość plików śledzenia w kilobajtach.

*Tabela 23. Szczegóły właściwości Maksymalna wielkość pliku śledzenia*

| Wymagane                | Nie                                                                               |
|-------------------------|-----------------------------------------------------------------------------------|
| Domyślne                | 0                                                                                 |
| Typ właściwości         | Integer                                                                           |
| Składnia                | Jeśli nie określono żadnej wartości, plik śledzenia nie ma maksymalnej wielkości. |
| Globalizacja            | Tak                                                                               |
| Obsługa formatu<br>BiDi | <b>Nie</b>                                                                        |

# **Nazwa pliku śledzenia (TraceFilename)**

Ta właściwość zawiera nazwę pełnej ścieżki pliku śledzenia.

| Wymagane                | Nie                             |
|-------------------------|---------------------------------|
| Domyślne                | Brak wartości domyślnej         |
| Jednostka miary         | Kilobajty                       |
| Typ właściwości         | <b>String</b>                   |
| Składnia                | Ta właściwość jest nieaktualna. |
| Globalizacja            | Tak                             |
| Obsługa formatu<br>BiDi | Tak                             |

*Tabela 24. Szczegóły właściwości Nazwa pliku śledzenia*

## **Liczba plików śledzenia (TraceNumberOfFiles)**

Ta właściwość określa liczbę używanych plików śledzenia. Gdy plik śledzenia osiągnie swoją maksymalną wielkość, adapter użyje kolejnego pliku śledzenia.

*Tabela 25. Szczegóły właściwości Liczba plików śledzenia*

| Wymagane                       | <b>Nie</b>                                                                     |
|--------------------------------|--------------------------------------------------------------------------------|
| Domyślne                       |                                                                                |
| Typ właściwości                | Integer                                                                        |
| Składnia                       | Jeśli żadna wartość nie jest określona, adapter używa jednego pliku śledzenia. |
| Globalizacja                   | Tak                                                                            |
| Obsługa formatu<br><b>BiDi</b> | Nie                                                                            |

# **Właściwości fabryki połączeń zarządzanych (J2C)**

Właściwości fabryki połączeń zarządzanych są używane przez adapter w czasie wykonywania na potrzeby tworzenia instancji połączenia wychodzącego przy użyciu systemu serwer FTP.

Właściwości fabryki połączeń zarządzanych są ustawiane za pomocą kreatora usług zewnętrznych i mogą być zmieniane za pomocą edytora składni produktu WebSphere Integration Developer lub po wdrożeniu za pomocą Konsoli administracyjnej serwera WebSphere Process Server.

Poniższa tabela zawiera listę właściwości fabryki połączeń zarządzanych. W sekcjach znajdujących się poniżej tabeli zamieszczono pełny opis wszystkich właściwości. Informacje na temat korzystania z tabel szczegółów właściwości znajdujących się w następujących sekcjach można znaleźć w temacie [Opis szczegółów właściwości.](#page-162-0)

**Uwaga:** kreator usług zewnętrznych odwołuje się do tych właściwości jako do właściwości fabryki połączeń zarządzanych, a Konsola administracyjna serwera WebSphere Process Server odwołuje się do nich jako do właściwości fabryki połączeń (J2C).

*Tabela 26. Właściwości fabryki połączeń zarządzanych*

| Nazwa właściwości      |                            |                                                                                                    |
|------------------------|----------------------------|----------------------------------------------------------------------------------------------------|
| W kreatorze            | W Konsoli administracyjnej | Opis                                                                                                    |
| Identyfikator adaptera | AdapterID                  | Służy do identyfikowania instancji adaptera dla zdarzeń PMI<br>oraz na potrzeby rejestrowania i śledzenia |

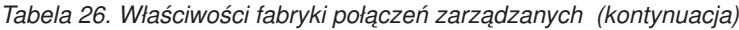

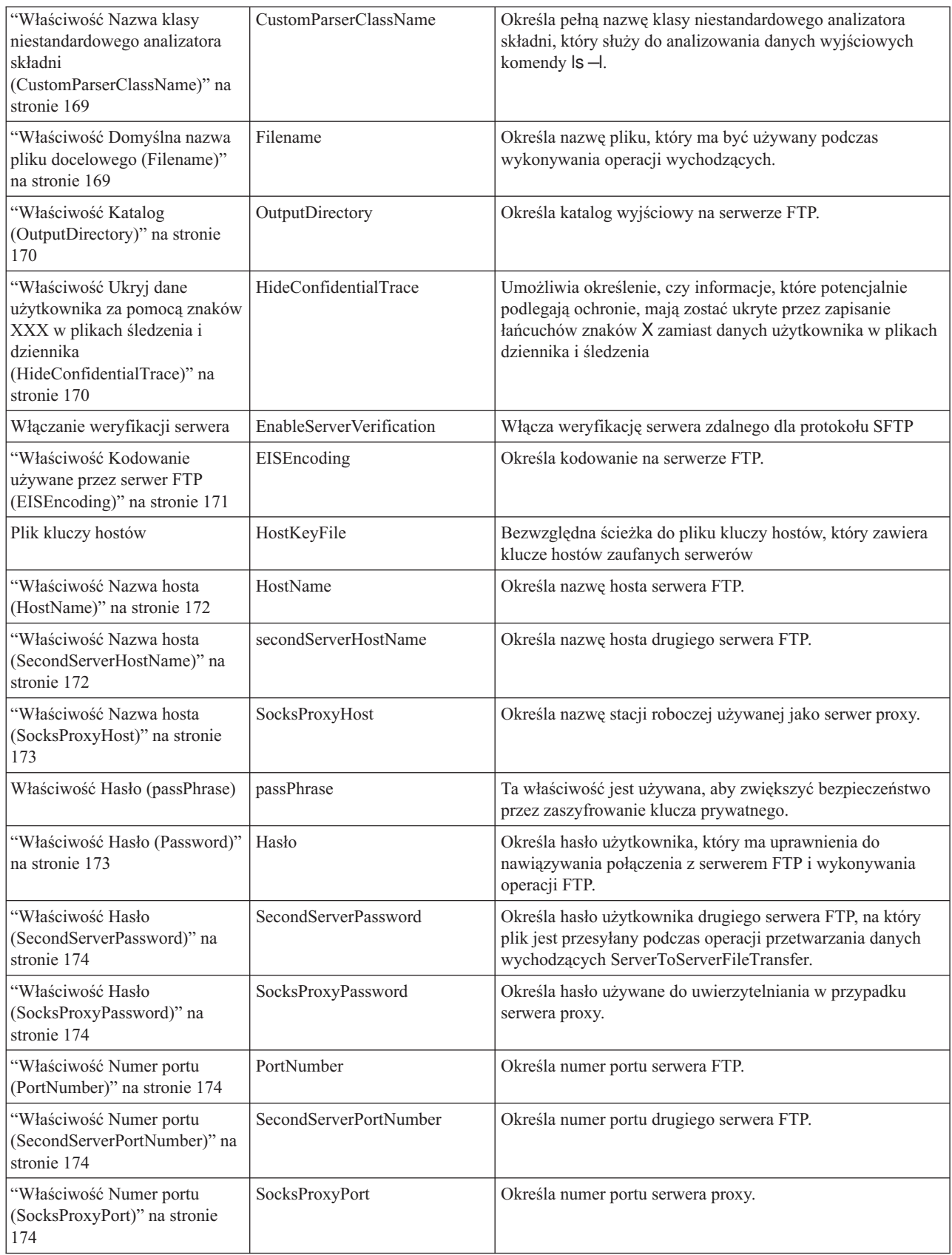

<span id="page-171-0"></span>*Tabela 26. Właściwości fabryki połączeń zarządzanych (kontynuacja)*

| "Właściwość Plik klucza<br>prywatnego<br>(PrivateKeyFilePath)" na stronie<br>175      | PrivateKeyFilePath    | Klucz prywatny jest używany w celu uwierzytelniania na<br>serwerze SSH (Secure Shell).                                                                             |
|---------------------------------------------------------------------------------------|-----------------------|----------------------------------------------------------------------------------------------------|
| "Właściwość Protokół<br>(Protocol)" na stronie 175                                    | Protocol              | Określa normalne lub zabezpieczone połączenie FTP.                                                                                                    |
| "Właściwość Protokół<br>(SecondServerProtocol)" na<br>stronie 175                     | SecondServerProtocol  | Określa normalne lub zabezpieczone połączenie FTP dla<br>drugiego serwera.                                                                                         |
| "Właściwość Katalog drugiego<br>serwera<br>(SecondServerDirectory)" na<br>stronie 176 | SecondServerDirectory | Określa ścieżkę do katalogu drugiego serwera FTP, który<br>uczestniczy w operacji przetwarzania danych wychodzących<br>ServerToServerFileTransfer.                 |
| "Właściwość Plik sekwencji<br>(FileSequenceLog)" na stronie<br>176                    | FileSequenceLog       | Określa pełną ścieżkę do pliku, w którym będzie<br>przechowywany numer porządkowy na potrzeby<br>przetwarzania danych wychodzących operacji Create.                |
| "Właściwość Katalog<br>pomostowy (StagingDirectory)"<br>na stronie 177                | StagingDirectory      | Określa katalog pomostowy, w którym plik będzie pierwotnie<br>tworzony.                                                                                            |
| "Właściwość Nazwa<br>użytkownika<br>(SecondServerUserName)" na<br>stronie 177         | SecondServerUserName  | Określa nazwę użytkownika drugiego serwera FTP, na który<br>plik jest przesyłany podczas operacji przetwarzania danych<br>wychodzących ServerToServerFileTransfer. |
| "Właściwość Nazwa<br>użytkownika<br>(SocksProxyUserName)" na<br>stronie 177           | SocksProxyUserName    | Określa nazwę użytkownika używaną do uwierzytelniania w<br>przypadku serwera proxy.                                                                                |
| "Właściwość Nazwa<br>użytkownika (Username)" na<br>stronie 178                        | Nazwa użytkownika     | Określa nazwę użytkownika                                                                                                    |

# **Identyfikator adaptera (AdapterID)**

Ta właściwość służy do identyfikowania konkretnego wdrożenia lub instancji adaptera.

*Tabela 27. Identyfikator adaptera - szczegóły*

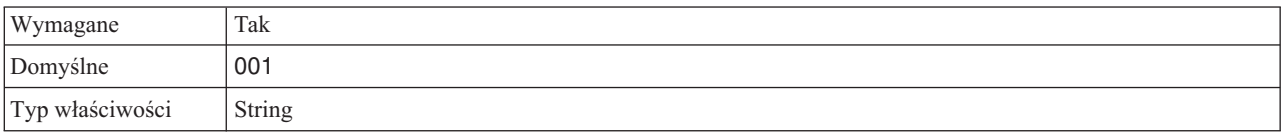

### <span id="page-172-0"></span>*Tabela 27. Identyfikator adaptera - szczegóły (kontynuacja)*

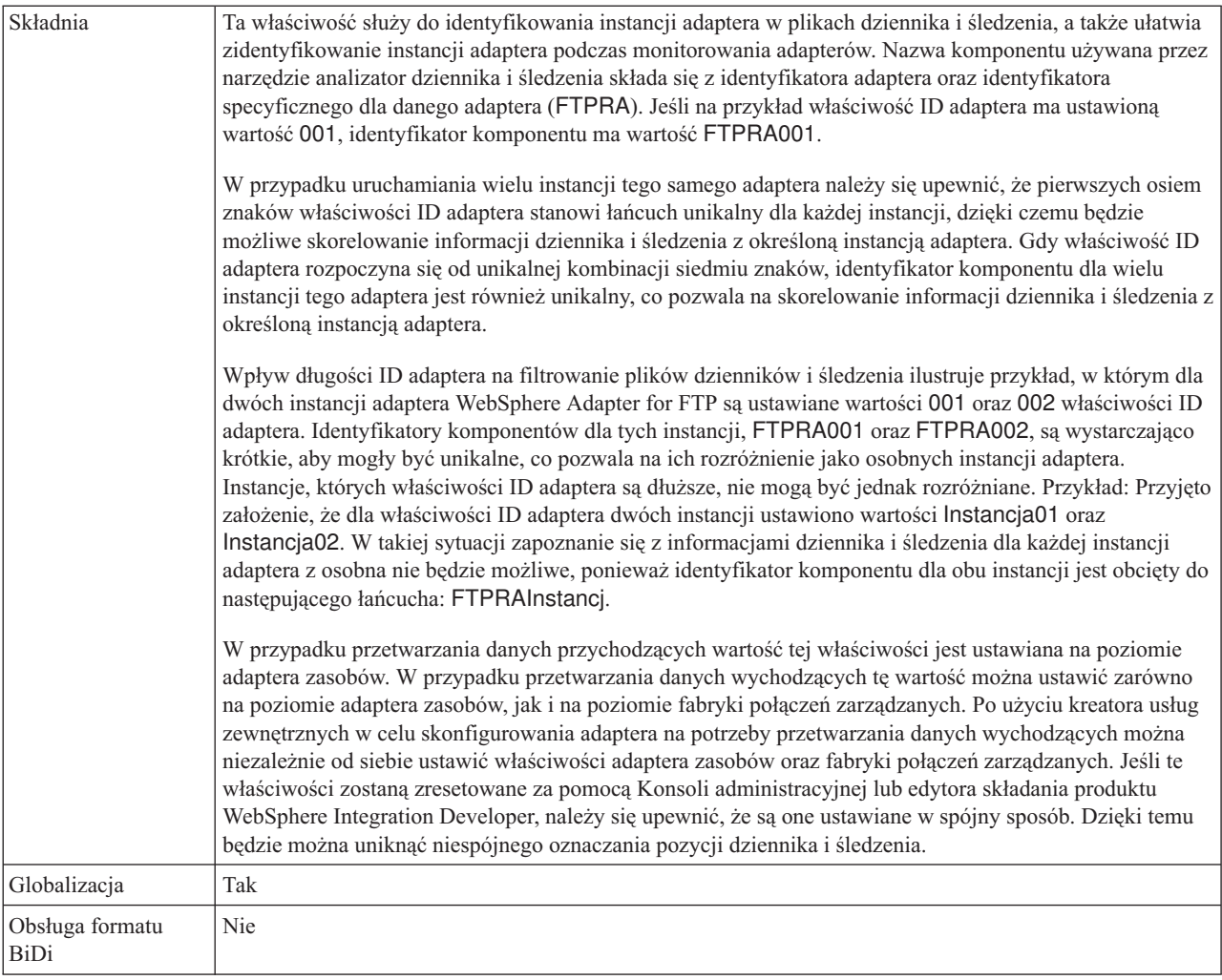

### **Właściwość Nazwa klasy niestandardowego analizatora składni (CustomParserClassName)**

Pełna nazwa klasy niestandardowego analizatora składni, który służy do analizowania danych wyjściowych komendy ls –l. Ta właściwość jest używana tylko wtedy, gdy dane wyjściowe komendy  $|s - r\right)$  różnią się od standardowych danych wyjściowych.

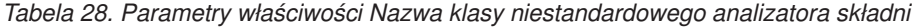

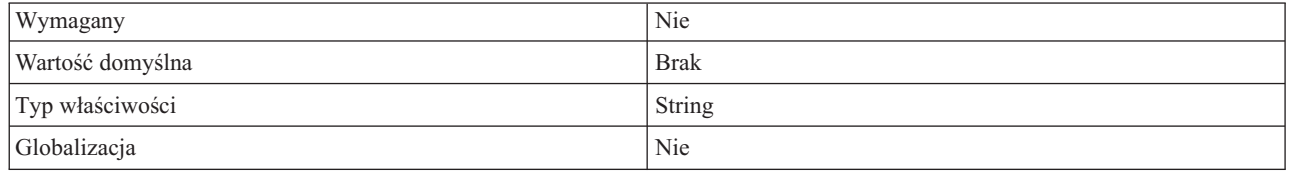

## **Właściwość Domyślna nazwa pliku docelowego (Filename)**

Nazwa pliku, który będzie używany podczas wykonywania operacji wychodzących.

*Tabela 29. Charakterystyka właściwości Domyślna nazwa pliku docelowego*

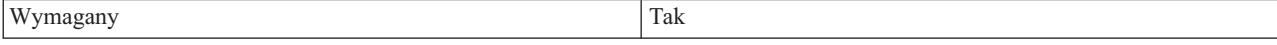

| Wartość domyślna | Yes                                                                                                    |
|------------------|----------------------------------------------------------------------------------------------------|
| Typ właściwości  | <b>String</b>                                                                                                    |
| Zastosowanie     | Zmiennej środowiskowej produktu WebSphere Application<br>Server można użyć do reprezentowania katalogu nazwy pliku.<br>Nazwę zmiennej środowiskowej należy podać w nawiasach<br>klamrowych i trzeba poprzedzić ją symbolem \$. Na przykład:<br>\${NAZWA_PLIKU}. Więcej informacji zawiera temat<br>"Definiowanie zmiennych środowiskowych serwera WebSphere<br>Application Server" na stronie 66 znajdujący się w tej<br>dokumentacji. |
| Globalizacia     | Nie                                                                                                    |

<span id="page-173-0"></span>*Tabela 29. Charakterystyka właściwości Domyślna nazwa pliku docelowego (kontynuacja)*

## **Właściwość Katalog (OutputDirectory)**

Katalog wyjściowy na serwerze FTP, na którym wykonywana jest operacja przetwarzania danych wychodzących.

*Tabela 30. Charakterystyka właściwości Katalog*

| Wymagany         | Nie                                                                                                    |
|------------------|----------------------------------------------------------------------------------------------------|
| Wartość domyślna | <b>Brak</b>                                                                                                    |
| Typ właściwości  | <b>String</b>                                                                                                    |
| Zastosowanie     | Zmiennej środowiskowej produktu WebSphere Application<br>Server można użyć do reprezentowania katalogu wyjściowego.<br>Nazwę zmiennej środowiskowej należy podać w nawiasach<br>klamrowych i trzeba poprzedzić ją symbolem \$. Na przykład:<br>\${KATALOG_WYJŚCIOWY}. Więcej informacji zawiera<br>temat "Definiowanie zmiennych środowiskowych serwera<br>WebSphere Application Server" na stronie 66 znajdujący się w<br>tej dokumentacji. |
| Globalizacja     | Tak                                                                                                    |

## **Właściwość Ukryj dane użytkownika za pomocą znaków XXX w plikach śledzenia i dziennika (HideConfidentialTrace)**

Ta właściwość umożliwia określenie, czy dane użytkownika mają być zastępowane w plikach dziennika i śledzenia łańcuchami znaków X, aby zapobiec ujawnieniu informacji potencjalnie podlegających ochronie przez osoby do tego nieuprawnione.

*Tabela 31. Ukryj dane użytkownika za pomocą znaków XXX w plikach śledzenia i dziennika - szczegóły*

| Wymagane         | Nie     |
|------------------|---------|
| Możliwe wartości | True    |
|                  | False   |
| Domyślne         | False   |
| Typ właściwości  | Boolean |

<span id="page-174-0"></span>*Tabela 31. Ukryj dane użytkownika za pomocą znaków XXX w plikach śledzenia i dziennika - szczegóły (kontynuacja)*

| Składnia                       | Jeśli dla tej właściwości zostanie ustawiona wartość True, adapter zastąpi dane użytkownika łańcuchem<br>znaków X podczas zapisywania w plikach dziennika i śledzenia.<br>W przypadku przetwarzania danych przychodzących wartość tej właściwości jest ustawiana na poziomie<br>adaptera zasobów. W przypadku przetwarzania danych wychodzących tę wartość można ustawić zarówno<br>na poziomie adaptera zasobów, jak i na poziomie fabryki połączeń zarządzanych. Po użyciu kreatora usług<br>zewnętrznych w celu skonfigurowania adaptera na potrzeby przetwarzania danych wychodzących można<br>niezależnie od siebie ustawić właściwości adaptera zasobów oraz fabryki połączeń zarządzanych. Jeśli te<br>właściwości zostaną zresetowane za pomocą Konsoli administracyjnej lub edytora składania produktu<br>WebSphere Integration Developer, należy się upewnić, że są one ustawiane w spójny sposób. Dzięki temu<br>będzie można uniknąć niespójnego oznaczania pozycji dziennika i śledzenia. |
|--------------------------------|----------------------------------------------------------------------------------------------------|
| Globalizacja                   | <b>Nie</b>                                                                                                    |
| Obsługa formatu<br><b>BiDi</b> | <b>Nie</b>                                                                                                    |

## **Właściwość Kodowanie używane przez serwer FTP (EISEncoding)**

Kodowanie serwera FTP. Należy użyć tej wartości w celu ustawienia kodowania dla połączenia sterującego z serwerem FTP.

- v Jeśli właściwość EISEncoding nie jest ustawiona zarówno na poziomie adaptera, jak i na poziomie fabryki połączeń zarządzanych (czyli w obu przypadkach ma wartość NULL), to podczas komunikacji z serwerem FTP nie jest określane żadne ustawienie dla połączenia sterującego.
- v Jeśli właściwość EISEncoding jest ustawiona na poziomie adaptera i nie jest ustawiona na poziomie fabryki połączeń zarządzanych, to podczas komunikacji z serwerem FTP dla połączenia sterującego jest ustawiana wartość określona na poziomie adaptera. Jest to przydatne, gdy korzysta się z wielu fabryk połączeń zarządzanych i zostało ustawione takie same kodowanie. W takim przypadku wartość na poziomie adaptera należy ustawić w taki sposób, aby wszystkie połączenia miały takie samo kodowanie na potrzeby połączenia sterującego.
- v Jeśli właściwość EISEncoding nie jest ustawiona na poziomie adaptera i jest ustawiona na poziomie fabryki połączeń zarządzanych, to podczas komunikacji z serwerem FTP dla połączenia sterującego jest ustawiana wartość określona na poziomie fabryki połączeń zarządzanych. Ponieważ wartość jest określona na poziomie fabryki połączeń zarządzanych, ma ona zastosowanie tylko do tej fabryki.
- Jeśli właściwość EISEncoding jest ustawiona zarówno na poziomie adaptera, jak i na poziomie fabryki połączeń zarządzanych, wartość określona na poziomie fabryki połączeń zarządzanych ma pierwszeństwo.

Dla tego atrybutu należy określić dowolny zestaw kodowania obsługiwany przez język Java.

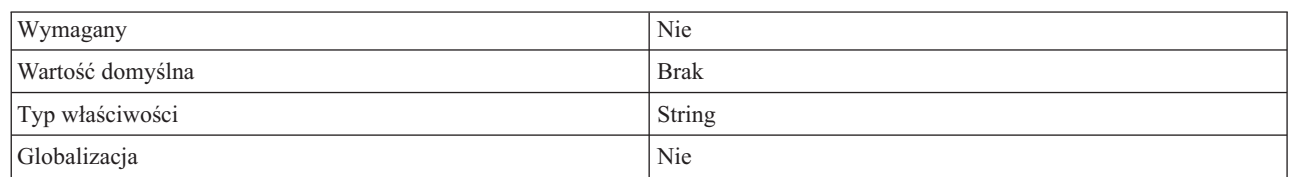

*Tabela 32. Charakterystyka właściwości Kodowanie używane przez serwer FTP*

## **Właściwość Włączanie weryfikacji serwera (EnableServerVerification)**

Ta właściwość jest używana do włączania weryfikacji serwera zdalnego dla protokołu SFTP.

| Wymagany                       | Nie                                                                                                    |
|--------------------------------|----------------------------------------------------------------------------------------------------|
| Możliwe wartości               | True<br>False                                                                                                    |
| Wartość domyślna               | False                                                                                                    |
| Typ właściwości                | Boolean                                                                                                    |
| Zastosowanie                   | Jeśli ta właściwość jest ustawiona na wartość:<br>True, uwierzytelnianie serwera jest włączone.<br>$\bullet$<br>False, uwierzytelnianie serwera jest wyłaczone.<br>$\bullet$<br>Adapter sprawdza właściwość HostKeyFile w ścieżce pliku zawierającego klucze hostów zaufanych<br>serwerów. |
| Globalizacja                   | Tak                                                                                                    |
| Obsługa formatu<br><b>BiDi</b> | Nie                                                                                                    |

<span id="page-175-0"></span>*Tabela 33. Szczegóły właściwości Włączanie weryfikacji serwera*

## **Właściwość Plik kluczy hostów (HostKeyFile)**

Ta właściwość udostępnia bezwzględną ścieżkę do pliku kluczy hostów, który zawiera klucze hostów zaufanych serwerów.

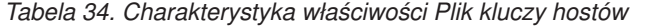

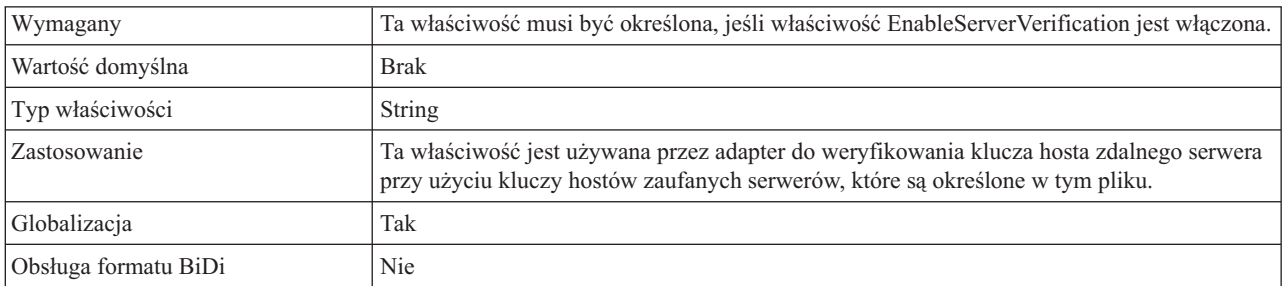

### **Właściwość Nazwa hosta (HostName)**

Nazwa hosta serwera FTP, z którym nawiązywane jest połączenie podczas operacji przetwarzania danych wychodzących.

*Tabela 35. Charakterystyka właściwości Nazwa hosta*

| Wymagany         | Tak         |
|------------------|-------------|
| Wartość domyślna | <b>Brak</b> |
| Typ właściwości  | String      |
| Globalizacja     | Tak         |

## **Właściwość Nazwa hosta (SecondServerHostName)**

Nazwa hosta drugiego serwera FTP, z którym nawiązywane jest połączenie podczas operacji przetwarzania danych wychodzących.

*Tabela 36. Charakterystyka właściwości Nazwa hosta*

| $1 + 1$<br><b>A</b> | Tak |
|---------------------|-----|
|---------------------|-----|

<span id="page-176-0"></span>*Tabela 36. Charakterystyka właściwości Nazwa hosta (kontynuacja)*

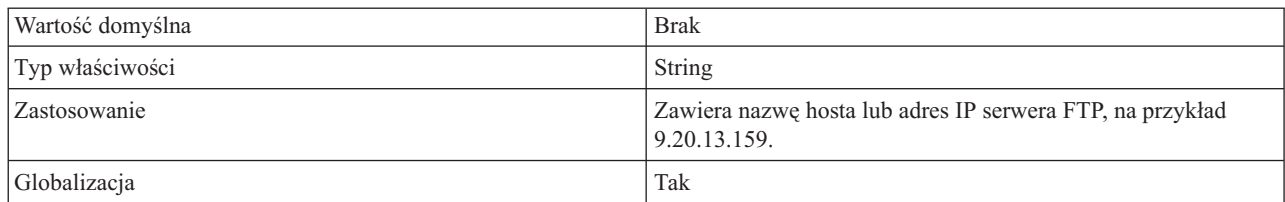

## **Właściwość Nazwa hosta (SocksProxyHost)**

Nazwa hosta stacji roboczej używanej jako serwer proxy, poprzez który żądania adaptera są kierowane do serwera FTP.

*Tabela 37. Charakterystyka właściwości Nazwa hosta*

| Wymagany         | Nie         |
|------------------|-------------|
| Wartość domyślna | <b>Brak</b> |
| Typ właściwości  | String      |
| Globalizacja     | Tak         |

## **Właściwość Hasło (passPhrase) (passPhrase)**

Ta właściwość jest używana, aby zwiększyć bezpieczeństwo przez zaszyfrowanie klucza prywatnego.

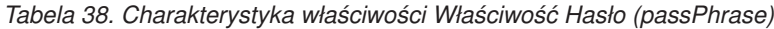

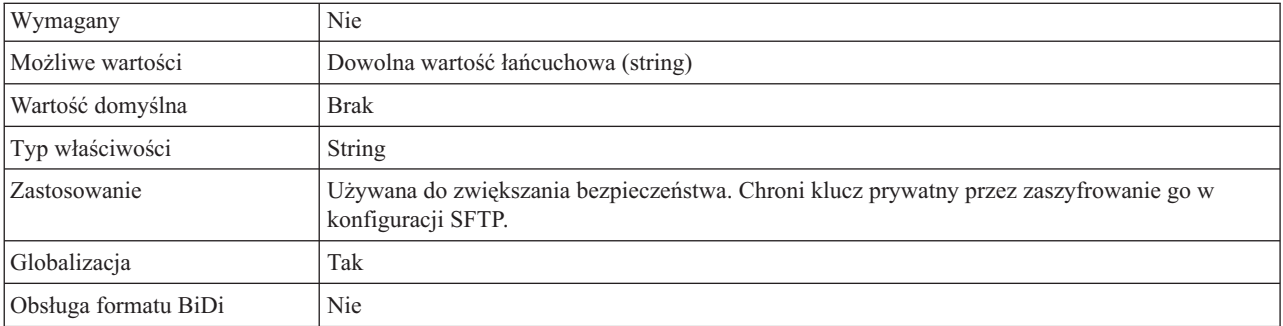

## **Właściwość Hasło (Password)**

Hasło użytkownika, który ma uprawnienia do nawiązywania połączenia z serwerem FTP i wykonywania operacji FTP.

*Tabela 39. Charakterystyka właściwości Hasło*

| Wymagany         | Nie         |
|------------------|-------------|
| Wartość domyślna | <b>Brak</b> |
| Typ właściwości  | String      |
| Globalizacja     | Tak         |

## **Właściwość Hasło (SecondServerPassword)**

Hasło użytkownika drugiego serwera FTP, na który jest przesyłany plik podczas operacji przetwarzania danych wychodzących ServerToServerFileTransfer.

<span id="page-177-0"></span>*Tabela 40. Charakterystyka właściwości Hasło*

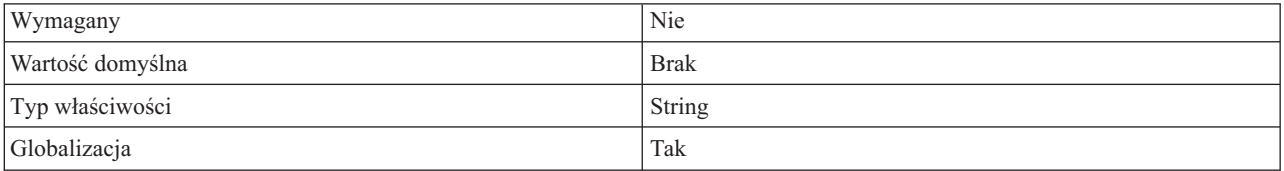

## **Właściwość Hasło (SocksProxyPassword)**

Hasło używane do uwierzytelniania w przypadku serwera proxy.

*Tabela 41. Charakterystyka właściwości Hasło*

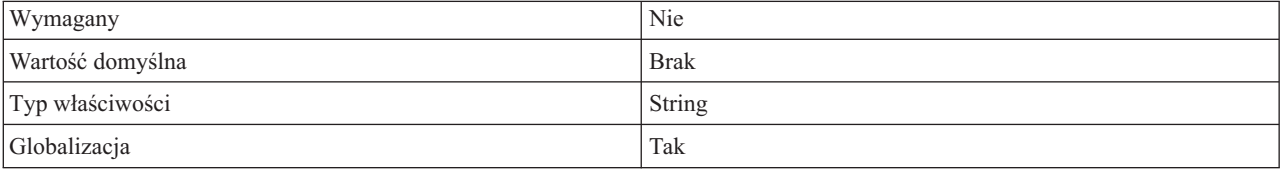

## **Właściwość Numer portu (PortNumber)**

Numer portu serwera FTP, za pośrednictwem którego nawiązywane jest połączenie podczas operacji przetwarzania danych wychodzących.

*Tabela 42. Charakterystyka właściwości Numer portu*

| Wymagany         | Tak                                                                      |
|------------------|--------------------------------------------------------------------------|
| Wartość domyślna | 21 dla protokołu FTP, 990 dla protokołu FTPS i 22 dla<br>protokołu SFTP. |
| Typ właściwości  | Integer                                                                  |
| Globalizacja     | Nie                                                                      |

### **Właściwość Numer portu (SecondServerPortNumber)**

Numer portu drugiego serwera FTP, za pośrednictwem którego nawiązywane jest połączenie podczas operacji przetwarzania danych wychodzących.

*Tabela 43. Charakterystyka właściwości Numer portu*

| Wymagany         | Tak                                           |
|------------------|-----------------------------------------------|
| Wartość domyślna | 21 dla protokołu FTP, 990 dla protokołu FTPS. |
| Typ właściwości  | Integer                                       |
| Globalizacja     | Nie                                           |

## **Właściwość Numer portu (SocksProxyPort)**

Numer portu serwera proxy, poprzez który żądania adaptera są kierowane do serwera FTP.

<span id="page-178-0"></span>*Tabela 44. Charakterystyka właściwości Numer portu*

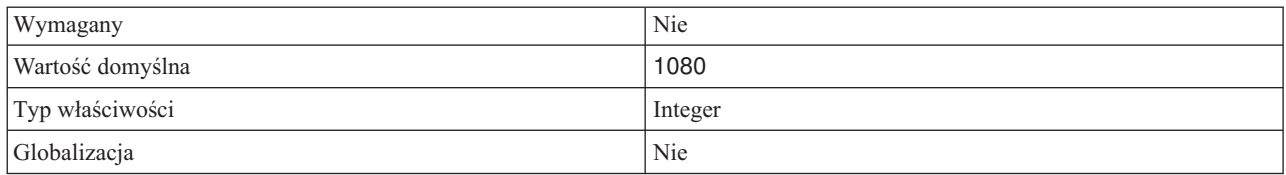

## **Właściwość Plik klucza prywatnego (PrivateKeyFilePath)**

Umożliwia przeglądanie i wybranie klucza prywatnego, który jest używany do uwierzytelnienia na serwerze SSH (Secure Shell).

*Tabela 45. Charakterystyka właściwości Klucz prywatny*

| Wymagany             | <b>Nie</b>                                                                                                    |
|----------------------|----------------------------------------------------------------------------------------------------|
| Wartość domyślna     | <b>Brak</b>                                                                                                    |
| Typ właściwości      | String                                                                                                    |
| Zastosowanie         | Bezwzględna ścieżka do pliku zawierającego klucz prywatny. Jest on używany do<br>uwierzytelniania użytkownika na serwerze SSH (Secure Shell). |
| Przykład             | c:\temp\key.ppk                                                                                                    |
| Globalizacja         | Tak                                                                                                    |
| Obsługa formatu BiDi | Nie                                                                                                    |

## **Właściwość Protokół (Protocol)**

Protokół określający, czy z serwerem FTP będzie nawiązywane normalne połączenie, czy połączenie zabezpieczone.

Na przykład:

Normalne połączenie: FTP

Połączenie FTP używające protokołu SSL: FTPS

Połączenie FTP używające protokołu SSH: SFTP

*Tabela 46. Charakterystyka właściwości Protokół*

| Wymagany         | Tak        |
|------------------|------------|
| Wartość domyślna | <b>FTP</b> |
| Typ właściwości  | String     |
| Globalizacja     | Nie        |

## **Właściwość Protokół (SecondServerProtocol)**

Protokół określający, czy drugie połączenie, które ma być nawiązane, to normalne połączenie, czy połączenie zabezpieczone.

Na przykład:

Normalne połączenie: FTP

### Połączenie FTP używające protokołu SSL: FTPS

<span id="page-179-0"></span>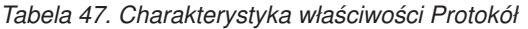

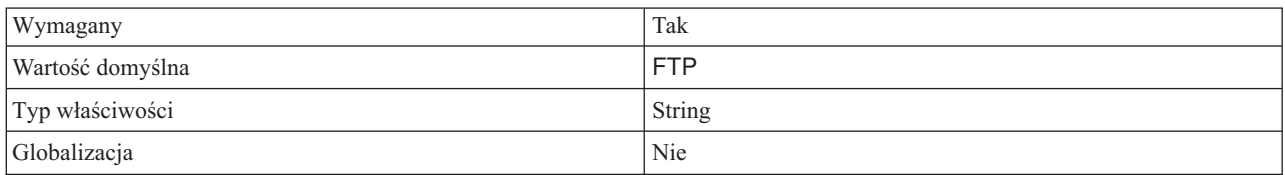

## **Właściwość Katalog drugiego serwera (SecondServerDirectory)**

Katalog drugiego serwera FTP, który uczestniczy w operacji przetwarzania danych wychodzących ServerToServerFileTransfer. Jest to zdalny katalog zdarzeń, do którego przesyłany jest plik.

*Tabela 48. Charakterystyka właściwości Katalog drugiego serwera*

| Wymagany         | <b>Nie</b>                                                                                                    |
|------------------|----------------------------------------------------------------------------------------------------|
| Wartość domyślna | <b>Brak</b>                                                                                                    |
| Typ właściwości  | String                                                                                                    |
| Zastosowanie     | Katalog znajdujący się na serwerze FTP i używany w operacji<br>przetwarzania danych wychodzących reprezentuje bezwzględną<br>ścieżkę do katalogu FTP. Nie zawiera żadnych informacji o<br>nazwie hosta lub adresie URL. Na przykład: /home/usr/output. |
| Globalizacia     | Tak                                                                                                    |

## **Właściwość Plik sekwencji (FileSequenceLog)**

Określa pełną ścieżkę do pliku, w którym będzie przechowywany numer porządkowy na potrzeby przetwarzania danych wychodzących operacji Create.

Jeśli określono właściwość FileSequenceLog, adapter generuje unikalny numer kolejny dodawany do nazwy pliku podczas przetwarzania operacji Create.

Po wielu ponownych uruchomieniach adaptera liczby te narastają w dalszym ciągu.

Numer porządkowy jest dodawany do nazwy pliku w następującym formacie:

nazwa\_pliku.numer.rozszerzenie

Na przykład: Klient.3.txt

Jeśli właściwość FileSequenceLog nie jest określona lub zawiera niepoprawną wartość, numery porządkowe nie są generowane.

*Tabela 49. Charakterystyka właściwości Plik sekwencji*

| Wymagany         | Nie                                                                                                    |
|------------------|----------------------------------------------------------------------------------------------------|
| Wartość domyślna | <b>Brak</b>                                                                                                    |
| Typ właściwości  | <b>String</b>                                                                                                    |
| Zastosowanie     | Ważne: Jeśli nie są częścią klastra, nie zaleca się, aby dwie<br>instancje adapterów miały dostęp do tego samego pliku<br>sekwencji, ponieważ współbieżne żądania powodują opóźnienia<br>podczas przetwarzania żądań zadania wsadowego. |
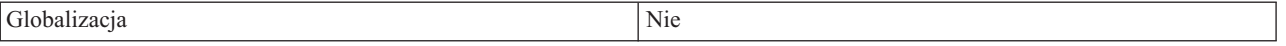

## **Właściwość Katalog pomostowy (StagingDirectory)**

Katalog, w którym plik jest pierwotnie tworzony podczas wykonywania operacji wychodzących Create. Po utworzeniu plik jest przenoszony do katalogu określonego we właściwości DirectoryPath. Katalog pomostowy jest używany także podczas operacji Append (dopisywanie) i Overwrite (nadpisywanie). W przypadku tych operacji określony plik jest kopiowany do katalogu pomostowego (jeśli ten katalog istnieje), potem do tego pliku jest dopisywana treść lub jest on nadpisywany treścią, a następnie plik jest przenoszony z powrotem do pierwotnego określonego katalogu. Jeśli katalog pomostowy nie istnieje, operacja jest wykonywana w wymaganym rzeczywistym katalogu. Zaletą korzystania z katalogu pomostowego jest unikanie konfliktów podczas zapisywania pliku. Taki konflikt może wystąpić, jeśli w trakcie operacji dopisywania danych i aktualizowania plik jest odczytywany przez innych użytkowników.

*Tabela 50. Charakterystyka właściwości Katalog pomostowy*

| Wymagany         | Nie                                                                                                    |
|------------------|----------------------------------------------------------------------------------------------------|
| Wartość domyślna | <b>Brak</b>                                                                                                    |
| Typ właściwości  | <b>String</b>                                                                                                    |
| Zastosowanie     | Zmiennej środowiskowej produktu WebSphere Application<br>Server można użyć do reprezentowania katalogu pomostowego.<br>Nazwę zmiennej środowiskowej należy podać w nawiasach<br>klamrowych i trzeba poprzedzić ją symbolem \$. Na przykład:<br>\${KATALOG_POMOSTOWY}. Więcej informacji zawiera<br>temat "Definiowanie zmiennych środowiskowych serwera<br>WebSphere Application Server" na stronie 66 znajdujący się w<br>tej dokumentacji. |
| Globalizacia     | Tak                                                                                                    |

### **Właściwość Nazwa użytkownika (SecondServerUserName)**

Nazwa użytkownika drugiego serwera FTP, na który jest przesyłany plik podczas operacji przetwarzania danych wychodzących ServerToServerFileTransfer.

*Tabela 51. Charakterystyka właściwości Nazwa użytkownika*

| Wymagany         | Nie           |
|------------------|---------------|
| Wartość domyślna | <b>Brak</b>   |
| Typ właściwości  | <b>String</b> |
| Globalizacja     | Tak           |

## **Właściwość Nazwa użytkownika (SocksProxyUserName)**

Nazwa użytkownika używana do uwierzytelniania w przypadku serwera proxy.

*Tabela 52. Charakterystyka właściwości Nazwa użytkownika*

| Wymagany         | Nie         |
|------------------|-------------|
| Wartość domyślna | <b>Brak</b> |
| Typ właściwości  | String      |

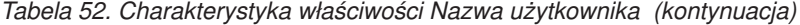

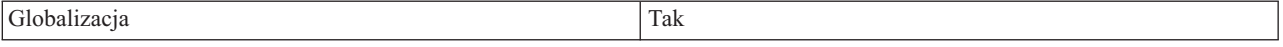

### **Właściwość Nazwa użytkownika (Username)**

Nazwa użytkownika, który ma uprawnienia do nawiązywania połączenia z serwerem FTP i wykonywania operacji FTP. Określanie wartości tego atrybutu, jeśli nazwę użytkownika dołączono do adresu URL określonego we właściwości FtpUrl, nie jest konieczne.

*Tabela 53. Charakterystyka właściwości Nazwa użytkownika*

| Wymagany         | Nie         |
|------------------|-------------|
| Wartość domyślna | <b>Brak</b> |
| Typ właściwości  | String      |
| Globalizacja     | Tak         |

# **Właściwości opakowania i specyfikacji interakcji**

Właściwości opakowania są atrybutami opakowującego obiektu biznesowego, które umożliwiają programiście aplikacji sterowanie operacjami dla obiektów biznesowych w opakowaniu. Właściwości specyfikacji interakcji sterują interakcją operacji dla całego adaptera.

Właściwości specyfikacji interakcji są ustawiane za pomocą kreatora usług zewnętrznych w czasie konfigurowania adaptera. Niektóre spośród tych właściwości, ale nie wszystkie, można zmieniać. Można jednak zmienić niektóre właściwości dla operacji wychodzących. Właściwości, znajdujące się w powiązaniu metody importu, można zmieniać za pomocą edytora składania. Właściwości opakowania są ustawiane za pomocą testowego klienta integracji produktu WebSphere Integration Developer lub w sposób programowy w czasie wykonywania.

Poniższa tabela zawiera właściwości opakowania i specyfikacji interakcji. W sekcjach znajdujących się poniżej tabeli zamieszczono pełny opis wszystkich właściwości. Informacje na temat korzystania z tabel szczegółów właściwości znajdujących się w następujących sekcjach można znaleźć w temacie [Opis szczegółów właściwości.](#page-162-0)

*Tabela 54. Właściwości specyfikacji interakcji*

| Nazwa właściwości                                          |                             | Opis                                                                                                    |
|------------------------------------------------------------|-----------------------------|----------------------------------------------------------------------------------------------------|
| W kreatorze                                                | W Konsoli administracyjnej  |                                                                                                    |
| Zdalny katalog archiwum na<br>potrzeby operacji pobierania | ArchiveDirectoryForRetrieve | Adapter opcjonalnie archiwizuje plik w tym folderze<br>przed usunięciem go podczas operacji Retrieve<br>(Pobieranie).                                 |
| Utwórz nowy plik, jeśli plik nie<br>istnieje               | CreateFileIfNotExists       | Jeśli dla tej właściwości ustawiono wartość true, a plik<br>nie istnieje na serwerze FTP, adapter tworzy plik<br>podczas operacji Append i Overwrite. |
| Tryb połączenia z serwerem FTP                             | DataConnectionMode          | Tryb połączenia danych używany przez serwer FTP<br>podczas przesyłania plików.                                                                        |
| Usuwanie pliku po operacji<br>pobierania                   | DeleteOnRetrieve            | Jeśli dla tej właściwości ustawiono wartość true,<br>adapter usuwa plik z serwera FTP po jego pobraniu.                                               |
| Zdalny katalog w systemie FTP                              | DirectoryPath               | Ścieżka bezwzględna do katalogu na serwerze FTP, w<br>której ma być wykonana operacja przetwarzania<br>danych wychodzących.                           |

<span id="page-182-0"></span>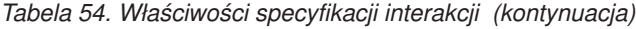

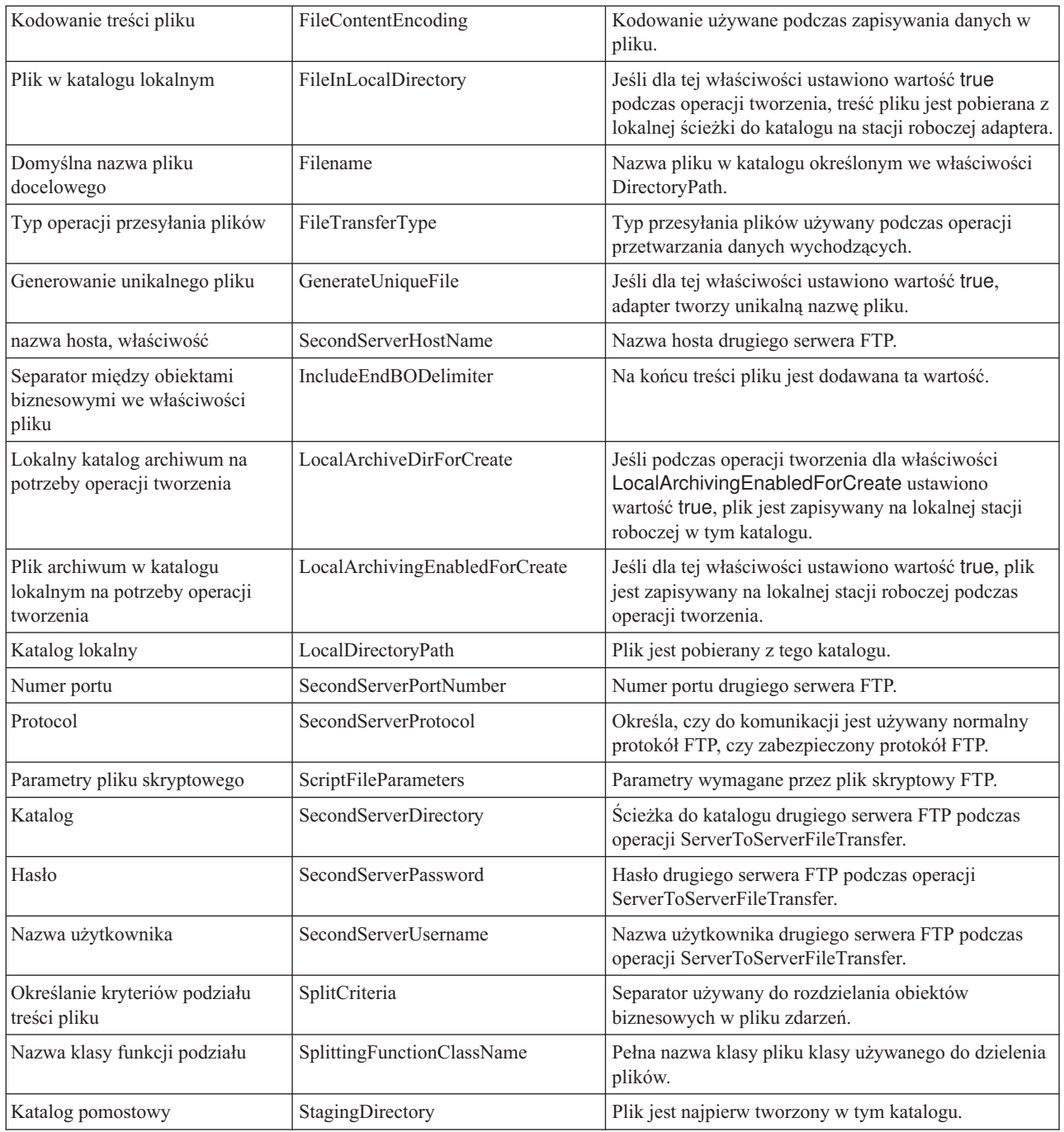

### **Właściwość Zdalny katalog archiwum na potrzeby operacji pobierania (ArchiveDirectory ForRetrieve)**

Podczas wykonywania operacji wychodzących Retrieve adapter opcjonalnie archiwizuje plik w tym folderze przed jego usunięciem. Katalog archiwum musi istnieć.

*Tabela 55. Charakterystyka właściwości Zdalny katalog archiwum na potrzeby operacji pobierania*

| 1117<br>ັ                            | Ne   |
|--------------------------------------|------|
| W <sub>ort</sub><br>wartosc domysina | Brak |

<span id="page-183-0"></span>*Tabela 55. Charakterystyka właściwości Zdalny katalog archiwum na potrzeby operacji pobierania (kontynuacja)*

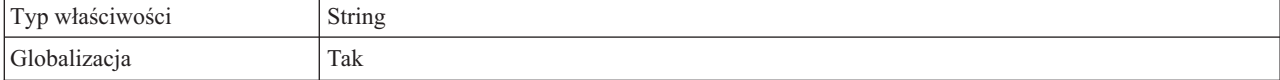

### **Właściwość Tworzenie nowego pliku, jeśli plik nie istnieje (CreateFileIfNotExists)**

Jeśli dla tej właściwości ustawiono wartość true, a plik nie istnieje na serwerze FTP podczas operacji Append i Overwrite, adapter tworzy ten plik. Jeśli dla tej właściwości ustawiono wartość false, a plik nie istnieje, adapter zgłasza błąd.

*Tabela 56. Charakterystyka właściwości Tworzenie nowego pliku, jeśli plik nie istnieje*

| Wymagany         | Nie     |
|------------------|---------|
| Wartość domyślna | false   |
| Typ właściwości  | Boolean |
| Globalizacja     | Nie     |

### **Właściwość Katalog (SecondServerDirectory)**

Katalog na drugim serwerze FTP, który uczestniczy w operacji przetwarzania danych wychodzących ServerToServerFileTransfer. Jest to zdalny katalog zdarzeń, do którego przesyłany jest plik.

*Tabela 57. Charakterystyka właściwości Katalog*

| Wymagany         | <b>Nie</b>                                                                                                    |
|------------------|----------------------------------------------------------------------------------------------------|
| Wartość domyślna | <b>Brak</b>                                                                                                    |
| Typ właściwości  | String                                                                                                    |
| Zastosowanie     | Dla właściwości specyfikacji interakcji jest to katalog znajdujący się na serwerze FTP i używany<br>w operacji przetwarzania danych wychodzących, gdzie reprezentuje bezwzględną ścieżkę do<br>katalogu FTP. Na przykład: /home/usr/output. Nie zawiera żadnych informacji o nazwie hosta<br>lub adresie URL.<br>Dla właściwości obiektu biznesowego opakowania jest to adres URL drugiego serwera, który<br>uczestniczy w operacji przetwarzania danych wychodzących ServerToServerFileTransfer. Na<br>przykład składnia określająca adres URL serwera FTP jest następująca: ftp://<br>[id_użytkownika:hasło@]serwer_FTP[:port]/KatalogDrugiegoSerwera. |
| Globalizacia     | Tak                                                                                                    |

#### **Właściwość Tryb połączenia z serwerem FTP (DataConnectionMode)**

Tryb połączenia danych używany przez serwer FTP podczas przesyłania plików. Może przyjmować wartość active (aktywny) lub passive (pasywny). Ta wartość jest używana tylko podczas przesyłania plików. Nie jest ona używana podczas wykonywania operacji przetwarzania danych wychodzących ServerToServerFileTransfer.

*Tabela 58. Charakterystyka właściwości Tryb połączenia z serwerem FTP*

| Wymagany         | Nie           |
|------------------|---------------|
| Wartość domyślna | active        |
| Typ właściwości  | <b>String</b> |

<span id="page-184-0"></span>*Tabela 58. Charakterystyka właściwości Tryb połączenia z serwerem FTP (kontynuacja)*

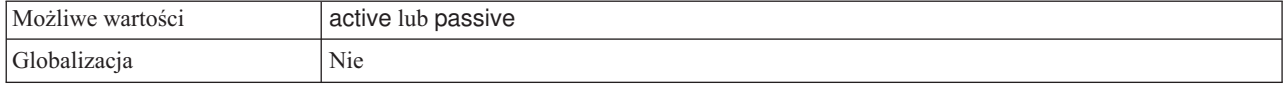

## **Usuwanie pliku po operacji pobierania (DeleteOnRetrieve)**

Jeśli dla tej właściwości ustawiono wartość true, podczas wykonywania wychodzącej operacji pobierania adapter usuwa plik z serwera FTP po jego pobraniu.

*Tabela 59. Charakterystyka właściwości Usuwanie pliku po operacji pobierania*

| Wymagany         | Nie     |
|------------------|---------|
| Wartość domyślna | false   |
| Typ właściwości  | Boolean |
| Globalizacja     | Nie     |

## **Właściwość Zdalny katalog w systemie FTP (DirectoryPath)**

Bezwzględna ścieżka do katalogu na serwerze FTP, w którym należy wykonywać wszystkie operacje przetwarzania danych wychodzących (z wyjątkiem operacji ExecuteFTPScript), lub ścieżka do katalogu na lokalnym komputerze adaptera (tylko dla operacji ExecuteFTPScript). Katalog ten musi już istnieć.

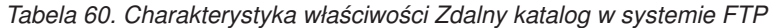

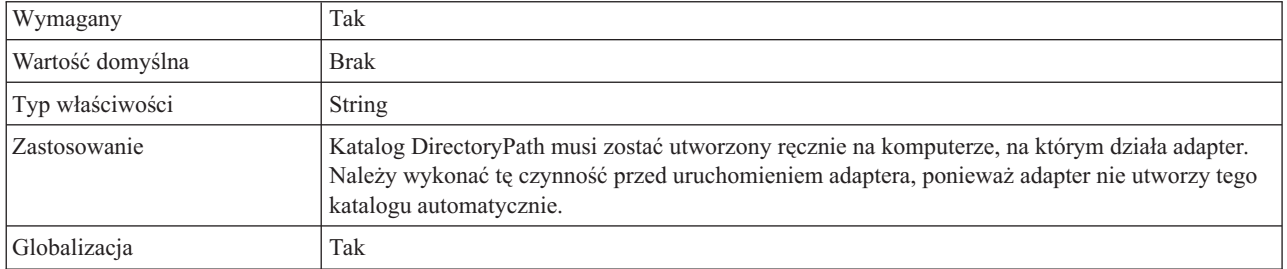

## **Właściwość Kodowanie treści pliku (FileContentEncoding)**

Kodowanie używane podczas zapisywania danych w pliku. Jeśli nie określono tej właściwości, adapter próbuje dokonać odczytu bez użycia konkretnego kodowania. Można określić dowolny zestaw kodowania obsługiwany przez język Java.

*Tabela 61. Charakterystyka właściwości Kodowanie treści pliku*

| Wymagany         | Nie           |
|------------------|---------------|
| Wartość domyślna | <b>Brak</b>   |
| Typ właściwości  | <b>String</b> |
| Globalizacja     | Nie           |

### **Właściwość Plik w katalogu lokalnym (FileInLocalDirectory)**

Jeśli dla tej właściwości ustawiono wartość true, to podczas operacji wychodzących Create (Tworzenie) treść pliku nie jest dostępna w obiekcie biznesowym. Plik jest pobierany z lokalnego katalogu na stacji roboczej adaptera. Jeśli dla tej właściwości ustawiono wartość

true, to podczas operacji wychodzących Retrieve (Pobieranie) treść pliku nie jest wysyłana do aplikacji J2EE jako część obiektu biznesowego. Plik jest zapisywany do katalogu lokalnego znajdującego się na stacji roboczej adaptera.

<span id="page-185-0"></span>*Tabela 62. Charakterystyka właściwości Plik w katalogu lokalnym*

| Wymagany         | Nie     |
|------------------|---------|
| Wartość domyślna | false   |
| Typ właściwości  | Boolean |
| Globalizacja     | Nie     |

### **Właściwość Domyślna nazwa pliku docelowego (Filename)**

Nazwa pliku, który będzie używany podczas wykonywania operacji wychodzących.

*Tabela 63. Charakterystyka właściwości Domyślna nazwa pliku docelowego*

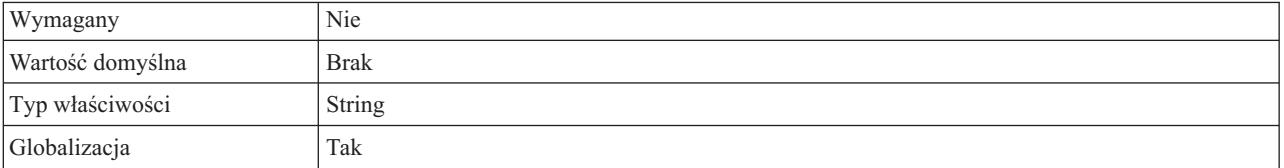

## **Właściwość Typ przesyłania plików (FileTransferType)**

Typ przesyłania plików używany podczas operacji przetwarzania danych wychodzących. Można używać następujących ustawień: ASCII (znaki kodu ASCII) lub binary (dane binarne).

*Tabela 64. Charakterystyka właściwości Typ przesyłania plików*

| Wymagany         | Nie           |
|------------------|---------------|
| Wartość domyślna | binary        |
| Typ właściwości  | <b>String</b> |
| Globalizacja     | Nie           |

### **Generowanie unikalnego pliku (GenerateUniqueFile)**

Jeśli dla tej właściwości ustawiono wartość true, podczas wychodzącej operacji tworzenia (Create) adapter tworzy unikalną nazwę pliku. Jeśli dla tej właściwości określono wartość true, adapter ignoruje wartość ustawioną dla właściwości Filename.

**Uwaga:** Adapter nie obsługuje jednocześnie opcji GenerateUniqueFile i StagingDirectory.

*Tabela 65. Charakterystyka właściwości Generowanie unikalnego pliku*

| Wymagany         | Nie                                                                        |
|------------------|----------------------------------------------------------------------------|
| Wartość domyślna | false                                                                      |
| Typ właściwości  | Boolean                                                                    |
| Globalizacja     | Nie                                                                        |
| Ograniczenia     | Aby ta funkcja była dostępna, serwer FTP musi obsługiwać standard RFC1123. |

# **Właściwość Nazwa hosta (SecondServerHostName)**

Nazwa hosta drugiego serwera FTP, z którym nawiązywane jest połączenie podczas operacji przetwarzania danych wychodzących.

<span id="page-186-0"></span>*Tabela 66. Charakterystyka właściwości Nazwa hosta*

| Wymagany         | Tak           |
|------------------|---------------|
| Wartość domyślna | <b>Brak</b>   |
| Typ właściwości  | <b>String</b> |
| Globalizacja     | Tak           |

### **Separator między obiektami biznesowymi we właściwości pliku (IncludeEndBODelimiter)**

Na końcu treści pliku jest dodawana ta wartość. Atrybut używany podczas operacji przetwarzania danych wychodzących create (tworzenie), append (dopisywanie) i overwrite (nadpisywanie).

*Tabela 67. Charakterystyka właściwości Uwzględnianie separatora obiektu biznesowego w treści pliku*

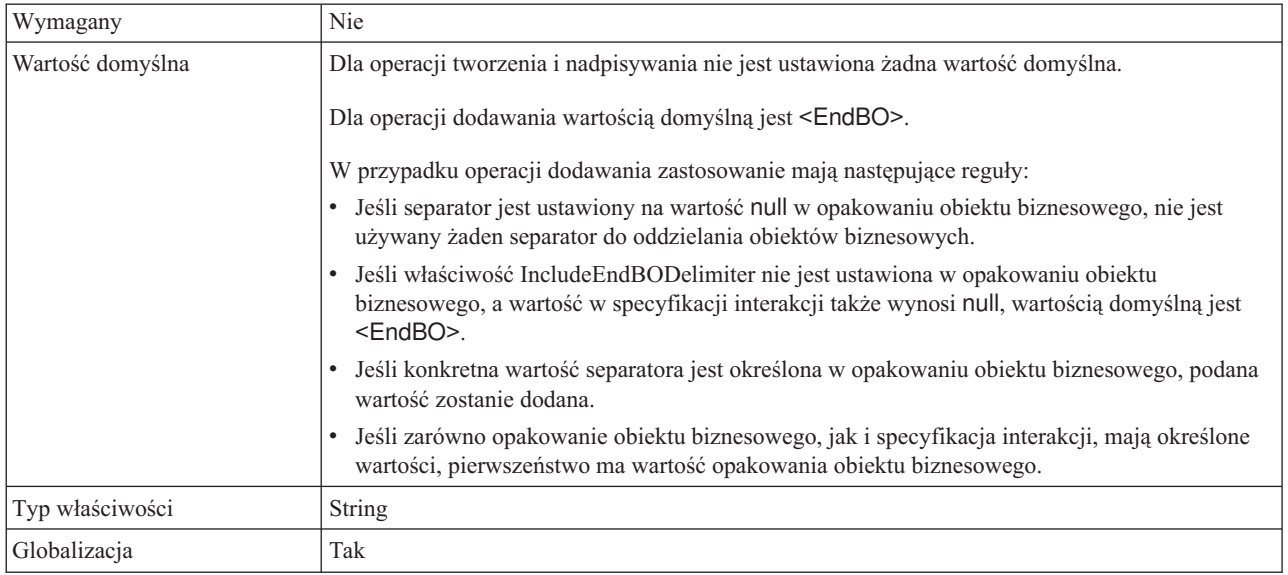

### **Właściwość Lokalny katalog archiwum na potrzeby operacji tworzenia (LocalArchiveDirForCreate)**

Podczas operacji wychodzących Create, kiedy treść pliku stanowi część obiektu biznesowego, a dla właściwości LocalArchivingEnabledForCreate ustawiono wartość true, plik jest zapisywany w tym katalogu na lokalnej stacji roboczej.

*Tabela 68. Charakterystyka właściwości Lokalny katalog archiwum na potrzeby operacji tworzenia*

| <b>Wymagany</b>  | Nie                                                                                                    |
|------------------|----------------------------------------------------------------------------------------------------|
| Wartość domyślna | <b>Brak</b>                                                                                                    |
| Typ właściwości  | <b>String</b>                                                                                                    |
| Zastosowanie     | Katalog LocalArchiveDirForCreate musi zostać utworzony recznie na komputerze, na którym<br>działa adapter. Należy wykonać tę czynność przed uruchomieniem adaptera, ponieważ adapter nie<br>utworzy tego katalogu automatycznie. |

<span id="page-187-0"></span>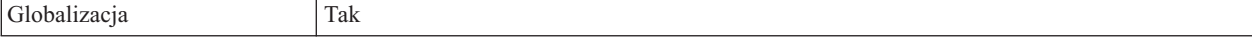

### **Właściwość Plik archiwum w katalogu lokalnym na potrzeby operacji tworzenia (LocalArchivingEnabledForCreate)**

Gdy podczas operacji wychodzących Create treść pliku jest odbierana z aplikacji J2EE jako część obiektu biznesowego, a dla tej właściwości jest ustawiona wartość true, przed rozpoczęciem operacji przetwarzania danych wychodzących plik jest zapisywany na lokalnej stacji roboczej w katalogu wskazanym przez właściwość LocalArchiveDirForCreate.

*Tabela 69. Charakterystyka właściwości Plik archiwum w katalogu lokalnym na potrzeby operacji tworzenia*

| Wymagany         | Nie     |
|------------------|---------|
| Wartość domyślna | false   |
| Typ właściwości  | Boolean |
| Globalizacja     | Nie     |

### **Właściwość Katalog lokalny (LocalDirectoryPath)**

Jeśli dla właściwości FileInLocalDirectory ustawiono wartość true, to podczas operacji wychodzących Create (Tworzenie) treść pliku nie jest dostępna w obiekcie biznesowym. W takim przypadku plik jest pobierany z tego katalogu. Podczas operacji wychodzących Retrieve, kiedy dla właściwości FileInLocalDirectory ustawiono wartość true, treść pliku nie jest wysyłana jako część obiektu biznesowego. Plik jest zapisywany w tym katalogu.

*Tabela 70. Charakterystyka właściwości Katalog lokalny*

| Wymagany         | <b>Nie</b>                                                                                                    |
|------------------|----------------------------------------------------------------------------------------------------|
| Wartość domyślna | <b>Brak</b>                                                                                                    |
| Typ właściwości  | <b>String</b>                                                                                                    |
| Zastosowanie     | Katalog LocalDirectoryPath musi zostać utworzony ręcznie na komputerze, na którym działa<br>adapter. Należy wykonać tę czynność przed uruchomieniem adaptera, ponieważ adapter nie<br>utworzy tego katalogu automatycznie. |
| Globalizacia     | Tak                                                                                                    |

### **Właściwość Numer portu (SecondServerPortNumber)**

Numer portu drugiego serwera FTP, za pośrednictwem którego nawiązywane jest połączenie podczas operacji przetwarzania danych wychodzących.

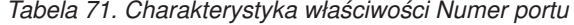

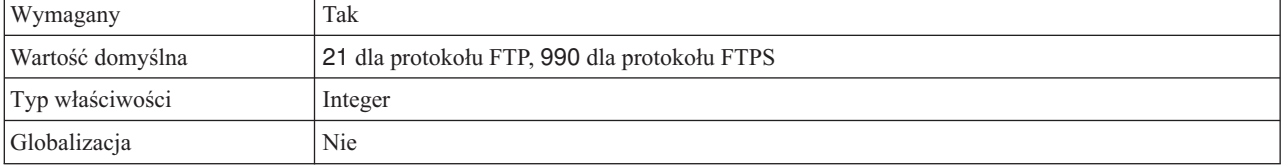

#### **Właściwość Protokół (SecondServerProtocol)**

Protokół określający, czy drugie połączenie, które ma być nawiązane, to normalne połączenie, czy połączenie zabezpieczone.

| Wymagany         | Tak                                          |
|------------------|----------------------------------------------|
| Wartość domyślna | <b>FTP</b>                                   |
| Typ właściwości  | String                                       |
| Globalizacja     | Nie                                          |
| Przykład         | Na przykład:                                 |
|                  | Normalne połączenie: FTP                     |
|                  | Połączenie FTP używające protokołu SSL: FTPS |

<span id="page-188-0"></span>*Tabela 72. Charakterystyka właściwości Protokół*

### **Właściwość Parametry pliku skryptowego (ScriptFileParameters)**

Wartości tej właściwości są ustawiane dla parametrów wymaganych przez plik skryptowy FTP podczas operacji wychodzących ExecuteFTPScript. W czasie wykonywania adapter zastępuje parametry tymi wartościami.

*Tabela 73. Charakterystyka właściwości Parametry pliku skryptowego*

| Wymagany         | Nie           |
|------------------|---------------|
| Wartość domyślna | <b>Brak</b>   |
| Typ właściwości  | <b>String</b> |
| Globalizacja     | Tak           |

### **Właściwość Hasło (SecondServerPassword)**

Hasło użytkownika drugiego serwera FTP, na który jest przesyłany plik podczas operacji przetwarzania danych wychodzących ServerToServerFileTransfer.

*Tabela 74. Charakterystyka właściwości Hasło*

| Wymagany         | Nie         |
|------------------|-------------|
| Wartość domyślna | <b>Brak</b> |
| Typ właściwości  | String      |
| Globalizacja     | Tak         |

### **Właściwość Nazwa użytkownika (SecondServerUsername)**

Nazwa użytkownika drugiego serwera FTP, na który jest przesyłany plik podczas operacji przetwarzania danych wychodzących ServerToServerFileTransfer.

*Tabela 75. Charakterystyka właściwości Nazwa użytkownika*

| Wymagany         | Nie           |
|------------------|---------------|
| Wartość domyślna | <b>Brak</b>   |
| Typ właściwości  | <b>String</b> |
| Globalizacja     | Tak           |

### **Właściwość Określanie kryteriów podziału treści pliku (SplitCriteria)**

Przyjmuje różne wartości w zależności od wartości właściwości SplittingFunctionClassName.

- <span id="page-189-0"></span>v Jeśli właściwość SplittingFunctionClassName określa, że pliki są dzielone na podstawie separatora, właściwość SplitCriteria zawiera separator służący do rozdzielania obiektów biznesowych w pliku zdarzeń.
- Jeśli właściwość SplittingFunctionClassName została ustawiona na wartość określającą dzielenie na podstawie wielkości, właściwość SplitCriteria zawiera prawidłowa liczbę reprezentującą wielkość wyrażoną w bajtach.
	- Jeśli plik zdarzeń jest większy niż ta wartość, adapter dzieli ten plik na porcje o wielkości zgodnej z tą wartością, a następnie wszystkie porcje są wysyłane.
	- Jeśli plik zdarzeń jest mniejszy niż ta wartość, jest wysyłany w całości. Jeśli właściwość SplitCriteria ma wartość 0, dzielenie na porcje jest wyłączone.

*Tabela 76. Charakterystyka właściwości Określanie kryteriów podziału treści pliku*

| Wymagany         | Nie           |
|------------------|---------------|
| Wartość domyślna |               |
| Typ właściwości  | <b>String</b> |
| Globalizacja     | Tak           |

### **Właściwość Nazwa klasy funkcji podziału (SplittingFunction ClassName)**

Przechowuje pełną nazwę klasy pliku klasy umożliwiającego dzielenie plików. Są wymagane dwie wartości:

- v Klasa com.ibm.j2ca.extension.utils.filesplit.SplitByDelimiter służąca do dzielenia pliku zdarzeń na podstawie separatora.
- v Klasa com.ibm.j2ca.extension.utils.filesplit.SplitBySize służąca do dzielenia pliku zdarzeń na podstawie jego wielkości.

Separator lub wielkość pliku określa się we właściwości SplitCriteria.

*Tabela 77. Parametry właściwości Nazwa klasy funkcji podziału*

| Wymagany         | Nie                                                |
|------------------|----------------------------------------------------|
| Wartość domyślna | com.ibm.j2ca.extension.utils.filesplit.SplitBySize |
| Typ właściwości  | <b>String</b>                                      |
| Globalizacia     | Nie                                                |

## **Właściwość Katalog pomostowy (StagingDirectory)**

Podczas operacji przetwarzania danych wychodzących create (tworzenie) plik zostanie utworzony najpierw w tym katalogu. Po utworzeniu plik jest kopiowany do katalogu określonego we właściwości DirectoryPath. Ten katalog pomostowy jest używany także podczas operacji Append (dopisywanie) i Overwrite (nadpisywanie), w przypadku których określony plik jest kopiowany do katalogu pomostowego (jeśli został on określony). Dopisana lub nadpisana treść zostaje następnie przeniesiona z powrotem do pierwotnie określonego katalogu. Jeśli katalog pomostowy nie jest określony, operacja jest wykonywana w wymaganym rzeczywistym katalogu.

**Uwaga:** Adapter nie obsługuje jednocześnie opcji StagingDirectory i GenerateUniqueFile.

*Tabela 78. Charakterystyka właściwości Katalog pomostowy*

| TTL<br>w<br>лнаgан                    | $\rightarrow$ $\rightarrow$<br>N <sub>1</sub> e |
|---------------------------------------|-------------------------------------------------|
| W <sub>c</sub><br>: domyslna<br>riosc | <b>Brak</b>                                     |

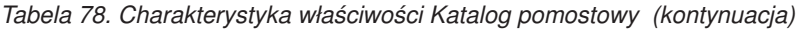

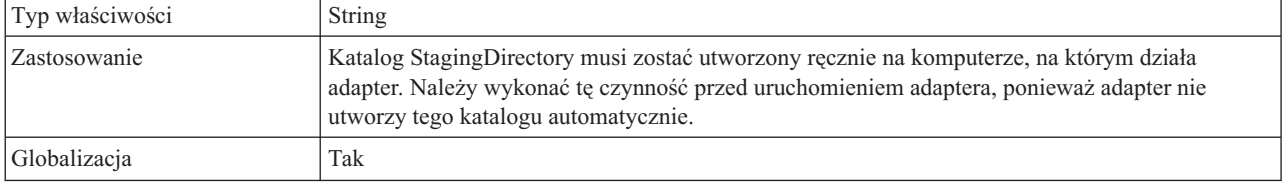

# **Właściwości konfiguracyjne połączenia przychodzącego**

Produkt WebSphere Adapter for FTP ma kilka kategorii właściwości konfiguracyjnych połączeń przychodzących, które są ustawiane przy użyciu kreatora usług zewnętrznych podczas generowania lub tworzenia obiektów i usług. Właściwości adaptera zasobów i specyfikacji aktywowania można zmienić po wdrożeniu modułu za pomocą produktu WebSphere Integration Developer lub Konsoli administracyjnej, ale właściwości połączenia kreatora usług zewnętrznych nie mogą zostać zmienione po przeprowadzeniu wdrożenia.

# **Podręcznik informacji o właściwościach**

Właściwości używane podczas konfigurowania produktu WebSphere Adapter for FTP zostały szczegółowo opisane w tabelach dołączonych do każdej sekcji dotyczącej właściwości konfiguracyjnych, na przykład Właściwości adaptera zasobów, Właściwości fabryki połączeń zarządzanych i tak dalej. Aby ułatwić korzystanie z tabel, w tej sekcji zamieszczono informacje na temat wszystkich wierszy w tabelach.

W poniższej tabeli znajduje się objaśnienie znaczenia każdego wiersza, który może zostać wyświetlony w tabeli dotyczącej właściwości konfiguracyjnej.

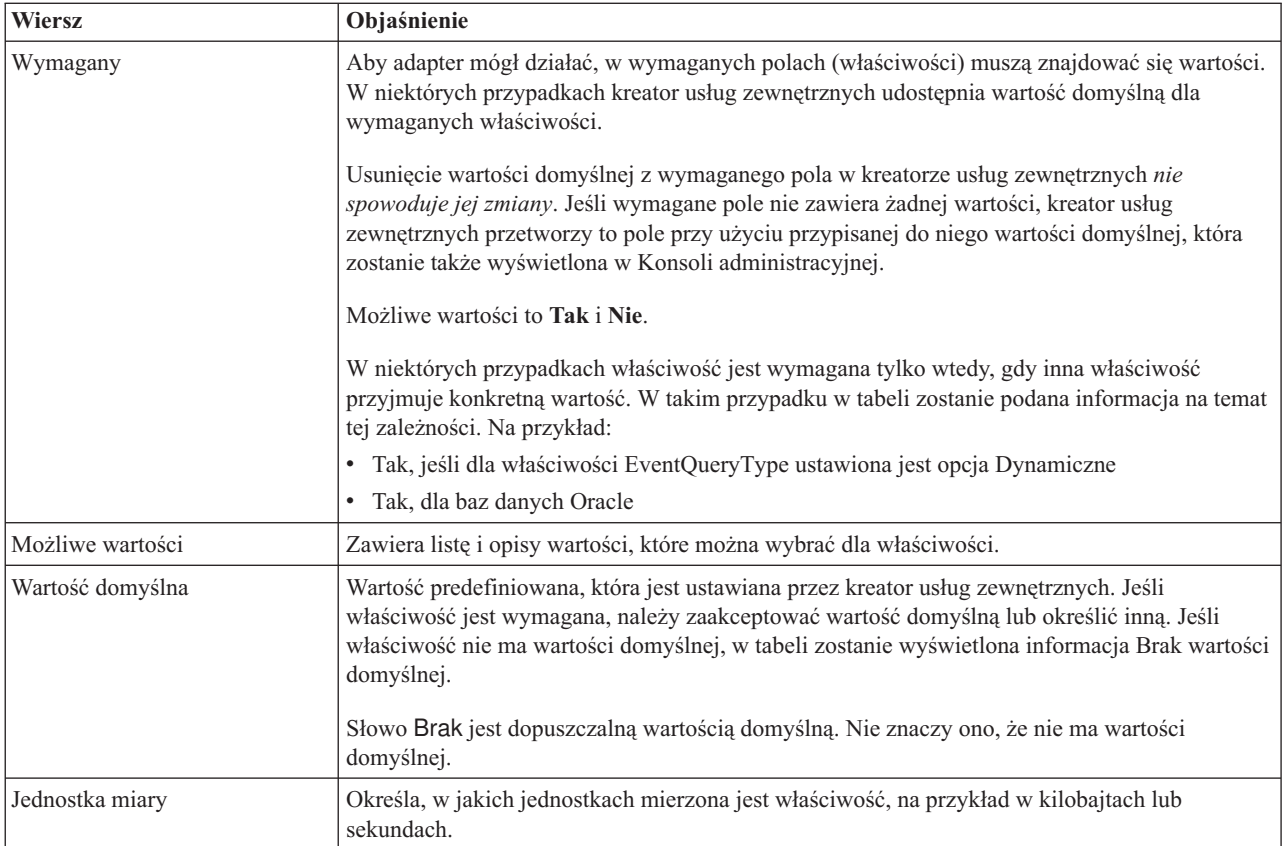

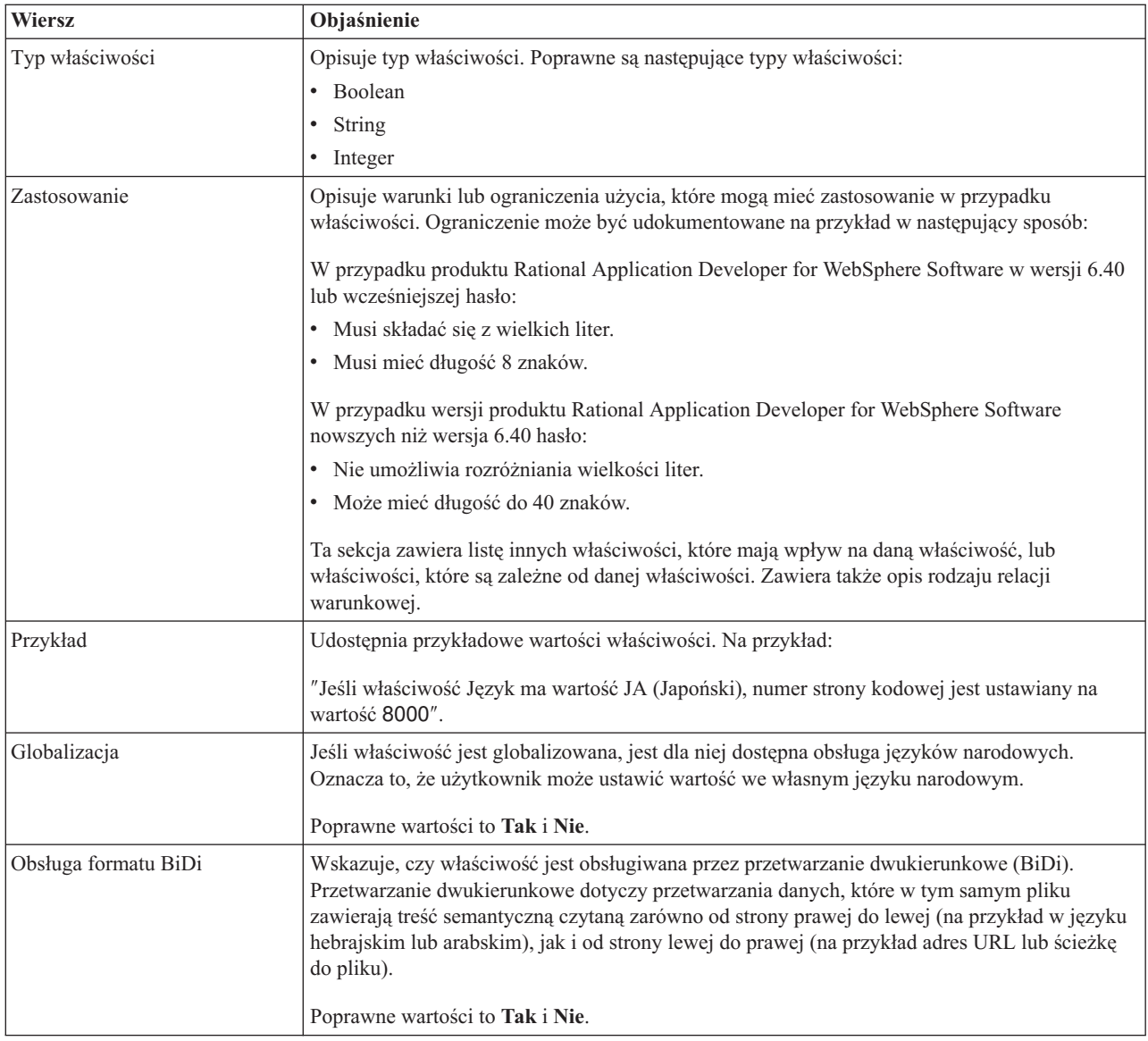

# **Właściwości typu adaptera**

Właściwości typu adaptera udostępniają kreatorowi usług zewnętrznych szczegółowe informacje o adapterze. Do konfigurowania tych właściwości przed wdrożeniem służy kreator usług zewnętrznych. Po wdrożeniu właściwości można konfigurować za pomocą Konsoli administracyjnej produktu WebSphere Application Server.

**Uwaga:** Jeśli którakolwiek z tych wartości została ustawiona za pomocą skryptu dwukierunkowego, należy ustawić wartości, które identyfikują format skryptu dwukierunkowego wprowadzonego dla tej właściwości.

W poniższej tabeli przedstawiono właściwości typu adaptera i ich przeznaczenie. W sekcjach znajdujących się poniżej tabeli zamieszczono pełny opis wszystkich właściwości. Informacje dotyczące sposobu odczytywania tabel zawierających szczegóły właściwości w zamieszczonych dalej sekcjach zawiera sekcja ["Podręcznik informacji o właściwościach" na](#page-162-0) [stronie 159.](#page-162-0)

*Tabela 79. Właściwości typu adaptera*

|                                                    | Nazwa właściwości          |                                          |
|----------------------------------------------------|----------------------------|------------------------------------------|
| W kreatorze                                        | W Konsoli administracyjnej | Opis                                     |
| "Właściwość Opis<br>(Description)"                 | Description                | Opis adaptera.                           |
| "Właściwość Nazwa<br>wyświetlana<br>(DisplayName)" | DisplayName                | Nazwa wyświetlana adaptera.              |
| "Właściwość<br>Identyfikator (ID)"                 | ID                         | Identyfikator typu adaptera.             |
| "Właściwość<br>Dostawca (Vendor)"                  | Vendor                     | Nazwa dostawcy udostępniającego adapter. |
| "Właściwość Wersja<br>(Version)" na stronie<br>190 | Version                    | Wersja adaptera.                         |

# **Właściwość Opis (Description)**

Opis adaptera.

*Tabela 80. Charakterystyka właściwości Opis*

| Wymagany         | Tak                                  |
|------------------|--------------------------------------|
| Wartość domyślna | <b>IBM WebSphere Adapter for FTP</b> |
| Typ właściwości  | String                               |

## **Właściwość Nazwa wyświetlana (DisplayName)**

Nazwa wyświetlana adaptera.

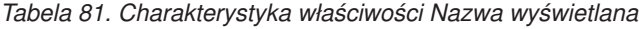

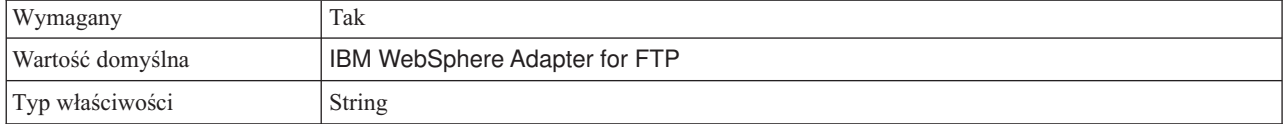

# **Właściwość Identyfikator (ID)**

Identyfikator typu adaptera.

*Tabela 82. Charakterystyka właściwości Identyfikator*

| Wymagany         | Tak    |
|------------------|--------|
| Wartość domyślna | FTP    |
| Typ właściwości  | String |

## **Właściwość Dostawca (Vendor)**

Nazwa dostawcy udostępniającego adapter.

<span id="page-193-0"></span>*Tabela 83. Charakterystyka właściwości Dostawca*

| Wymagany         | Tak           |
|------------------|---------------|
| Wartość domyślna | <b>IBM</b>    |
| Typ właściwości  | <b>String</b> |

## **Właściwość Wersja (Version)**

Wersja adaptera.

*Tabela 84. Charakterystyka właściwości Wersja*

| Wymagany         | Tak                  |
|------------------|----------------------|
| Wartość domyślna | $\sim$ $\sim$<br>א.ס |
| Typ właściwości  | String               |

# **Właściwości adaptera zasobów**

Właściwości adaptera zasobów sterują ogólnym działaniem adaptera, na przykład określaniem przestrzeni nazw dla obiektów biznesowych. Właściwości adaptera zasobów można ustawić za pomocą kreatora usług zewnętrznych podczas konfigurowania adaptera. Po wdrożeniu adaptera właściwości można modyfikować za pomocą Konsoli administracyjnej.

Następujące właściwości rejestrowania i śledzenia nie są już wymagane w wersji 6.1.x, ale są obsługiwane dla zachowania zgodności z poprzednimi wersjami:

- LogFileMaxSize
- LogFileName
- LogNumberOfFiles
- TraceFileMaxSize
- TraceFileName
- TraceNumberOfFiles

Poniższa tabela zawiera listę właściwości adaptera zasobów i ich przeznaczenie. W sekcjach znajdujących się poniżej tabeli zamieszczono pełny opis wszystkich właściwości. Informacje na temat korzystania z tabel szczegółów właściwości znajdujących się w następujących sekcjach można znaleźć w temacie [Opis szczegółów właściwości.](#page-162-0)

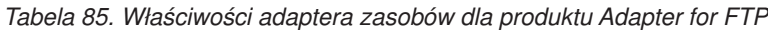

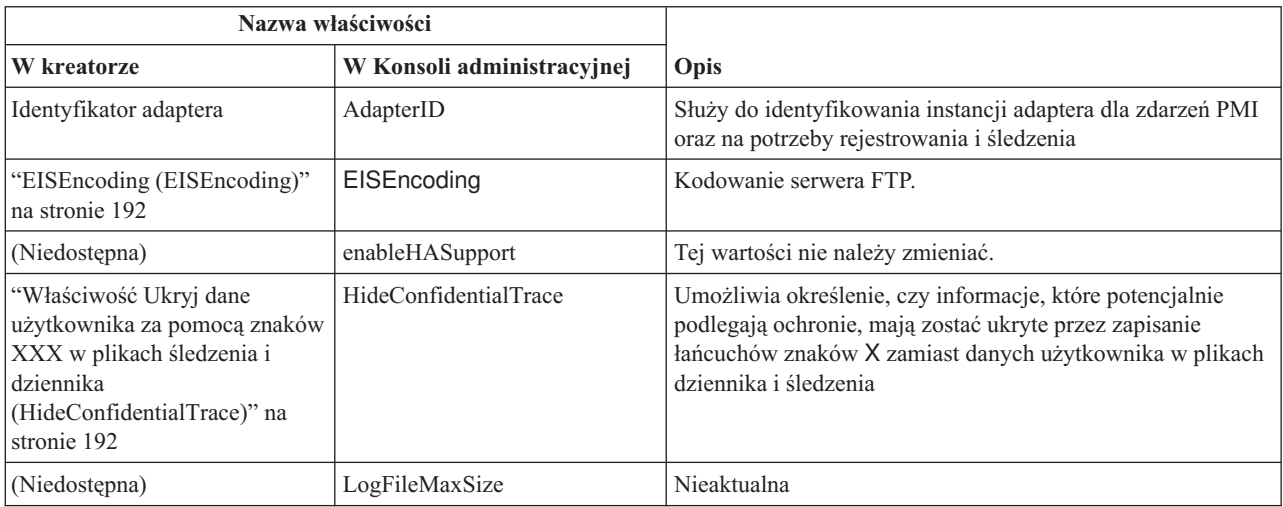

| Nazwa właściwości |                            |             |
|-------------------|----------------------------|-------------|
| W kreatorze       | W Konsoli administracyjnej | Opis        |
| (Niedostępna)     | LogFilename                | Nieaktualna |
| (Niedostępna)     | LogNumberOfFiles           | Nieaktualna |
| (Niedostępna)     | TraceFileMaxSize           | Nieaktualna |
| (Niedostępna)     | TraceFileName              | Nieaktualna |
| (Niedostępna)     | <b>TraceNumberOfFiles</b>  | Nieaktualna |

<span id="page-194-0"></span>*Tabela 85. Właściwości adaptera zasobów dla produktu Adapter for FTP (kontynuacja)*

# **Identyfikator adaptera (AdapterID)**

Ta właściwość służy do identyfikowania konkretnego wdrożenia lub instancji adaptera.

#### *Tabela 86. Identyfikator adaptera - szczegóły*

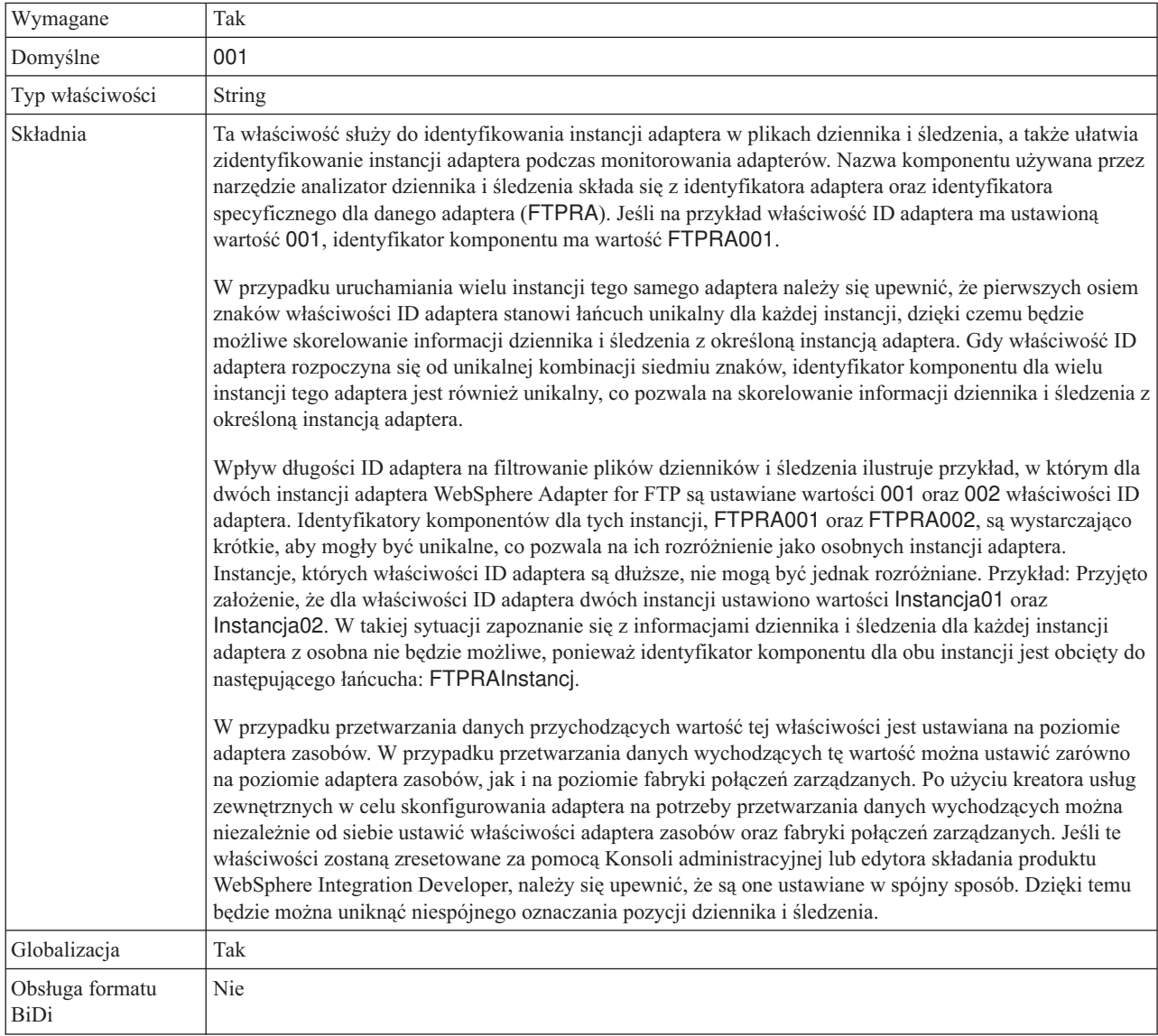

# **EISEncoding (EISEncoding)**

Ta właściwość określa kodowanie serwera FTP. Ustawia kodowanie dla połączenia sterującego podczas komunikacji z serwerem FTP. Właściwość tę należy ustawić, jeśli nazwy katalogów lub plików na serwerze FTP zawierają znaki globalizowane.

<span id="page-195-0"></span>*Tabela 87. Charakterystyka właściwości EISEncoding*

| Wymagana         | Nie               |
|------------------|-------------------|
| Wartość domyślna | <b>Brak</b>       |
| Typ właściwości  | String            |
| Przykłady        | UTF-8, ISO-8859-1 |

## **Włącz obsługę wysokiej dostępności (enableHASupport)**

Tej wartości nie należy zmieniać. Musi być ustawiona na wartość true.

### **Właściwość Ukryj dane użytkownika za pomocą znaków XXX w plikach śledzenia i dziennika (HideConfidentialTrace)**

Ta właściwość umożliwia określenie, czy dane użytkownika mają być zastępowane w plikach dziennika i śledzenia łańcuchami znaków X, aby zapobiec ujawnieniu informacji potencjalnie podlegających ochronie przez osoby do tego nieuprawnione.

*Tabela 88. Ukryj dane użytkownika za pomocą znaków XXX w plikach śledzenia i dziennika - szczegóły*

| Wymagane                       | Nie                                                                                                    |
|--------------------------------|----------------------------------------------------------------------------------------------------|
| Możliwe wartości               | True<br>False                                                                                                    |
| Domyślne                       | False                                                                                                    |
| Typ właściwości                | Boolean                                                                                                    |
| Składnia                       | Jeśli dla tej właściwości zostanie ustawiona wartość True, adapter zastąpi dane użytkownika łańcuchem<br>znaków X podczas zapisywania w plikach dziennika i śledzenia.<br>W przypadku przetwarzania danych przychodzących wartość tej właściwości jest ustawiana na poziomie<br>adaptera zasobów. W przypadku przetwarzania danych wychodzących tę wartość można ustawić zarówno<br>na poziomie adaptera zasobów, jak i na poziomie fabryki połączeń zarządzanych. Po użyciu kreatora usług<br>zewnętrznych w celu skonfigurowania adaptera na potrzeby przetwarzania danych wychodzących można<br>niezależnie od siebie ustawić właściwości adaptera zasobów oraz fabryki połączeń zarządzanych. Jeśli te<br>właściwości zostaną zresetowane za pomocą Konsoli administracyjnej lub edytora składania produktu<br>WebSphere Integration Developer, należy się upewnić, że są one ustawiane w spójny sposób. Dzięki temu<br>będzie można uniknąć niespójnego oznaczania pozycji dziennika i śledzenia. |
| Globalizacja                   | Nie                                                                                                    |
| Obsługa formatu<br><b>BiDi</b> | Nie                                                                                                    |

## **Maksymalna wielkość pliku dziennika (LogFileMaxSize)**

Ta właściwość określa wielkość plików dziennika w kilobajtach.

*Tabela 89. Szczegóły właściwości Maksymalna wielkość pliku dziennika*

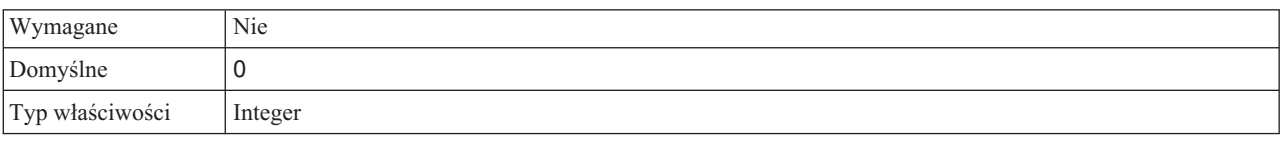

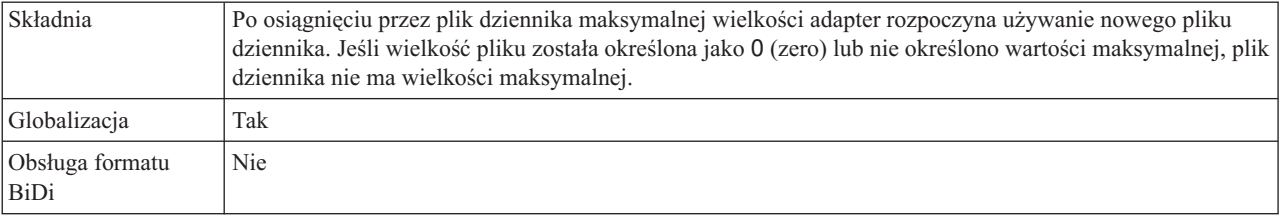

*Tabela 89. Szczegóły właściwości Maksymalna wielkość pliku dziennika (kontynuacja)*

# **Nazwa pliku dziennika (LogFilename)**

Ta właściwość zawiera nazwę pełnej ścieżki pliku dziennika.

#### *Tabela 90. Szczegóły właściwości Nazwa pliku dziennika*

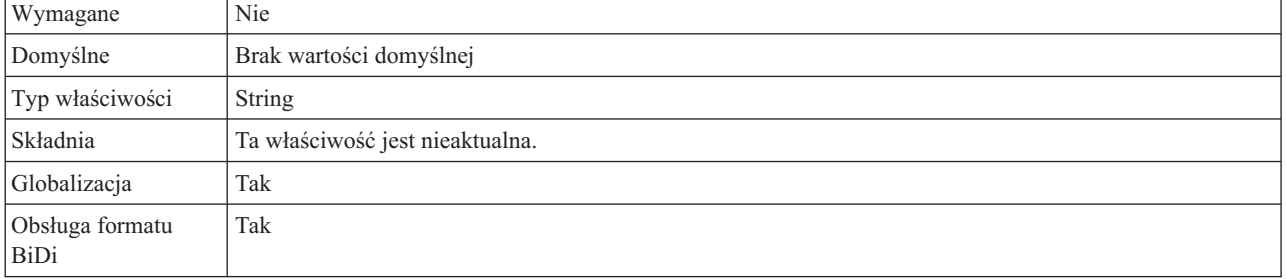

# **Liczba plików dziennika (LogNumberOfFiles)**

Ta właściwość określa liczbę plików dziennika.

*Tabela 91. Szczegóły właściwości Liczba plików dziennika*

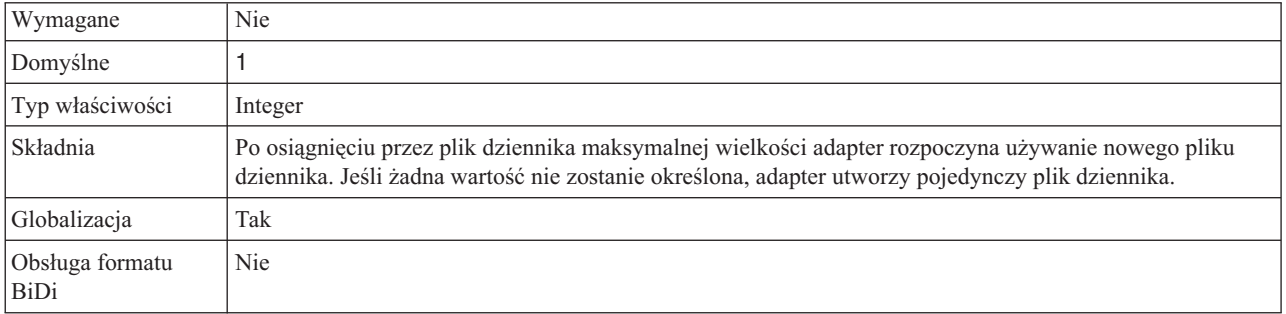

# **Maksymalna wielkość pliku śledzenia (TraceFileMaxSize)**

Ta właściwość określa wielkość plików śledzenia w kilobajtach.

*Tabela 92. Szczegóły właściwości Maksymalna wielkość pliku śledzenia*

| Wymagane                | Nie                                                                               |
|-------------------------|-----------------------------------------------------------------------------------|
| Domyślne                | 0                                                                                 |
| Typ właściwości         | Integer                                                                           |
| Składnia                | Jeśli nie określono żadnej wartości, plik śledzenia nie ma maksymalnej wielkości. |
| Globalizacja            | Tak                                                                               |
| Obsługa formatu<br>BiDi | Nie                                                                               |

## **Nazwa pliku śledzenia (TraceFilename)**

Ta właściwość zawiera nazwę pełnej ścieżki pliku śledzenia.

*Tabela 93. Szczegóły właściwości Nazwa pliku śledzenia*

| Wymagane                | Nie                             |
|-------------------------|---------------------------------|
| Domyślne                | Brak wartości domyślnej         |
| Jednostka miary         | Kilobajty                       |
| Typ właściwości         | <b>String</b>                   |
| Składnia                | Ta właściwość jest nieaktualna. |
| Globalizacja            | Tak                             |
| Obsługa formatu<br>BiDi | Tak                             |

### **Liczba plików śledzenia (TraceNumberOfFiles)**

Ta właściwość określa liczbę używanych plików śledzenia. Gdy plik śledzenia osiągnie swoją maksymalną wielkość, adapter użyje kolejnego pliku śledzenia.

*Tabela 94. Szczegóły właściwości Liczba plików śledzenia*

| Wymagane                | Nie                                                                            |
|-------------------------|--------------------------------------------------------------------------------|
| Domyślne                |                                                                                |
| Typ właściwości         | Integer                                                                        |
| Składnia                | Jeśli żadna wartość nie jest określona, adapter używa jednego pliku śledzenia. |
| Globalizacja            | Tak                                                                            |
| Obsługa formatu<br>BiDi | <b>Nie</b>                                                                     |

# **Właściwości specyfikacji aktywowania**

We właściwościach specyfikacji aktywowania zawarte są informacje dotyczące konfiguracji przetwarzania zdarzeń przychodzących dla punktu końcowego komunikatu.

Właściwości specyfikacji aktywowania są używane przy aktywowaniu punktu końcowego w celu powiadomienia adaptera o zakwalifikowanych obiektach nasłuchiwania zdarzeń. Podczas przetwarzania danych przychodzących adapter używa tych obiektów nasłuchiwania do odbierania zdarzeń przed przekazaniem ich do punktu końcowego (komponentu bean sterowanego komunikatami).

Właściwości specyfikacji aktywowania są ustawiane przy użyciu kreatora usług zewnętrznych i zmieniane za pomocą edytora składania produktu WebSphere Integration Developer. Właściwości te mogą być także ustawiane po wdrożeniu przy użyciu Konsoli administracyjnej.

Poniższa tabela zawiera listę właściwości specyfikacji aktywowania. W sekcjach znajdujących się poniżej tabeli zamieszczono pełny opis wszystkich właściwości. Informacje na temat korzystania z tabel szczegółów właściwości znajdujących się w następujących sekcjach można znaleźć w temacie [Opis szczegółów właściwości.](#page-162-0)

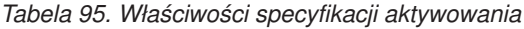

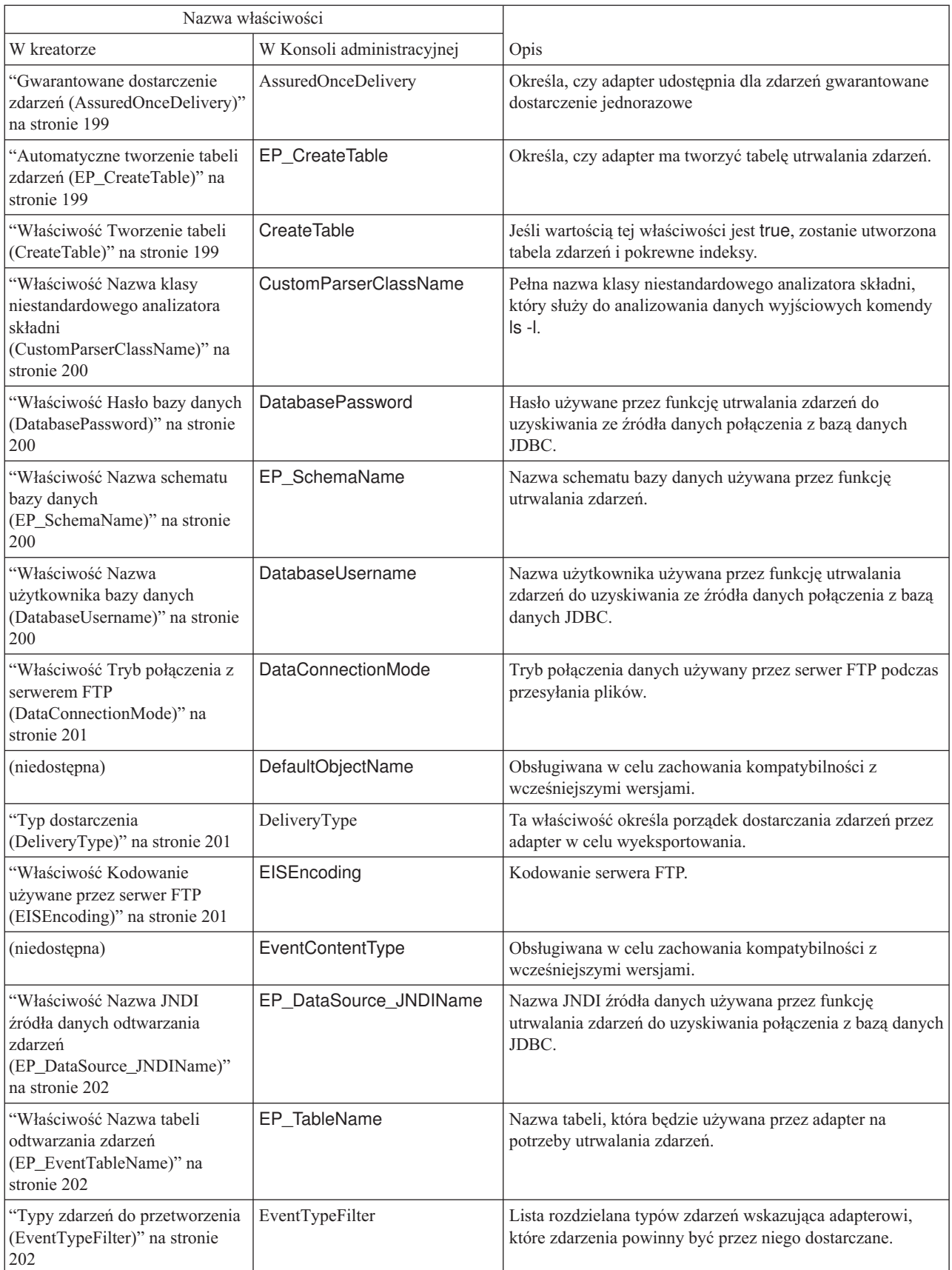

*Tabela 95. Właściwości specyfikacji aktywowania (kontynuacja)*

| "Właściwość Rozszerzenie pliku<br>błędów dla archiwum lokalnego                                                                | FailedArchiveExt                       | Rozszerzenie pliku używanego do archiwizowania tych<br>obiektów biznesowych z pliku zdarzeń, które nie zostały                                   |
|----------------------------------------------------------------------------------------------------|----------------------------------------|----------------------------------------------------------------------------------------------------|
| (FailedArchiveExt)" na stronie<br>203                                                                                          |                                        | pomyślnie przetworzone.                                                                                                    |
| "Właściwość Kodowanie treści<br>pliku (FileContentEncoding)" na<br>stronie 203                                                 | FileContentEncoding                    | Kodowanie używane podczas odczytywania plików zdarzeń.                                                                                           |
| "Właściwość Rozszerzenie<br>nazwy pliku dla archiwum<br>zdalnego (ftpRenameExt)" na<br>stronie 203                             | ftpRenameExt                           | Rozszerzenie nazwy pliku lub przyrostek, którego adapter<br>używa podczas zmieniania nazwy pliku na zdalnym serwerze<br>FTP.                     |
| "Właściwość Przesyłanie tylko<br>nazwy pliku i katalogu, bez<br>zawartości<br>(FilePassByReference)" na<br>stronie 204         | FilePassByReference                    | Wskazuje, że treść pliku zdarzeń nie jest wysyłana do<br>eksportu.                                                                               |
| "Właściwość Typ przesyłania<br>plików (FileTransferType)" na<br>stronie 204                                                    | FileTransferType                       | Typ przesyłania plików używany podczas przetwarzania<br>danych przychodzących.                                                                   |
| "Nie przetwarzaj zdarzeń ze<br>znacznikiem czasu w przyszłości<br>(FilterFutureEvents)" na stronie<br>204                      | FilterFutureEvents                     | Ta właściwość określa, czy adapter odfiltrowuje przyszłe<br>zdarzenia przez porównanie znacznika czasu każdego<br>zdarzenia z czasem systemowym. |
| "Właściwość Liczba plików do<br>pobrania jednorazowo<br>(ftpGetQuantity)" na stronie 205                                       | ftpGetQuantity                         | Określa liczbę plików pobieranych ze zdalnego serwera FTP<br>(określonego przy użyciu adresu URL).                                               |
| "Właściwość Liczba okresów<br>odpytywania między pobraniami<br>(ftpPollFrequency)" na stronie<br>205                           | ftpPollFrequency                       | Określa, jak często adapter odpytuje serwer FTP.                                                                                                 |
| Limit ponownych prób dla<br>zdarzeń zakończonych<br>niepowodzeniem<br>(FailedEventRetryLimit)                                  | FailedEventRetryLimit                  | Liczba ponownych prób dostarczenia zdarzenia przez<br>adapter przed oznaczeniem zdarzenia jako zakończonego<br>niepowodzeniem                    |
| "Właściwość Uruchom plik<br>skryptowy FTP po pobraniu<br>plików<br>(ftpScriptFileExecutedAfterInbound)"<br>na stronie 206      | ftpScriptFileExecuted<br>AfterInbound  | Określa ścieżkę pliku skryptowego, który jest uruchamiany<br>po każdym cyklu odpytywania danych przychodzących.                                  |
| "Właściwość Uruchom plik<br>skryptowy FTP przed pobraniem<br>plików<br>(ftpScriptFileExecutedBeforeInbound)"<br>na stronie 206 | ftpScriptFileExecuted<br>BeforeInbound | Określa ścieżkę pliku skryptowego, który jest uruchamiany<br>przed każdym cyklem odpytywania danych przychodzących.                              |
| "Właściwość Nazwa hosta<br>(HostName)" na stronie 206                                                                          | HostName                               | Nazwa hosta serwera FTP, z którym będzie nawiązywane<br>połączenie.                                                                              |
| "Właściwość Uwzględnianie<br>separatora obiektu biznesowego<br>w treści pliku<br>(IncludeEndBODelimiter)" na<br>stronie 207    | IncludeEndBODelimiter                  | Gdy dla właściwości jest ustawiona wartość true, separator<br>jest wysyłany razem z treścią obiektu biznesowego do<br>dalszego przetwarzania.    |

*Tabela 95. Właściwości specyfikacji aktywowania (kontynuacja)*

| "Właściwość Lokalny katalog<br>archiwum<br>(LocalArchiveDirectory)" na<br>stronie 207                                   | LocalArchiveDirectory    | Bezwzględna ścieżka do lokalnego katalogu archiwum.                                                                                                    |
|----------------------------------------------------------------------------------------------------|--------------------------|----------------------------------------------------------------------------------------------------|
| "Właściwość Katalog lokalny<br>(LocalEventDirectory)" na<br>stronie 207                                                 | LocalEventDirectory      | Katalog w systemie lokalnym, do którego adapter pobiera<br>pliki zdarzeń z serwera FTP.                                                                           |
| "Maksymalna liczba połączeń<br>(MaximumConnections)" na<br>stronie 208                                                  | MaximumConnections       | Maksymalna liczba połączeń, których adapter może użyć w<br>celu dostarczania zdarzeń przychodzących.                                                              |
| "Minimalna liczba połączeń<br>(MinimumConnections)" na<br>stronie 208                                                   | MinimumConnections       | Minimalna liczba połączeń, których adapter może użyć w<br>celu dostarczania zdarzeń przychodzących.                                                               |
| "Właściwość Rozszerzenie<br>nazwy pliku dla archiwum<br>lokalnego (originalArchiveExt)"<br>na stronie 208               | OriginalArchiveExt       | Rozszerzenie pliku używane do archiwizowania<br>oryginalnego pliku zdarzeń.                                                                                       |
| Właściwość Hasło (passPhrase)                                                                                           | passPhrase               | Ta właściwość jest używana, aby zwiększyć bezpieczeństwo<br>przez zaszyfrowanie klucza prywatnego.                                                                |
| "Właściwość Hasło (Password)"<br>na stronie 209                                                                         | Password                 | Hasło użytkownika z uprawnieniami do nawiązywania<br>połączenia z serwerem FTP i wykonywania operacji FTP.                                                        |
| "Właściwość Hasło używane do<br>nawiązywania połączenia ze<br>źródłem danych zdarzeń<br>(EP_Password)" na stronie 209   | EP_Password              | Hasło używane podczas utrwalania zdarzeń.                                                                                                    |
| "Odstęp czasu między okresami<br>odpytywania (PollPeriod)" na<br>stronie 209                                            | PollPeriod               | Czas oczekiwania adaptera między okresami odpytywania.                                                                                                    |
| "Maksymalna liczba zdarzeń w<br>okresie odpytywania<br>(PollQuantity)" na stronie 210                                   | PollQuantity             | Liczba zdarzeń dostarczonych przez adapter w celu<br>wyeksportowania podczas każdego okresu odpytywania.                                                          |
| "Właściwość Numer portu<br>(PortNumber)" na stronie 210                                                                 | PortNumber               | Numer portu serwera FTP.                                                                                                    |
| "Właściwość Plik klucza<br>prywatnego<br>(PrivateKeyFilePath)" na stronie<br>211                                        | PrivateKeyFilePath       | Klucz prywatny jest używany na potrzeby uwierzytelniania<br>na serwerze SSH (Secure Shell).                                                                       |
| "Właściwość Protokół<br>(Protocol)" na stronie 211                                                                      | Protocol                 | Określa, czy do komunikacji jest używany normalny<br>protokół FTP, czy bezpieczny protokół FTP (SFTP).                                                            |
| "Właściwość Pobierz pliki z tym<br>wzorcem (EventFileMask)" na<br>stronie 212                                           | EventFileMask            | Filtr plików zdarzeń.                                                                                                    |
| Ponów połączenie z systemem<br>EIS przy uruchamianiu                                                                    | RetryConnectionOnStartup | Służy do określania, czy adapter podejmuje ponowne próby<br>nawiązania połączenia z serwerem FTP, gdy nawiązanie<br>połączenia przy uruchamianiu nie jest możliwe |
| "Odstęp czasu między<br>ponownymi próbami w<br>przypadku niepowodzenia<br>połączenia (RetryInterval)" na<br>stronie 213 | RetryInterval            | Czas oczekiwania adaptera przed kolejną próbą nawiązania<br>nowego połączenia w przypadku błędu podczas<br>przetwarzania operacji przychodzących.                 |

*Tabela 95. Właściwości specyfikacji aktywowania (kontynuacja)*

| "Liczba ponownych prób<br>RetryLimit<br>nawiązania połączenia<br>systemowego (RetryLimit)" na<br>stronie 214                         |                            | Liczba prób podejmowanych przez adapter w celu<br>ponownego nawiązania połączenia przychodzącego po<br>wykryciu błędu. |  |
|----------------------------------------------------------------------------------------------------|----------------------------|----------------------------------------------------------------------------------------------------|--|
| "Właściwość Zdalny katalog<br>archiwum<br>(ftpArchiveDirectory)" na stronie<br>211                                                   | ftpArchiveDirectory        | Względna ścieżka katalogu archiwum na serwerze FTP.                                                                    |  |
| "Właściwość Katalog zdalny<br>(EventDirectory)" na stronie 212                                                                       | EventDirectory             | Zdalny katalog serwera FTP, z którego pobierane są pliki<br>zdarzeń do przetwarzania danych przychodzących.            |  |
| Włączanie weryfikacji serwera                                                                                                    | EnableServerVerification   | Włącza weryfikację serwera zdalnego dla protokołu SFTP                                                                 |  |
| Plik kluczy hostów                                                                                                    | HostKeyFile                | Bezwzględna ścieżka do pliku kluczy hostów, który zawiera<br>klucze hostów zaufanych serwerów                          |  |
| "Właściwość Nazwa hosta<br>(SocksProxyHost)" na stronie<br>215                                                                       | SocksProxyHost             | Nazwa hosta komputera używanego jako serwer proxy.                                                                     |  |
| "Właściwość Hasło<br>(SocksProxyPassword)" na<br>stronie 215                                                                         | SocksProxyPassword         | Hasło używane do uwierzytelniania w przypadku serwera<br>proxy.                                                        |  |
| "Właściwość Numer portu<br>(SocksProxyPort)" na stronie<br>215                                                                       | SocksProxyPort             | Numer portu serwera proxy.                                                                                             |  |
| "Właściwość Nazwa<br>użytkownika<br>(SocksProxyUserName)" na<br>stronie 215                                                          | SocksProxyUserName         | Nazwa użytkownika używana do uwierzytelniania w<br>przypadku serwera proxy.                                            |  |
| "Właściwość Sortuj pliki zdarzeń<br>(SortEventFiles)" na stronie 216                                                                 | SortEventFiles             | Określa porządek sortowania odpytywanych plików zdarzeń.                                                               |  |
| "Właściwość Określanie<br>kryteriów podziału treści pliku<br>(SplitCriteria)" na stronie 216                                         | SplitCriteria              | Przyjmuje różne wartości w zależności od wartości<br>właściwości SplittingFunctionClassName.                           |  |
| "Właściwość nazwy klasy<br>funkcji podziału" na stronie 217                                                                          | SplittingFunctionClassName | Przechowuje pełną nazwę klasy pliku klasy umożliwiającego<br>dzielenie plików.                                         |  |
| "Zatrzymaj adapter w przypadku<br>napotkania błędu podczas<br>odpytywania<br>(StopPollingOnError)" na stronie<br>218                 | StopPollingOnError         | Ta właściwość określa, czy adapter zatrzyma odpytywanie<br>zdarzeń po napotkaniu błędu.                                |  |
| "Właściwość Rozszerzenie pliku<br>poprawnych obiektów dla<br>archiwum lokalnego<br>(SuccessArchiveExt)" na stronie<br>218            | <b>SuccessArchiveExt</b>   | Rozszerzenie pliku używanego do archiwizowania<br>wszystkich pomyślnie przetworzonych obiektów<br>biznesowych.         |  |
| "Właściwość Nazwa<br>użytkownika (UserName)" na<br>stronie 219                                                                       | <b>UserName</b>            | Nazwa użytkownika z uprawnieniami do nawiązywania<br>połączenia z serwerem FTP i wykonywania operacji FTP.             |  |
| "Właściwość Nazwa<br>użytkownika używana do<br>nawiązywania połączenia ze<br>źródłem danych zdarzeń<br>(EP_UserName)" na stronie 219 | EP_UserName                | Nazwa użytkownika używana przez funkcję utrwalania<br>zdarzeń do uzyskiwania połączenia z bazą danych.                 |  |
| Edytor reguł                                                                                                    | ruleTable                  | Kolekcja reguł używana do filtrowania zdarzeń                                                                          |  |

# **Gwarantowane dostarczenie zdarzeń (AssuredOnceDelivery)**

Ta właściwość określa, czy dla zdarzeń przychodzących ma być udostępniane gwarantowane dostarczenie jednorazowe zdarzeń.

<span id="page-202-0"></span>*Tabela 96. Gwarantowane dostarczenie zdarzeń - szczegóły*

| Wymagane                       | Tak                                                                                                    |
|--------------------------------|----------------------------------------------------------------------------------------------------|
| Możliwe wartości               | True<br>False                                                                                                    |
| Domyślne                       | True                                                                                                    |
| Typ właściwości                | Boolean                                                                                                    |
| Składnia                       | Jeśli wartość tej właściwości jest ustawiona na True, dany adapter udostępnia gwarantowane dostarczenie<br>jednorazowe. To oznacza, że każde zdarzenie zostanie dostarczone raz i tylko raz. Wartość False oznacza,<br>że gwarantowane dostarczenie jednorazowe nie będzie udostępniane, ale zostanie zapewniona lepsza<br>wydajność.<br>Jeśli ta właściwość ma wartość True, adapter podejmuje próbę zapisania informacji XID w składnicy<br>zdarzeń. Jeśli wartość jest ustawiona na False, adapter nie podejmuje próby zapisania takiej informacji.<br>Ta właściwość jest używana tylko wówczas, gdy komponent eksportu jest transakcyjny. Jeśli nie jest, nie<br>można używać transakcji niezależnie od wartości tej właściwości. |
| Globalizacja                   | <b>Nie</b>                                                                                                    |
| Obsługa formatu<br><b>BiDi</b> | Nie                                                                                                    |

## **Automatyczne tworzenie tabeli zdarzeń (EP\_CreateTable)**

Określa, czy adapter ma tworzyć tabelę utrwalania zdarzeń. Jeśli wartością tej właściwości jest true, a tabela nie istnieje, adapter utworzy tabelę. Jeśli wartością tej właściwości jest false, adapter nie utworzy tabeli.

*Tabela 97. Charakterystyka właściwości Automatyczne tworzenie tabeli zdarzeń*

| Wymagany         | Nie     |
|------------------|---------|
| Wartość domyślna | true    |
| Typ właściwości  | Boolean |
| Globalizacja     | Nie     |

## **Właściwość Tworzenie tabeli (CreateTable)**

Jeśli wartością tej właściwości jest true, zostanie utworzona tabela zdarzeń i pokrewne indeksy. W celu rozwiązywania problemów dotyczących błędów podczas tworzenia tabeli dla tej właściwości należy ustawić wartość false. Tabelę i indeksy można utworzyć ręcznie.

*Tabela 98. Charakterystyka właściwości Tworzenie tabeli*

| Wymagany         | Nie     |
|------------------|---------|
| Wartość domyślna | true    |
| Typ właściwości  | Boolean |
| Globalizacja     | Nie     |

### **Właściwość Nazwa klasy niestandardowego analizatora składni (CustomParserClassName)**

Pełna nazwa klasy niestandardowego analizatora składni, który służy do analizowania danych wyjściowych komendy ls - l. Jest używany tylko w przypadku, gdy dane wyjściowe komendy ls –l różnią się od standardowych danych.

<span id="page-203-0"></span>*Tabela 99. Parametry właściwości Nazwa klasy niestandardowego analizatora składni*

| Wymagany         | Nie           |
|------------------|---------------|
| Wartość domyślna | <b>Brak</b>   |
| Typ właściwości  | <b>String</b> |
| Globalizacja     | Nie           |

#### **Właściwość Hasło bazy danych (DatabasePassword)**

Hasło używane przez funkcję utrwalania zdarzeń do uzyskiwania ze źródła danych połączenia z bazą danych JDBC.

*Tabela 100. Charakterystyka właściwości Hasło bazy danych*

| Wymagany         | Nie           |
|------------------|---------------|
| Wartość domyślna | <b>Brak</b>   |
| Typ właściwości  | <b>String</b> |
| Globalizacja     | Tak           |

#### **Właściwość Nazwa schematu bazy danych (EP\_SchemaName)**

Nazwa schematu bazy danych używana przez funkcję utrwalania zdarzeń.

*Tabela 101. Charakterystyka właściwości Nazwa schematu bazy danych*

| Wymagany         | <b>Nie</b>    |
|------------------|---------------|
| Wartość domyślna | <b>Brak</b>   |
| Typ właściwości  | <b>String</b> |
| Globalizacja     | Tak           |

#### **Właściwość Nazwa użytkownika bazy danych (DatabaseUsername)**

Nazwa użytkownika używana przez funkcję utrwalania zdarzeń do uzyskiwania ze źródła danych połączenia z bazą danych JDBC.

*Tabela 102. Charakterystyka właściwości Nazwa użytkownika bazy danych*

| Wymagany         | Nie         |
|------------------|-------------|
| Wartość domyślna | <b>Brak</b> |
| Typ właściwości  | String      |
| Globalizacja     | Tak         |

## **Właściwość Tryb połączenia z serwerem FTP (DataConnectionMode)**

Tryb połączenia danych używany przez serwer FTP podczas przesyłania plików. Można używać następujących ustawień: active (aktywny) lub passive (pasywny).

<span id="page-204-0"></span>*Tabela 103. Charakterystyka właściwości Tryb połączenia z serwerem FTP*

| Wymagany         | Nie           |
|------------------|---------------|
| Wartość domyślna | active        |
| Typ właściwości  | <b>String</b> |
| Globalizacja     | Nie           |

### **Typ dostarczenia (DeliveryType)**

Ta właściwość określa porządek dostarczania zdarzeń przez adapter w celu wyeksportowania.

*Tabela 104. Typ dostarczenia - szczegóły*

| Wymagane                       | <b>Nie</b>                                                                     |
|--------------------------------|--------------------------------------------------------------------------------|
| Możliwe wartości               | ORDERED<br><b>UNORDERED</b>                                                    |
| Domyślne                       | ORDERED                                                                        |
| Typ właściwości                | String                                                                         |
| Składnia                       | Obsługiwane są następujące wartości:                                           |
|                                | • ORDERED: Adapter dostarcza zdarzenia w celu wyeksportowania za jednym razem. |
|                                | UNORDERED: Adapter dostarcza wszystkie zdarzenia w celu wyeksportowania naraz. |
| Globalizacia                   | <b>Nie</b>                                                                     |
| Obsługa formatu<br><b>BiDi</b> | Nie                                                                            |

#### **Właściwość Kodowanie używane przez serwer FTP (EISEncoding)**

Kodowanie serwera FTP. Należy użyć tej wartości w celu ustawienia kodowania dla połączenia sterującego z serwerem FTP.

- v Jeśli właściwość EISEncoding określona na poziomie adaptera oraz właściwość EISEncoding określona na poziomie specyfikacji aktywowania nie są ustawione (tzn. obydwie mają wartość null), podczas komunikacji z serwerem FTP nie jest ustawiana żadna wartość dla połączenia sterującego.
- v Jeśli właściwość EISEncoding określona na poziomie adaptera jest ustawiona, a właściwość EISEncoding określona na poziomie specyfikacji aktywowania nie jest ustawiona, podczas komunikacji z serwerem FTP dla połączenia sterującego ustawiana jest wartość określona na poziomie adaptera. Jest to pomocne, gdy jest używanych wiele specyfikacji aktywowania i jest ustawione takie samo kodowanie. W takim przypadku wartość na poziomie adaptera należy ustawić w taki sposób, aby wszystkie połączenia miały takie samo kodowanie na potrzeby połączenia sterującego.
- v Jeśli właściwość EISEncoding określona na poziomie adaptera nie jest ustawiona, a właściwość EISEncoding określona na poziomie specyfikacji aktywowania jest ustawiona, podczas komunikacji z serwerem FTP dla połączenia sterującego ustawiana jest wartość określona na poziomie specyfikacji aktywowania. Ponieważ ta wartość jest określona na poziomie specyfikacji aktywowania, rozwiązanie ma zastosowanie wyłącznie dla tej specyfikacji aktywowania.

v Jeśli właściwość EISEncoding określona na poziomie adaptera oraz właściwość EISEncoding określona na poziomie specyfikacji aktywowania są ustawione, wartość określona na poziomie specyfikacji aktywowania ma pierwszeństwo.

Dla tego atrybutu należy określić dowolny zestaw kodowania obsługiwany przez język Java.

<span id="page-205-0"></span>*Tabela 105. Charakterystyka właściwości Kodowanie używane przez serwer FTP*

| Wymagany         | Nie           |
|------------------|---------------|
| Wartość domyślna | <b>Brak</b>   |
| Typ właściwości  | <b>String</b> |
| Globalizacja     | Tak           |

### **Właściwość Nazwa JNDI źródła danych odtwarzania zdarzeń (EP\_DataSource\_JNDIName)**

Nazwa JNDI źródła danych używana przez funkcję utrwalania zdarzeń do uzyskiwania połączenia z bazą danych JDBC. Źródło danych musi zostać utworzone w produkcie WebSphere Process Server. Nazwa bazy danych określona podczas tworzenia źródła danych powinna już istnieć.

*Tabela 106. Charakterystyka właściwości Nazwa JNDI źródła danych odtwarzania zdarzeń*

| Wymagany         | Nie           |
|------------------|---------------|
| Wartość domyślna | <b>Brak</b>   |
| Typ właściwości  | <b>String</b> |
| Globalizacja     | Tak           |

### **Właściwość Nazwa tabeli odtwarzania zdarzeń (EP\_EventTableName)**

Nazwa tabeli, która będzie używana przez adapter na potrzeby utrwalania zdarzeń. Jeśli jest używanych wiele specyfikacji aktywowania, ta wartość musi być w każdym przypadku unikalna. Identyczna nazwa tabeli nie powinna być używana przez inne instancje tego samego lub innego adaptera. Jeśli tabela nie istnieje w bazie danych, adapter ją utworzy.

*Tabela 107. Charakterystyka właściwości Nazwa tabeli odtwarzania zdarzeń*

| Wymagany         | Nie             |
|------------------|-----------------|
| Wartość domyślna | <b>FTPTABLE</b> |
| Typ właściwości  | String          |
| Globalizacja     | Tak             |

### **Typy zdarzeń do przetworzenia (EventTypeFilter)**

Ta właściwość zawiera listę rozdzielaną typów zdarzeń wskazującą adapterowi, które zdarzenia powinny być przez niego dostarczane.

*Tabela 108. Typy zdarzeń do przetworzenia - szczegóły*

| Wymagane         | Nie                                                          |
|------------------|--------------------------------------------------------------|
| Możliwe wartości | Rozdzielana przecinkami (,) lista typów obiektów biznesowych |
| Domyślne         | null                                                         |
| Typ właściwości  | String                                                       |

<span id="page-206-0"></span>*Tabela 108. Typy zdarzeń do przetworzenia - szczegóły (kontynuacja)*

| Składnia                | Zdarzenia są filtrowane według typu obiektu biznesowego. Jeśli ta właściwość jest ustawiona, adapter<br>dostarcza tylko te zdarzenia, które znajdują się na liście. Wartość null oznacza, że żaden filtr nie zostanie<br>zastosowany i że wszystkie zdarzenia zostana dostarczone w celu wyeksportowania. |
|-------------------------|----------------------------------------------------------------------------------------------------|
| Przykład                | Aby odbierać tylko zdarzenia powiazane z obiektami biznesowymi Customer i Order, należy podać<br>nastepującą wartość: Customer, Order                                                                                                    |
| Globalizacia            | <b>Nie</b>                                                                                                    |
| Obsługa formatu<br>BiDi | <b>Nie</b>                                                                                                    |

### **Właściwość Rozszerzenie pliku błędów dla archiwum lokalnego (FailedArchiveExt)**

Rozszerzenie pliku używanego do archiwizowania tych obiektów biznesowych z pliku zdarzeń, które nie zostały pomyślnie przetworzone. Ta właściwość jest używana tylko w przypadku, gdy katalog LocalArchiveDirectory jest poprawny i istnieje.

*Tabela 109. Charakterystyka właściwości Rozszerzenie pliku błędów dla archiwum lokalnego*

| Wymagany         | Nie           |
|------------------|---------------|
| Wartość domyślna | fail          |
| Typ właściwości  | <b>String</b> |
| Globalizacja     | Tak           |

# **Właściwość Kodowanie treści pliku (FileContentEncoding)**

Kodowanie używane do odczytu plików zdarzeń na podstawie właściwości EndBODelimiter, a także podczas konwersji łańcucha do typu byte[]. Jeśli ta właściwość nie zostanie określona, adapter podejmie próbę odczytu bez żadnego określonego kodowania. Można określić dowolny zestaw kodowania obsługiwany przez język Java.

*Tabela 110. Charakterystyka właściwości Kodowanie treści pliku*

| Wymagany         | Nie           |
|------------------|---------------|
| Wartość domyślna | <b>Brak</b>   |
| Typ właściwości  | <b>String</b> |
| Globalizacja     | Nie           |

### **Właściwość Rozszerzenie nazwy pliku dla archiwum zdalnego (ftpRenameExt)**

Rozszerzenie pliku lub przyrostek, który jest używany przez adapter do modyfikowania nazwy zdalnego pliku na serwerze FTP po odpytaniu przez konektor. Zmiana nazwy pliku zapobiega odpytywaniu tego samego pliku przez konektor w następnym cyklu odpytywania. Adapter można skonfigurować w taki sposób, aby zmieniał nazwę pliku przetworzonego zdarzenia i przenosił go do katalogu archiwum.

*Tabela 111. Charakterystyka właściwości Rozszerzenie nazwy pliku dla archiwum zdalnego*

| Wymagany         | Nie           |
|------------------|---------------|
| Wartość domyślna | <b>Brak</b>   |
| Typ właściwości  | <b>String</b> |

<span id="page-207-0"></span>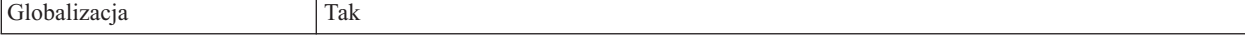

#### **Właściwość Przesyłanie tylko nazwy pliku i katalogu, bez zawartości (FilePassByReference)**

Wskazuje, że treść pliku zdarzeń nie jest wysyłana do eksportu.

Jeśli właściwość ma wartość true, do pliku zostanie dodany znacznik czasu, a następnie ten plik zostanie wysłany do katalogu LocalArchiveDirectory. Znacznik czasu zapobiega błędom oraz nadpisywaniu pliku w przypadku odebrania pliku z taką samą nazwą. Dla tej właściwości można ustawić wartość true tylko w przypadku, gdy została ustawiona właściwość LocalArchiveDirectory, a określony katalog istnieje. Właściwość jest używana tylko w przypadku przetwarzania danych przychodzących z użyciem tranzytu. Jeśli włączono tę opcję, plik nie jest dzielony na porcje.

*Tabela 112. Charakterystyka właściwości Przesyłanie tylko nazwy pliku i katalogu, bez zawartości*

| Wymagany         | Nie     |
|------------------|---------|
| Wartość domyślna | false   |
| Typ właściwości  | Boolean |
| Globalizacja     | Nie     |

### **Właściwość Typ przesyłania plików (FileTransferType)**

Typ przesyłania plików używany podczas przetwarzania danych przychodzących. Można używać następujących ustawień: ASCII (kod ASCII) lub binary (binarny).

*Tabela 113. Charakterystyka właściwości Typ przesyłania plików*

| Wymagany         | Nie           |
|------------------|---------------|
| Wartość domyślna | binary        |
| Typ właściwości  | <b>String</b> |
| Globalizacja     | Nie           |

### **Nie przetwarzaj zdarzeń ze znacznikiem czasu w przyszłości (FilterFutureEvents)**

Ta właściwość określa, czy adapter odfiltrowuje przyszłe zdarzenia przez porównanie znacznika czasu każdego zdarzenia z czasem systemowym.

*Tabela 114. Szczegóły właściwości Nie przetwarzaj zdarzeń ze znacznikiem czasu w przyszłości*

| Wymagane         | Tak                                                                                                    |
|------------------|----------------------------------------------------------------------------------------------------|
| Możliwe wartości | True<br>False                                                                                                    |
| Domyslne         | False                                                                                                    |
| Typ właściwości  | <b>Boolean</b>                                                                                                    |
| Składnia         | Jeśli wartość właściwości jest ustawiona na True, adapter porównuje znacznik czasu każdego zdarzenia z<br>czasem systemowym. Jeśli czas zdarzenia jest późniejszy niż czas systemowy, zdarzenie nie jest<br>dostarczane.<br>Jeśli wartość właściwości jest ustawiona na False, adapter dostarcza wszystkie zdarzenia. |

<span id="page-208-0"></span>*Tabela 114. Szczegóły właściwości Nie przetwarzaj zdarzeń ze znacznikiem czasu w przyszłości (kontynuacja)*

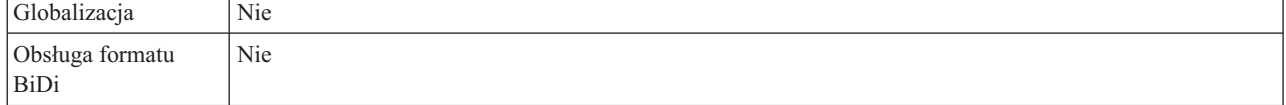

### **Właściwość Liczba plików do pobrania jednorazowo (ftpGetQuantity)**

Określa liczbę plików, które są pobierane ze zdalnego serwera FTP (określonego przy użyciu adresu URL) w ramach jednej operacji zdalnego odpytywania.

*Tabela 115. Charakterystyka właściwości Liczba plików do pobrania jednorazowo*

| Wymagany         | Tak     |
|------------------|---------|
| Wartość domyślna | 10      |
| Typ właściwości  | Integer |
| Globalizacja     | Nie     |

## **Właściwość Liczba okresów odpytywania między pobraniami (ftpPollFrequency)**

Określa częstotliwość odpytywania serwera FTP przez adapter, która jest wyrażana jako liczba standardowych cykli odpytywania. Jeśli na przykład atrybut PollPeriod ustawiono na wartość 10000, a atrybut FTPPollFrequency ustawiono na wartość 6, adapter odpytuje katalog LocalEventDirectory co 10 sekund, a zdalny katalog EventDirectory co 60 sekund. Adapter wykonuje operacje odpytywania serwera FTP tylko w przypadku, gdy określono wartość tej właściwości. Jeśli atrybut PollPeriod ustawiono na wartość 0, do obliczeń używana jest wartość 1. Jeśli wynikiem obliczenia jest 0, adapter nie wykonuje operacji odpytywania FTP.

*Tabela 116. Charakterystyka właściwości Liczba okresów odpytywania między pobraniami*

| Wymagany         | Tak     |
|------------------|---------|
| Wartość domyślna |         |
| Typ właściwości  | Integer |
| Globalizacja     | Nie     |

### **Limit ponownych prób dla zdarzeń zakończonych niepowodzeniem (FailedEventRetryLimit)**

Ta właściwość służy do określania liczby ponownych prób dostarczenia zdarzenia przez adapter przed oznaczeniem zdarzenia jako zakończonego niepowodzeniem.

*Tabela 117. Limit ponownych prób dla zdarzeń zakończonych niepowodzeniem - szczegóły*

| Wymagane         | Nie              |
|------------------|------------------|
| Możliwe wartości | Liczby całkowite |
| Domyślne         | G                |
| Typ właściwości  | Integer          |

<span id="page-209-0"></span>*Tabela 117. Limit ponownych prób dla zdarzeń zakończonych niepowodzeniem - szczegóły (kontynuacja)*

| Składnia                | Za pomocą tej właściwości można określić liczbę prób wysłania zdarzenia przez adapter przed oznaczeniem<br>tego zdarzenia jako zakończonego niepowodzeniem. Akceptowane są następujące wartości: |                                                                                                    |
|-------------------------|----------------------------------------------------------------------------------------------------|----------------------------------------------------------------------------------------------------|
|                         | Domyślne                                                                                                    |                                                                                                    |
|                         |                                                                                                    | Jeśli ta właściwość nie jest ustawiona, adapter podejmuje pięć dodatkowych prób przed<br>oznaczeniem zdarzenia jako zakończonego niepowodzeniem.                                                                          |
|                         | $\bf{0}$                                                                                                    | Adapter podejmuje nieskończoną liczbę prób dostarczenia zdarzenia. Gdy dla właściwości jest<br>ustawiona wartość 0, zdarzenie pozostaje w składnicy zdarzeń i nigdy nie jest oznaczane jako<br>zakończone niepowodzeniem. |
|                         | >0                                                                                                    | W przypadku liczb całkowitych większych od zera adapter podejmuje określoną liczbę kolejnych<br>prób przed oznaczeniem zdarzenia jako zakończonego niepowodzeniem.                                                        |
|                         | $\leq 0$                                                                                                    | W przypadku ujemnych liczb całkowitych adapter nie podejmuje prób dla zdarzeń zakończonych<br>niepowodzeniem.                                                                                                    |
| Globalizacja            | Nie                                                                                                    |                                                                                                    |
| Obsługa formatu<br>BiDi | Nie                                                                                                    |                                                                                                    |

### **Właściwość Uruchom plik skryptowy FTP po pobraniu plików (ftpScriptFileExecutedAfterInbound)**

Określa ścieżkę pliku skryptowego, który jest uruchamiany po każdym cyklu odpytywania danych przychodzących. Ta funkcja może zostać użyta w celu wykonania dodatkowych działań na serwerze FTP po każdym cyklu odpytywania. Na przykład za pomocą tej funkcji można ustawić uprawnienia do plików.

*Tabela 118. Charakterystyka właściwości Uruchom plik skryptowy FTP po pobraniu plików*

| Wymagany         | Nie           |
|------------------|---------------|
| Wartość domyślna | <b>Brak</b>   |
| Typ właściwości  | <b>String</b> |
| Globalizacja     | Tak           |

#### **Właściwość Uruchom plik skryptowy FTP przed pobraniem plików (ftpScriptFileExecutedBeforeInbound)**

Określa ścieżkę pliku skryptowego, który jest uruchamiany przed każdym cyklem odpytywania danych przychodzących. Ta funkcja może zostać użyta w celu wykonania dodatkowych działań na serwerze FTP przed każdym cyklem odpytywania.

*Tabela 119. Charakterystyka właściwości Uruchom plik skryptowy FTP przed pobraniem plików*

| Wymagany         | Nie           |
|------------------|---------------|
| Wartość domyślna | <b>Brak</b>   |
| Typ właściwości  | <b>String</b> |
| Globalizacja     | Tak           |

### **Właściwość Nazwa hosta (HostName)**

Nazwa hosta serwera FTP, z którym nawiązywane jest połączenie podczas przetwarzania danych przychodzących.

<span id="page-210-0"></span>*Tabela 120. Charakterystyka właściwości Tworzenie tabeli*

| Wymagany         | Tak           |
|------------------|---------------|
| Wartość domyślna | <b>Brak</b>   |
| Typ właściwości  | <b>String</b> |
| Globalizacja     | Tak           |

### **Właściwość Uwzględnianie separatora obiektu biznesowego w treści pliku (IncludeEndBODelimiter)**

Gdy dla właściwości jest ustawiona wartość true, separator jest wysyłany razem z treścią obiektu biznesowego do dalszego przetwarzania. Ta właściwość ma zastosowanie tylko podczas dzielenia plików zdarzeń na podstawie separatora.

*Tabela 121. Charakterystyka właściwości Uwzględnianie separatora obiektu biznesowego w treści pliku*

| Wymagany         | Nie           |
|------------------|---------------|
| Wartość domyślna | false         |
| Typ właściwości  | <b>String</b> |
| Globalizacja     | Nie           |

## **Właściwość Lokalny katalog archiwum (LocalArchiveDirectory)**

Bezwzględna ścieżka do lokalnego katalogu archiwum. Ten katalog musi być poprawny i już istnieć.

*Tabela 122. Charakterystyka właściwości Lokalny katalog archiwum*

| Wymagany         | <b>Nie</b>                                                                                                    |
|------------------|----------------------------------------------------------------------------------------------------|
| Wartość domyślna | <b>Brak</b>                                                                                                    |
| Typ właściwości  | <b>String</b>                                                                                                    |
| Zastosowanie     | Zmiennej środowiskowej produktu WebSphere Application Server można użyć do<br>reprezentowania lokalnego katalogu archiwum. Nazwę zmiennej środowiskowej należy podać w<br>nawiasach klamrowych i trzeba poprzedzić ją symbolem \$. Na przykład:<br>\${LOKALNY_KATALOG_ARCHIWUM}. Więcej informacji zawiera temat "Definiowanie<br>zmiennych środowiskowych serwera WebSphere Application Server" na stronie 66 znajdujący się<br>w tej dokumentacji.<br>Uwaga: Katalog LocalArchiveDirectory musi zostać utworzony recznie na komputerze, na<br>którym działa adapter. Należy wykonać tę czynność przed uruchomieniem adaptera, ponieważ<br>adapter nie utworzy tego katalogu automatycznie. |
| Globalizacia     | Tak                                                                                                    |

## **Właściwość Katalog lokalny (LocalEventDirectory)**

Katalog w systemie lokalnym, do którego adapter zasobów pobiera pliki zdarzeń z serwera FTP. Należy określić wartość tej właściwości, aby adapter mógł przetwarzać zdarzenia.

*Tabela 123. Charakterystyka właściwości Katalog lokalny*

| Wymagany         | Tak         |
|------------------|-------------|
| Wartość domyślna | <b>Brak</b> |
| Typ właściwości  | String      |

<span id="page-211-0"></span>*Tabela 123. Charakterystyka właściwości Katalog lokalny (kontynuacja)*

| Zastosowanie | Zmiennej środowiskowej produktu WebSphere Application Server można użyć do<br>reprezentowania lokalnego katalogu zdarzeń. Nazwę zmiennej środowiskowej należy podać w<br>nawiasach klamrowych i trzeba poprzedzić ją symbolem \$. Na przykład:<br>\${LOKALNY_KATALOG}. Więcej informacji zawiera temat "Definiowanie zmiennych<br>środowiskowych serwera WebSphere Application Server" na stronie 66 znajdujący się w tej<br>dokumentacji.<br><b>Uwaga:</b> Katalog <b>LocalEventDirectory</b> musi zostać utworzony recznie na komputerze, na którym<br>uruchamiany jest adapter. Należy wykonać tę czynność przed uruchomieniem adaptera, ponieważ<br>adapter nie utworzy tego katalogu automatycznie. |
|--------------|----------------------------------------------------------------------------------------------------|
| Globalizacia | Tak                                                                                                    |

# **Maksymalna liczba połączeń (MaximumConnections)**

Ta właściwość określa maksymalną liczbę połączeń, których adapter może użyć w celu dostarczenia zdarzeń przychodzących.

*Tabela 124. Maksymalna liczba połączeń - szczegóły*

| Wymagane                | Nie                                                                                                    |
|-------------------------|----------------------------------------------------------------------------------------------------|
| Domyślne                |                                                                                                    |
| Typ właściwości         | Integer                                                                                                    |
| Składnia                | Poprawne są tylko wartości dodatnie. Adapter traktuje każdą dodatnią wartość mniejszą od 1 jak równą 1.<br>Wpisanie dla tej właściwości wartości ujemnej lub wartości 1 może spowodować wystąpienie błędów w<br>czasie wykonywania. |
| Globalizacja            | Nie                                                                                                    |
| Obsługa formatu<br>BiDi | Nie                                                                                                    |

# **Minimalna liczba połączeń (MinimumConnections)**

Ta właściwość określa minimalna liczbę połączeń, których adapter może użyć w celu dostarczania zdarzeń przychodzących.

*Tabela 125. Szczegóły właściwości Minimalna liczba połączeń*

| Wymagane                | <b>Nie</b>                                                                                                    |
|-------------------------|----------------------------------------------------------------------------------------------------|
| Domyślne                |                                                                                                    |
| Typ właściwości         | Integer                                                                                                    |
| Składnia                | Poprawne są tylko wartości dodatnie. Każda wartość mniejsza niż 1 jest interpretowana przez adapter jako<br>1. Jeśli zostanie wpisana wartość ujemna lub równa 0, właściwość może spowodować błędy w czasie<br>wykonywania. |
| Globalizacia            | <b>Nie</b>                                                                                                    |
| Obsługa formatu<br>BiDi | Nie                                                                                                    |

### **Właściwość Rozszerzenie nazwy pliku dla archiwum lokalnego (originalArchiveExt)**

Rozszerzenie pliku używane do archiwizowania oryginalnego pliku zdarzeń. Umożliwia ono zachowanie całego pliku zdarzeń w celach informacyjnych na wypadek niepowodzenia

przetwarzania dowolnego obiektu biznesowego w tym pliku zdarzeń. Ta właściwość jest używana tylko w przypadku, gdy katalog LocalArchiveDirectory jest poprawny i istnieje.

| Wymagany         | Nie           |
|------------------|---------------|
| Wartość domyślna | original      |
| Typ właściwości  | <b>String</b> |
| Globalizacja     | Tak           |

<span id="page-212-0"></span>*Tabela 126. Charakterystyka właściwości Rozszerzenie nazwy pliku dla archiwum lokalnego*

## **Właściwość Hasło (Password)**

Hasło użytkownika z uprawnieniami do nawiązywania połączenia z serwerem FTP i wykonywania operacji FTP. Nie jest konieczne określanie wartości tej właściwości, jeśli hasło dołączono do adresu URL określonego we właściwości EventDirectory.

*Tabela 127. Charakterystyka właściwości Hasło*

| Wymagany         | Nie         |
|------------------|-------------|
| Wartość domyślna | <b>Brak</b> |
| Typ właściwości  | String      |
| Globalizacja     | Tak         |

### **Właściwość Hasło używane do nawiązywania połączenia ze źródłem danych zdarzeń (EP\_Password)**

Hasło używane podczas utrwalania zdarzeń do uzyskiwania ze źródła danych połączenia z bazą danych.

*Tabela 128. Charakterystyka właściwości Hasło używane do nawiązywania połączenia ze źródłem danych zdarzeń*

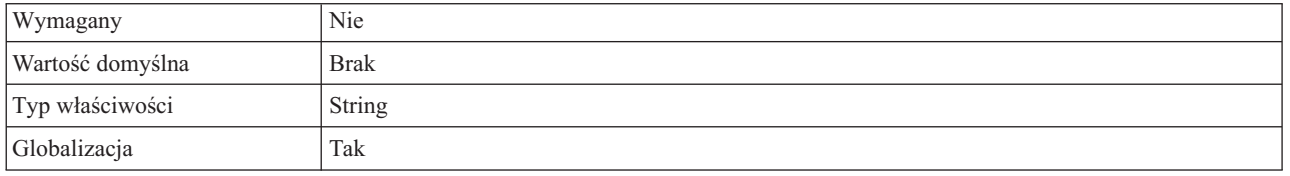

# **Odstęp czasu między okresami odpytywania (PollPeriod)**

Ta właściwość określa czas oczekiwania adaptera między okresami odpytywania.

| Wymagane         | Tak                                                                                                    |
|------------------|----------------------------------------------------------------------------------------------------|
| Możliwe wartości | Liczby całkowite większe lub równe 0.                                                                                                    |
| Domyślne         | 2000                                                                                                    |
| Jednostka miary  | Milisekundy                                                                                                    |
| Typ właściwości  | Integer                                                                                                    |
| Składnia         | Okres odpytywania jest stały, co oznacza, że jeśli uruchomienie cyklu odpytywania opóźni się z jakiejś<br>przyczyny (np. poprzedni cykl trwa dłużej niż zakładano), następny cykl rozpocznie się natychmiast, aby<br>nadrobić czas utracony z powodu opóźnienia. |
| Globalizacja     | Nie                                                                                                    |

*Tabela 129. Odstęp czasu między okresami odpytywania - szczegóły*

<span id="page-213-0"></span>*Tabela 129. Odstęp czasu między okresami odpytywania - szczegóły (kontynuacja)*

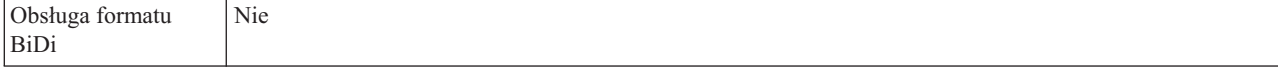

#### **Maksymalna liczba zdarzeń w okresie odpytywania (PollQuantity)**

Ta właściwość określa liczbę zdarzeń dostarczonych przez adapter w celu wyeksportowania podczas każdego okresu odpytywania.

*Tabela 130. Maksymalna liczba zdarzeń w okresie odpytywania - szczegóły*

| Wymagane                | Tak                                                                                                    |
|-------------------------|----------------------------------------------------------------------------------------------------|
| Domyślne                | 10                                                                                                    |
| Typ właściwości         | Integer                                                                                                    |
| <b>Składnia</b>         | Wartość musi być większa niż 0. Jeśli wartość ta zostanie zwiększona, podczas okresu odpytywania będzie<br>przetwarzana większa liczba zdarzeń, a adapter może mieć mniejszą wydajność. Jeśli ta wartość zostanie<br>zmniejszona, podczas okresu odpytywania będzie przetwarzana mniejsza liczba zdarzeń, a wydajność<br>adaptera może nieznacznie wzrosnać. |
| Globalizacia            | Nie                                                                                                    |
| Obsługa formatu<br>BiDi | <b>Nie</b>                                                                                                    |

### **Właściwość Hasło (passPhrase) (passPhrase)**

Ta właściwość jest używana, aby zwiększyć bezpieczeństwo przez zaszyfrowanie klucza prywatnego.

*Tabela 131. Charakterystyka właściwości Właściwość Hasło (passPhrase)*

| Wymagany             | Nie                                                                                                    |
|----------------------|----------------------------------------------------------------------------------------------------|
| Możliwe wartości     | Dowolna wartość łańcuchowa (string)                                                                         |
| Wartość domyślna     | <b>Brak</b>                                                                                                 |
| Typ właściwości      | <b>String</b>                                                                                               |
| Zastosowanie         | Używana do zwiększania bezpieczeństwa. Chroni klucz prywatny przez zaszyfrowanie go w<br>konfiguracji SFTP. |
| Globalizacja         | Tak                                                                                                    |
| Obsługa formatu BiDi | Nie                                                                                                    |

## **Właściwość Numer portu (PortNumber)**

Numer portu serwera FTP, za pośrednictwem którego nawiązywane jest połączenie podczas przetwarzania danych przychodzących.

*Tabela 132. Charakterystyka właściwości Numer portu*

| Wymagany         | Tak                                                                   |
|------------------|-----------------------------------------------------------------------|
| Wartość domyślna | 21 dla protokołu FTP, 990 dla protokołu FTPS i 22 dla protokołu SFTP. |
| Typ właściwości  | Integer                                                               |
| Globalizacia     | Nie                                                                   |

## **Właściwość Plik klucza prywatnego (PrivateKeyFilePath)**

Umożliwia przeglądanie i wybranie klucza prywatnego, który jest używany do uwierzytelnienia na serwerze SSH (Secure Shell).

<span id="page-214-0"></span>*Tabela 133. Charakterystyka właściwości Klucz prywatny*

| Wymagany             | <b>Nie</b>                                                                                                    |
|----------------------|----------------------------------------------------------------------------------------------------|
| Wartość domyślna     | <b>Brak</b>                                                                                                    |
| Typ właściwości      | String                                                                                                    |
| Zastosowanie         | Bezwzględna ścieżka do pliku zawierającego klucz prywatny. Jest on używany do<br>uwierzytelniania użytkownika na serwerze SSH (Secure Shell). |
| Przykład             | c:\temp\key.ppk                                                                                                    |
| Globalizacja         | Tak                                                                                                    |
| Obsługa formatu BiDi | Nie                                                                                                    |

## **Właściwość Protokół (Protocol)**

Protokół określający, czy z serwerem FTP będzie nawiązywane normalne połączenie, czy połączenie zabezpieczone.

Na przykład:

Normalne połączenie: FTP

Połączenie FTP używające protokołu SSL: FTPS

Połączenie FTP używające protokołu SSH: SFTP

*Tabela 134. Charakterystyka właściwości Protokół*

| Wymagany         | Tak           |
|------------------|---------------|
| Wartość domyślna | <b>FTP</b>    |
| Typ właściwości  | <b>String</b> |
| Globalizacja     | Nie           |

## **Właściwość Zdalny katalog archiwum (ftpArchiveDirectory)**

Względna ścieżka katalogu archiwum na serwerze FTP. Katalog ten musi już istnieć. Dostępnych jest wiele opcji umożliwiających używanie tej właściwości do określania sposobu archiwizowania:

- v Określenie wartości tej właściwości bez podawania wartości właściwości FTPRenameExt, powoduje, że adapter dodaje znacznik czasu do nazwy pliku zdarzeń i przenosi go do katalogu archiwum serwera FTP określonego w tym atrybucie.
- v Określenie wartości tej właściwości oraz wartości właściwości FTPRenameExt sprawia, że adapter zmienia nazwę pliku przetworzonego zdarzenia z użyciem znacznika czasu i wartości określonej we właściwości FTPRenameExt, a następnie przenosi ten plik do katalogu archiwum serwera FTP określonego w tej właściwości.
- v Brak wartości tej właściwości lub właściwości FTPRenameExt powoduje, że adapter zasobów usuwa plik przetworzonego zdarzenia bez jego archiwizowania.

v Jeśli nie określono wartości tej właściwości, ale określono wartość właściwości FTPRenameExt, adapter zmienia nazwę pliku przetworzonego zdarzenia, dodając do niej znacznik czasu i wartość podaną we właściwości FTPRenameExt.

<span id="page-215-0"></span>*Tabela 135. Charakterystyka właściwości Zdalny katalog archiwum*

| Wymagany         | Nie                                                                                                    |
|------------------|----------------------------------------------------------------------------------------------------|
| Wartość domyślna | <b>Brak</b>                                                                                                    |
| Typ właściwości  | String                                                                                                    |
| Zastosowanie     | Zmiennej środowiskowej produktu WebSphere Application Server można użyć do<br>reprezentowania zdalnego katalogu archiwum. Nazwę zmiennej środowiskowej należy podać w<br>nawiasach klamrowych i trzeba poprzedzić ją symbolem \$. Na przykład:<br>\${ZDALNY_KATALOG_ARCHIWUM}. Więcej informacji zawiera temat "Definiowanie<br>zmiennych środowiskowych serwera WebSphere Application Server" na stronie 66 znajdujący się<br>w tej dokumentacji.<br>Katalog archiwum znajdujący się na serwerze FTP i używany w konfiguracji połączenia<br>przychodzącego reprezentuje bezwzględną ścieżkę do katalogu archiwum. Nie zawiera żadnych<br>informacji o nazwie hosta lub adresie URL. Ten katalog znajduje się na tym samym serwerze FTP,<br>na którym znajduje się katalog zdarzeń (np.: /home/archive).<br>Uwaga: Katalog FTPArchiveDirectory musi zostać utworzony recznie na komputerze, na<br>którym działa adapter. Należy wykonać tę czynność przed uruchomieniem adaptera, ponieważ<br>adapter nie utworzy tego katalogu automatycznie. |
| Globalizacia     | Tak                                                                                                    |

# **Właściwość Katalog zdalny (EventDirectory)**

Zdalny katalog serwera FTP, z którego pobierane są pliki zdarzeń do przetwarzania danych przychodzących.

*Tabela 136. Charakterystyka właściwości Katalog zdalny*

| Wymagany         | Tak                                                                                                    |
|------------------|----------------------------------------------------------------------------------------------------|
| Wartość domyślna | <b>Brak</b>                                                                                                    |
| Typ właściwości  | <b>String</b>                                                                                                    |
| Zastosowanie     | Zmiennej środowiskowej produktu WebSphere Application Server można użyć do<br>reprezentowania zdalnego katalogu. Nazwę zmiennej środowiskowej należy podać w nawiasach<br>klamrowych i trzeba poprzedzić ją symbolem \$. Na przykład: \${ZDALNY_KATALOG}. Więcej<br>informacji zawiera temat "Definiowanie zmiennych środowiskowych serwera WebSphere<br>Application Server" na stronie 66 znajdujący się w tej dokumentacji.<br>Uwaga: Katalog EventDirectory musi zostać utworzony recznie na komputerze, na którym<br>działa adapter. Należy wykonać tę czynność przed uruchomieniem adaptera, ponieważ adapter nie<br>utworzy tego katalogu automatycznie. |
| Globalizacia     | Tak                                                                                                    |

## **Właściwość Pobierz pliki z tym wzorcem (EventFileMask)**

Filtr plików zdarzeń. Filtr plików to kwalifikowane wyrażenie regularne zawierające znaki alfanumeryczne oraz znaki wieloznaczne \* i ?.

*Tabela 137. Charakterystyka właściwości Pobierz pliki z tym wzorcem*

| $\mathbf{W}$<br>ymagany          | Tak         |
|----------------------------------|-------------|
| $\mathbf{X}$<br>Wartość domyślna | $\pi$ $\pi$ |
*Tabela 137. Charakterystyka właściwości Pobierz pliki z tym wzorcem (kontynuacja)*

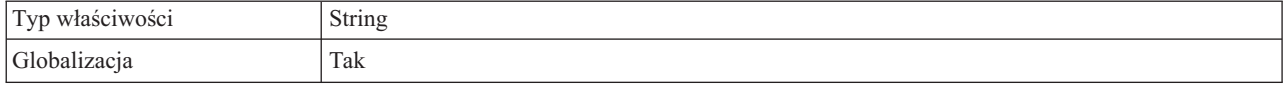

### **Ponów połączenie z systemem EIS przy uruchamianiu (RetryConnectionOnStartup)**

Ta właściwość służy do określania, czy adapter podejmuje ponowne próby nawiązania połączenia z serwerem FTP, gdy nawiązanie połączenia przy uruchamianiu nie jest możliwe.

*Tabela 138. Ponów połączenie z systemem EIS przy uruchamianiu - szczegóły*

| Wymagane                       | Nie                                                                                                    |
|--------------------------------|----------------------------------------------------------------------------------------------------|
| Możliwe wartości               | True<br>False                                                                                                    |
| Domyślne                       | False                                                                                                    |
| Typ właściwości                | Boolean                                                                                                    |
| Składnia                       | Ta właściwość wskazuje, czy adapter powinien ponawiać próby nawiązania połączenia z serwerem FTP,<br>gdy nie można go nawiązać przy uruchamianiu adaptera:                                                                                                    |
|                                | Dla tej właściwości należy ustawić wartość False, gdy potrzebne są natychmiastowe informacje zwrotne<br>$\bullet$<br>o tym, czy adapter może nawiązać połączenie z serwerem FTP, na przykład w przypadku tworzenia i<br>testowania aplikacji odbierającej zdarzenia z adaptera. Jeśli adapter nie może nawiązać połączenia,<br>zapisuje informacje dziennika i śledzenia. Następnie jego działanie jest zatrzymywane. W Konsoli<br>administracyjnej aplikacja ma wyświetlany status Zatrzymana. Po rozwiązaniu problemu z połączeniem<br>należy uruchomić adapter ręcznie.                    |
|                                | Jeśli natychmiastowe informacje zwrotne o połączeniu nie są potrzebne, należy ustawić dla tej<br>właściwości wartość True. Jeśli adapter nie może nawiązać połączenia podczas uruchamiania, zapisuje<br>informacje dziennika i śledzenia, a następnie podejmuje ponowne próby nawiązania połączenia,<br>używając właściwości RetryInterval w celu ustalenia częstotliwości podejmowania kolejnych prób oraz<br>wartości właściwości RetryLimit w celu wykonania określonej przez tę wartość liczby kolejnych prób. W<br>Konsoli administracyjnej aplikacja ma wyświetlany status Uruchomiona. |
| Globalizacja                   | Nie                                                                                                    |
| Obsługa formatu<br><b>BiDi</b> | Nie                                                                                                    |

### **Odstęp czasu między ponownymi próbami w przypadku niepowodzenia połączenia (RetryInterval)**

W przypadku błędu połączenia przychodzącego wykrytego przez adapter ta właściwość określa czas oczekiwania adaptera przed kolejną próbą nawiązania nowego połączenia.

*Tabela 139. Szczegóły właściwości Odstęp czasu między ponownymi próbami*

| Wymagane        | Tak                                                                                                    |
|-----------------|----------------------------------------------------------------------------------------------------|
| Domyślne        | 2000                                                                                                    |
| Jednostka miary | Milisekundy                                                                                                    |
| Typ właściwości | Integer                                                                                                    |
| Składnia        | Poprawne są tylko wartości dodatnie. W przypadku błędu połączenia przychodzącego wykrytego przez<br>adapter ta właściwość określa czas oczekiwania adaptera przed kolejną próbą nawiązania nowego<br>połączenia. |
| Globalizacia    | Tak                                                                                                    |

<span id="page-217-0"></span>*Tabela 139. Szczegóły właściwości Odstęp czasu między ponownymi próbami (kontynuacja)*

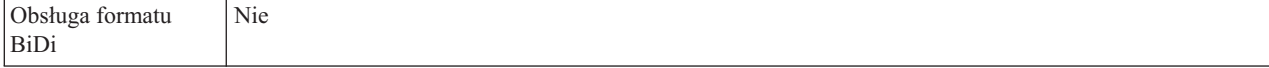

#### **Liczba ponownych prób nawiązania połączenia systemowego (RetryLimit)**

Ta właściwość określa liczbę prób podejmowanych przez adapter w celu ponownego nawiązania połączenia przychodzącego.

*Tabela 140. Szczegóły właściwości Liczba ponownych prób nawiązania połączenia systemowego*

| Wymagane                | <b>Nie</b>                                                                                                    |
|-------------------------|----------------------------------------------------------------------------------------------------|
| Możliwe wartości        | 0 i dodatnie liczby całkowite                                                                                                    |
| Domyślne                | 0                                                                                                    |
| Typ właściwości         | Integer                                                                                                    |
| Składnia                | Ta właściwość steruje liczbą ponownych prób nawiązania połączenia przez adapter, gdy adapter nie może<br>nawiazać połaczenia z serwerem FTP na potrzeby przetwarzania danych przychodzacych. Wartość 0<br>oznacza nieskończona liczbę prób.<br>W celu określenia, czy adapter ma podjąć ponowną próbę, gdy nie może nawiązać połączenia z serwerem<br>FTP przy jego pierwszym uruchomieniu, należy użyć właściwości RetryConnectionOnStartup. |
| Globalizacja            | Tak                                                                                                    |
| Obsługa formatu<br>BiDi | <b>Nie</b>                                                                                                    |

#### **Właściwość Włączanie weryfikacji serwera (EnableServerVerification)**

Ta właściwość jest używana do włączania weryfikacji serwera zdalnego dla protokołu SFTP.

*Tabela 141. Szczegóły właściwości Włączanie weryfikacji serwera*

| Wymagany                | Nie                                                                                                    |
|-------------------------|----------------------------------------------------------------------------------------------------|
| Możliwe wartości        | True<br>False                                                                                                    |
| Wartość domyślna        | False                                                                                                    |
| Typ właściwości         | Boolean                                                                                                    |
| Zastosowanie            | Jeśli ta właściwość jest ustawiona na wartość:<br>True, uwierzytelnianie serwera jest włączone.<br>False, uwierzytelnianie serwera jest wyłączone.<br>Adapter sprawdza właściwość HostKeyFile w ścieżce pliku zawierającego klucze hostów zaufanych<br>serwerów. |
| Globalizacja            | Tak                                                                                                    |
| Obsługa formatu<br>BiDi | Nie                                                                                                    |

### **Właściwość Plik kluczy hostów (HostKeyFile)**

Ta właściwość udostępnia bezwzględną ścieżkę do pliku kluczy hostów, który zawiera klucze hostów zaufanych serwerów.

*Tabela 142. Charakterystyka właściwości Plik kluczy hostów*

| Wymagany             | Ta właściwość musi być określona, jeśli właściwość EnableServerVerification jest włączona.                                                                               |
|----------------------|----------------------------------------------------------------------------------------------------|
| Wartość domyślna     | <b>Brak</b>                                                                                                    |
| Typ właściwości      | String                                                                                                    |
| Zastosowanie         | Ta właściwość jest używana przez adapter do weryfikowania klucza hosta zdalnego serwera<br>przy użyciu kluczy hostów zaufanych serwerów, które są określone w tym pliku. |
| Globalizacia         | Tak                                                                                                    |
| Obsługa formatu BiDi | <b>Nie</b>                                                                                                    |

## **Właściwość Nazwa hosta (SocksProxyHost)**

Nazwa hosta komputera używanego jako serwer proxy, poprzez który żądania adaptera są kierowane do serwera FTP.

*Tabela 143. Charakterystyka właściwości Nazwa hosta*

| Wymagany         | Nie           |
|------------------|---------------|
| Wartość domyślna | <b>Brak</b>   |
| Typ właściwości  | <b>String</b> |
| Globalizacja     | Tak           |

### **Właściwość Hasło (SocksProxyPassword)**

Hasło używane do uwierzytelniania w przypadku serwera proxy.

*Tabela 144. Charakterystyka właściwości Hasło*

| Wymagany         | Nie         |
|------------------|-------------|
| Wartość domyślna | <b>Brak</b> |
| Typ właściwości  | String      |
| Globalizacja     | Tak         |

## **Właściwość Numer portu (SocksProxyPort)**

Numer portu serwera proxy, poprzez który żądania adaptera są kierowane do serwera FTP.

*Tabela 145. Charakterystyka właściwości Numer portu*

| Wymagany         | Nie     |
|------------------|---------|
| Wartość domyślna | 1080    |
| Typ właściwości  | Integer |
| Globalizacja     | Nie     |

### **Właściwość Nazwa użytkownika (SocksProxyUserName)**

Nazwa użytkownika używana do uwierzytelniania w przypadku serwera proxy.

*Tabela 146. Charakterystyka właściwości Nazwa użytkownika*

| $\overline{W}$   | $-1$             |
|------------------|------------------|
| / ymagany        | N <sub>1</sub> e |
| Wartość domyślna | <b>Brak</b>      |

*Tabela 146. Charakterystyka właściwości Nazwa użytkownika (kontynuacja)*

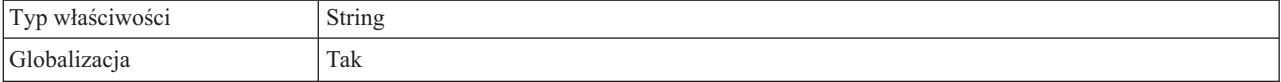

### **Właściwość Sortuj pliki zdarzeń (SortEventFiles)**

Określa porządek sortowania odpytywanych plików zdarzeń. Obsługiwane wartości:

- v by file name sortowanie w porządku rosnącym według nazwy pliku
- v by time stamp sortowanie w porządku rosnącym według znacznika czasu ostatniej modyfikacji
- $\bullet$  no sort bez sortowania

Kolejność plików zdarzeń, z których muszą zostać dostarczone zdarzenia, ma zastosowanie tylko w przypadku, gdy właściwość specyfikacji aktywowania DeliveryType jest ustawiona na wartość ORDERED. Sortowanie nazw plików odbywa się zgodnie z ustawieniami narodowymi serwera FTP. Do śledzenia ustawień narodowych i powiązanych z nimi reguł będzie używany pakiet ICU4J.

*Tabela 147. Charakterystyka właściwości Sortuj pliki zdarzeń*

| Wymagany         | Nie                               |
|------------------|-----------------------------------|
| Wartość domyślna | $\cos$ no sort (= bez sortowania) |
| Typ właściwości  | String                            |
| Globalizacja     | Nie                               |

#### **Właściwość Określanie kryteriów podziału treści pliku (SplitCriteria)**

Ta właściwość przyjmuje różne wartości w zależności od wartości ustawionej dla właściwości SplittingFunctionClassName. Na przykład aby określić, że plik ma być dzielony na porcje o wielkości 5 kB, dla wartości SplitCriteria należy ustawić wartość 5000.

- v Jeśli właściwość SplittingFunctionClassName określa, że pliki są dzielone na podstawie separatora, właściwość SplitCriteria zawiera separator służący do rozdzielania obiektów biznesowych w pliku zdarzeń.
- Jeśli właściwość SplittingFunctionClassName została ustawiona na wartość określającą dzielenie na podstawie wielkości, właściwość SplitCriteria zawiera prawidłowa liczbę reprezentującą wielkość wyrażoną w bajtach.
	- Jeśli plik zdarzeń jest większy niż ta wartość, adapter dzieli ten plik na porcje o wielkości zgodnej z tą wartością, a następnie wszystkie porcje są wysyłane.
	- Jeśli plik zdarzeń jest mniejszy niż ta wartość, jest wysyłany w całości. W przypadku gdy atrybut SplitCriteria ma wartość 0, funkcja dzielenia na porcje jest wyłączona.

Jeśli właściwość FilePassByReference jest włączona podczas przetwarzania danych przychodzących z użyciem tranzytu, plik zdarzeń nie jest dzielony.

**Uwaga:** W przypadku plików wejściowych, które zawierają wiele rekordów struktury copybook języka COBOL, należy podać poprawną długość każdego rekordu, aby umożliwić dzielenie plików na podstawie wielkości. Aby określić wielkość każdego rekordu, należy użyć jednej z poniższych metod:

- 1. Otwórz obiekt biznesowy w edytorze tekstu.
	- a. Na przykład:

```
<element name="CustomerNumber">
<annotation>
<appinfo source="http://www.ibm.com/cam/2005/typedescriptor">
<td:typeDescriptorElement>
<td:initialValue kind="SPACE"/>
<td:simpleInstanceTD accessor="readWrite" attributeInBit="false"
contentSize="5" offset="0" size="5">
<td:sharedType>
<td:stringTD addrUnit="byte" alignment="byte" characterSize="1"
lengthEncoding="fixedLength" paddingCharacter=" "
prefixLength="0" width="5"/>
</td:sharedType>
</td:simpleInstanceTD>
</td:typeDescriptorElement>
</appinfo>
</annotation>
<simpleType>
   <restriction base="string">
    <maxLength value="5"/>
  </restriction>
 </simpleType>
</element>
Każdy element w obiekcie biznesowym ma odpowiedni wpis <element>.
```
- b. Znajdź znacznik restriction dla każdego znacznika element (powiązanie danych języka COBOL wymaga procedury obsługi danych o stałej szerokości).
- c. Dodaj wartości atrybutów maxLength dla każdego z tych elementów. W tym przykładzie ta wartość wynosi 5. Suma wartości maxLength jest wielkością każdego rekordu typu DFHCOMMAREA.
- 2. Otwórz obiekt biznesowy w edytorze tekstu.
	- a. Znajdź znacznik complexType z nazwą obiektu biznesowego w nazwie atrybutu. W poniższym przykładzie obiekt biznesowy nazywa się DFHCOMMAREA.
	- b. Znajdź dodany przez przestrzeń nazw znacznik o nazwie aggregatelnstanceTD i użyj wartości dla atrybutu contentSize. W tym przykładzie wartość wynosi 117. Jest to wielkość każdego rekordu typu DFHCOMMAREA.

```
<complexType name="DFHCOMMAREA">
<annotation>
<appinfo source="http://www.ibm.com/cam/2005/typedescriptor">
<td:typeDescriptorCT>
<td:aggregateInstanceTD accessor="readWrite" attributeInBit="false"
contentSize="117" offset="0" size="117">
```
*Tabela 148. Charakterystyka właściwości Określanie kryteriów podziału treści pliku*

| Wymagany         | Nie           |
|------------------|---------------|
| Wartość domyślna |               |
| Typ właściwości  | <b>String</b> |
| Globalizacja     | Tak           |

### **Właściwość nazwy klasy funkcji podziału**

Ta wartość przechowuje pełną nazwę klasy dla pliku klasy, której użycie umożliwi dzielenie plików. Są wymagane dwie wartości:

- v Klasa com.ibm.j2ca.utils.filesplit.SplitByDelimiter służąca do dzielenia pliku zdarzeń na podstawie separatora.
- v Klasa com.ibm.j2ca.utils.filesplit.SplitBySize służąca do dzielenia pliku zdarzeń na podstawie jego wielkości.

Opcjonalnie można określić niestandardową klasę służącą do dzielenia plików, a następnie użyć jej, wprowadzając nazwę tej klasy we właściwości SplittingFunctionClassName.

Separator lub wielkość pliku określa się we właściwości SplitCriteria. Jeśli właściwość EventContentType zostanie ustawiona na wartość null, jej wartość zostanie automatycznie ustawiona na nazwę klasy wykonującej dzielenie na podstawie rozmiaru pliku.

*Tabela 149. Parametry właściwości Nazwa klasy funkcji podziału*

| Wymagany         | Nie                                      |
|------------------|------------------------------------------|
| Wartość domyślna | com.ibm.j2ca.utils.filesplit.SplitBySize |
| Typ właściwości  | String                                   |
| Globalizacja     | Nie                                      |

#### **Zatrzymaj adapter w przypadku napotkania błędu podczas odpytywania (StopPollingOnError)**

Ta właściwość określa, czy adapter zatrzyma odpytywanie po napotkaniu błędu.

*Tabela 150. Szczegóły właściwości Zatrzymaj adapter w przypadku napotkania błędu podczas odpytywania*

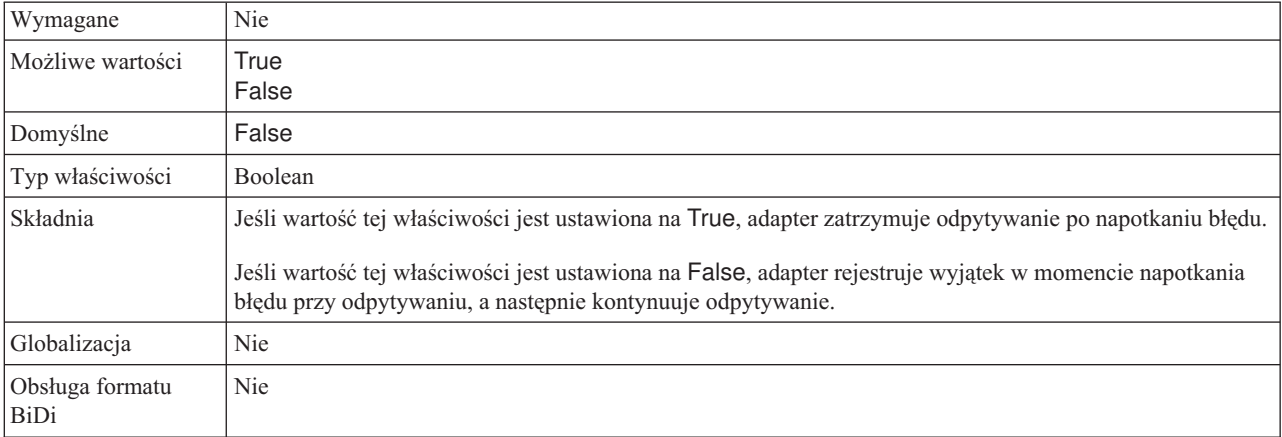

#### **Właściwość Rozszerzenie pliku poprawnych obiektów dla archiwum lokalnego (SuccessArchiveExt)**

Rozszerzenie pliku używanego do archiwizowania wszystkich pomyślnie przetworzonych obiektów biznesowych. Ta właściwość jest używana tylko w przypadku, gdy katalog LocalArchiveDirectory jest poprawny i istnieje. Na przykład: 12345.zamówienie > 12345.zamówienie.success

*Tabela 151. Charakterystyka właściwości Rozszerzenie pliku poprawnych obiektów dla archiwum lokalnego*

| Wymagany         | Nie           |
|------------------|---------------|
| Wartość domyślna | success       |
| Typ właściwości  | <b>String</b> |
| Globalizacja     | Tak           |

## **Właściwość Nazwa użytkownika (UserName)**

Nazwa użytkownika z uprawnieniami do nawiązywania połączenia z serwerem FTP i wykonywania operacji FTP. Nie jest konieczne określanie wartości tej właściwości, jeśli nazwę użytkownika dołączono do adresu URL określonego we właściwości EventDirectory.

*Tabela 152. Charakterystyka właściwości Nazwa użytkownika*

| Wymagany         | Nie           |
|------------------|---------------|
| Wartość domyślna | <b>Brak</b>   |
| Typ właściwości  | <b>String</b> |
| Globalizacja     | Tak           |

#### **Właściwość Nazwa użytkownika używana do nawiązywania połączenia ze źródłem danych zdarzeń (EP\_UserName)**

Nazwa użytkownika używana przez funkcję utrwalania zdarzeń do uzyskania połączenia z bazą danych ze źródła danych.

*Tabela 153. Charakterystyka właściwości Nazwa użytkownika używana do nawiązywania połączenia ze źródłem danych zdarzeń*

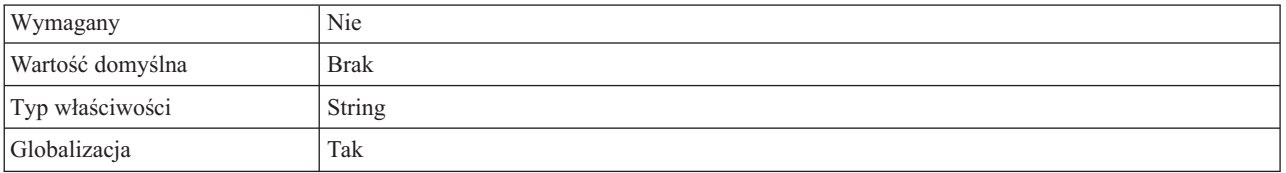

### **Filtrowanie zdarzeń na podstawie reguł (ruleTable)**

Ta właściwość służy do filtrowania plików zdarzeń w oparciu o zbiór reguł

| Wymagane                | Opcjonalne                                                                                                    |  |
|-------------------------|----------------------------------------------------------------------------------------------------|--|
| Domyślne                | <b>Brak</b>                                                                                                    |  |
| Typ właściwości         | String                                                                                                    |  |
| Składnia                | W trakcie przetwarzania danych przychodzących, jeśli wartość w tabeli reguł jest określona, pliki zdarzeń<br>są pobierane po filtrowaniu na podstawie reguł określonych przed odpytaniem tych plików zdarzeń. |  |
| Globalizacia            | Tak                                                                                                    |  |
| Obsługa formatu<br>BiDi | <b>Nie</b>                                                                                                    |  |

*Tabela 154. Filtrowanie zdarzeń oparte na regułach*

# **Globalizacja**

Produkt WebSphere Adapter for FTP jest aplikacją, która może być używana na całym świecie, w różnych środowiskach językowych i kulturowych. Adapter wysyła tekst wiadomości w odpowiednim języku na podstawie zestawu znaków i ustawienia narodowego serwera hosta. Adapter obsługuje transformację danych skryptów dwukierunkowych między komponentami integracji.

## **Globalizacja i transformacja dwukierunkowa**

Ten adapter jest globalizowany w celu obsługi jednobajtowych i wielobajtowych zestawów znaków oraz dostarczania tekstów komunikatów w konkretnym języku. Adapter wykonuje również transformację dwukierunkową związaną z przetwarzaniem danych, które w tym samym pliku zawierają treść czytaną zarówno od strony prawej do lewej (na przykład w języku hebrajskim lub arabskim), jak i czytaną od strony lewej do prawej (na przykład adres URL lub ścieżkę do pliku).

## **Globalizacja**

Środowisko wykonawcze programów Java wirtualnej maszyny języka Java (JVM) reprezentuje dane za pomocą zestawu kodowego znaków Unicode. Kod Unicode zapewnia kodowanie znaków w większości znanych zestawów kodów znaków (zarówno jedno-, jak i wielobajtowych). Komponenty w systemie WebSphere Business Integration zostały napisane w języku Java. Z tego powodu podczas przesyłania danych między komponentami systemu WebSphere Business Integration nie ma potrzeby dokonywania konwersji znaków.

W celu rejestrowania komunikatów o błędach i komunikatów informacyjnych w odpowiednim języku oraz dla odpowiedniego kraju lub regionu adapter używa ustawień narodowych systemu, na którym działa.

## **Transformacja dwukierunkowa**

Języki, takie jak arabski i hebrajski, są pisane od prawej do lewej strony, ale zawierają osadzone segmenty tekstu pisane od lewej do prawej strony, co powoduje utworzenie skryptu dwukierunkowego. Jeśli aplikacje obsługują skrypty dwukierunkowe, do ich wyświetlania i przetwarzania używa się standardów. W produktach WebSphere Process Server i WebSphere Enterprise Service Bus jest używany standardowy format systemu Windows, jednak systemy informacyjne przedsiębiorstw wymieniające dane z produktem WebSphere Process Server lub WebSphere Enterprise Service Bus mogą używać innego formatu. Produkt WebSphere Adapters transformuje dane skryptów dwukierunkowych przekazywane między dwoma systemami, tak aby mogły być prawidłowo przetwarzane i wyświetlane po obu stronach transakcji.

#### **Format dwukierunkowy**

Produkty WebSphere Process Server i WebSphere Enterprise Service Bus używają formatu dwukierunkowego ILYNN (niejawne, od lewej do prawej, włączone, wyłączone, nominalne). Jest to format używany przez system Windows. Jeśli system informacyjny przedsiębiorstwa używa innego formatu, adapter przekształca format przed wprowadzeniem danych do produktu WebSphere Process Server lub WebSphere Enterprise Service Bus.

Format dwukierunkowy jest określany przez pięć atrybutów. Ustawianie dwukierunkowych właściwości polega na przypisaniu wartości do każdego z tych atrybutów. W poniższej tabeli przedstawiono listę atrybutów i ustawień.

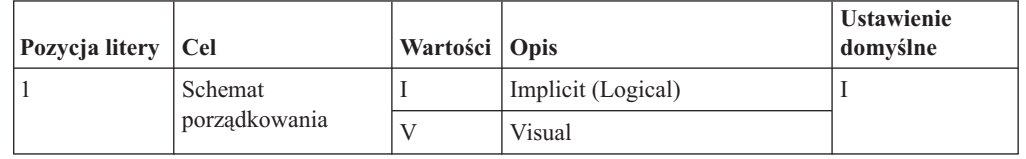

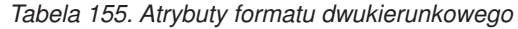

| Pozycja litery | <b>Cel</b>                | Wartości      | Opis                                               | <b>Ustawienie</b><br>domyślne |
|----------------|---------------------------|---------------|----------------------------------------------------|-------------------------------|
| 2              | Kierunek                  | L             | Od lewej do prawej                                 | L                             |
|                |                           | R             | Od prawej do lewej                                 |                               |
|                |                           | $\mathcal{C}$ | Kontekstowy od lewej do<br>prawej                  |                               |
|                |                           | D             | Kontekstowy od prawej do<br>lewej                  |                               |
| 3              | Wymiana<br>symetryczna    | Y             | Wymiana symetryczna jest<br>włączona               | Y                             |
|                |                           | N             | Wymiana symetryczna jest<br>wyłączona              |                               |
| 4              | Kształtowanie tekstu      | S             | Tekst jest kształtowany                            | N                             |
|                |                           | N             | Tekst nie jest kształtowany -<br>wartość nominalna |                               |
|                |                           | I             | Kształtowanie początkowe                           |                               |
|                |                           | M             | Kształtowanie pośrednie                            |                               |
|                |                           | F             | Kształtowanie końcowe                              |                               |
|                |                           | B             | Kształtowanie odizolowane                          |                               |
| 5              | Kształtowanie<br>liczbowe | H             | Narodowe (Hindi)                                   | N                             |
|                |                           | $\mathcal{C}$ | Kształtowanie kontekstowe                          |                               |
|                |                           | N             | Liczby nie są kształtowane -<br>wartość nominalna  |                               |

*Tabela 155. Atrybuty formatu dwukierunkowego (kontynuacja)*

Przed wysłaniem danych do produktu WebSphere Process Server lub WebSphere Enterprise Service Bus adapter transformuje dane do formatu logicznego, porządkując je w kierunku od lewej do prawej.

#### **Użycie właściwości dwukierunkowych**

Na potrzeby sterowania transformacją danych treści i metadanych można używać wielu właściwości dwukierunkowych. Można ustawiać specjalne właściwości dwukierunkowe, aby wykluczać dane treści lub metadane z transformacji dwukierunkowej albo identyfikować dane wymagające specjalnego traktowania podczas transformacji.

W poniższej tabeli opisano cztery typy właściwości dwukierunkowych.

*Tabela 156. Typy właściwości dwukierunkowych*

| Typ właściwości | Transformacje danych                                                                                                 |
|-----------------|----------------------------------------------------------------------------------------------------|
| <b>EIS</b>      | Ta właściwość steruje formatem danych treści lub<br>danych wysyłanych przez system informacyjny<br>przedsiębiorstwa. |
| Metadata        | Ta właściwość steruje formatem metadanych lub<br>danych zawierających informacje dotyczące<br>danych treści.         |
| Skip            | Ta właściwość identyfikuje treść lub metadane,<br>które mają zostać wykluczone z transformacji.                      |

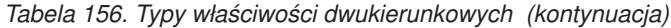

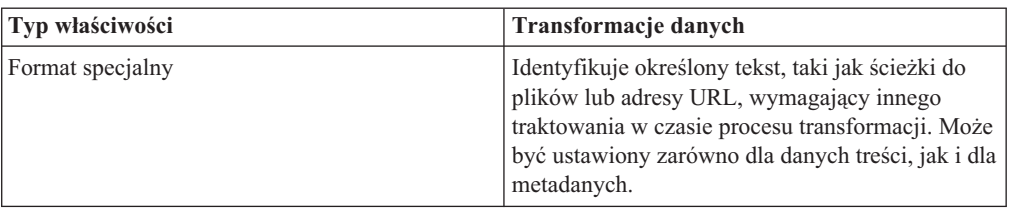

Właściwości sterujące transformacją dwukierunkową można ustawiać w trzech obszarach.

- v **Właściwości adaptera zasobów:** W tych właściwościach są przechowywane ustawienia konfiguracji domyślnej (w tym właściwość TurnBiDiOff, która określa, czy instancja adaptera wykonuje transformację dwukierunkową, czy nie). Właściwości te można konfigurować przy użyciu Konsoli administracyjnej serwera.
- v **Właściwości fabryki połączeń zarządzanych (J2C):** Te właściwości są używane w czasie wykonywania na potrzeby tworzenia instancji połączenia wychodzącego z systemem informacyjnym przedsiębiorstwa. Utworzone właściwości fabryki połączeń zarządzanych są przechowywane w deskryptorze wdrażania.
- v **Właściwości specyfikacji aktywowania:** Te właściwości przechowują informacje o konfiguracji przetwarzania zdarzeń przychodzących dla punktu końcowego komunikatów. Można je ustawić w momencie wykonywania usługi zewnętrznej lub przy użyciu Konsoli administracyjnej serwera.

#### **Adnotacje obiektów biznesowych**

Niektóre adaptery pozwalają na dodawanie adnotacji do właściwości dwukierunkowych w obrębie obiektów biznesowych. Należy to zrobić w celu dodania informacji, które sterują transformacją obiektu biznesowego lub części obiektu biznesowego. Aby dodać adnotacje na poniższych poziomach, należy użyć edytora obiektów biznesowych - narzędzia wchodzącego w skład produktu WebSphere Integration Developer:

- Obiekt biznesowy
- v Atrybut specyficzny dla aplikacji obiektu biznesowego
- Atrybut obiektu biznesowego
- v Atrybut specyficzny dla aplikacji atrybutu obiektu biznesowego

#### **Zasięg właściwości i mechanizm wyszukiwania**

Po ustawieniu wartości właściwości dwukierunkowych dla adaptera i dodaniu adnotacji do obiektów biznesowych tam, gdzie ma to zastosowanie, adapter wykona transformacje dwukierunkowe. Wykona je przy użyciu logiki opartej na dziedziczeniu hierarchicznym ustawień właściwości oraz mechanizmu wyszukiwania.

Właściwości zdefiniowane w ramach adaptera zasobów znajdują się na najwyższym poziomie hierarchii, natomiast te zdefiniowane w innych obszarach lub dodane jako adnotacje w obrębie obiektu biznesowego znajdują się na niższych poziomach hierarchii. Na przykład, jeśli dla adaptera zasobów zostaną ustawione jedynie wartości właściwości dwukierunkowych typu EIS, wartości te będą dziedziczone i używane przy transformacjach wymagających zdefiniowanej właściwości dwukierunkowej typu EIS, zarówno gdy wynikają z transakcji przychodzącej (specyfikacja aktywowania), jak i wychodzącej (fabryka połączeń zarządzanych).

Natomiast jeśli zostaną ustawione wartości właściwości dwukierunkowych typu EIS zarówno dla adaptera zasobów, jak i dla specyfikacji aktywowania, transformacja wynikająca z transakcji przychodzącej użyje wartości ustawionych dla specyfikacji aktywowania.

Logika przetwarzania używa mechanizmu wyszukiwania w celu znalezienia wartości właściwości dwukierunkowych, które zostaną użyte w czasie transformacji. Mechanizm wyszukiwania rozpoczyna pracę na poziomie, na którym powstaje transformacja i przeszukuje hierarchię w górę w celu odnalezienia zdefiniowanych wartości o odpowiednim typie właściwości. Używa pierwszej poprawnej znalezionej wartości. Przeszukuje hierarchię tylko od obiektu potomnego do nadrzędnego - elementy równorzędne nie są brane pod uwagę przy wyszukiwaniu.

## **Transformacja dwukierunkowa w obiektach biznesowych**

Na potrzeby przetwarzania danych wychodzących można zmodyfikować obiekty biznesowe, aby włączyć transformację dwukierunkową właściwości opakowania w obiektach biznesowych produktu WebSphere Adapter for FTP i danych w specyficznych dla treści lub ogólnych obiektach biznesowych.

Należy dodać adnotację do typu złożonego obiektu biznesowego, aby określić dwukierunkowe formatowanie atrybutów w plikach, dla następujących obiektów biznesowych:

- v Dla ogólnego obiektu biznesowego należy zmienić plik FTPFile.xsd.
- v Dla obiektu biznesowego zdefiniowanego przez użytkownika należy zmienić opakowanie klienta (np. pliki CustomWrapper.xsd i Customer.xsd).
- v Dla obiektu biznesowego UnstructuredContent należy zmienić plik UnstructuredContent.xsd.

Poniższe sekcje zawierają adnotacje, które mogą posłużyć jako przykłady.

### **Dwukierunkowe formatowanie atrybutów obiektu biznesowego**

Poniższa adnotacja zawierająca dwukierunkową informację o kontekście ma zastosowanie do wszystkich atrybutów w obiektach biznesowych FTP. Powiązanie danych FTPFileBaseDataBinding używa dwukierunkowej informacji w elemencie BiDiContext, aby transformować wszystkie atrybuty.

```
<xsd:complexType name="Customer">
<xsd:annotation>
            <xsd:appinf
                source="http://www.ibm.com/xmlns/prod/websphere/j2ca/datatrans
formation/databindingm
apping">
                <dtm:DataBindingMapping
                    xsi:type="dtm:DataBindingMapping"
                    xmlns:xsi="http://www.w3.org/2001/XMLSchema-instance"
                    xmlns:dtm="http://www.ibm.com/xmlns/prod/websphere/j2ca/da
tatransformation/databindingmapping">
                    <BiDiContext>
                            <orientation>rtl</orientation>
                            <textShape>nominal</textShape>
                            <orderingScheme>visual</orderingScheme>
                            <symmetricSwapping>true</symmetricSwapping>
                            <numeralShapes>nominal</numeralShapes>
                    </BiDiContext>
                </dtm:DataBindingMapping>
            </xsd:appinfo>
        </xsd:annotation>
```
### **Dwukierunkowe formatowanie atrybutów opakowania**

Istnieje możliwość dodania adnotacji do opakowania obiektu biznesowego zdefiniowanego przez użytkownika. Adnotacja w opakowującym obiekcie biznesowym, takim jak ogólny obiekt (FTPFile) i obiekt zdefiniowany przez użytkownika (CustomerWrapper), jest używana do dwukierunkowej transformacji atrybutów opakowania. Obiekty biznesowe specyficzne dla treści, które są używane wewnątrz opakowującego obiektu biznesowego, nie są transformowane przy użyciu adnotacji w opakowującym obiekcie biznesowym. Aby transformować obiekty biznesowe specyficzne dla treści, należy edytować odpowiednią definicję obiektu biznesowego w celu dodania adnotacji przedstawionej w poprzednim przykładzie dwukierunkowego formatowania atrybutów obiektu biznesowego.

```
Poniższa adnotacja jest przykładem dla opakowania:
<complexType name="CustomerWrapper">
<annotation>
            <appinfo
                source="http://www.ibm.com/xmlns/prod/websphere/j2ca/
datatransformation/databindingmapping">
                <dtm:DataBindingMapping
                    xsi:type="dtm:DataBindingMapping"
                    xmlns:xsi="http://www.w3.org/2001/XMLSchema-instance"
                    xmlns:dtm="http://www.ibm.com/xmlns/prod/websphere/j2ca/
datatransformation/databindingmapping">
                    <BiDiContext>
                            <orientation>rtl</orientation>
                            <textShape>nominal</textShape>
                            <orderingScheme>visual</orderingScheme>
                            <symmetricSwapping>true</symmetricSwapping>
                            <numeralShapes>nominal</numeralShapes>
                    </BiDiContext>
                </dtm:DataBindingMapping>
            </appinfo>
        </annotation>
```
## **Dostępne właściwości transformacji danych dwukierunkowych**

Właściwości transformacji danych dwukierunkowych wymuszają poprawny format danych skryptów dwukierunkowych wymienianych między aplikacją lub systemem plików a narzędziami integracji i środowiskami wykonawczymi. Po ustawieniu tych właściwości dane skryptu dwukierunkowego są poprawnie przetwarzane i wyświetlane w produktach WebSphere Integration Developer i WebSphere Process Server lub WebSphere Enterprise Service Bus.

### **Właściwości fabryki połączeń zarządzanych (J2C)**

Następujące właściwości połączenia zarządzanego (J2C) umożliwiają sterowanie transformacją dwukierunkową.

- Username
- Password
- Directory
- FileName
- StagingDirectory
- SecondServerUsername
- SecondServerPassword
- SecondServerDirectory
- SocksProxyUsername
- SocksProxyPassword
- FileSequenceLog

### **Właściwości specyfikacji aktywowania**

Następujące właściwości specyfikacji aktywowania umożliwiają sterowanie transformacją dwukierunkową.

- Username
- Password
- EventDirectory
- EventFileMask
- FTPArchiveDirectory
- LocalEventDirectory
- LocalArchiveDirectory
- v FTPScriptFileExecutedBeforeInbound
- v FTPScriptFileExecutedAfterInbound
- FTPRenameExt
- FailedArchiveExt
- OriginalArchiveExt
- SuccessArchiveExt
- SocksProxyUsername
- SocksProxyPassword

#### **Właściwości konfiguracyjne deskryptora wdrażania**

Następujące właściwości konfiguracyjne deskryptora wdrażania umożliwiają sterowanie transformacją dwukierunkową.

- v EPDataSourceJNDIName
- EPEventTableName
- v EPDatabaseUsername
- v EPDatabasePassword
- v EPDatabaseSchemaName

#### **Właściwości obiektu biznesowego opakowania**

Następujące właściwości obiektu biznesowego opakowania umożliwiają sterowanie transformacją dwukierunkową.

- DirectoryPath
- Filename
- FtpServerEventDirectory
- SecondServerDirectory
- SecondServerUsername
- SecondServerPassword
- LocalDirectoryPath
- LocalArchiveDirForCreate
- StagingDirectory
- ArchiveDirectoryForRetrieve

## <span id="page-229-0"></span>**Komunikaty adaptera**

Komunikaty wysyłane przez produkt WebSphere Adapter for FTP można przeglądać w poniższym miejscu.

Odsyłacz do komunikatów: [http://publib.boulder.ibm.com/infocenter/dmndhelp/v6r2mx/topic/](http://publib.boulder.ibm.com/infocenter/dmndhelp/v6r2mx/topic/com.ibm.wbit.620.help.messages.doc/messages.html) [com.ibm.wbit.620.help.messages.doc/messages.html](http://publib.boulder.ibm.com/infocenter/dmndhelp/v6r2mx/topic/com.ibm.wbit.620.help.messages.doc/messages.html)

Wyświetlona strona WWW zawiera listę przedrostków komunikatów. Aby wyświetlić wszystkie komunikaty z tym przedrostkiem, należy kliknąć przedrostek komunikatu:

- v Komunikaty z przedrostkiem CWYFT są wysyłane przez produkt WebSphere Adapter for FTP.
- Komunikaty z przedrostkiem CWYBS są wysyłane przez klasy AFC (Adapter Foundation Class) używane przez wszystkie adaptery.

# **Informacje pokrewne**

Informacje pokrewne na temat produktu WebSphere Adapter for FTP można znaleźć, korzystając z następujących Centrów informacyjnych, dokumentacji technicznej (IBM Redbooks) oraz stron WWW.

#### **Przykłady i kursy**

Na stronie WWW kursów i przykładów dla produktu Business Process Management znajdują się informacje pomocne przy korzystaniu z rodziny produktów WebSphere Adapters. Dostęp do tych kursów i przykładów można uzyskać w jeden z następujących sposobów:

- v Na stronie powitania, która jest otwierana po uruchomieniu produktu WebSphere Integration Developer. Aby wyświetlić przykłady i kursy dla produktu WebSphere Adapter for FTP, kliknij przycisk **Pobierz**. Następnie przejrzyj wyświetlone kategorie w celu dokonania wyboru.
- Pod następującym adresem w sieci WWW: [http://publib.boulder.ibm.com/bpcsamp/](http://publib.boulder.ibm.com/bpcsamp/index.html) [index.html.](http://publib.boulder.ibm.com/bpcsamp/index.html)

#### **Zasoby informacyjne**

- v Strona WWW zasobów informacyjnych produktu WebSphere Business Process Management zawiera odsyłacze do artykułów, dokumentację techniczną (Redbooks) i oferty edukacyjne ułatwiające zapoznanie się z rodziną produktów WebSphere Adapters: [http://www14.software.ibm.com/webapp/wsbroker/redirect?version=pix&product=wps](http://www14.software.ibm.com/webapp/wsbroker/redirect?version=pix&product=wps-dist&topic=bpmroadmaps)[dist&topic=bpmroadmaps](http://www14.software.ibm.com/webapp/wsbroker/redirect?version=pix&product=wps-dist&topic=bpmroadmaps)
- v Strona biblioteki rodziny produktów WebSphere Adapters zawiera odsyłacze do wszystkich wersji dokumentacji: [http://www.ibm.com/software/integration/wbiadapters/](http://www.ibm.com/software/integration/wbiadapters/library/infocenter/) [library/infocenter/](http://www.ibm.com/software/integration/wbiadapters/library/infocenter/)

#### **Informacje o produktach pokrewnych**

- v Centrum informacyjne produktu WebSphere Business Process Management, 6.2, które zawiera informacje o produktach WebSphere Process Server, WebSphere Enterprise Service Bus, oraz WebSphere Integration Developer: [http://publib.boulder.ibm.com/](http://publib.boulder.ibm.com/infocenter/dmndhelp/v6r2mx/index.jsp) [infocenter/dmndhelp/v6r2mx/index.jsp](http://publib.boulder.ibm.com/infocenter/dmndhelp/v6r2mx/index.jsp)
- Centrum informacyjne rodziny produktów WebSphere Adapters, 6.1.x: [http://publib.boulder.ibm.com/infocenter/dmndhelp/v6r1mx/topic/](http://publib.boulder.ibm.com/infocenter/dmndhelp/v6r1mx/topic/com.ibm.wbit.612.help.adapter.emd.ui.doc/topics/tcreatecmps.html) [com.ibm.wbit.612.help.adapter.emd.ui.doc/topics/tcreatecmps.html](http://publib.boulder.ibm.com/infocenter/dmndhelp/v6r1mx/topic/com.ibm.wbit.612.help.adapter.emd.ui.doc/topics/tcreatecmps.html)
- Centrum informacyjne produktu WebSphere Business Integration Adapters: [http://publib.boulder.ibm.com/infocenter/wbihelp/v6rxmx/index.jsp?topic=/](http://publib.boulder.ibm.com/infocenter/wbihelp/v6rxmx/index.jsp?topic=/com.ibm.wbi_adapters.doc/welcome_adapters.htm) [com.ibm.wbi\\_adapters.doc/welcome\\_adapters.htm](http://publib.boulder.ibm.com/infocenter/wbihelp/v6rxmx/index.jsp?topic=/com.ibm.wbi_adapters.doc/welcome_adapters.htm)

## <span id="page-230-0"></span>**Zasoby serwisu developerWorks**

- [WebSphere Adapter Toolkit](http://www.ibm.com/developerworks/websphere/downloads/wat/)
- [WebSphere Business Integration Zone](http://www.ibm.com/developerworks/websphere/zones/businessintegration/)

## **Wsparcie i asysta**

- v Wsparcie techniczne dla rodziny produktów WebSphere Adapters: [http://www.ibm.com/](http://www.ibm.com/software/integration/wbiadapters/support/) [software/integration/wbiadapters/support/](http://www.ibm.com/software/integration/wbiadapters/support/)
- v Noty techniczne dla rodziny produktów WebSphere Adapters: [http://www.ibm.com/](http://www.ibm.com/support/search.wss?tc=SSMKUK&rs=695&rank=8&dc=DB520+D800+D900+DA900+DA800+DB560&dtm) [support/search.wss?tc=SSMKUK&rs=695&rank=8](http://www.ibm.com/support/search.wss?tc=SSMKUK&rs=695&rank=8&dc=DB520+D800+D900+DA900+DA800+DB560&dtm) [&dc=DB520+D800+D900+DA900+DA800+DB560&dtm.](http://www.ibm.com/support/search.wss?tc=SSMKUK&rs=695&rank=8&dc=DB520+D800+D900+DA900+DA800+DB560&dtm) Należy wybrać nazwę adaptera z listy **Kategoria produktu**, a następnie kliknąć przycisk **Wykonaj**.

# **Uwagi**

Niniejsza publikacja została przygotowana z myślą o produktach i usługach oferowanych w Stanach Zjednoczonych.

IBM może nie oferować w innych krajach produktów, usług lub opcji, omawianych w tej publikacji. Informacje o produktach i usługach dostępnych w danym kraju można uzyskać od lokalnego przedstawiciela IBM. Odwołanie do produktu, programu lub usługi IBM nie oznacza, że można użyć wyłącznie tego produktu, programu lub usługi. Zamiast nich można zastosować ich odpowiednik funkcjonalny pod warunkiem, że nie narusza to praw własności intelektualnej IBM. Jednakże cała odpowiedzialność za ocenę przydatności i sprawdzenie działania produktu, programu lub usługi, pochodzących od producenta innego niż IBM, spoczywa na użytkowniku.

IBM może posiadać patenty lub złożone wnioski patentowe na towary i usługi, o których mowa w niniejszej publikacji. Przedstawienie tej publikacji nie daje żadnych uprawnień licencyjnych do tychże patentów. Pisemne zapytania w sprawie licencji można przesyłać na adres:

IBM Director of Licensing IBM Corporation North Castle Drive Armonk, NY 10504-1785 USA

Zapytania w sprawie licencji na informacje dotyczące zestawów znaków dwubajtowych (DBCS) należy kierować do lokalnych działów własności intelektualnej IBM (IBM Intellectual Property Department) lub zgłaszać na piśmie pod adresem:

IBM World Trade Asia Corporation Licensing 2-31 Roppongi 3-chome, Minato-ku Tokio 106-0032, Japonia

**Poniższy akapit nie obowiązuje w Wielkiej Brytanii, a także w innych krajach, w których jego treść pozostaje w sprzeczności z przepisami prawa miejscowego:** INTERNATIONAL BUSINESS MACHINES CORPORATION DOSTARCZA TĘ PUBLIKACJĘ W TAKIM STANIE, W JAKIM SIĘ ZNAJDUJE ("AS IS"), BEZ JAKICHKOLWIEK GWARANCJI (W TYM TAKŻE RĘKOJMI), WYRAŹNYCH LUB DOMNIEMANYCH, A W SZCZEGÓLNOŚCI DOMNIEMANYCH GWARANCJI PRZYDATNOŚCI HANDLOWEJ, PRZYDATNOŚCI DO OKREŚLONEGO CELU ORAZ GWARANCJI, ŻE PUBLIKACJA TA NIE NARUSZA PRAW STRON TRZECICH. Ustawodawstwa niektórych krajów nie dopuszczają zastrzeżeń dotyczących gwarancji wyraźnych lub domniemanych w odniesieniu od pewnych transakcji; w takiej sytuacji powyższe zdanie nie ma zastosowania.

Informacje zawarte w tej publikacji mogą zawierać nieścisłości techniczne lub błędy typograficzne. Informacje te są okresowo aktualizowane, a zmiany te zostaną uwzględnione w kolejnych wydaniach tej publikacji. IBM zastrzega sobie prawo do wprowadzania ulepszeń i/lub zmian w produktach i/lub programach opisanych w tej publikacji w dowolnym czasie, bez wcześniejszego powiadomienia.

Wszelkie wzmianki w tej publikacji na temat stron internetowych innych podmiotów zostały wprowadzone wyłącznie dla wygody użytkowników i w żadnym wypadku nie stanowią

zachęty do ich odwiedzania. Materiały dostępne na tych stronach nie są częścią materiałów opracowanych dla tego produktu IBM, a użytkownik korzysta z nich na własną odpowiedzialność.

IBM ma prawo do korzystania i rozpowszechniania informacji przysłanych przez użytkownika w dowolny sposób, jaki uzna za właściwy, bez żadnych zobowiązań wobec ich autora.

Licencjobiorcy tego programu, którzy chcieliby uzyskać informacje na temat programu w celu: (i) wdrożenia wymiany informacji między niezależnie utworzonymi programami i innymi programami (łącznie z tym opisywanym) oraz (ii) wspólnego wykorzystywania wymienianych informacji, powinni skontaktować się z:

IBM Corporation Department 2Z4A/SOM1 294 Route 100 Somers, NY 10589-0100 USA

Informacje takie mogą być udostępnione, o ile spełnione zostaną odpowiednie warunki, w tym, w niektórych przypadkach, zostanie uiszczona stosowana opłata.

Licencjonowany program opisany w niniejszej publikacji oraz wszystkie inne licencjonowane materiały dostępne dla tego programu są dostarczane przez IBM na warunkach określonych w Umowie IBM z Klientem, Międzynarodowej Umowie Licencyjnej IBM na Program lub w innych podobnych umowach zawartych między IBM i użytkownikami.

Wszelkie dane dotyczące wydajności zostały zebrane w kontrolowanym środowisku. W związku z tym rezultaty uzyskane w innych środowiskach operacyjnych mogą się znacząco różnić. Niektóre pomiary mogły być dokonywane na systemach będących w fazie rozwoju i nie ma gwarancji, że pomiary te wykonane na ogólnie dostępnych systemach dadzą takie same wyniki. Niektóre z pomiarów mogły być estymowane przez ekstrapolację. Rzeczywiste wyniki mogą być inne. Użytkownicy powinni we własnym zakresie sprawdzić odpowiednie dane dla ich środowiska.

Informacje dotyczące produktów innych podmiotów uzyskano od dostawców tych produktów, z opublikowanych zapowiedzi lub innych powszechnie dostępnych źródeł. IBM nie testował tych produktów i nie może potwierdzić dokładności pomiarów wydajności, kompatybilności ani żadnych innych danych związanych z tymi produktami. Pytania dotyczące możliwości produktów innych podmiotów należy kierować do dostawców tych produktów.

Wszelkie stwierdzenia dotyczące przyszłych kierunków rozwoju i zamierzeń IBM mogą zostać zmienione lub wycofane bez powiadomienia.

Publikacja ta zawiera przykładowe dane i raporty używane w codziennych operacjach działalności gospodarczej. W celu kompleksowego ich zilustrowania, podane przykłady zawierają nazwiska osób prywatnych, nazwy przedsiębiorstw oraz nazwy produktów. Wszystkie te nazwy są fikcyjne i jakiekolwiek ich podobieństwo do nazwisk, nazw i adresów używanych w rzeczywistych przedsiębiorstwach jest całkowicie przypadkowe.

#### LICENCJA W ZAKRESIE PRAW AUTORSKICH:

Niniejsza publikacja zawiera przykładowe aplikacje w kodzie źródłowym, ilustrujące techniki programowania w różnych systemach operacyjnych. Użytkownik może kopiować, modyfikować i dystrybuować te programy przykładowe w dowolnej formie bez uiszczania opłat na rzecz IBM, w celu projektowania, używania, sprzedaży lub dystrybucji aplikacji

zgodnych z aplikacyjnym interfejsem programowym dla tego systemu operacyjnego, dla którego napisane zostały programy przykładowe. Kody te nie zostały kompleksowo przetestowane we wszelkich możliwych warunkach. IBM nie może zatem gwarantować ani sugerować niezawodności, użyteczności i funkcjonalności tych programów.

Każda kopia tych przykładowych programów lub jakiejkolwiek ich części, a także jakakolwiek praca pochodna, musi zawierać następującą klauzulę dotyczącą praw autorskich: (c) (nazwa przedsiębiorstwa Użytkownika, rok). Fragmenty niniejszego kodu pochodzą z przykładowych programów IBM Corporation. (c) Copyright IBM Corp. (wpisać rok lub lata). Wszelkie prawa zastrzeżone.

W przypadku przeglądania niniejszych informacji w formie elektronicznej, zdjęcia i kolorowe ilustracje mogą nie być wyświetlane.

## **Informacje dotyczące interfejsu programistycznego**

Informacje dotyczące interfejsu programistycznego, o ile takie są udostępniane, mają służyć jako pomoc przy tworzeniu aplikacji z użyciem tego programu.

Ogólnie używane interfejsy programistyczne umożliwiają pisanie aplikacji, które korzystają z usług narzędzi tego programu.

Informacje te mogą również zawierać informacje na temat diagnostyki, modyfikacji i strojenia. Tego typu informacje są udostępniane jako pomoc przy debugowaniu aplikacji.

#### **Ostrzeżenie:**

Informacji na temat diagnostyki, modyfikacji i strojenia nie należy wykorzystywać w interfejsie.

## **Znaki towarowe i znaki usług**

IBM, logo IBM oraz ibm.com są znakami towarowymi lub zastrzeżonymi znakami towarowymi International Business Machines Corporation w Stanach Zjednoczonych i/lub w innych krajach. Te nazwy oraz inne nazwy znaków towarowych IBM oznaczone zostały przy ich pierwszym wystąpieniu w tym tekście symbolem znaku towarowego (® lub ™), co oznacza, że w chwili opublikowania tej informacji znaki te były zarejestrowane w Stanach Zjednoczonych przez IBM lub były własnością IBM z mocy powszechnie obowiązującego prawa. Takie znaki towarowe mogą być również zarejestrowane w innych krajach lub podlegać prawu zwyczajowemu, które tam obowiązuje. Pełna i aktualna lista znaków towarowych IBM jest dostępna w sieci WWW pod adresem http://www.ibm.com/legal/ copytrade.shtml.

Linux jest zastrzeżonym znakiem towarowym Linusa Torvaldsa w Stanach Zjednoczonych i/lub w innych krajach.

Microsoft i Windows są znakami towarowymi Microsoft Corporation w Stanach Zjednoczonych i/lub w innych krajach.

Java i wszystkie znaki towarowe i logo tego typu są znakami towarowymi firmy Sun Microsystems, Inc. w Stanach Zjednoczonych i/lub w innych krajach.

UNIX jest zastrzeżonym znakiem towarowym The Open Group w Stanach Zjednoczonych i/lub w innych krajach.

Nazwy innych przedsiębiorstw, produktów lub usług mogą być znakami towarowymi lub znakami usług innych podmiotów.

Ten produkt zawiera oprogramowanie opracowane przez Eclipse Project [\(http://www.eclipse.org\)](http://www.eclipse.org).

# **Indeks**

# **A**

adapter autonomiczny [opis 28](#page-31-0) [właściwości adaptera zasobów, ustawianie 133](#page-136-0) [właściwości fabryki połączeń zarządzanych, ustawianie 134](#page-137-0) [właściwości specyfikacji aktywowania, ustawianie 136](#page-139-0) [zagadnienia związane z używaniem 29](#page-32-0) Adapter for FTP [administrowanie 127](#page-130-0) Adapter for FTP, moduł [eksportowanie jako pliku EAR 122](#page-125-0) [instalowanie pliku EAR na serwerze 123](#page-126-0) [uruchamianie 137](#page-140-0) [zatrzymywanie 137](#page-140-0) adapter osadzony [opis 28](#page-31-0) [właściwości adaptera zasobów, ustawianie 127](#page-130-0) [właściwości fabryki połączeń zarządzanych, ustawianie 129](#page-132-0) [właściwości specyfikacji aktywowania, ustawianie 131](#page-134-0) [zagadnienia związane z używaniem 29](#page-32-0) [adnotacja 3](#page-6-0) [alias uwierzytelniania 27](#page-30-0)[, 41](#page-44-0) [alias, uwierzytelnianie 41](#page-44-0) [analizator dziennika i śledzenia, obsługa 143](#page-146-0) aplikacja adaptera [uruchamianie 137](#page-140-0) [zatrzymywanie 137](#page-140-0) [Append 4](#page-7-0) [architektura adaptera 2](#page-5-0) [ArchiveDirectoryForRetrieve 179](#page-182-0) [archiwum zdarzeń, archiwizowanie na platformach MVS 16](#page-19-0) [archiwum, zdarzenia 16](#page-19-0) [artefakty, generowanie 90](#page-93-0)

# **C**

[CEI \(Common Event Infrastructure\) 140](#page-143-0) [Common Event Infrastructure \(CEI\) 140](#page-143-0) [CreateFileIfNotExists 180](#page-183-0) [CustomerWrapper 3](#page-6-0) [CustomerWrapperBG 3](#page-6-0)[, 153](#page-156-0)

# **D**

[DataConnectionMode 180](#page-183-0) debugowanie [org.xml.sax.SAXParseException 150](#page-153-0) [wyjątek XAResourceNotAvailableException 149](#page-152-0) [zasoby samopomocy 150](#page-153-0) [Delete 4](#page-7-0) [DeleteOnRetrieve 181](#page-184-0) [developerWorks 227](#page-230-0) [dokumentacja techniczna \(Redbooks\), WebSphere Adapters 226](#page-229-0) [Dostawca 161](#page-164-0)[, 189](#page-192-0) [dzielenie na porcje 13](#page-16-0) [Dzielenie pliku 13](#page-16-0)

## **E**

[edukacja, WebSphere Adapters 226](#page-229-0) [edytor składania 108](#page-111-0) [eksportowanie modułu jako pliku EAR 122](#page-125-0) [EmbeddedNameFunctionSelector 11](#page-14-0) [enableHASupport, właściwość 31](#page-34-0) [ExecuteFTPScript 4](#page-7-0)

# **F**

[Federal information processing standard 24](#page-27-0) [FFDC \(first-failure data capture\) - przechwytywanie danych](#page-150-0) [pierwszego niepowodzenia 147](#page-150-0) [FileContentEncoding 181](#page-184-0) [FileInLocalDirectory 181](#page-184-0) [Filename 182](#page-185-0) [FilenameFunctionSelector 11](#page-14-0) [FileTransferType 182](#page-185-0) [firewall 21](#page-24-0) [FTPFile 3](#page-6-0) [FTPFileBG 3](#page-6-0) [funkcja odtwarzania 13](#page-16-0)

# **G**

[GenerateUniqueFile 182](#page-185-0) [generowanie artefaktów 90](#page-93-0) [generowanie artefaktów, dane przychodzące 112](#page-115-0)

# **I**

[IBM WebSphere Adapter Toolkit 227](#page-230-0) [Identyfikator 161](#page-164-0)[, 189](#page-192-0) [Implementacja adaptera 21](#page-24-0) [implementacja, Java 118](#page-121-0) [IncludeEndBODelimiter 183](#page-186-0) [informacje pokrewne 226](#page-229-0) infrastruktura monitorowania wydajności (PMI) [wyświetlanie statystyk wydajności 141](#page-144-0) Infrastruktura monitorowania wydajności (PMI) [konfigurowanie 138](#page-141-0) [opis 138](#page-141-0) [instalowanie pliku EAR 123](#page-126-0)

## **J**

[Java, implementacja 118](#page-121-0)

# **K**

[klucz publiczny 26](#page-29-0) kompatybilność wsteczna [pliki wymiany projektu 35](#page-38-0) [projekty 35](#page-38-0) [komponent docelowy 117](#page-120-0) [komponent J2EE 84](#page-87-0) [komunikacja SSL 21](#page-24-0) [komunikaty adaptera 226](#page-229-0)

[komunikaty, adapter 226](#page-229-0) konfigurowanie [Infrastruktura monitorowania wydajności \(PMI\) 138](#page-141-0) [rejestrowanie 144](#page-147-0) [śledzenie 144](#page-147-0) [konwencje nazewnictwa dla obiektów biznesowych 156](#page-159-0) kreator usług zewnętrznych [uruchamianie 77](#page-80-0)[, 93](#page-96-0) [właściwości połączenia 93](#page-96-0) [kreator wzorców adaptera 68](#page-71-0) [kursy 37](#page-40-0)

# **L**

[limit ponownych prób, właściwość 214](#page-217-0) List<sub>4</sub> [LocalArchiveDirForCreate 183](#page-186-0) [LocalArchivingEnabledForCreate 184](#page-187-0) [LocalDirectoryPath 184](#page-187-0) [Log Analyzer 145](#page-148-0)

# **Ł**

[łączenie komponentów 117](#page-120-0) [łącznik 84](#page-87-0)

## **M**

[macierz kompatybilności 2](#page-5-0) [macierz, kompatybilność 2](#page-5-0) [magazyn zaufanych certyfikatów 21](#page-24-0)[, 24](#page-27-0) [moduł, tworzenie 42](#page-45-0) [monitorowanie wydajności 138](#page-141-0)

# **N**

[Nazwa wyświetlana 161](#page-164-0)[, 189](#page-192-0) niepowodzenia [opis 148](#page-151-0) [niepowodzenia biznesowe 148](#page-151-0) [niestandardowe obiekty biznesowe 158](#page-161-0) [noty techniczne 2](#page-5-0)[, 150](#page-153-0)[, 227](#page-230-0) [noty techniczne adaptera 227](#page-230-0) [noty techniczne, WebSphere Adapters 226](#page-229-0)

# **O**

[obiekt biznesowy CustomerWrapper 153](#page-156-0) [obiekt biznesowy FTPFileBG 153](#page-156-0) [obiekt biznesowy opakowania 3](#page-6-0) [obiekt biznesowy, wstępne definiowanie 42](#page-45-0)[, 44](#page-47-0) [obiekty biznesowe 17](#page-20-0)[, 153](#page-156-0) [konwencje nazewnictwa 156](#page-159-0) [obiekty biznesowe, przekształcanie plików copybook języka COBOL](#page-59-0) [w 56](#page-59-0) [obiekty biznesowe, przekształcanie w pliki struktury copybook języka](#page-49-0) [COBOL 46](#page-49-0) [obsługa operacji obiektów biznesowych 157](#page-160-0) [Obsługiwane operacje przetwarzania danych wychodzących 4](#page-7-0) [odtwarzanie zdarzeń 13](#page-16-0) [odwołanie autonomiczne 84](#page-87-0) [łącznik 108](#page-111-0) określanie problemu [org.xml.sax.SAXParseException 150](#page-153-0) [wyjątek XAResourceNotAvailableException 149](#page-152-0)

określanie problemu *(kontynuacja)* [zasoby samopomocy 150](#page-153-0) [Operacja Exists 4](#page-7-0) [Opis 161](#page-164-0)[, 189](#page-192-0)

## **P**

[pasywny tryb FTP 21](#page-24-0) plik archiwum adaptera zasobów (RAR) [instalowanie na serwerze 121](#page-124-0) [opis 121](#page-124-0) plik EAR [eksportowanie 122](#page-125-0) [instalowanie na serwerze 123](#page-126-0) plik wymiany projektu (PI) [aktualizowanie bez migrowania 35](#page-38-0) pliki [plik dziennika SystemOut.log 146](#page-149-0) [plik śledzenia trace.log 146](#page-149-0) [pliki copybook języka COBOL, przekształcanie w obiekty](#page-59-0) [biznesowe 56](#page-59-0) pliki dziennika [położenie 146](#page-149-0) [poziom szczegółowości 144](#page-147-0) [włączanie 144](#page-147-0) [wyłączanie 144](#page-147-0) [zmiana nazwy pliku 146](#page-149-0) [pliki dziennika i śledzenia 143](#page-146-0) [pliki pakietów dla adapterów 145](#page-148-0) [pliki struktury copybook języka COBOL, przekształcanie z obiektów](#page-49-0) [biznesowych 46](#page-49-0) pliki śledzenia [położenie 146](#page-149-0) [poziom szczegółowości 144](#page-147-0) [włączanie 144](#page-147-0) [wyłączanie 144](#page-147-0) [zmiana nazwy pliku 146](#page-149-0) [pliki xsd 153](#page-156-0) PMI (infrastruktura monitorowania wydajności) [konfigurowanie 138](#page-141-0) [opis 138](#page-141-0) [wyświetlanie statystyk wydajności 141](#page-144-0) [poufne dane, ukrywanie 26](#page-29-0) [powiązania odwołań 84](#page-87-0) [powiązania odwołań, dane przychodzące 108](#page-111-0) [predefiniowane obiekty biznesowe 158](#page-161-0) [produkty pokrewne, informacje 226](#page-229-0) [projekt, tworzenie 77](#page-80-0) [protokół FTP przy użyciu protokołu SSH 24](#page-27-0) [protokół secure FTP 21](#page-24-0) [przechwytywanie danych pierwszego niepowodzenia \(first-failure data](#page-150-0) [capture - FFDC\) 147](#page-150-0) [przegląd 1](#page-4-0) [przegląd produktu 1](#page-4-0) [Przegląd techniczny 2](#page-5-0) [Przetwarzanie danych przychodzących 9](#page-12-0) [Przetwarzanie danych wychodzących 2](#page-5-0) [Przetwarzanie tranzytowe 13](#page-16-0) [Przetwarzanie zdarzeń przychodzących 9](#page-12-0) [przewodnik przejścia dotyczący konfigurowania modułu 39](#page-42-0) [przykłady 37](#page-40-0) [punkty końcowe 108](#page-111-0)

# **R**

RAR (archiwum adaptera zasobów) [instalowanie na serwerze 121](#page-124-0) [opis 121](#page-124-0) rejestrowanie [konfigurowanie właściwości za pomocą Konsoli](#page-147-0) [administracyjnej 144](#page-147-0) [Retrieve 4](#page-7-0) rozwiązywanie problemów [org.xml.sax.SAXParseException 150](#page-153-0) [przegląd 143](#page-146-0) [wyjątek XAResourceNotAvailableException 149](#page-152-0) [zasoby samopomocy 150](#page-153-0)

# **S**

[ScriptFileParameters 185](#page-188-0) [SecondServerDirectory 180](#page-183-0) [SecondServerHostName 183](#page-186-0) [SecondServerPassword 185](#page-188-0) [SecondServerPortNumber 184](#page-187-0) [SecondServerProtocol 184](#page-187-0) [SecondServerUsername 185](#page-188-0) [selektor funkcji 11](#page-14-0) [separator 12](#page-15-0)[, 13](#page-16-0) [ServerToServerFileTransfer 4](#page-7-0) [SFTP 24](#page-27-0) [składnica zdarzeń 15](#page-18-0) [SplitByDelimiter 13](#page-16-0) [SplitBySize 13](#page-16-0) [SplitCriteria 12](#page-15-0)[, 13](#page-16-0)[, 185](#page-188-0) [SplittingFunctionClassName 186](#page-189-0) [SSL \(Secure Sockets Layer\) 21](#page-24-0) [StagingDirectory 186](#page-189-0) [statystyki wydajności 141](#page-144-0) [struktura obiektu biznesowego 153](#page-156-0) [struktura transformacji danych: dane przychodzące 12](#page-15-0) [struktura transformacji danych: dane wychodzące 3](#page-6-0) [SystemOut.log, plik 146](#page-149-0)

# **Ś**

[Ścieżka do katalogu 181](#page-184-0) śledzenie [konfigurowanie właściwości za pomocą Konsoli](#page-147-0) [administracyjnej 144](#page-147-0) [śledzenie poufnych danych 26](#page-29-0) środowisko klastrowe [opis 30](#page-33-0) [procesy przychodzące 31](#page-34-0) [procesy wychodzące 31](#page-34-0) [wdrażanie w 30](#page-33-0) środowisko testowe [dodawanie modułu do 119](#page-122-0) [testowanie modułów 120](#page-123-0) [wdrażanie w 117](#page-120-0)[, 119](#page-122-0) środowisko wykonawcze [uwierzytelnianie w 27](#page-30-0) [wdrażanie pliku EAR w 121](#page-124-0) środowisko wysokiej dostępności [opis 30](#page-33-0) [procesy przychodzące 31](#page-34-0) [procesy wychodzące 31](#page-34-0) [wdrażanie w 30](#page-33-0)

# **T**

[trace.log, plik 146](#page-149-0) [Tworzenie \(create\) 4](#page-7-0)

# **U**

[uruchamianie aplikacji adaptera 137](#page-140-0) [Ustawianie właściwości połączenia 78](#page-81-0)[, 92](#page-95-0) [uwagi dotyczące migracji 32](#page-35-0) [uwierzytelnianie 26](#page-29-0) [czas wykonywania 27](#page-30-0) [opis 27](#page-30-0)

# **W**

wdrażanie [opcje 28](#page-31-0) [środowiska 117](#page-120-0) [w środowisku produkcyjnym 121](#page-124-0) [w środowisku testowym 117](#page-120-0) [WebSphere Adapters 6.0, informacje 226](#page-229-0) [WebSphere Adapters 6.0.2.x, informacje 226](#page-229-0) [WebSphere Application Server, informacje 226](#page-229-0) [WebSphere Business Integration Adapters, informacje 226](#page-229-0) [WebSphere Business Process Management, 6.1.x, informacje 226](#page-229-0) WebSphere Enterprise Service Bus [informacje 226](#page-229-0) [WebSphere Extended Deployment 30](#page-33-0) WebSphere Integration Developer [informacje 226](#page-229-0) [środowisko testowe 117](#page-120-0) [uruchamianie 42](#page-45-0)[, 44](#page-47-0)[, 77](#page-80-0) WebSphere Process Server [informacje 226](#page-229-0) WebSphere Process Server lub WebSphere Enterprise Service Bus [wdrażanie w 121](#page-124-0) [Wersja 162](#page-165-0)[, 190](#page-193-0) właściwości [adapter zasobów 127](#page-130-0)[, 133](#page-136-0) [fabryka połączeń zarządzanych \(J2C\) 129](#page-132-0)[, 134](#page-137-0) [konfiguracja połączenia przychodzącego 187](#page-190-0) [konfiguracja połączenia wychodzącego 159](#page-162-0) [specyfikacja aktywowania 131](#page-134-0)[, 136](#page-139-0) [lista 194](#page-197-0) właściwości konfiguracyjne [przychodzące 187](#page-190-0) [wychodzące 159](#page-162-0) właściwości adaptera zasobów [szczegóły 162](#page-165-0)[, 190](#page-193-0) [ustawianie w Konsoli administracyjnej 127](#page-130-0)[, 133](#page-136-0) [właściwości atrybutów obiektu biznesowego 157](#page-160-0) właściwości fabryki połączeń zarządzanych (J2C) [ustawianie w Konsoli administracyjnej 129](#page-132-0)[, 134](#page-137-0) [Właściwości fabryki połączeń zarządzanych \(J2C\) 166](#page-169-0) [właściwości konfiguracyjne połączenia przychodzącego 187](#page-190-0) [właściwości konfiguracyjne połączenia wychodzącego 159](#page-162-0) właściwości niestandardowe [adapter zasobów 127](#page-130-0)[, 133](#page-136-0) [fabryka połączeń zarządzanych 129](#page-132-0)[, 134](#page-137-0) [specyfikacja aktywowania 131](#page-134-0)[, 136](#page-139-0) [Właściwości połączenia usługi zewnętrznej 160](#page-163-0)[, 188](#page-191-0) właściwości specyfikacji aktywowania [lista 194](#page-197-0) [ustawianie w Konsoli administracyjnej 131](#page-134-0)[, 136](#page-139-0) [Właściwości specyfikacji aktywowania 194](#page-197-0)

właściwości specyfikacji interakcji [zmiana 115](#page-118-0) [Właściwości specyfikacji interakcji 178](#page-181-0) [wprowadzenie 1](#page-4-0) wsparcie [przegląd 143](#page-146-0) [techniczne 227](#page-230-0) [zasoby samopomocy 150](#page-153-0) [wsparcie techniczne 227](#page-230-0) [wybieranie obiektów biznesowych, dane przychodzące 106](#page-109-0) [Wybieranie obiektów i usług biznesowych: Dane wychodzące 80](#page-83-0) [wydajność adaptera 138](#page-141-0) [Wyjątek org.xml.sax.SAXParseException 150](#page-153-0) wyjątki [Wyjątek org.xml.sax.SAXParseException 150](#page-153-0) [XAResourceNotAvailableException 149](#page-152-0) [wykres biznesowy 3](#page-6-0) [wymagania dotyczące oprogramowania 2](#page-5-0) [wymagania dotyczące sprzętu 2](#page-5-0) [wymagania dotyczące sprzętu i oprogramowania 2](#page-5-0) [wymagania, sprzęt i oprogramowanie 2](#page-5-0) [wzorce 68](#page-71-0)

# **X**

[XAResourceNotAvailableException 149](#page-152-0)

# **Z**

zabezpieczenia [ukrywanie poufnych danych 26](#page-29-0) [Zabezpieczenia 21](#page-24-0) [Zabezpieczenia Java 2 27](#page-30-0) [zabezpieczenia, Java 2 27](#page-30-0) [zasoby samopomocy 150](#page-153-0) [zasoby serwisu developerWorks, WebSphere Adapters 226](#page-229-0) [Zastępowanie \(overwrite\) 4](#page-7-0) [zatrzymywanie aplikacji adaptera 137](#page-140-0) [zestaw znaków 78](#page-81-0)[, 92](#page-95-0) [Zmienne środowiskowe produktu WebSphere Application Server 18](#page-21-0) [zmienne środowiskowe serwera WebSphere Application Server,](#page-69-0) [definiowanie 66](#page-69-0)

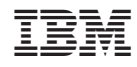

Drukowane w USA